# Ton J. Cleophas · Aeilko H. Zwinderman

# SPSS for Starters and 2nd Levelers

Second Edition

**EXTRAS ONLINE** 

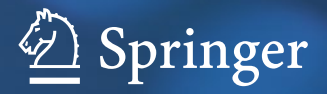

SPSS for Starters and 2nd Levelers

Ton J. Cleophas • Aeilko H. Zwinderman

# SPSS for Starters and 2nd Levelers

Second Edition

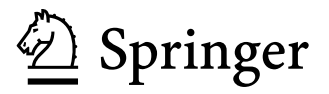

Ton J. Cleophas Department Medicine Albert Schweitzer Hospital Dordrecht, The Netherlands

European College Pharmaceutical Medicine Lyon, France

Aeilko H. Zwinderman Department Biostatistics Academic Medical Center Amsterdam, The Netherlands

European College Pharmaceutical Medicine Lyon, France

Additional material to this book can be downloaded from http://extras.springer.com

ISBN 978-3-319-20599-1 ISBN 978-3-319-20600-4 (eBook) DOI 10.1007/978-3-319-20600-4

Library of Congress Control Number: 2015943499

Springer Cham Heidelberg New York Dordrecht London

© Springer International Publishing Switzerland 2009, 2016

This work is subject to copyright. All rights are reserved by the Publisher, whether the whole or part of the material is concerned, specifically the rights of translation, reprinting, reuse of illustrations, recitation, broadcasting, reproduction on microfilms or in any other physical way, and transmission or information storage and retrieval, electronic adaptation, computer software, or by similar or dissimilar methodology now known or hereafter developed.

The use of general descriptive names, registered names, trademarks, service marks, etc. in this publication does not imply, even in the absence of a specific statement, that such names are exempt from the relevant protective laws and regulations and therefore free for general use.

The publisher, the authors and the editors are safe to assume that the advice and information in this book are believed to be true and accurate at the date of publication. Neither the publisher nor the authors or the editors give a warranty, express or implied, with respect to the material contained herein or for any errors or omissions that may have been made.

Printed on acid-free paper

Springer International Publishing AG Switzerland is part of Springer Science+Business Media (www.springer.com)

## Prefaces to the 1st edition

#### Part I

This small book addresses different kinds of data files, as commonly encountered in clinical research and their data analysis on SPSS software. Some 15 years ago serious statistical analyses were conducted by specialist statisticians using mainframe computers. Nowadays, there is ready access to statistical computing using personal computers or laptops, and this practice has changed boundaries between basic statistical methods that can be conveniently carried out on a pocket calculator and more advanced statistical methods that can only be executed on a computer. Clinical researchers currently perform basic statistics without professional help from a statistician, including t-tests and chi-square tests. With the help of userfriendly software, the step from such basic tests to more complex tests has become smaller and more easy to take.

It is our experience as masters' and doctorate class teachers of the European College of Pharmaceutical Medicine (EC Socrates Project, Lyon, France) that students are eager to master adequate command of statistical software for that purpose. However, doing so, albeit easy, it still takes 20–50 steps from logging in to the final result, and all of these steps have to be learned in order for the procedures to be successful.

The current book has been made intentionally small, avoiding theoretical discussions and highlighting technical details. This means that this book is unable to explain how certain steps were made and why certain conclusions were drawn. For that purpose additional study is required, and we recommend that the textbook "Statistics Applied to Clinical Trials," Springer 2009, Dordrecht, Netherlands, by the same authors, be used for that purpose, because the current text is much complementary to the text of the textbook.

We have to emphasize that automated data analysis carries a major risk of fallacies. Computers cannot think and can only execute commands as given. As an example, regression analysis usually applies independent and dependent variables, often interpreted as causal factors and outcome factors. For example, gender or age may determine the type of operation or type of surgeon. The type of surgeon does not determine the age and gender. Yet a software program does not have difficulty to use nonsense determinants, and the investigator in charge of the analysis has to decide what is caused by what, because a computer cannot do things like that, although they are essential to the analysis. The same is basically true with any statistical tests assessing the effects of causal factors on health outcomes.

At the completion of each test as described in this book, a brief clinical interpretation of the main results is given in order to compensate for the abundance of technical information. The actual calculations made by the software are not always required for understanding the test, but some understanding may be helpful and can also be found in the above textbook. We hope that the current book is small enough for those not fond on statistics but fond on statistically proven hard data in order to start on SPSS, a software program with an excellent state of the art for clinical data analysis. Moreover, it is very satisfying to prove from your own data that your own prior hypothesis was true, and it is even more satisfying if you are able to produce the very proof yourself.

Lyon, France Ton J. Cleophas December 2009 **Aeilko H. Zwinderman** 

#### Part II

The small book "SPSS for Starters" issued in 2010 presented 20 chapters of cookbook-like step by step data analyses of clinical research and was written to help clinical investigators and medical students analyze their data without the help of a statistician. The book served its purpose well enough, since 13,000 electronic reprints were being ordered within 9 months of the edition.

The above book reviewed, e.g., methods for:

- 1. Continuous data, like t-tests, nonparametric tests, and analysis of variance
- 2. Binary data, like crosstabs, McNemar's tests, and odds ratio tests
- 3. Regression data
- 4. Trend testing
- 5. Clustered data
- 6. Diagnostic test validation

The current book is a logical continuation and adds further methods fundamental to clinical data analysis.

It contains, e.g., methods for:

- 1. Multistage analyses
- 2. Multivariate analyses
- 3. Missing data
- 4. Imperfect and distribution free data
- 5. Comparing validities of different diagnostic tests
- 6. More complex regression models

Although a wealth of computationally intensive statistical methods is currently available, the authors have taken special care to stick to relatively simple methods, because they often provide the best power and fewest type I errors and are adequate to answer most clinical research questions.

It is time for clinicians not to get nervous anymore with statistics and not to leave their data anymore to statisticians running them through SAS or SPSS to see if significances can be found. This is called data dredging. Statistics can do more for you than produce a host of irrelevant p-values. It is a discipline at the interface of biology and mathematics: mathematics is used to answer sound biological hypotheses. We do hope that "SPSS for Starters 1 and 2" will benefit this process.

Two other publications from the same authors entitled Statistical Analysis of Clinical Data on a Pocket Calculator 1 and 2 are rather complementary to the above books and provide a more basic approach and better understanding of the arithmetic.

Lyon, France Ton J. Cleophas January 2012 Aeilko H. Zwinderman

## Preface to 2nd edition

Over 100,000 copies of various chapters of the first edition of SPSS for Starters (Parts I (2010) and II (2012)) have been sold, and many readers have commented and given their recommendations for improvements.

In this 2nd edition, all the chapters have been corrected for textual and arithmetic errors, and they contain updated versions of the background information, scientific question information, examples, and conclusions sections. In "notes section", updated references helpful to a better understanding of the brief descriptions in the current text are given.

Instead of the, previously published, two-20-chapter Springer briefs, one for simple and one for complex data, this 2nd edition is produced as a single 60-chapter textbook.

The, previously used, rather arbitrary classification has been replaced with three parts, according to the most basic differences in data file characteristics:

- 1. Continuous outcome data (36 chapters)
- 2. Binary outcome data (18 chapters)
- 3. Survival and longitudinal data (6 chapters)

The latter classification should be helpful to investigators for choosing the appropriate class of methods for their data.

Each chapter now starts with a schematic overview of the statistical model to be reviewed, including types of data (mainly continuous or binary (yes, no)) and types of variables (mainly outcome and predictor variables).

Entire data tables of the examples are available through the Internet and are redundant to the current text. Therefore, the first 10 rows of each data table have now been printed only.

However, relevant details about the data have been inserted for improved readability.

Also simple explanatory graphs of the principles of the various methods applied have been added.

Twenty novel chapters with methods, particularly, important to clinical research and health care were still missing in the previous edition, and have been added.

The current edition focuses on the needs of clinical investigators and other nonmathematical health professionals, particularly those needs, as expressed by the commenters on the first edition.

The arithmetic is still more of a no-more-than high-school level, than that of the first edition, while complex computations are described in an explanatory way.

With the help of several new hypothesized and real data examples, the current book takes care to provide step-by-step data-analyses of the different statistical methodologies with improved precision.

Finally, because of lack of time of this busy group of people, as expressed by some readers, we have given additional efforts to produce a text as succinct as possible, with chapters, sometimes, no longer than three pages, each of which can be studied without the need to consult others.

Lyon, France Ton J. Cleophas January 2015 Aeilko H. Zwinderman

# **Contents**

#### Part I Continuous Outcome Data

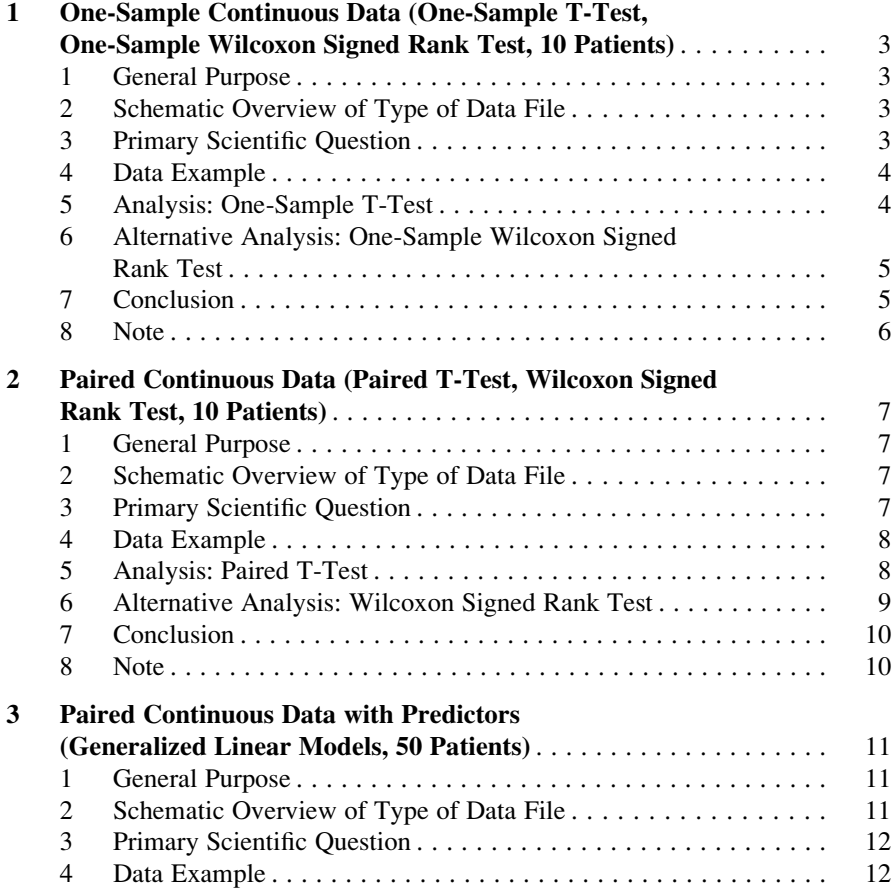

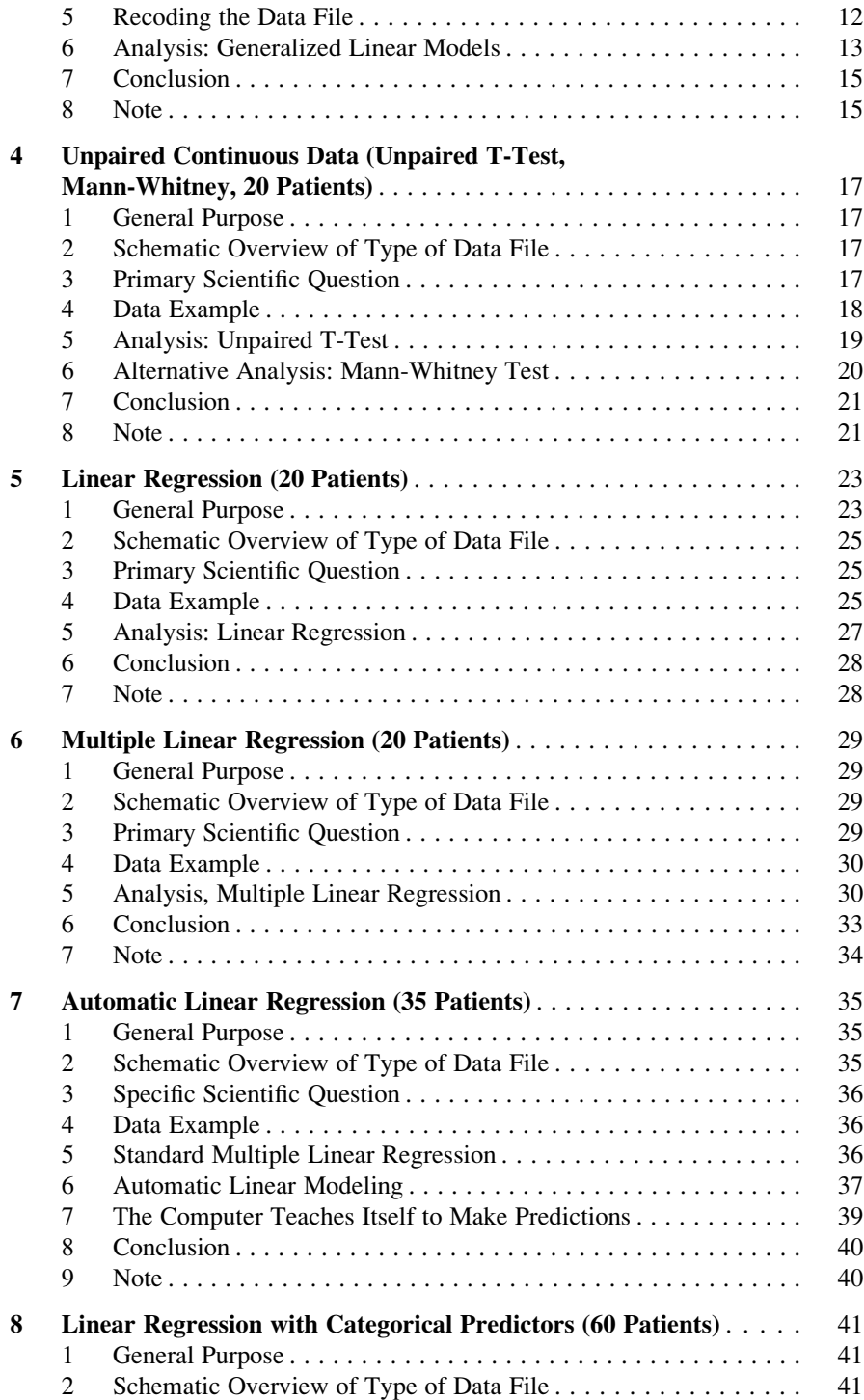

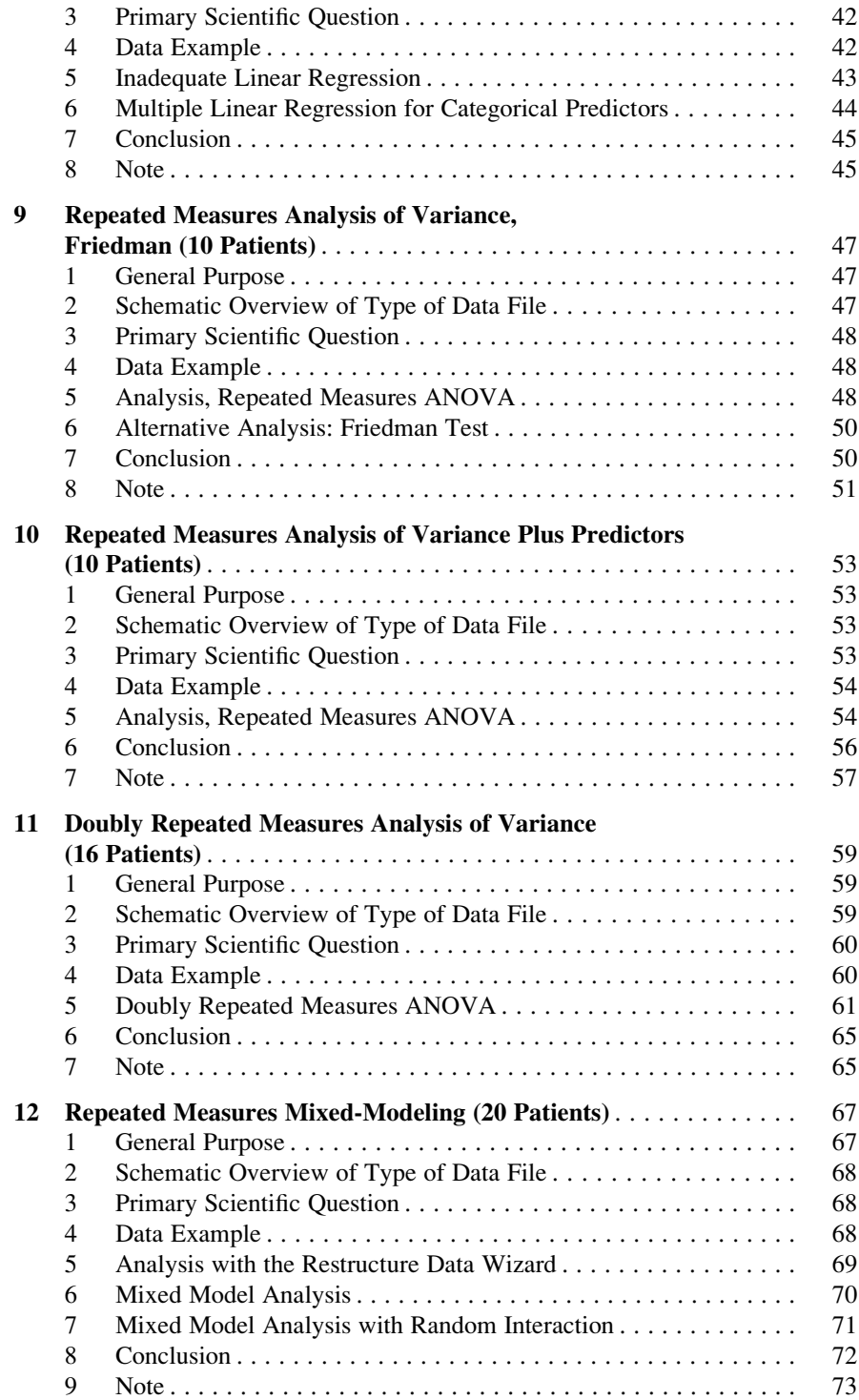

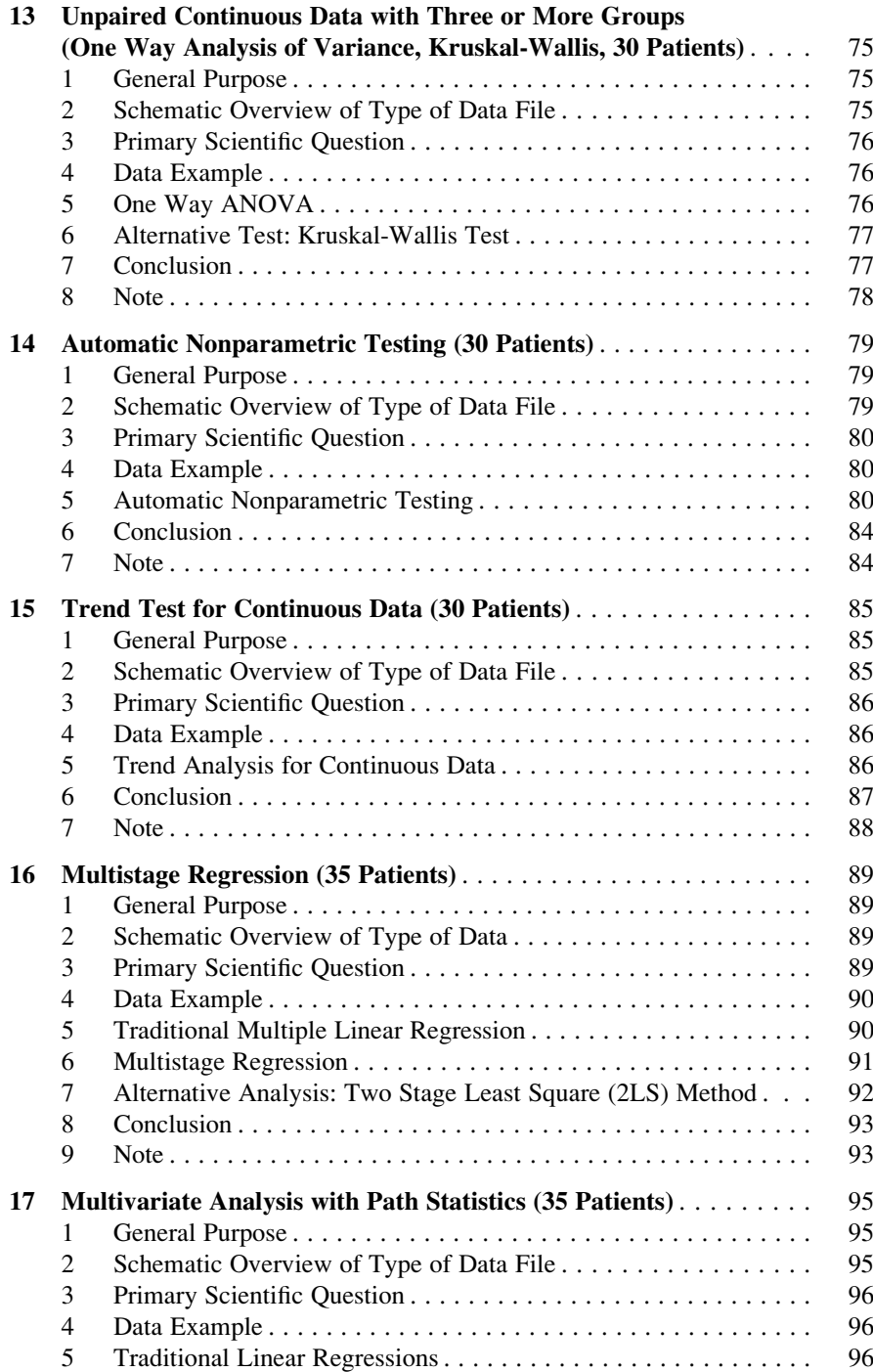

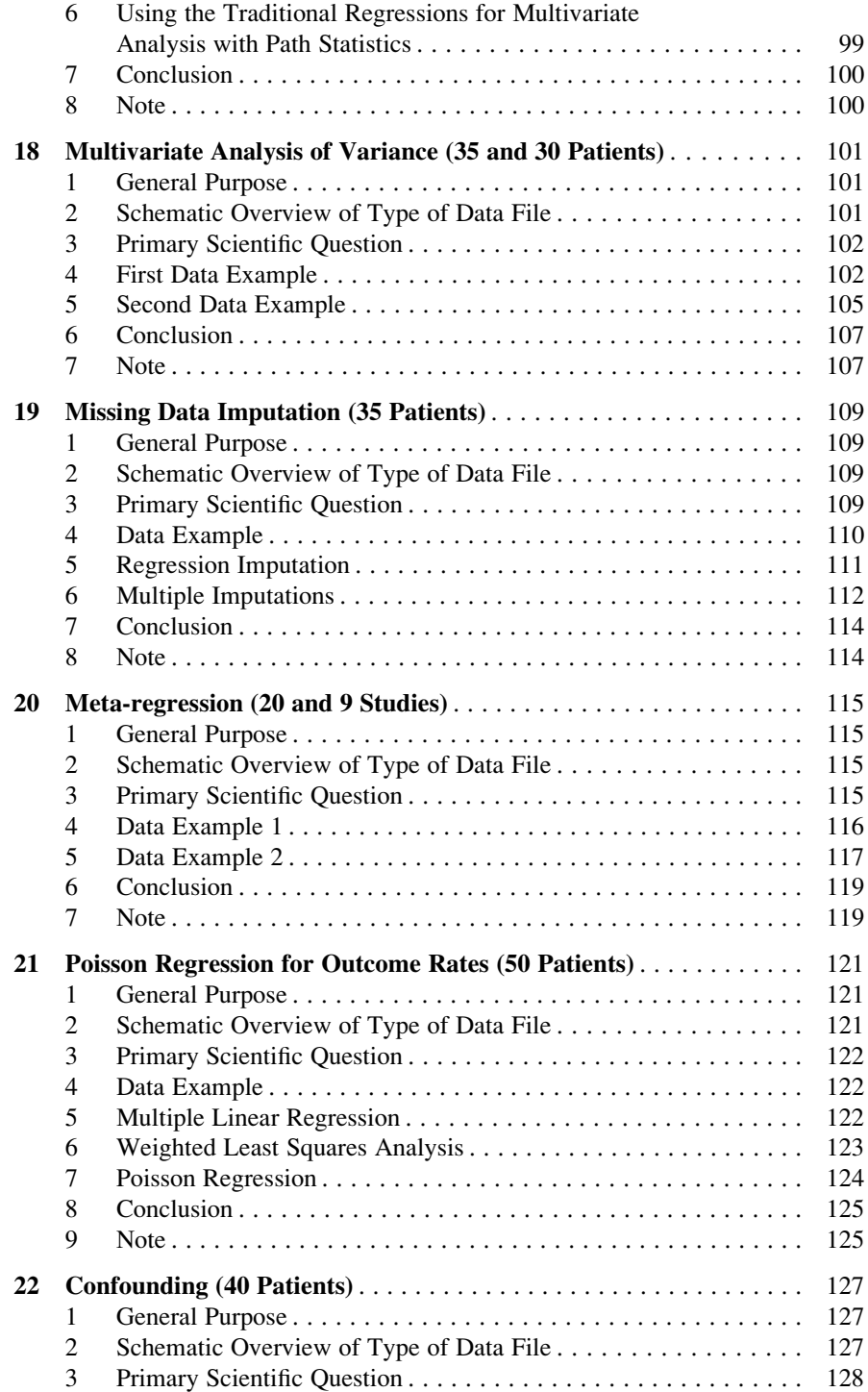

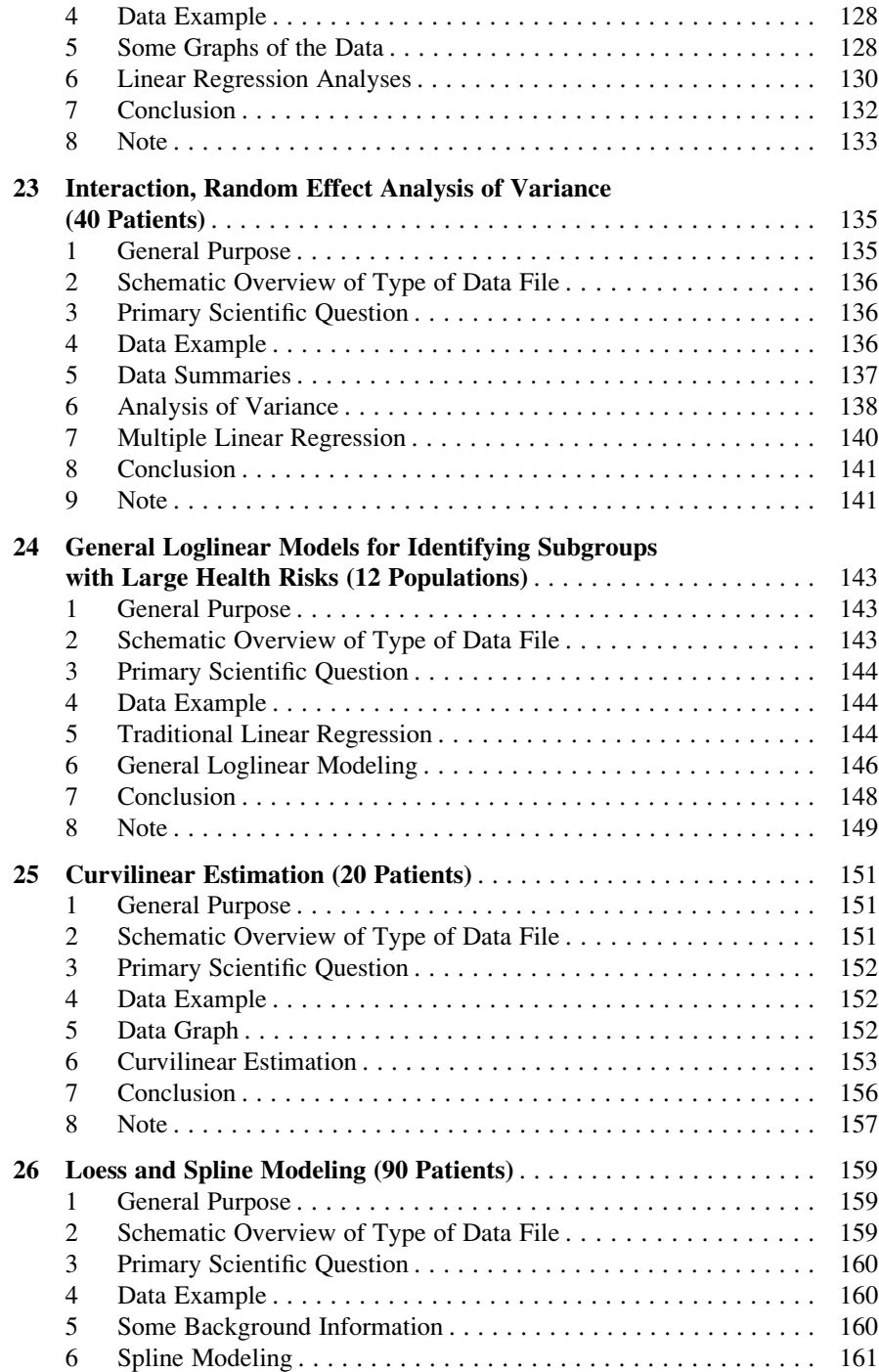

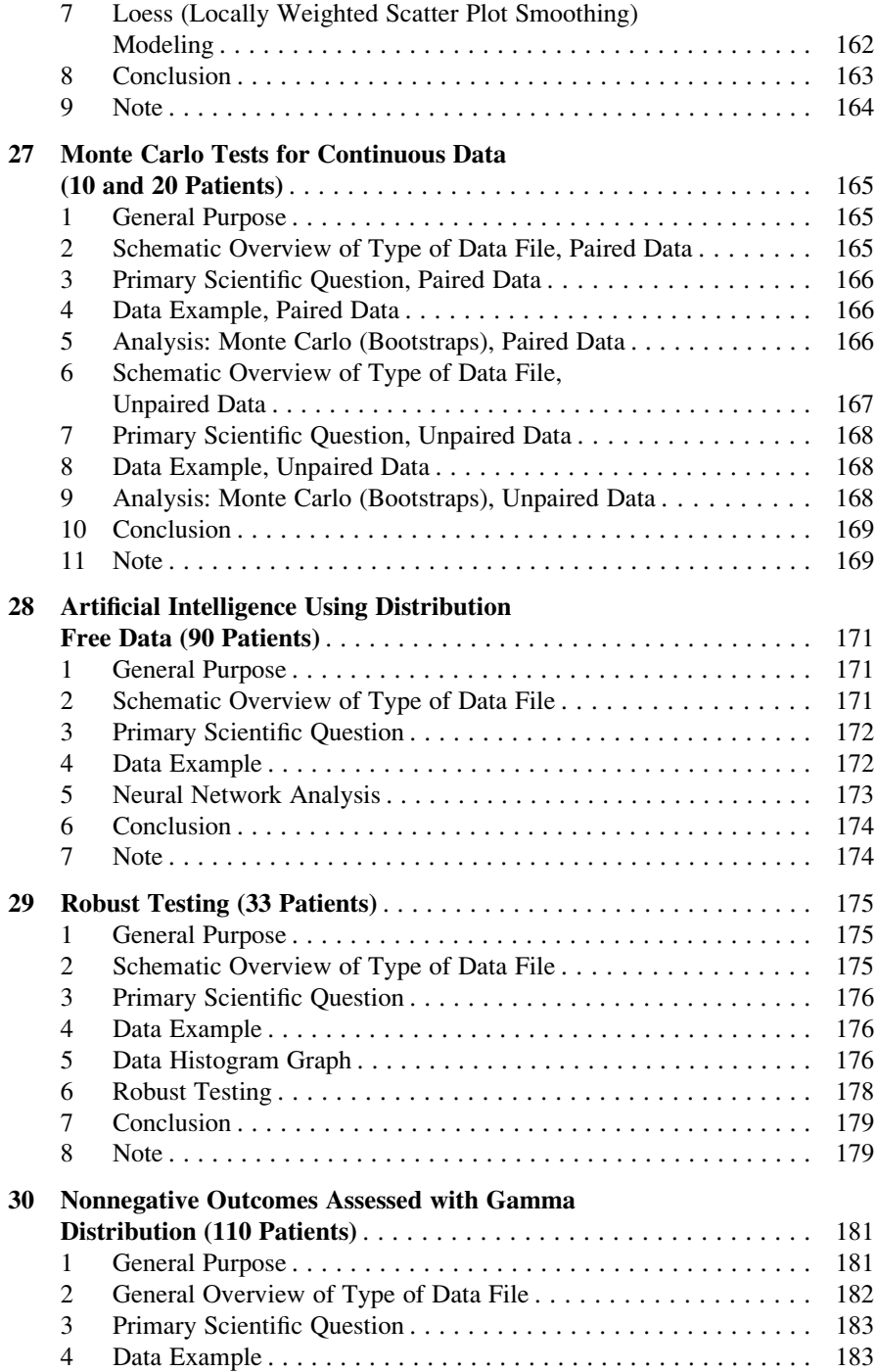

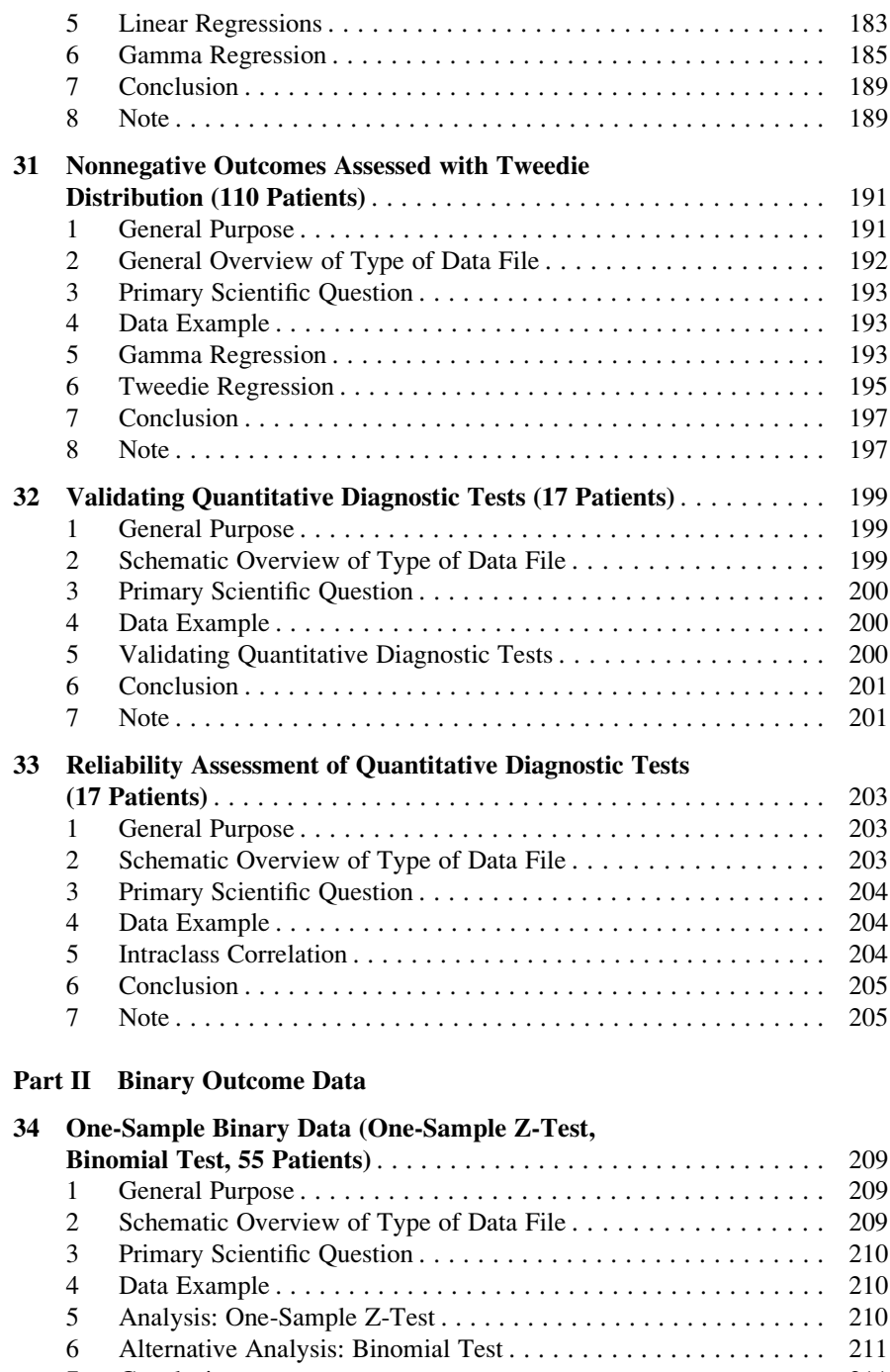

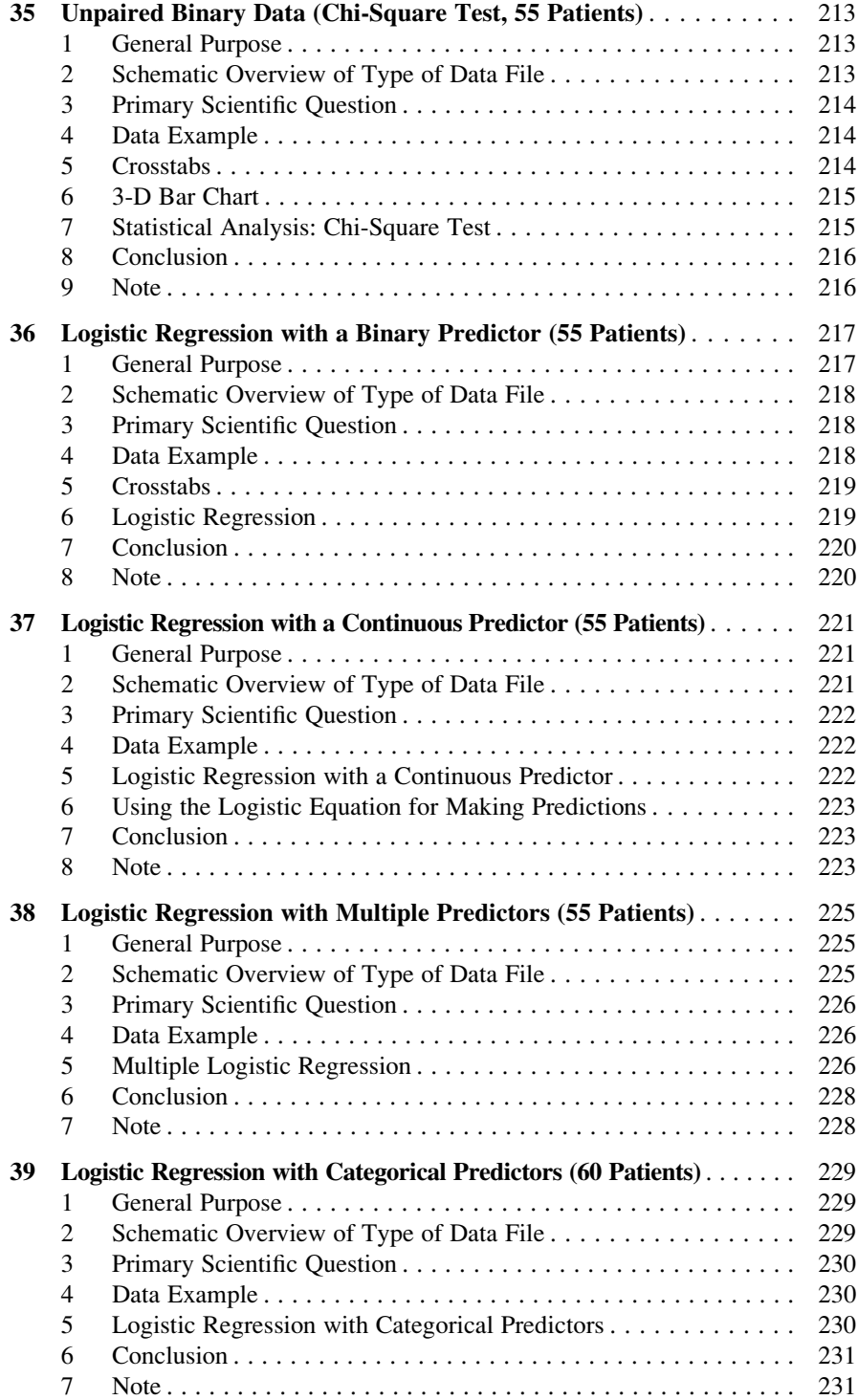

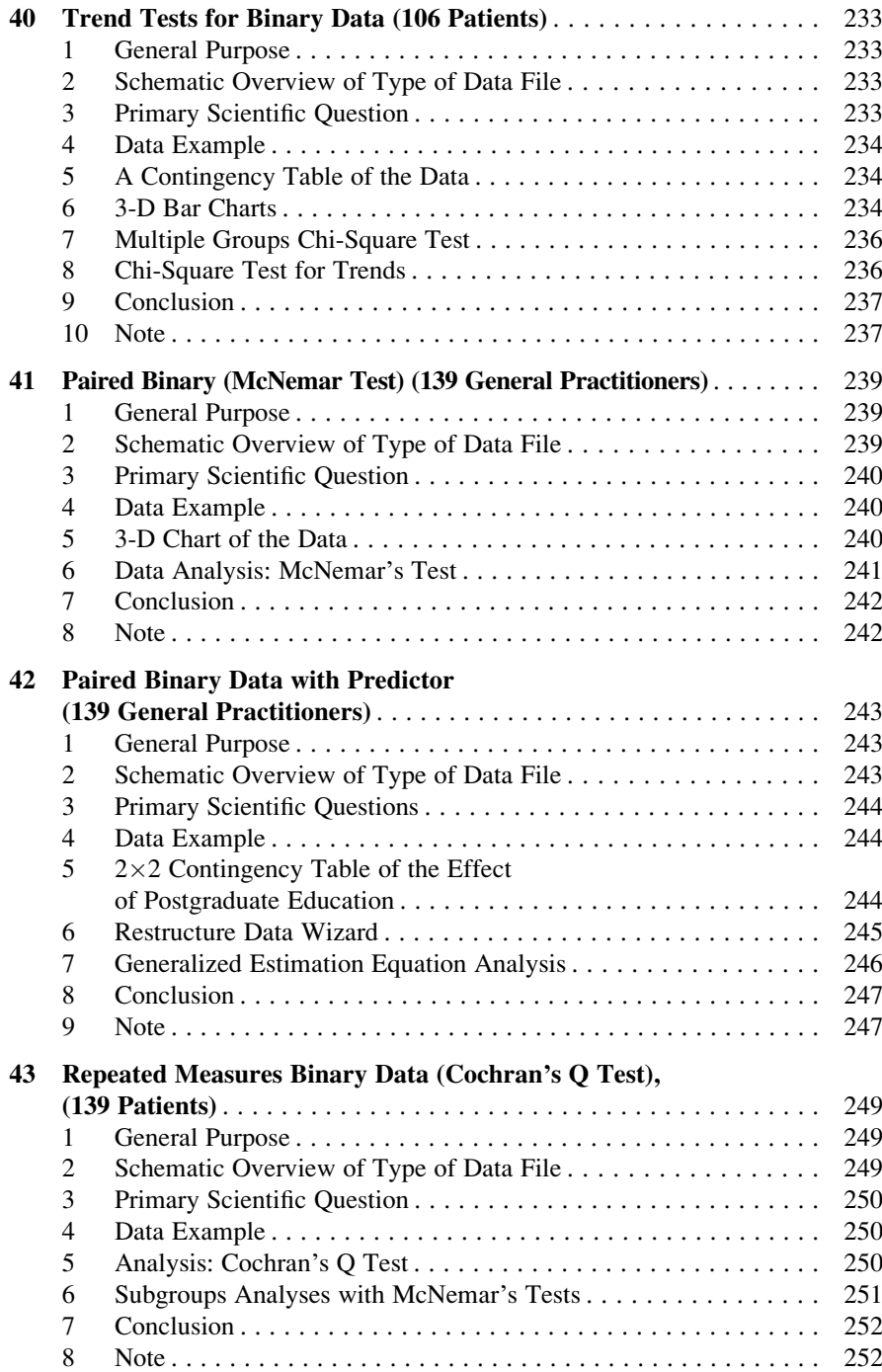

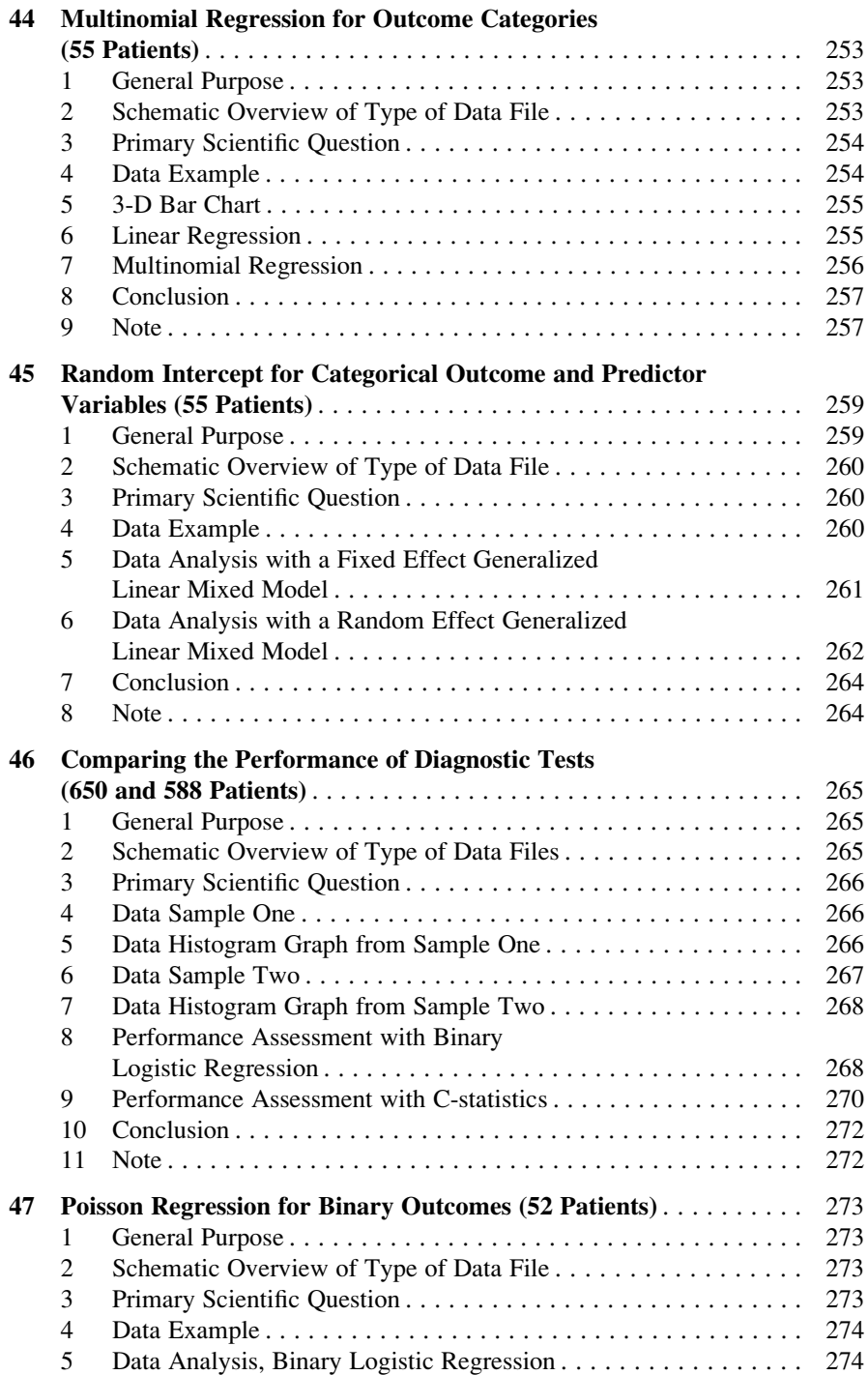

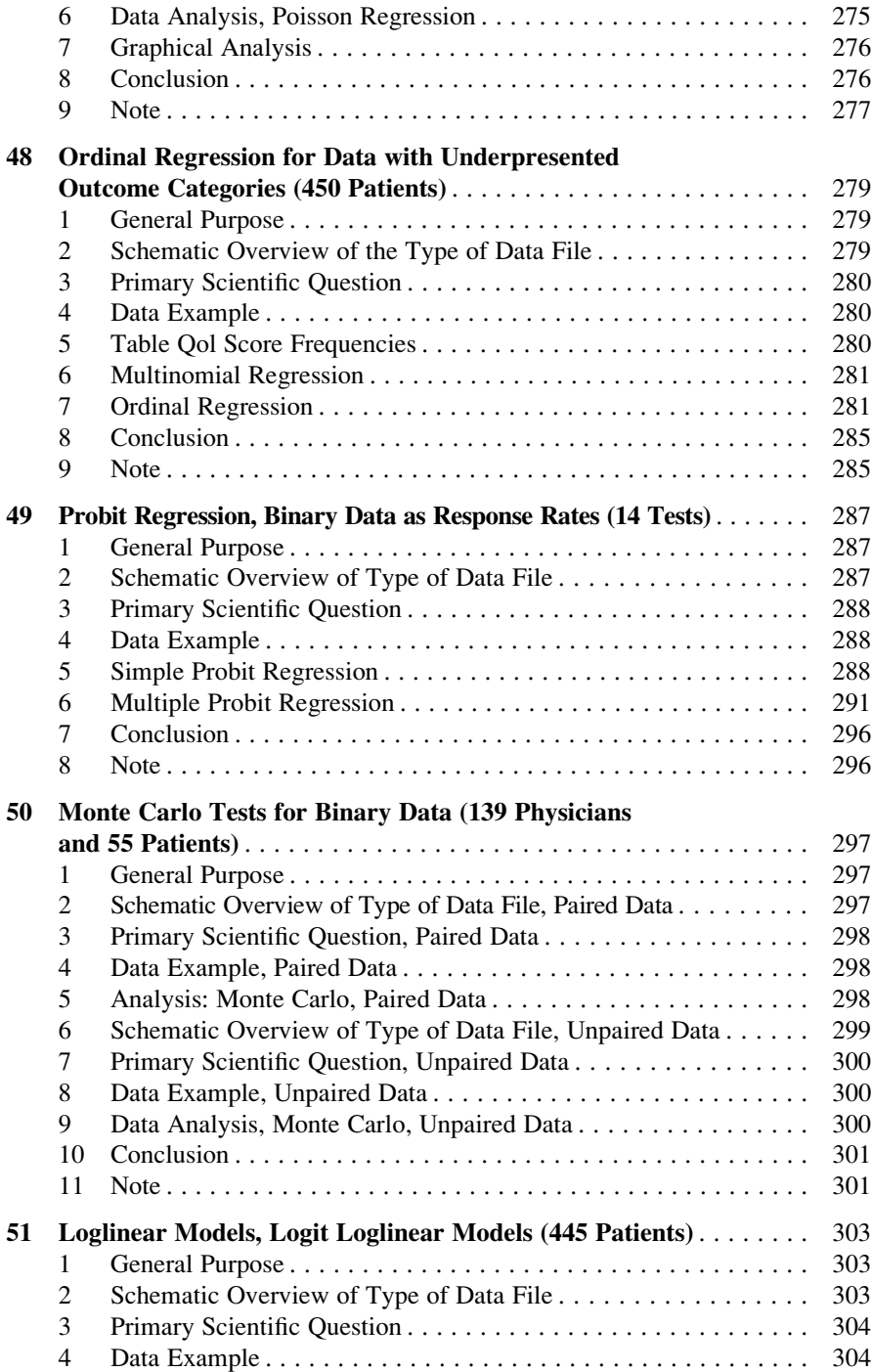

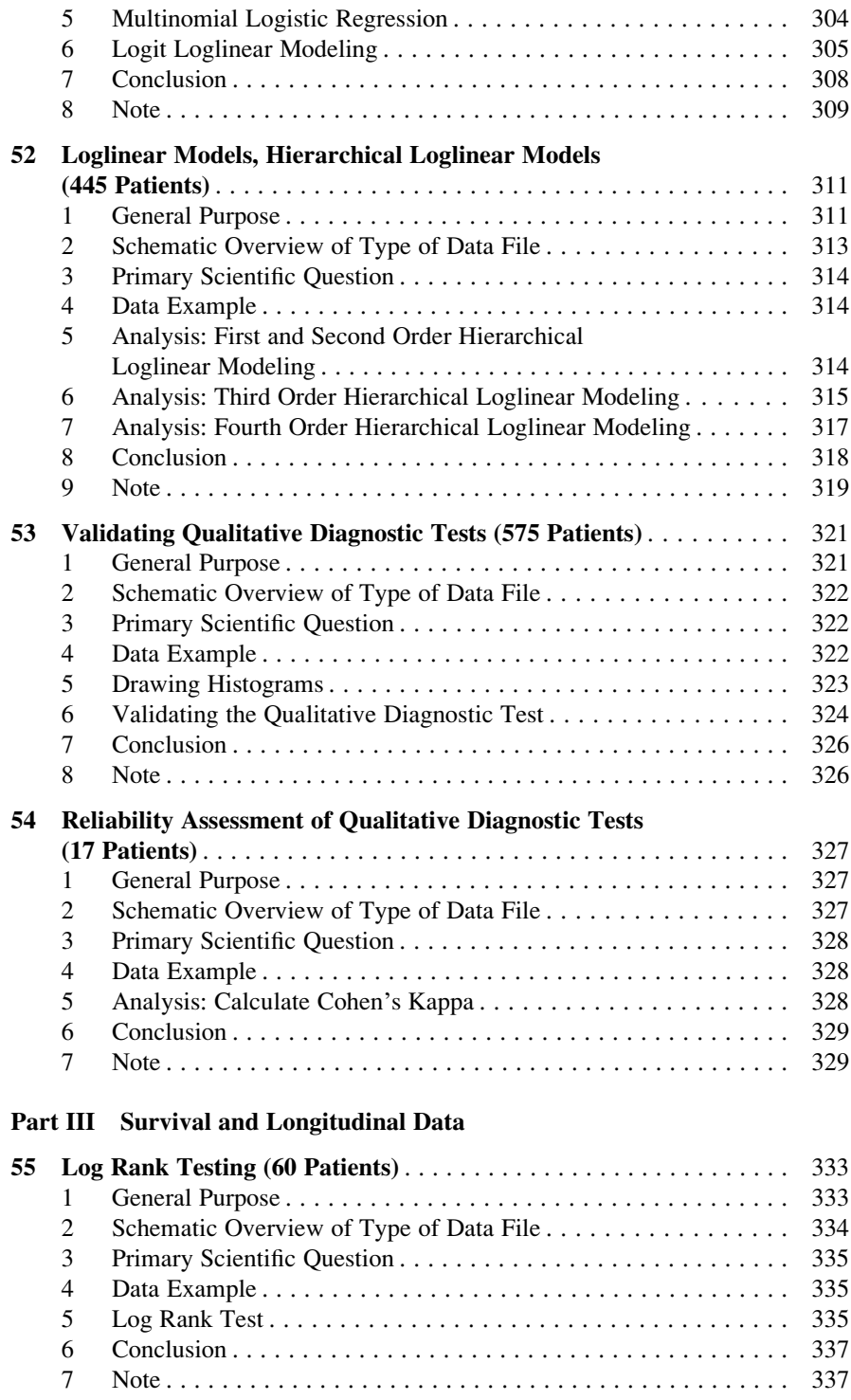

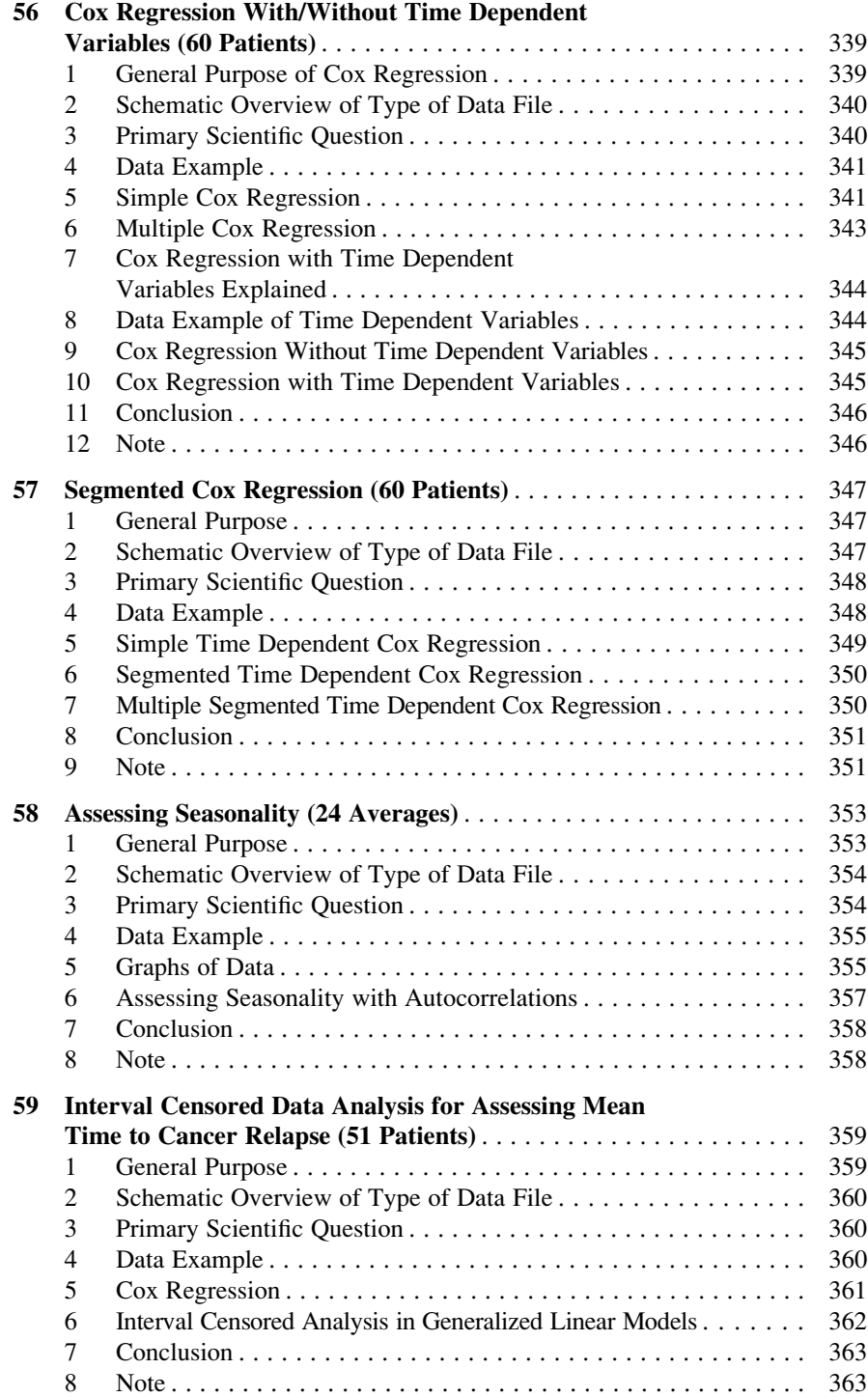

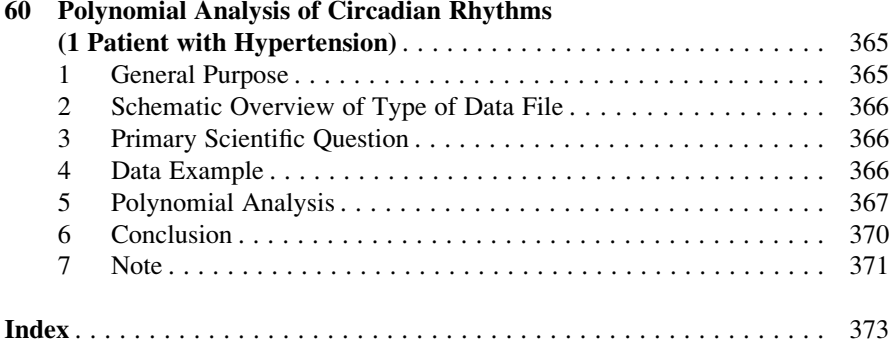

# Part I Continuous Outcome Data

# Chapter 1 One-Sample Continuous Data (One-Sample T-Test, One-Sample Wilcoxon Signed Rank Test, 10 Patients)

#### 1 General Purpose

Because biological processes are full of variations, statistical tests give no certainties, only chances. Particularly, the chance that a prior hypothesis is true. What hypothesis? Often, a nullhypothesis, which means no difference in your data from a zero effect. A zero effect indicates that a factor, like an intervention or medical treatment does not have any effect. The one sample t-test is adequate for assessment.

#### 2 Schematic Overview of Type of Data File

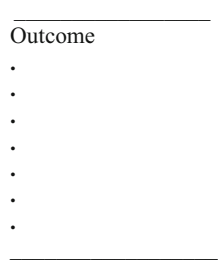

#### 3 Primary Scientific Question

Is the mean outcome value significantly different from the value zero.

#### 4 Data Example

The reduction of mean blood pressure after treatment is measured in a sample of patients. We wish to know whether the mean reduction is significantly larger than zero.

Outcome

3 4  $-1$ 3 2  $-2$ 4 3 1 2

 $outcome = decrease of mean blood pressure after treatment (mm Hg)$ 

#### 5 Analysis: One-Sample T-Test

The data file is in extras.springer.com, and is entitled "chapter1onesamplecontinuous". Open it in SPSS. For analysis the module Compare Means is required. It consists of the following statistical models:

Means, One-Sample T-Test, Independent-Samples T-Test, Paired-Samples T-Test and One Way ANOVA

Command:

Analyze....Compare Means....One-Sample T-Test....Test Variable(s): enter "mean blood pressure reduction"....click OK.

In the output sheets is the underneath table.

One-sample test

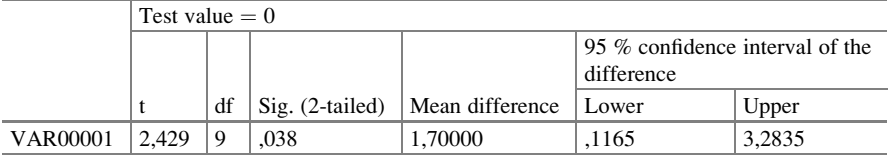

#### 7 Conclusion 5

It shows that the t-value equals 2,429, which means that with  $10-1 = 9$  degrees of freedom a significant effect is obtained at  $p = 0.038$ . The reduction of mean blood pressure has an average value of 1,7000 mm Hg, and this average reduction is significantly larger than a reduction of 0,00 mm Hg.

#### 6 Alternative Analysis: One-Sample Wilcoxon Signed Rank Test

If the data do not follow a Gaussian distribution, this method will be required, but with Gaussian distributions it may be applied even so.

Command:

Analyze....Nonparametric tests....One Sample Nonparametric Tests....click Fields ....Test Fields: enter "mean blood pressure reduction"....click Settings....click Choose Tests....mark Customize Tests....mark Compare median to hypothesized ....Hypothesized median: type "0,00"....click Run.

The underneath table is in the output sheet. The median of the mean blood pressure reductions is significantly different from zero. The treatment is, obviously, successful. The p-value is very similar to that of the above one sample t-test.

Hypotheses test summary

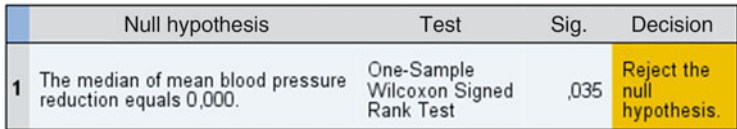

Asymptotic significances are displayed. The significance level is ,05

#### 7 Conclusion

The significant effects indicate that the nullhypothesis of no effect can be rejected. The treatment performs better than no treatment. It may be prudent to use nonparametric tests, if normality is doubtful or can not be proven like with small data as those in the current example.

6 1 One-Sample Continuous Data (One-Sample T-Test, One-Sample Wilcoxon Signed...

#### 8 Note

The theories of null hypotheses and frequency distributions are reviewed in Statistics applied to clinical studies 5th edition, Chaps. 1 and 2, entitled "Hypotheses data stratification" and "The analysis of efficacy data", Springer Heidelberg Germany, 2012, from the same authors.

## Chapter 2 Paired Continuous Data (Paired T-Test, Wilcoxon Signed Rank Test, 10 Patients)

#### 1 General Purpose

Studies where two outcomes in one patient are compared with one another are often called crossover studies, and the observations are called paired observations.

As paired observations are usually more similar than unpaired observations, special tests are required in order to adjust for a positive correlation between the paired observations.

#### 2 Schematic Overview of Type of Data File

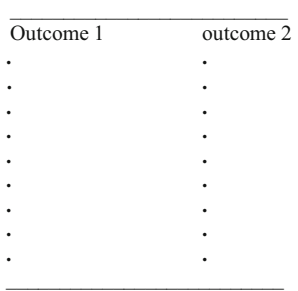

#### 3 Primary Scientific Question

Is the first outcome significantly different from second one.

#### 4 Data Example

The underneath study assesses whether some sleeping pill is more efficaceous than a placcebo. The hours of sleep is the outcome value.

Outcome 1 Outcome 2 6,1 5,2 7,0 7,9 8,2 3,9 7,6 4,7 6,5 5,3 8,4 5,4 6,9 4,2 6,7 6,1 7,4 3,8 5,8 6,3

Outcome  $=$  hours of sleep after treatment

#### 5 Analysis: Paired T-Test

The data file is in extras.springer.com and is entitled "chapter2pairedcontinuous". Open it in SPSS. We will start with a graph of the data.

Command:

Graphs....Bars....mark Summary separate variables....Define....Bars Represent: enter "hours of sleep [outcomeone]"....enter "hours of sleep [outcometwo]".... click Options....mark Display error bars....mark Confidence Intervals....Level (%): enter 95,0....Continue....click OK.

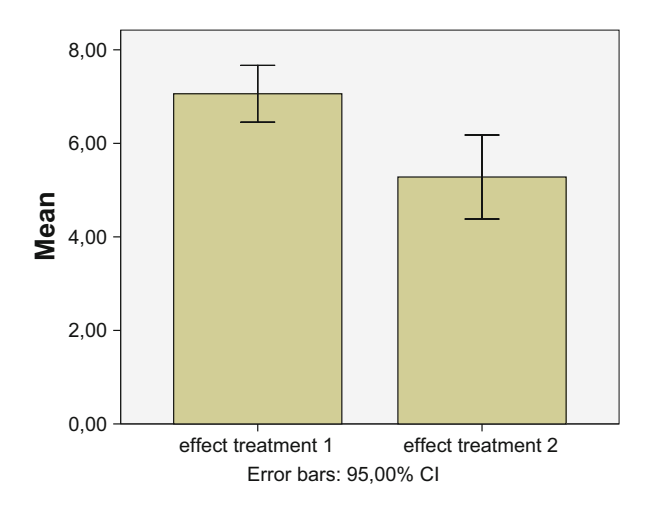

The above graph is in the output. It shows that the mean number of sleeping hours after treatment 1 seems to be larger than that after treatment 2. The whiskers represent the 95 % confidence intervals of the mean hours of sleep. They do not overlap, indicating that the difference between the two means must be statistically significant. The paired t-test can analyze the level of significance. For analysis the module Compare Means is required. It consists of the following statistical models:

Means, One-Sample T-Test, Independent-Samples T-Test, Paired-Samples T-Test and One Way ANOVA

Command:

Analyze....Compare Means....Paired Samples T Test....Paired Variables: Variable 1: enter [outcomeone]....Variable 2: enter [outcometwo]....click OK.

Paired samples test

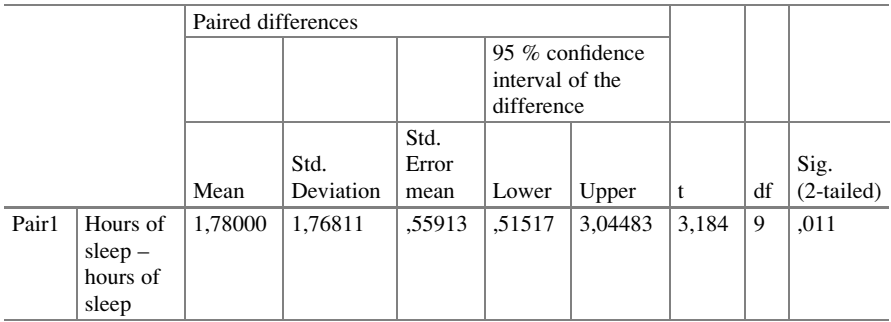

The above table is in the output. The outcomeone performs significantly better than does the outcometwo at a p-value of 0.011, which is much smaller than 0.05. The difference is, thus, statistically highly significant.

#### 6 Alternative Analysis: Wilcoxon Signed Rank Test

If the data do not have a Gaussian distribution, this method will be required, but with Gaussian distributions it may be applied even so. For analysis 2 Related Samples in Nonparametric Tests is required.

Command:

Analyze....Nonparametric....2 Related Samples....further as above (Wilcoxon has already been marked in the dialog window).

Test statistics<sup>a</sup>

|                        | Hours of sleep – hours of sleep |
|------------------------|---------------------------------|
|                        | $-2.346^b$                      |
| Asymp. Sig. (2-tailed) | .019                            |
|                        |                                 |

<sup>a</sup>Wilcoxon signed ranks test

<sup>b</sup>Based on positive ranks

As demonstrated in the above table, also according to the nonparametric Wilcoxon's test the outcomeone is significantly larger than the outcometwo. The p-value of difference here equals  $p = 0.019$ . This p-value is larger than the p-value of the paired t-test, but still a lot smaller than 0.05, and, so, the effect is still highly significant. The larger p-value here is in agreement with the type of test. This test takes into account more than the t-test, namely, that Nongaussian data are accounted for. If you account more, then you will prove less. That's why the p-value is larger.

#### 7 Conclusion

The significant effects indicate that the null hypothesis of no difference between the two outcomes can be rejected. The treatment 1 performs better than the treatment 2. It may be prudent to use the nonparametric tests, if normality is doubtful like in the current small data example given. Paired t-tests and Wilcoxon signed rank tests need, just like multivariate data, more than a single outcome variable. However, they can not assess the effect of predictors on the outcomes, because they do not allow for predictor variables. They can only test the significance of difference between the outcomes.

#### 8 Note

The theories of null hypotheses and frequency distributions and additional examples of paired t-tests and Wilcoxon signed rank tests are reviewed in Statistics applied to clinical studies 5th edition, Chaps. 1 and 2, entitled "Hypotheses data stratification" and "The analysis of efficacy data", Springer Heidelberg Germany, 2012, from the same authors.

# Chapter 3 Paired Continuous Data with Predictors (Generalized Linear Models, 50 Patients)

#### 1 General Purpose

Paired t-tests and Wilcoxon signed rank tests (Chap. [2](http://dx.doi.org/10.1007/978-3-319-20600-4_2)) require, just like multivariate data, two outcome variables, like the effects of two parallel treatments. However, they can not assess the effect of additional predictors like patient characteristics on the outcomes, because they have no separate predictor variables for that purpose. Generalized Linear Models can simultaneously assess the difference between two outcomes, and the overall effect of additional predictors on the outcome data.

#### 2 Schematic Overview of Type of Data File

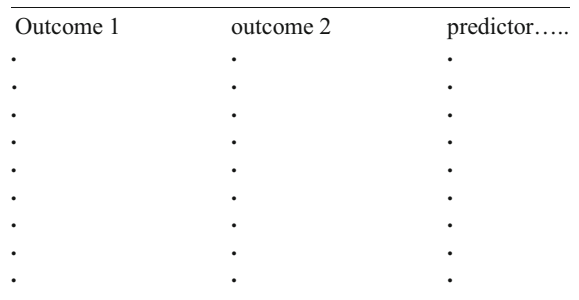

Unlike pairedt -tests (Chap. 2) generalized linear models can simultaneously test the difference between two paired continuous outcomes and the paired outcomes for additional predictor effects. For the purpose a normal distribution and a linear link function is adequate.
### 3 Primary Scientific Question

Can crossover studies of different treatments be adjusted for patients' age and other patient characteristics. Can this methodology also be used as training samples to predict hours of sleep in groups and individuals. The data file has to be recoded for the purpose.

### 4 Data Example

The underneath study assesses whether a sleeping pill is more efficaceous than a placebo. The hours of sleep are the outcome values.

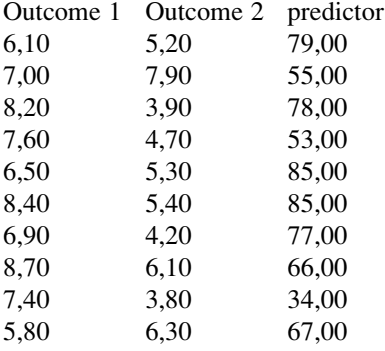

 $outcome = hours of sleep$  $predictor = years of age$ 

## 5 Recoding the Data File

After recoding the data file is adequate for a generalized linear analysis.

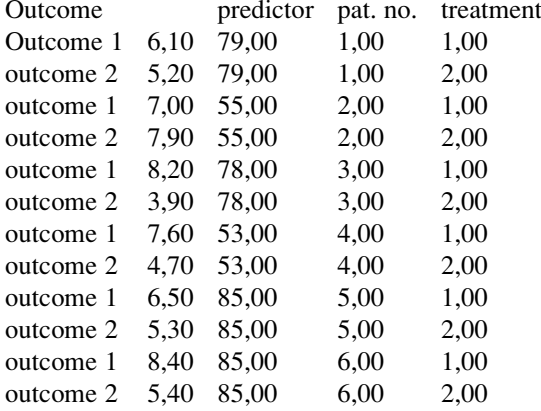

the outcomes 1 and 2 are paired observations in one patient  $predictor = patient age$ 

treatment = treatment modality  $(1 \text{ or } 2)$ 

Note that in the lower one of the above two tables each patient has two, instead of the usual one, row.

#### 6 Analysis: Generalized Linear Models

The module Generalized Linear Modeling includes pretty sophisticated analysis of variance methods with so called link functions. The data file is in extras.springer. com, and is entitled "chapter4generalizedlmpairedcontinuous". SPSS is used for analysis, with the help of an XML (Extended Markup Language) file for future predictive testing from this model. Start by opening the data file in SPSS.

For analysis the module Generalized Linear Models is required. It consists of two submodules: Generalized Linear Models and Generalized Estimation Models. The first submodule covers many statistical models like gamma regression (Chap. [30](http://dx.doi.org/10.1007/978-3-319-20600-4_30)), Tweedie regression (Chap. [31\)](http://dx.doi.org/10.1007/978-3-319-20600-4_31), Poisson regression (Chaps. [21](http://dx.doi.org/10.1007/978-3-319-20600-4_21) and [47\)](http://dx.doi.org/10.1007/978-3-319-20600-4_47), and the analysis of paired outcomes with predictors (current Chap.). The second is for analyzing binary outcomes (Chap. [42\)](http://dx.doi.org/10.1007/978-3-319-20600-4_42). We will use the linear model with age and treatment and as predictors. We will start with allowing SPSS to prepare an export file for making predictions from novel data.

Command:

Click Transform....click Random Number Generators....click Set Starting Point ....click Fixed Value (2000000)....click OK....click Analyze....Generalized Linear Models....again click Generalized Linear models....click Type of Model....click Linear....click Response....Dependent Variable: enter Outcome....Scale Weight Variable: enter patientid....click Predictors....Factors: enter treatment.... Covariates: enter age....click Model: Model: enter treatment and age....click Save: mark Predicted value of linear predictor.... click Export....click Browse....File name: enter "exportpairedcontinuous".... click Save....click Continue....click OK.

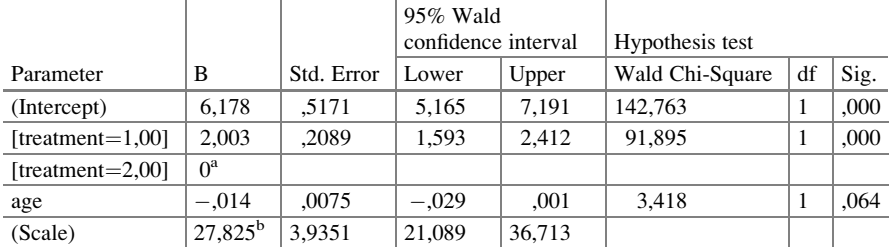

Parameter estimates

Dependent variable: outcome

Model: (Intercept), treatment, age

<sup>a</sup>Set to zero because this parameter is redundant.

<sup>b</sup>Maximum likelihood estimate.

The output sheets show that both treatment and age are significant predictors at  $p < 0.10$ . Returning to the data file we will observe that SPSS has computed predicted values of hours of sleep, and has given them in a novel variable entitled XBPredicted (predicted values of linear predictor). The saved XML file entitled "exportpairedcontinuous" will now be used to compute the predicted hours of sleep in five novel patients with the following characteristics. For convenience the XML file is given in extras.springer.com.

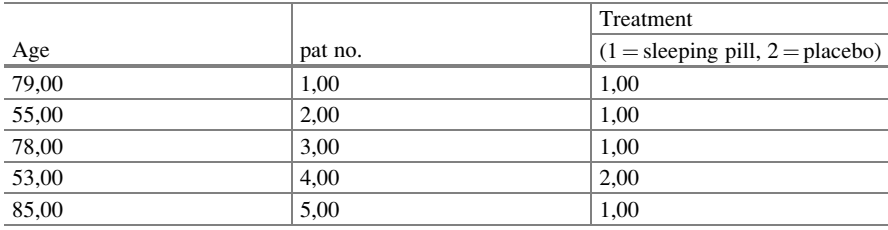

Enter the above data in a new SPSS data file.

#### Command:

Utilities....click Scoring Wizard....click Browse....click Select....Folder: enter the exportpairedcontinuous.xml file....click Select....in Scoring Wizard click Next ....click Use value substitution....click Next....click Finish.

The above data file now gives individually predicted hours of sleep as computed by the linear model with the help of the XML file. Enter the above data in a new SPSS data file.

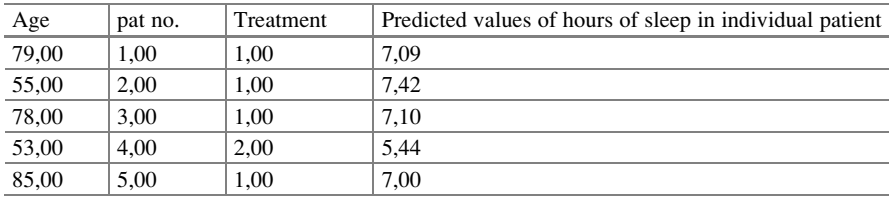

#### 7 Conclusion

The module Generalized Linear Models can be readily trained to predict from paired observations hours of sleep in future groups, and, with the help of an XML file, in individual future patients. The module can simultaneously adjust the data for patient characteristics other than their treatment modality, e.g., their age.

We should add, that, alternatively, repeated-measures analysis of variance (ANOVA) with age as between-subject variable can be used for the analysis of data files with paired outcomes and predictor variables. Just like in the current model statistically significant treatment and age effects will be observed. In addition, interaction between treatment and age will be assessed. The repeatedmeasures ANOVA does, however, not allow for predictive modeling with the help of XML files. Repeated-measures ANOVA is in the module General Linear Models, and will be reviewed in the Chaps. [9](http://dx.doi.org/10.1007/978-3-319-20600-4_9) and [10](http://dx.doi.org/10.1007/978-3-319-20600-4_10).

#### 8 Note

Also binary paired outcome data with additional predictors can be analyzed with Generalized Linear Models. However, the submodule Generalized Estimating Equations should be applied for the purpose (see Chap. [42\)](http://dx.doi.org/10.1007/978-3-319-20600-4_42).

# Chapter 4 Unpaired Continuous Data (Unpaired T-Test, Mann-Whitney, 20 Patients)

### 1 General Purpose

Double-blind placebo-controlled studies often include two parallel groups receiving different treatment modalities. Unlike crossover studies (Chap. [3\)](http://dx.doi.org/10.1007/978-3-319-20600-4_3), they involve independent treatment effects, i.e., with a zero correlation between the treatments. The two samples t-test, otherwise called the independent samples t-test or unpaired samples t-test, is appropriate for analysis.

### 2 Schematic Overview of Type of Data File

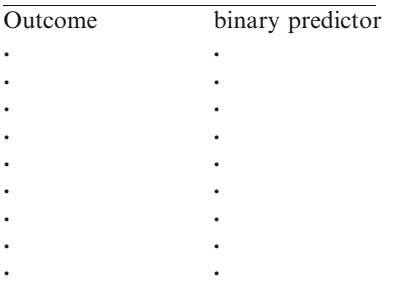

Unpaired t-tests are for comparing two parallel-groups and use a binary predictor, for the purpose, for example an active treatment and a placebo. They can only include a single predictor variable. Gaussian frequency distributions of the outcome data of each parallel-group are assumed.

## 3 Primary Scientific Question

Is one treatment significantly more efficaceous than the other.

### 4 Data Example

In a parallel-group study of 20 patients 10 of them are treated with a sleeping pill, 10 with a placebo. The first 11 patients of the 20 patient data file is given underneath.

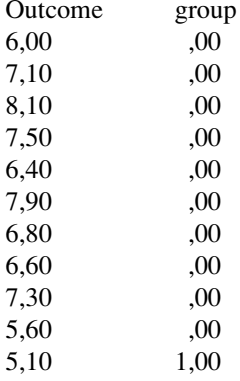

the group variable has 0 for placebo group, 1 for sleeping pill group  $outcome$  variable  $=$  hours of sleep after treatment

We will start with a graph of the data. The data file is entitled "chapter4unpairedcontinuous", and is in extras.springer.com. Start by opening the data file in SPSS.

Command:

Graphs....Legacy Dialogs....Error Bar....click Simple....mark Summaries for groups of cases....click Define....Variable: enter "effect treatment"....Category Axis: enter "group"....Bars Represent: choose "Confidence interval for means".... Level: choose 95%....click OK.

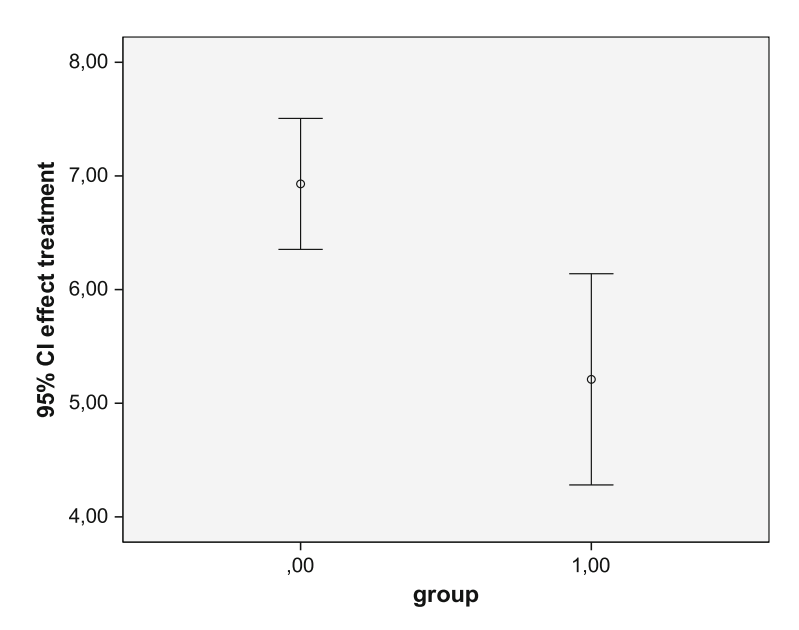

The above graph shows that one group (the placebo group!!) performs much better than the other. The difference must be statistically significant, because the 95 % confidence intervals do not overlap. In order to determine the appropriate level of significance formal statistical testing will be performed next.

#### 5 Analysis: Unpaired T-Test

For analysis the module Compare Means is required. It consists of the following statistical models:

Means, One-Sample T-Test, Independent-Samples T-Test, Paired-Samples T-Test, and One Way ANOVA.

Command:

Analyze....Compare Means....Independent Samples T-test....in dialog box Grouping Variable: Define Groups....Group 1: enter 0,00....Group 2: enter 1,00....click Continue....click OK.

In the output sheet the underneath table is given.

Independent sample test

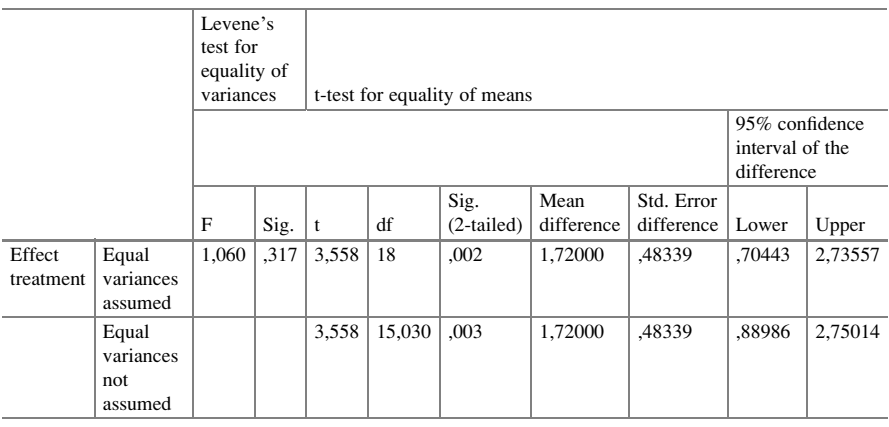

It shows that a significant difference exists between the sleeping pill and the placebo with a p-value of 0.002 and 0.003. Generally, it is better to use the largest of the p-values given, because the smallest p-value makes assumptions that are not always warranted, like, for example in the above table, the presence of equal variances of the two sets of outcome values.

### 6 Alternative Analysis: Mann-Whitney Test

Just like with the Wilcoxon's test (Chap. [3\)](http://dx.doi.org/10.1007/978-3-319-20600-4_3) used for paired data, instead of the paired t-test, the Mann-Whitney test is a nonparametric alternative for the unpaired t-test. If the data have a Gaussian distribution, then it is appropriate to use this test even so. More explanations about Gaussian or parametric distributions are given in Statistics applied to clinical studies 5th edition, 2009, Chap. 2, Springer Heidelberg Germany, 2012, from the same authors. For analysis Two-Independent-Samples Tests in the module Nonparametric Tests is required.

Command:

Analyze....Nonparametric....Two-Independent-Samples Tests....Test Variable List: enter effect treatment"....Group Variable: enter "group"....click group(??)....click Define Groups....Group 1: enter 0,00....Group 2: enter 1,00....mark Mann-Whitney U....click Continue....click OK.

|                                     | effect<br>treatment |
|-------------------------------------|---------------------|
| Mann-Whitney U                      | 12.500              |
| Wilcoxon W                          | 67.500              |
| 7                                   | $-2,836$            |
| Asymp. Sig. (2-tailed)              | .005                |
| Exact Sig. [2*(1-tailed<br>$Sig.$ ) | .003                |

**Test Statistics<sup>b</sup>**

a. Not corrected for ties.

b. Grouping Variable: group

The nonparametric Mann-Whitney test produces approximately the same result as the unpaired t-test. The p-value equals 0,005 corrected for multiple identical values and even 0,003 uncorrected. The former result is slightly larger, because it takes into account more, namely, that all tests are 2-tailed (not a single but two sides of the Gaussian distribution is accounted). Which of the two results is in your final report, will not make too much of a difference. Ties are rank numbers with multiple values.

### 7 Conclusion

Statistical tests for assessing parallel-groups studies are given, both those that assume normality, and those that account nonnormality. It may be prudent to use the latter tests if your data are small, and, if nonnormality can not be ruled out. Normality of your outcome data can be statistically tested by goodness of fit tests, and can be graphically assessed with quantile-quantile plots (see Sect. 8).

#### 8 Note

More explanations about Gaussian or parametric distributions are given in Statistics applied to clinical studies 5th edition, 2012, Chaps. 1 and 2, Springer Heidelberg Germany, from the same authors.

Normality of your outcome data can be statistically tested by goodness of fit tests (Statistics applied to clinical studies 5th edition, 2012, Chap. 42, Springer Heidelberg Germany, from the same authors), and can be graphically assessed with quantile-quantile plots (Machine Learning in Medicine a Complete Overview, 2015, Chap. 42, pp 253–260, Springer Heidelberg Germany, from the same authors).

# Chapter 5 Linear Regression (20 Patients)

### 1 General Purpose

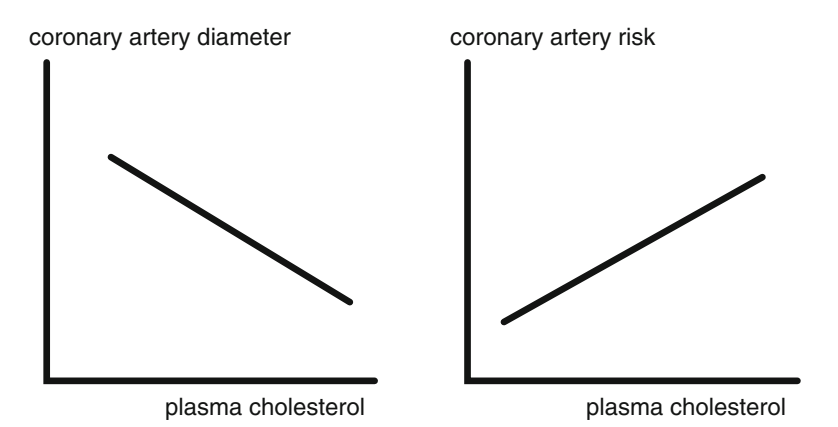

Similarly to unpaired t-tests and Mann-Whitney tests (Chap. [4](http://dx.doi.org/10.1007/978-3-319-20600-4_4)), linear regression can be used to test whether there is a significant difference between two treatment modalities. To see how it works, picture the above linear regression of cholesterol levels and diameters of coronary arteries. It shows that the higher the cholesterol, the narrower the coronary arteries. Cholesterol levels are drawn on the x-axis, coronary diameters on the y-axis, and the best fit regression line about the data can be calculated. If coronary artery diameter coronary artery risk is measured for the y-axis, a positive correlation will be observed (right graph).

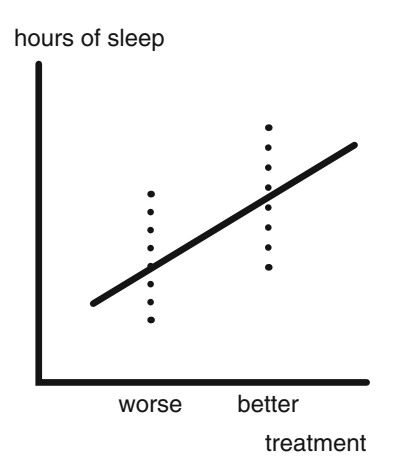

Instead of a continuous variable on the x-axis, a binary variable can be adequately used, such as two treatment modalities, e.g. a worse and better treatment. With hours of sleep on the y-axis, a nice linear regression analysis can be performed: the better the sleeping treatment, the larger the numbers of sleeping hours. The treatment modality is called the x-variable. Other terms for the x-variable are independent variable, exposure variable, and predictor variable. The hours of sleep is called the y-variable, otherwise called dependent or outcome variable. A limitation of linear regression is, that the outcomes of the parallel-groups are assumed to be normally distributed.

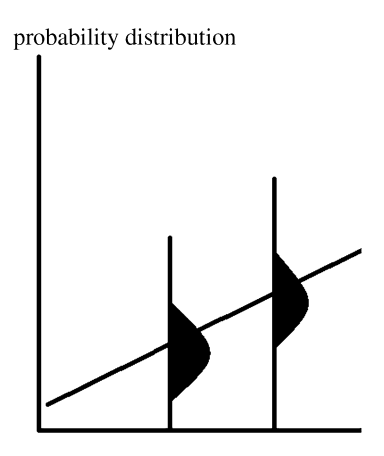

The above graph gives the assumed data patterns of a linear regression: the measured y-values are assumed to follow normal probability distributions around y-values

### 2 Schematic Overview of Type of Data File

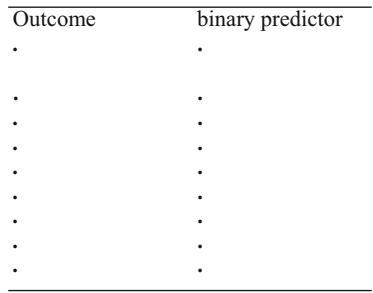

### 3 Primary Scientific Question

Is one treatment significantly more efficaceous than the other.

#### 4 Data Example

In a parallel-group study of 20 patients 10 are treated with a sleeping pill, 10 with a placebo. The first 11 patients of the 20 patient data file is given underneath.

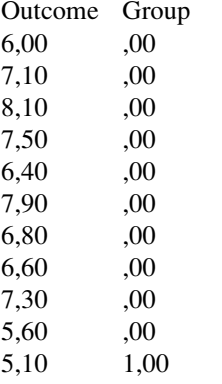

Group variable has 0 for placebo group, 1 for sleeping pill group Outcome variable  $=$  hours of sleep after treatment

We will start with a graph of the data. The data file is entitled "chapter5linearregression", and is in extras.springer.com. Start by opening the data file in SPSS.

Command:

Graphs....Legacy Dialogs....Error Bar....click Simple....mark Summaries for groups of cases....click Define....Variable: enter "effect treatment"....Category Axis: enter "group"....Bars Represent: choose "Confidence interval for means".... Level: choose 95%....click OK.

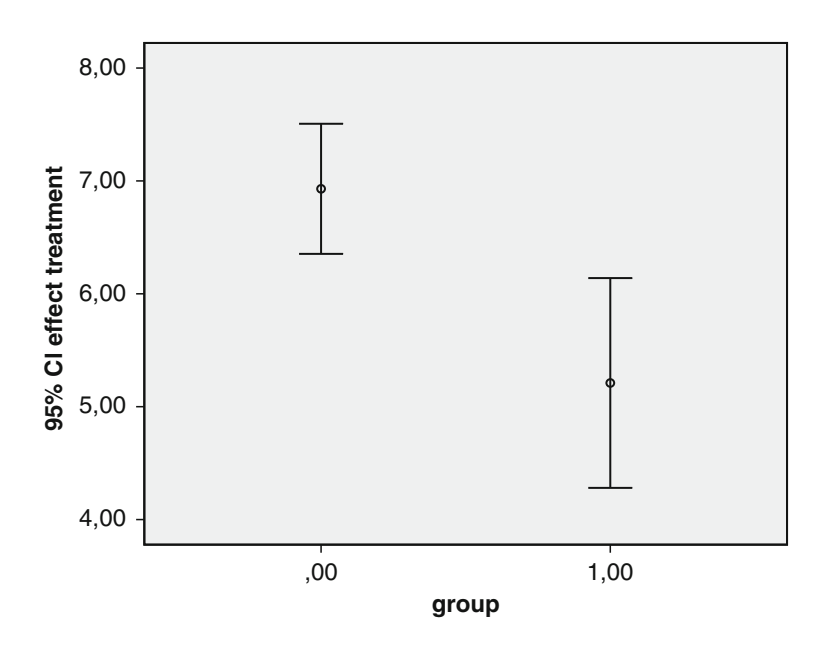

We used Google's Paint program to draw a regression line.

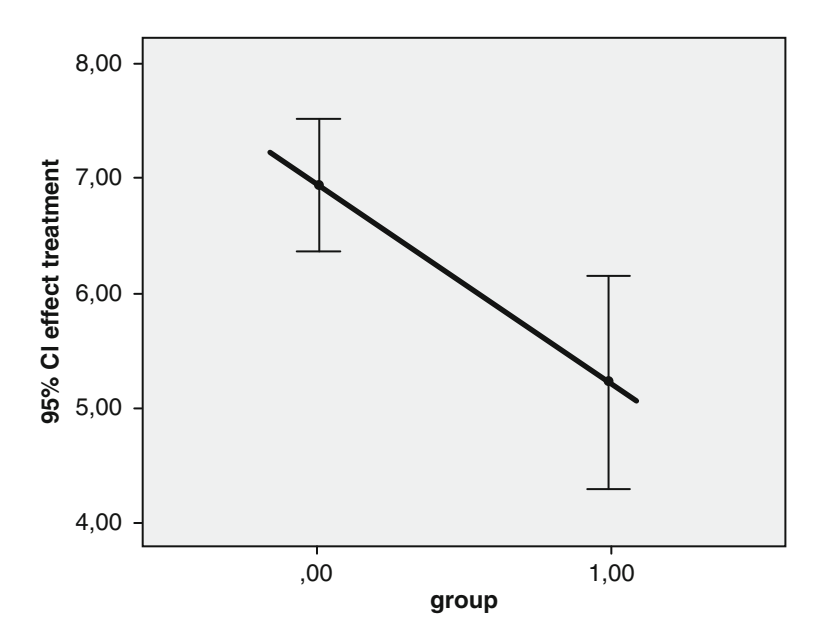

We will now try and statistically test, whether the data are closer to the regression line than could happen by chance. If so, that would mean that the treatment modalities are significantly different from one another, and that one treatment is significantly better than the other.

#### 5 Analysis: Linear Regression

For a linear regression the module Regression is required. It consists of at least ten different statistical models, such as linear modeling, curve estimation, binary logistic regression, ordinal regression etc. Here we will simply use the linear model.

Command:

Analyze....Regression....Linear....Dependent; enter treatment....Independent: enter group....click OK.

Model summary

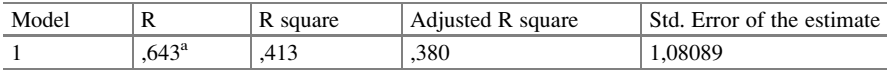

a Predictors: (Constant), group

ANOVA<sup>a</sup>

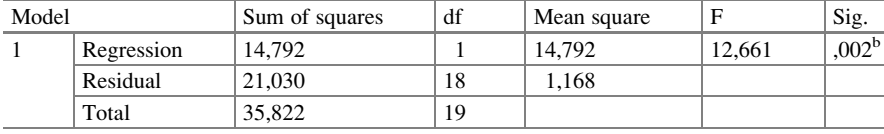

<sup>a</sup>Dependent variable: effect treatment

<sup>b</sup>Predictors: (Constant), group

Coefficients<sup>a</sup>

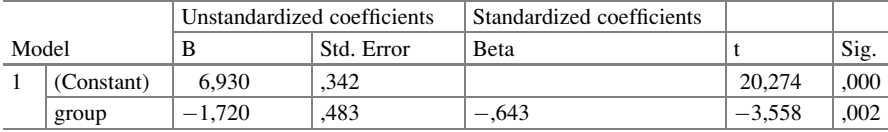

<sup>a</sup>Dependent variable: effect treatment

The upper table shows the correlation coefficient ( $R = 0.643 = 64$ %). The true r-value should not be  $0,643$ , but rather  $-0,643$ . However, SPSS only reports positive r-values, as a measure for the strength of correlation. R-square  $=R^2$  = 0.413 = 41 %, meaning that, if you know the treatment modality, you will be able to predict the treatment effect (hours of sleep) with 41 % certainty. You will, then, be uncertain with 59 % uncertainty.

The magnitude of R-square is important for making predictions. However, the size of the study sample is also important: with a sample of say three subjects little prediction is possible. This is, particularly, assessed in the middle table. It tests with analysis of variance (ANOVA) whether there is a significant correlation between the x and y-variables.

It does so by assessing whether the calculated R-square value is significantly different from an R-square value of 0. The answer is yes. The p-value equals 0.002, and, so, the treatment modality is a significant predictor of the treatment modality.

The bottom table shows the calculated B-value (the regression coefficient). The B-value is obtained by counting/ multiplying the individual data values, and it behaves in the regression model as a kind of mean result. Like many mean values from random data samples, this also means, that the B-value can be assumed to follow a Gaussian distribution, and that it can, therefore, be assessed with a t-test. The calculated t-value from these data is smaller than  $-1.96$ , namely  $-3.558$ , and, therefore, the p-value is  $\langle 0.05$ . The interpretation of this finding is, approximately, the same as the interpretation of the R-square value: a significant B-value means that B is significantly smaller (or larger) than 0, and, thus, that the x-variable is a significant predictor of the y-variable. If you square the t-value, and compare it with the F-value of the ANOVA table, then you will observe that the values are identical. The two tests are, indeed, largely similar. One of the two tests is somewhat redundant.

#### 6 Conclusion

The above figure shows that the sleeping scores after the placebo are generally larger than after the sleeping pill. The significant correlation between the treatment modality and the numbers of sleeping hours can be interpreted as a significant difference in treatment efficacy of the two treatment modalities.

#### 7 Note

More examples of linear regression analyses are given in Statistics applied to clinical studies 5th edition, Chaps. 14 and 15, Springer Heidelberg Germany, 2012, from the same authors.

## Chapter 6 Multiple Linear Regression (20 Patients)

### 1 General Purpose

In the Chap. [5](http://dx.doi.org/10.1007/978-3-319-20600-4_5) linear regression was reviewed with one (binary) predictor and one continuous outcome variable. However, not only a binary predictor like treatment modality, but also patient characteristics like age, gender, and comorbidity may be significant predictors of the outcome.

### 2 Schematic Overview of Type of Data File

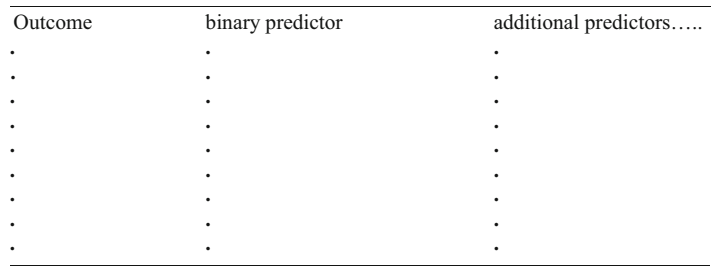

### 3 Primary Scientific Question

Can multiple linear regression be applied to simultaneously assess the effects of multiple predictors on one outcome.

### 4 Data Example

In a parallel-group study patients are treated with either placebo or sleeping pill. The hours of sleep is the outcome. De concomitant predictors are age, gender, comorbidity.

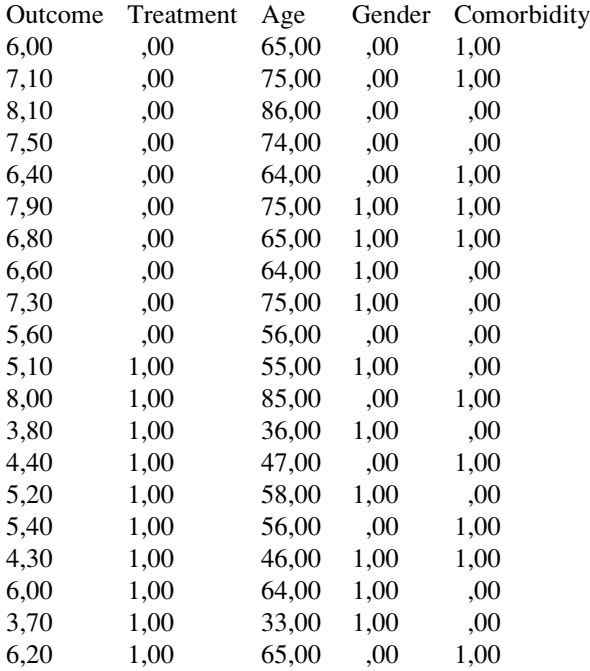

 $Outcome = hours of sleep after treatment$ 

Treatment = treatment modality  $(0 =$  placebo, 1 = sleeping pill)

### 5 Analysis, Multiple Linear Regression

The data file is entitled "chapter6linearregressionmultiple", and is in extras. springer.com. Open the data file in SPSS. For a linear regression the module Regression is required. It consists of at least 10 different statistical models, such as linear modeling, curve estimation, binary logistic regression, ordinal regression etc. Here we will simply use the linear model.

Command:

Analyze....Regression....Linear....Dependent: treatment....Independent(s): group and age....click OK.

#### 5 Analysis, Multiple Linear Regression 31

Model summary

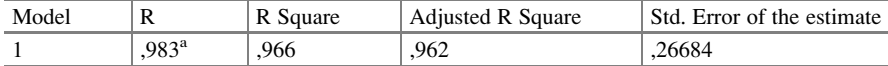

<sup>a</sup>Predictors: (Constant), age, group

#### ANOVA<sup>a</sup>

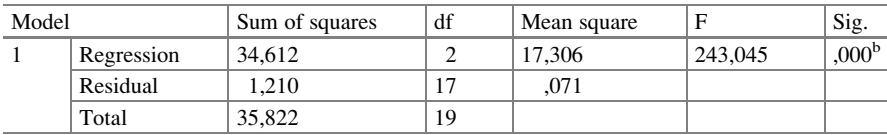

<sup>a</sup>Dependent variable: effect treatment

<sup>b</sup>Predictors: (Constant), age, group

Coefficients<sup>a</sup>

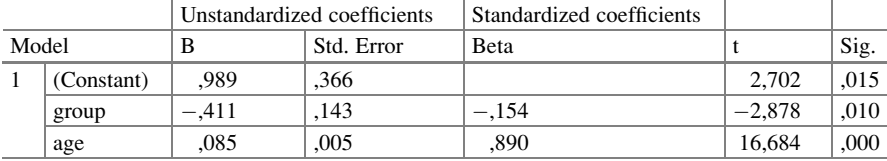

<sup>a</sup>Dependent variable: effect treatment

In the above multiple regression two predictor variable have been entered: treatment modality and age. The tables resemble strongly the simple linear regression tables. The most important difference is the fact that now the effect of two x-variables is tested simultaneously. The R and the R-square values have gotten much larger, because two predictors, generally, given more information about the y-variable than a single one. R-square  $=R^2 = 0.966 = 97$  %, meaning that, if you know the treatment modality and age of a subject from this sample, then you can predict the treatment effect (the numbers of sleeping hours) with 97 % certainty, and that you are still uncertain at the amount of 3 %.

The middle table takes into account the sample size, and tests whether this R-square value is significantly different from an R-square value of 0.0. The p-value equals 0.0001, which means it is true. We can conclude that both variables together significantly predict the treatment effect.

The bottom table now shows, instead of a single one, two calculated B-values (the regression coefficients of the two predictors). They behave like means, and can, therefore, be tested for their significance with two t-tests. Both of them are statistically very significant with p-values of 0.010 and 0.0001. This means that both B-values are significantly larger than 0, and that the corresponding predictors are independent determinants of the y-variable. The older you are, the better you will sleep, and the better the treatment, the better you will sleep.

We can now construct a regression equation for the purpose of making predictions for individual future patients.

$$
y = a + b_1 x_1 + b_2 x_2
$$
  
Treatment effect = 0.99 - 0.41\*group + 0.085\*age

with the sign  $*$  indicating the sign of multiplication. Thus, a patient of 75 years old with the sleeping pill will sleep for approximately 6.995 h. This is what you can predict with 97 % certainty.

Next we will perform a multiple regression with four predictor variables instead of two.

Command:

Analyze....Regression....Linear....Dependent: treatment....Independent: group, age, gender, comorbidity....click Statistics....mark Collinearity diagnostics....click Continue....click OK.

If you analyze several predictors simultaneously, then multicollinearity has to be tested prior to data analysis. Multicollinearity means that the x-variables correlate too strong with one another. For the assessment of it Tolerance and VIF (variance inflating factor) are convenient. Tolerance  $=$  lack of certainty  $=$  1- R-square, where R is the linear correlation coefficient between 1 predictor and the remainder of the predictors. It should not be smaller than 0,20.  $VIF = 1/T$ olerance should correspondingly be larger than 5. The underneath table is in the output sheets. It shows that the Tolerance and VIF values are OK. There is no collinearity, otherwise called multicollinearity, in this data file.

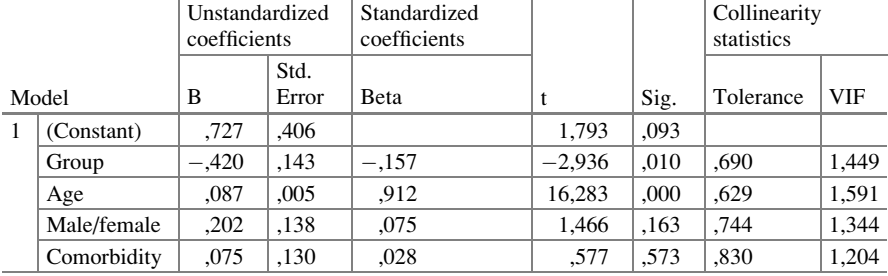

Coefficients<sup>a</sup>

<sup>a</sup>Dependent variable: effect treatment

Also, in the output sheets are the underneath tables.

Model summary

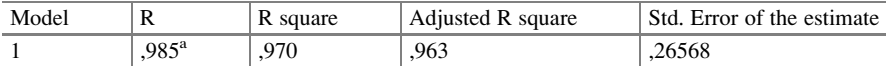

<sup>a</sup>Predictors: (Constant), comorbidity, group, male/female, age

#### 6 Conclusion 33

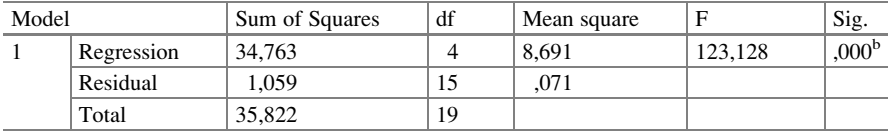

ANOVA<sup>a</sup>

<sup>a</sup>Dependent variable: effect treatment

<sup>b</sup>Predictors: (Constant), comorbidity, group, male/female, age

Coefficients<sup>a</sup>

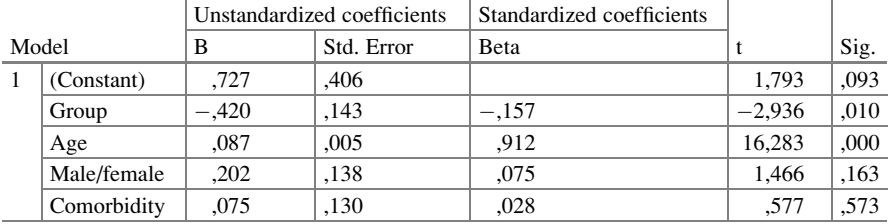

<sup>a</sup>Dependent variable: effect treatment

They show that the overall r-value has only slightly risen, from 0,983 to 0,985. Obviously, the additional two predictors provided little additional predictive certainty about the predictive model. The overall test statistic (the F-value) even fell from 243,045 to 123,128. The four predictor-variables-model fitted the data less well, than did the two variables-model, probably due to some confounding or interaction (Chaps. [21](http://dx.doi.org/10.1007/978-3-319-20600-4_21) and [22](http://dx.doi.org/10.1007/978-3-319-20600-4_22)). The coefficients table shows that the predictors, gender and comorbidity, were insignificant. They could, therefore, as well be skipped from the analysis without important loss of statistical power of this statistical model. Step down is a term used for skipping afterwards, step up is a term used for entering novel predictor variables one by one and immediately skipping them, if not statistically significant.

#### 6 Conclusion

Linear regression can be used to assess whether predictor variables are closer to the outcome than could happen by chance. Multiple linear regression uses multidimensional modeling which means that multiple predictor variables have a zero correlation, and are, thus, statistically independent of one another.

Multiple linear regression is often used for exploratory purposes. This means, that in a data file of multiple variables the statistically significant independent predictors are searched for. Exploratory research is at risk of bias, because the data are often non-random or post-hoc, which means that the associations found may not be due to chance, but, rather, to real effect not controlled for. Nonetheless, it is interesting and often thought-provoking.

Additional purposes of multiple linear regression are (1) increasing the precision of your data, (2) assessing confounding and interacting mechanisms (Chaps. [21](http://dx.doi.org/10.1007/978-3-319-20600-4_21) and [22\)](http://dx.doi.org/10.1007/978-3-319-20600-4_22).

#### 7 Note

More examples of the different purposes of linear regression analyses are given in Statistics applied to clinical studies 5th edition, Chaps. 14 and 15, Springer Heidelberg Germany, 2012, from the same authors. The assessment of exploratory research, enhancing data precision (improving the p-values), and confounding and interaction (Chaps. [22](http://dx.doi.org/10.1007/978-3-319-20600-4_22) and [23](http://dx.doi.org/10.1007/978-3-319-20600-4_23)) are important purposes of linear regression modeling.

## Chapter 7 Automatic Linear Regression (35 Patients)

### 1 General Purpose

Automatic linear regression is in the Statistics Base add-on module SPSS version 19 and up. X-variables are automatically transformed in order to provide an improved data fit, and SPSS uses rescaling of time and other measurement values, outlier trimming, category merging and other methods for the purpose.

### 2 Schematic Overview of Type of Data File

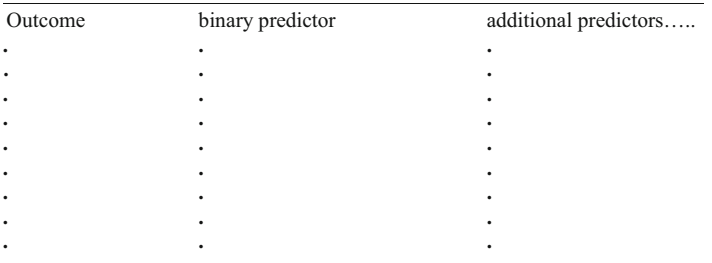

This chapter was previously partly published in "Machine learning in medicine a complete overview" in the Chap. 31, 2015.

#### 3 Specific Scientific Question

Can automatic rescaling and outlier trimming as available in SPSS be used to maximize linear relationships in multiple linear regression models.

#### 4 Data Example

In a clinical crossover trial an old laxative is tested against a new one. Numbers of stools per month is the outcome. The old laxative and the patients' age are the predictor variables. Does automatic linear regression provide better statistics of these data than traditional multiple linear regression does.

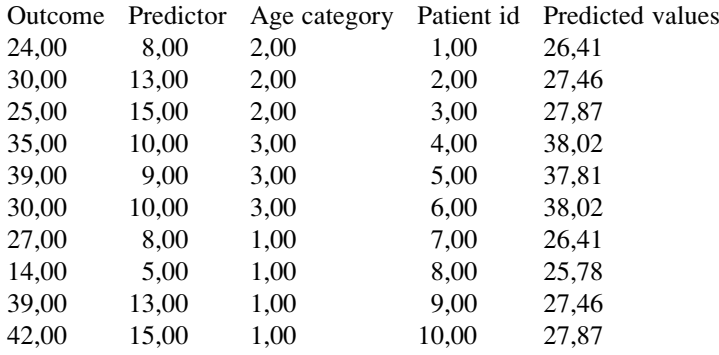

Outcome  $=$  new laxative Predictor  $=$  old laxative

Only the first 10 patients of the 35 patients are shown above. The entire file is in extras.springer.com and is entitled "chapter7automaticlinreg". We will first perform a standard multiple linear regression. For analysis the module Regression is required. It consists of at least 10 different statistical models, such as linear modeling, curve estimation, binary logistic regression, ordinal regression etc. Here we will simply use the linear model.

#### 5 Standard Multiple Linear Regression

Command:

Analyze....Regression....Linear....Dependent: enter newtreat....Independent: enter oldtreat and agecategories....click OK.

#### 6 Automatic Linear Modeling 37

#### Model summary

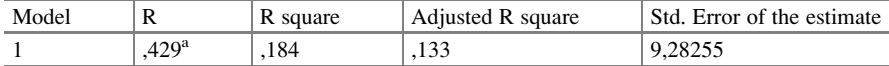

a Predictors: (Constant), oldtreat, agecategories

#### ANOVA<sup>a</sup>

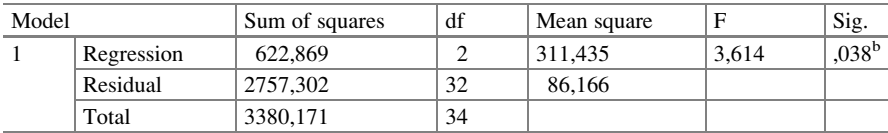

<sup>a</sup>Dependent variable: newtreat

b Predictors: (Constant), oldtreat, agecategories

#### Coefficients<sup>a</sup>

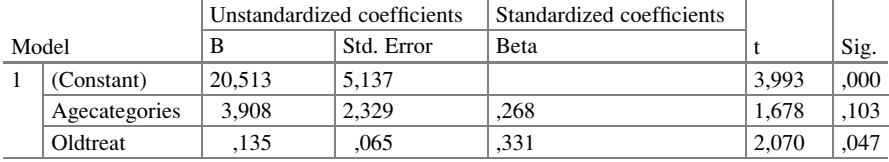

<sup>a</sup>Dependent variable: newtreat

### 6 Automatic Linear Modeling

The same commands are given, but, instead of the model Linear, click the model Automatic Linear Modeling. The underneath interactive output sheets are given.

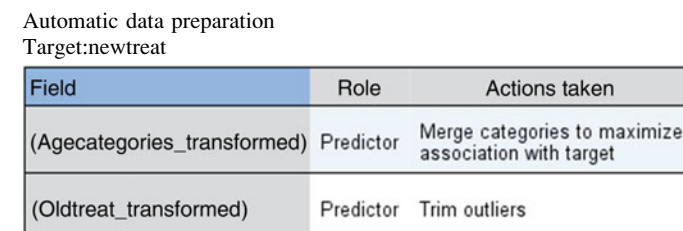

If the original field name is X, then the transformed field is displayed as (X\_transformed). The original field is excluded from the anlyasis and the transformed field is included instead.

An interactive graph shows the predictors as lines with thicknesses corresponding to their predictive power and the outcome in the form of a histogram with its best fit Gaussian pattern. Both of the predictors are now statistically very significant with a correlation coefficient at  $p < 0,0001$ , and regression coefficients at p-values of respectively 0,001 and 0,007.

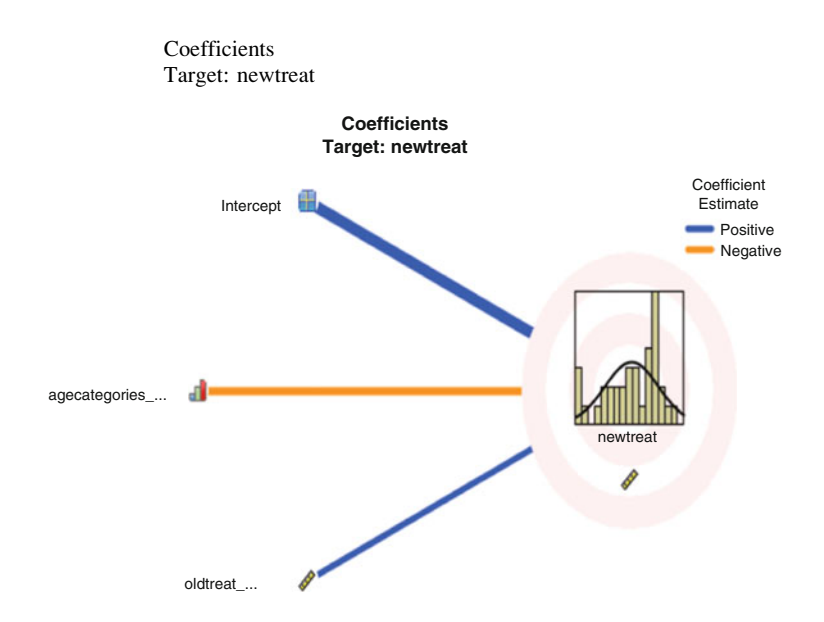

#### Coefficients Target: newtreat

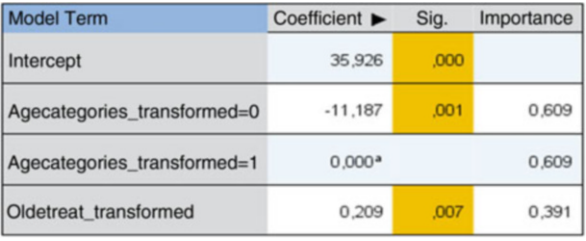

#### Effects Target: newtreat

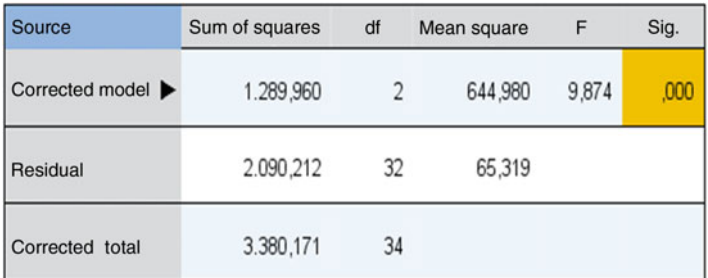

<sup>a</sup> This coefficient is set to zero because it is redundant.

Returning to the data view of the original data file, we now observe that SPSS has provided a novel variable with values for the new treatment as predicted from statistical model employed. They are pretty close to the real outcome values.

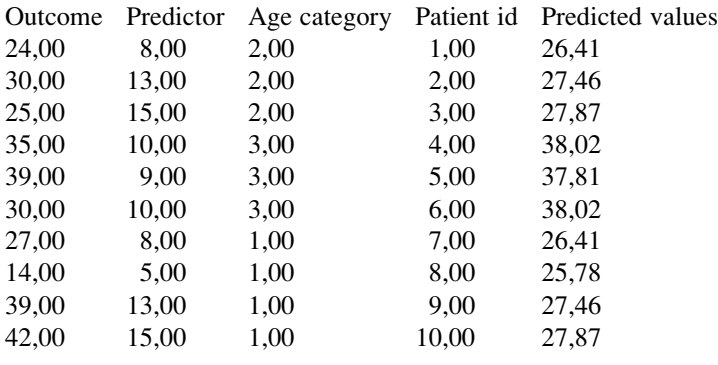

Outcome  $=$  new laxative

 $Predictor = old laxative$ 

#### 7 The Computer Teaches Itself to Make Predictions

The modeled regression coefficients are used to make predictions about future data using the Scoring Wizard and an XML (eXtended Markup Language) file (winRAR ZIP file) of the data file. Like random intercept models (see Chap. 45) and other generalized mixed linear models (see Chap. 12), automatic linear regression includes the possibility to make XML files from the analysis, that can subsequently be used for making outcome predictions in future patients. SPSS uses here software called winRAR ZIP files that are "shareware". This means that you pay a small fee and be registered if you wish to use it. Note that winRAR ZIP files have an archive file format consistent of compressed data used by Microsoft since 2006 for the purpose of filing XML files. They are only employable for a limited period of time like e.g. 40 days. Below the data of 9 future patients are given.

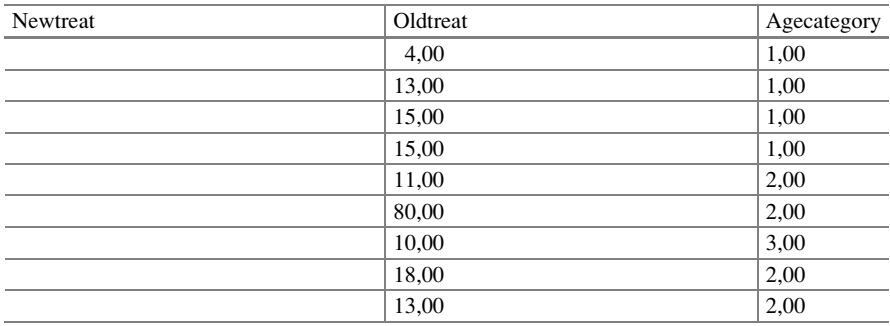

Enter the above data in a novel data file and command:

Utilities....click Scoring Wizard....click Browse....Open the appropriate folder with the XML file entitled "exportautomaticlinreg"....click on the latter and click Select....in Scoring Wizard double-click Next....mark Predicted Value....click Finish.

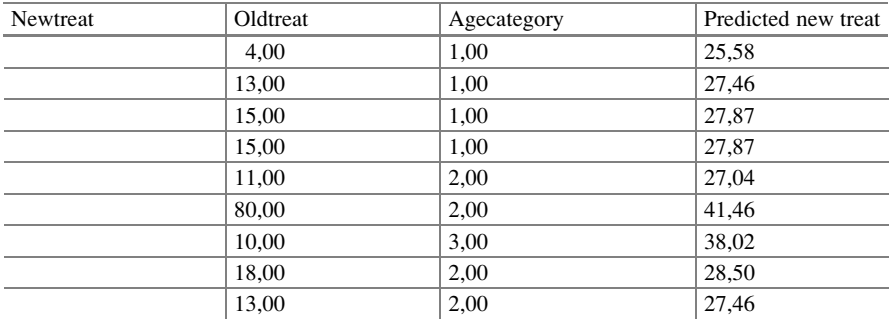

In the data file SPSS has provided the novel variable as requested. The first patient with only 4 stools per month on the old laxative and young of age will have over 25 stools on the new laxative.

### 8 Conclusion

SPSS' automatic linear regression can be helpful to obtain an improved precision of analysis of clinical trials and provided in the example given better statistics than traditional multiple linear regression did.

#### 9 Note

More background theoretical and mathematical information of linear regression is available in Statistics applied to clinical studies 5th edition, Chap. 14, Linear regression basic approach, and Chap. 15, Linear regression for assessing precision confounding interaction, Chap. 18, Regression modeling for improved precision, pp 161–176, 177–185, 219–225, Springer Heidelberg Germany, 2012, from the same authors.

## Chapter 8 Linear Regression with Categorical Predictors (60 Patients)

### 1 General Purpose

Variable restructuring is a valuable method for minimizing important biases in your everyday data analysis. In a study with a categorical predictor like races, the race values 1–4 have no incremental function, and, therefore, linear regression is not appropriate for assessing their effect on any outcome. Instead, restructuring the data for categorical predictors does the job.

### 2 Schematic Overview of Type of Data File

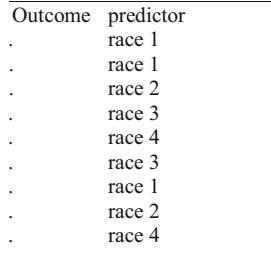

| Outcome race 1       |     | race 2 | race 3 | race 4 |
|----------------------|-----|--------|--------|--------|
| $\ddot{\phantom{a}}$ | yes | no     | no     | no     |
| $\cdot$              | yes | no     | no     | no     |
| $\cdot$              | no  | yes    | no     | no     |
| $\ddot{\phantom{a}}$ | no  | no     | yes    | no     |
|                      | no  | no     | no     | yes    |
|                      | no  | no     | yes    | no     |
| ٠                    | yes | no     | no     | no     |
| ٠                    | no  | yes    | no     | no     |
| ٠                    | no  | no     | no     | yes    |
|                      |     |        |        |        |

After restructuring of the above data, the data file will look like underneath.

#### 3 Primary Scientific Question

Linear regression is not appropriate for assessing categorical predictors. Can linear regression be appropriately used if the categorical predictors are restructured into multiple binary variables.

#### 4 Data Example

In a study the scientific question was: does race have an effect on physical strength. The variable race has a categorical rather then linear pattern. The effects on physical strength (scores 0–100) were assessed in 60 subjects of different races (hispanics (1), blacks (2), asians (3),and whites (4)), ages (years), and genders  $(0 = \text{female}, 1 = \text{male})$ . The first 10 patients are in the table underneath.

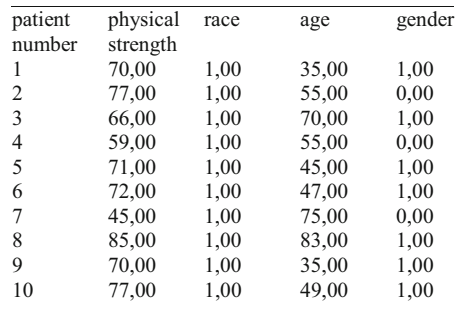

The entire data file is in extras.springer.com, and is entitled "chapter8categorical-predictors". Start by opening the data file in SPSS.

Command:

click race....click Edit....click Copy....click a new "var"....click Paste....highlight the values 2–4... delete and replace with 0,00 values....perform the same procedure subsequently for the other races.

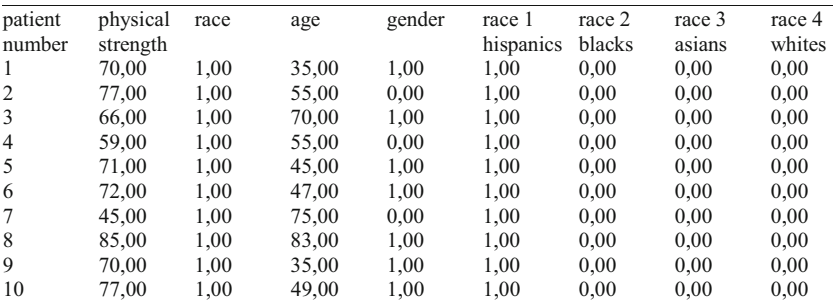

The result is shown above. For the analysis we will use multiple linear regression. First the inadequate analysis.

### 5 Inadequate Linear Regression

For analysis the module Compare Means is required. It consists of the following statistical models:

Means, One-Sample T-Test, Independent-Samples T-Test, Paired-Samples T-Test and One Way ANOVA

Command:

Analyze....Regression....Linear....Dependent: physical strength score....Independent: race, age, gender....OK.

The table shows that age and gender are significant predictors but race is not.

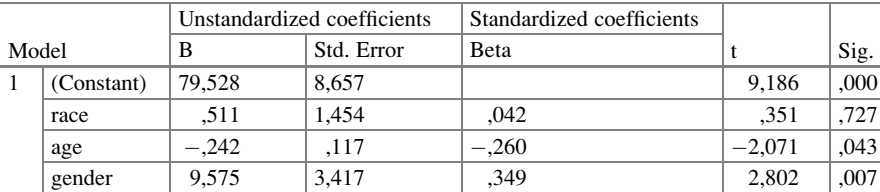

Coefficients<sup>a</sup>

<sup>a</sup>Dependent variable: strengthscore

The variable race is analyzed as a stepwise rising function from 1 to 4, and the linear regression model assumes that the outcome variable will rise (or fall) simultaneously and linearly, but this needs not be necessarily so. Next a categorical analysis will be performed.

#### 6 Multiple Linear Regression for Categorical Predictors

The above commands are given once more, but now the independent variables are entered slightly differently.

Command:

Analyze....Regression....Linear....Dependent: physical strength score....Independent: race 2, race 3, race 4, age, gender....click OK.

Coefficients<sup>a</sup>

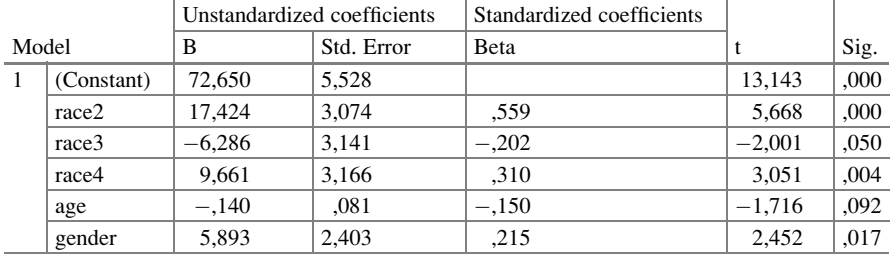

<sup>a</sup>Dependent variable: strengthscore

The above table shows that race 2–4 are significant predictors of physical strength.

The results can be interpreted as follows.

The underneath regression equation is used:

$$
y = a + b_1x_1 + b_2x_2 + b_3x_3 + b_4x_4 + b_5x_5
$$

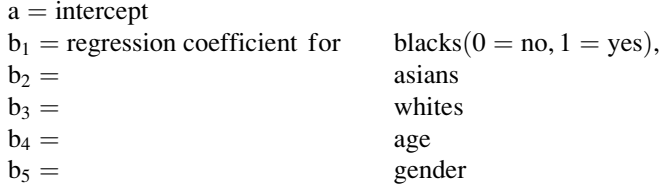

If an individual is hispanic (race 1), then  $x_1$ ,  $x_2$ , and  $x_3$  will turn into 0, and the regression equation becomes  $y = a + b_4x_4 + b_5x_5$ .

In summary:

if hispanic,  $y = a + b_4x_4 + b_5x_5$ .<br>if black,  $y = a + b_1 + b_4x_4 +$ if black,  $y = a + b_1 + b_4x_4 + b_5x_5$ .<br>if asian,  $y = a + b_2 + b_4x_4 + b_5x_5$ . if asian,  $y = a + b_2 + b_4x_4 + b_5x_5$ .<br>if white,  $y = a + b_2 + b_4x_4 + b_5x_5$ .  $y = a + b_3 + b_4x_4 + b_5x_5$ .

So, e.g., the best predicted physical strength score of a white male of 25 years of age would equal

 $y = 72.65 + 9.66 - 0.14*25 + 5.89*1 = 84.7$  (on a linear scale from 0 to 100),  $(* = sign of multiplication).$ 

Compared to the presence of the hispanic race, the black and white races are significant positive predictors of physical strength ( $p = 0.0001$  and 0.004 respectively), the asian race is a significant negative predictor ( $p = 0.050$ ). All of these results are adjusted for age and gender, at least if we use  $p = 0.10$  as criterion for statistical significance.

#### 7 Conclusion

Multiple linear regression is adequate for testing categorical predictors after restructuring them into multiple binary variables. Also with a binary outcome variable categorical analysis of covariates is possible. Using logistic regression in SPSS is convenient for the purpose, we need not manually transform the quantitative estimator into a categorical one. For the analysis we apply the usual commands.

Command:

Analyze ....Regression....Binary logistic....Dependent variable.... Independent variables....then, open dialog box labeled Categorical Variables.... select the categorical variable and transfer it to the box Categorical Variables....then click Continue....click OK.

#### 8 Note

More background, theoretical and mathematical information of categorical predictors is given in the Chap. 21, pp 243–252, in Statistics applied to clinical studies, Springer Heidelberg Germany, 2012, from the same authors.

## Chapter 9 Repeated Measures Analysis of Variance, Friedman (10 Patients)

### 1 General Purpose

Just like paired t-tests (Chap. [2](http://dx.doi.org/10.1007/978-3-319-20600-4_2)), repeated-measures-analysis of variance (ANOVA) can assess data with more than a single continuous outcome. However, it allows for more than two continuous outcome variables. It is, traditionally, used for comparing crossover studies with more than two treatment modalities.

### 2 Schematic Overview of Type of Data File

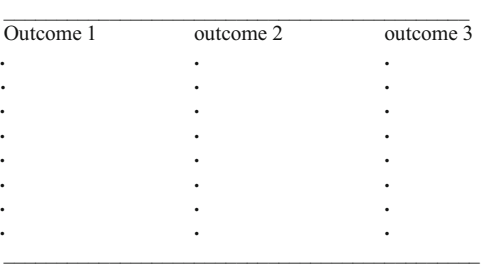

The above repeated-measures-ANOVA does not include predictor variables, and the effects of a predictor on the outcomes can, therefore, not be assessed. Instead significances of differences between the paired observations can be tested. Gaussian frequency distributions of the outcomes are assumed.

### 3 Primary Scientific Question

Do three different pills produce significantly different clinical outcome effects.

#### 4 Data Example

In a crossover study of three different sleeping pills the significance of difference between hours of sleep between the different treatments was assessed.

Hours of sleep after sleeping pill

one two three 6,10 6,80 5,20 7,00 7,00 7,90 8,20 9,00 3,90 7,60 7,80 4,70 6,50 6,60 5,30 8,40 8,00 5,40 6,90 7,30 4,20 6,70 7,00 6,10 7,40 7,50 3,80 5,80 5,80 6,30

#### 5 Analysis, Repeated Measures ANOVA

The data file is in extras.springer.com, and is entitled "chapter9repeatedmeasuresanova". Open the data file in SPSS. For analysis the module General Linear Model is required. It consists of 4 statistical models:

Univariate, Multivariate, Repeated Measures, Variance Components. We will use here Repeated Measures.

Command:

Analyze....General Linear Model....Repeated Measures....Repeated Measures Define Factors....Within-subject Factor name: treat....Number of Levels: 3.... click Add....click Define: Within-Subjects Variables (treat): enter treatmenta, treatmentb, treatment3....click OK.

The output sheets show a series of tables starting with the multivariate tests table. This is to check the correlation of the predictors that are transiently made

dependent. The nullhypothesis is no significance of difference between the repeated measures.

| $$              |           |            |    |      |                      |        |        |  |
|-----------------|-----------|------------|----|------|----------------------|--------|--------|--|
|                 |           |            |    |      | Epsilon <sup>b</sup> |        |        |  |
| Within          | Mauchly's | Approx.    |    |      | Greenhouse-          | Huynh- | Lower- |  |
| subjects effect | W         | Chi-Square | df | Sig. | Geisser              | Feldt  | bound  |  |
| treat           | .096      | 18.759     |    | .000 | .525                 | .535   | ,500   |  |

Mauchlys Test of Sphericity<sup>a</sup>

Measure:MEASURE 1

Tests the null hypothesis that the error covariance matrix of the orthonormalized transformed dependent variables is proportional to an identity matrix

<sup>a</sup>Design: Intercept within subjects design: treat

<sup>b</sup>Maybe used to adjust the degrees of freedom for the averaged tests of significance. Corrected tests are displayed in the tests of within-subjects effects table

|                  | Measure: MEASURE 1     |                            |       |                |        |      |
|------------------|------------------------|----------------------------|-------|----------------|--------|------|
| Source           |                        | Type III sum of<br>squares | df    | Mean<br>square | F      | Sig. |
| treat            | Sphericity<br>assumed  | 24.056                     | 2     | 12.028         | 10.639 | ,001 |
|                  | Greenhouse-<br>Geisser | 24.056                     | 1,050 | 22,903         | 10,639 | .009 |
|                  | Huynh-Feldt            | 24,056                     | 1,070 | 22,489         | 10,639 | ,008 |
|                  | Lower-bound            | 24,056                     | 1.000 | 24,056         | 10,639 | ,010 |
| Error<br>(treat) | Sphericity<br>assumed  | 20.351                     | 18    | 1,131          |        |      |
|                  | Greenhouse-<br>Geisser | 20,351                     | 9,453 | 2,153          |        |      |
|                  | Huynh-Feldt            | 20,351                     | 9,627 | 2,114          |        |      |
|                  | Lower-bound            | 20.351                     | 9,000 | 2,261          |        |      |

Tests of within-subjects effects

The repeated-measures ANOVA tests whether a significant difference exists between three treatments. An important criterion for validity of the test is the presence of sphericity in the data, meaning that all data come from Gaussian distributions. It appears from the above upper table that this is not true, because based on this table we are unable to reject the null-hypothesis of non-sphericity. This means that an ANOVA test corrected for non-sphericity has to be performed. There are three possibilities: the Greenhouse, Huynh, and Lower-bound methods. All of them produce a much larger p-value than the uncorrected method, but the result is still statistically highly significant with p-values of 0,009, 0,008, and 0,010. A significant difference between the treatments has, thus, been demonstrated. However, we do not yet know whether the significant difference is located between the treatments 1 and 2, between the treatments 1 and 3, or between the treatments 2 and 3. In order to find out three separate paired t-tests have to be performed. Note, that with multiple t-tests it is better to reduce the cut-off level for statistical

significance to approximately 0.01 (more information about the adjustments for multiple testing including the Bonferroni procedure is given in the textbook "Statistics applied to clinical trials", 5th edition, the Chaps. 8 and 9, 2012, Springer Heidelberg Germany, from the same authors).

#### 6 Alternative Analysis: Friedman Test

If the outcome data do not follow Gaussian patterns, or if your data are pretty small, it will be more safe to perform a test, that allows for nonnormal data. The Friedman test is adequate, but can also be applied with normal data. So, it is an excellent choice, either way. For analysis the statistical model K Related Samples in the module Nonparametric Tests is required.

#### Command:

Analyze....NonparametricTests....Legacy Dialogs....K Related Samples.... Test Variables: enter treatmenta, treatmentb, treatmentc....Mark: Friedman.... click OK.

Test statistics<sup>a</sup>

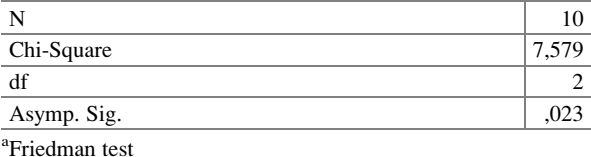

The result is significant, but the p-value is markedly larger than the p-value of the ANOVA, i.e., 0,023. Just like with the above ANOVA we will have to perform additional tests to determine, where the difference of the three treatments is located. For that purpose three Wilcoxon's tests could be performed (and adjustment for multiple testing can be done similarly to the above procedure: using either a p-value of 0,01 or a Bonferroni adjustment, see textbook "Statistics applied to clinical studies", the Chaps. 8 and 9, 5th edition, 2012, Springer Heidelberg Germany, from the same authors).

#### 7 Conclusion

In a crossover study of multiple different treatment modalities the significance of difference between the outcomes of the different treatments can be tested with repeated-measures ANOVA. The test result is an overall result, and does not tell you where the difference is. E.g., with three treatments it may be a difference between treatment 1 and 2, 2 and 3, or 1 and 3 or some combination of these three
possibilities. In order to find out where it is additional paired t-tests or Wilcoxon tests adjusted for Bonferroni inequalities have to be performed, and one might consider to skip the overall tests and start with the paired t-tests or Wilcoxon tests from the very beginning.

# 8 Note

More background, theoretical and mathematical information of repeated measures ANOVA is given in Statistics applied to clinical studies 5th edition, Chap. 2, Springer Heidelberg Germany, 2012, from the same authors.

# Chapter 10 Repeated Measures Analysis of Variance Plus Predictors (10 Patients)

## 1 General Purpose

Repeated-measures-analysis of variance (ANOVA) (Chap. [9\)](http://dx.doi.org/10.1007/978-3-319-20600-4_9) allows for more than two continuous outcome variables, but does not include predictor variables. In this chapter repeated-measures ANOVA with predictor variables is reviewed. In addition to testing differences between the paired observations, it can simultaneously test the effects of the predictors on the outcome variables.

## 2 Schematic Overview of Type of Data File

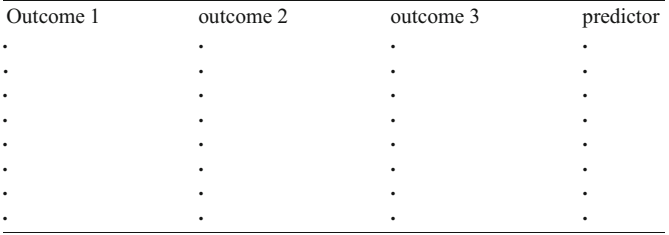

## 3 Primary Scientific Question

Do three different pills produce significantly different clinical outcome effects. Does the predictor have a significant effect on the outcomes.

### 4 Data Example

In a crossover study of three different sleeping pills the significance of difference between hours of sleep between the different treatments was assessed.

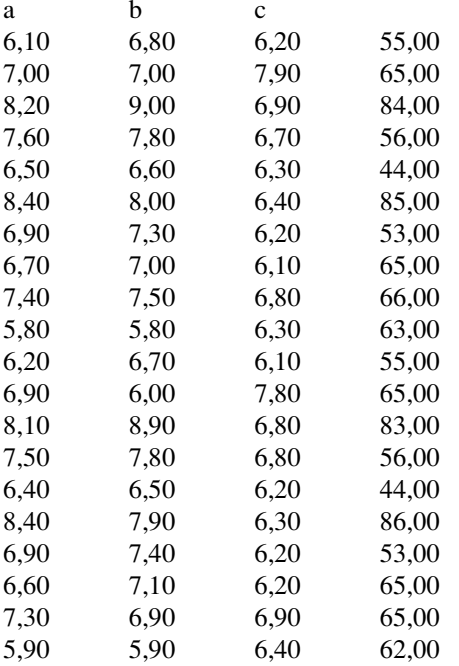

Hours of sleep after sleeping pill age (years)

### 5 Analysis, Repeated Measures ANOVA

The data file is in extras.springer.com, and is entitled "chapter10repeatedmeasuresanova+predictor". Open the data file in SPSS. For analysis the statistical model Repeated Measures in the module General Linear Model is required. Command:

Analyze....General Linear Model....Repeated Measures....Repeated Measures Define Factors....Within-subject Factor name: treat....Number of Levels: 3.... click Add....click Define: Within-Subjects Variables (treat): enter treatmenta, treatmentb, treatmentc....Between-Subjects Factors: enter "age"....click OK.

The output sheets show the underneath tables.

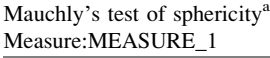

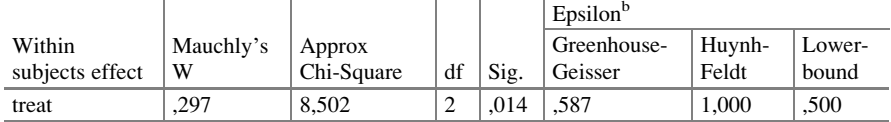

Tests the null hypothesis that the error covariance matrix of the orthonormalized transformed dependent variables is proportional to an identity matrix

<sup>a</sup>Design: Intercept + age. Within subjects design: treat

<sup>b</sup>Maybe used to adjust the degrees of freedom for the averaged tests of significance. Corrected tests are displayed in the tests of within-subjects effects table

#### Tests of within-subjects effects Measure:MEASURE\_1

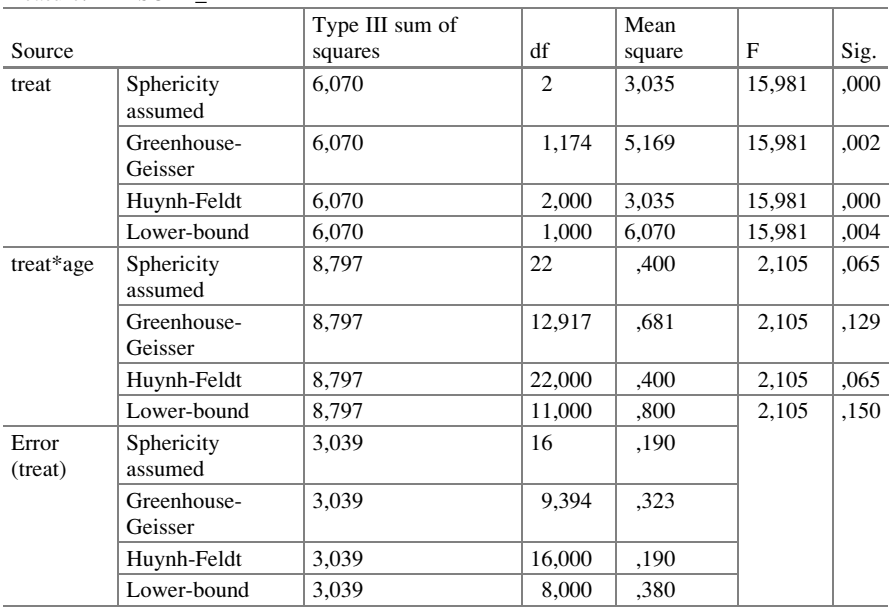

#### Tests of within-subjects contrasts

Measure:MEASURE\_1

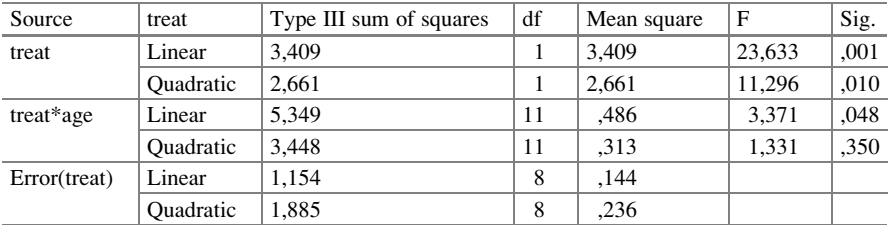

|           | Transformed variable:Average |    |             |           |      |
|-----------|------------------------------|----|-------------|-----------|------|
| Source    | Type III sum of squares      | df | Mean square |           | Sig. |
| Intercept | 2312.388                     |    | 2312.388    | 17885,053 | .000 |
| age       | 19.245                       |    | 1.750       | 13.532    | .001 |
| Error     | 1.034                        |    | 129         |           |      |

Tests of between-subjects effects Measure:MEASURE\_1 Transformed Variable: Average

The repeated-measures ANOVA tests whether a significant difference exists between three treatments. An important criterion for validity of the test is the presence of sphericity in the data, meaning that all data come from Gaussian distributions. It appears from the above upper table that this is not true, because based on this table we are unable to reject the null-hypothesis of non-sphericity. This means that an ANOVA test corrected for non-sphericity has to be performed. There are three possibilities: the Greenhouse, Huynh, and Lower-bound methods.

All of them produce virtually the same p-values, between 0,000 and 0,004. This means that there is a very significant different between the magnitudes of the three outcomes. The same table also shows that there is a tendency to interaction between the three treatments and age ( $p = 0.065-0.150$ ). The tests of within-subjects contrasts confirms the appropriateness of the linear model: the linear regressions produce better p-values than did the quadratic regressions. The tests of betweensubjects table shows, that age is a very significant predictor of the outcomes a  $p = 0,001$ . The elderly sleep better on the pills a and b, in the younger there is no difference between the hours of sleep between the three pills.

Like with the repeated-measures without predictors (Chap. [9](http://dx.doi.org/10.1007/978-3-319-20600-4_9)), Bonferroniadjusted post-hoc tests have to be performed in order to find out which of the treatments performs the best, and what is the precise effect of age on separate outcomes (more information about the adjustments for multiple testing including the Bonferroni procedure is given in the textbook "Statistics applied to clinical trials", 5th edition, the Chaps. 8 and 9, 2012, Springer Heidelberg Germany, from the same authors).

#### 6 Conclusion

In a crossover study of multiple different treatment modalities plus predictor variables the significance of difference between the outcomes of the different treatments can be tested simultaneously with the overall effects of the predictor variables. The test results are overall results, and post-hoc tests must be performed in order to find out, if differences exist between treatment 1 and 2, 2 and 3, or 1 and 3, and what effects the predictors have on the separate outcome measures. This rapidly gets rather complex, and some would prefer to skip the overall assessments, and start with Bonferroni adjusted one by one tests right away.

#### $7$  Note  $57$

# 7 Note

More background, theoretical and mathematical information of repeated measures ANOVA is given in Statistics applied to clinical studies 5th edition, Chap. 2, Springer Heidelberg Germany, 2012, from the same authors.

# Chapter 11 Doubly Repeated Measures Analysis of Variance (16 Patients)

### 1 General Purpose

Repeated-measures ANOVA, as reviewed in the Chaps. [9](http://dx.doi.org/10.1007/978-3-319-20600-4_9) and [10,](http://dx.doi.org/10.1007/978-3-319-20600-4_10) uses repeated measures of a single outcome variable in a single subject. If a second outcome variable is included and measured in the same way, the doubly-repeated-measures analysis of variance (ANOVA) procedure, available in the general linear models module, will be adequate for analysis.

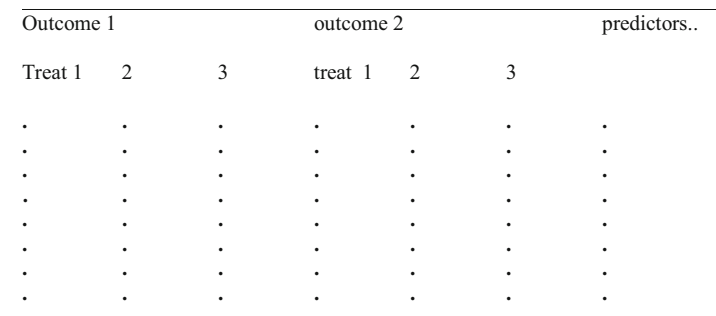

### 2 Schematic Overview of Type of Data File

This chapter was previously partly published in "Machine learning in medicine a complete overview" as Chap. 45, 2015.

## 3 Primary Scientific Question

Can doubly-repeated-measures ANOVA be used to simultaneously assess the effects of three different treatment modalities on two outcome variables, and include predictor variables in the analysis.

#### 4 Data Example

Morning body temperatures in patients with sleep deprivation is lower than in those without sleep deprivation. In 16 patients a three period crossover study of three sleeping pills (treatment levels) were studied. The underneath table give the data of the first 8 patients. The entire data file is entitled "chapter11doublyrepeatedmeasuresanova", and is in extras.springer.com. Two outcome variables are measured at three levels each. This study would qualify for a doubly multivariate analysis.

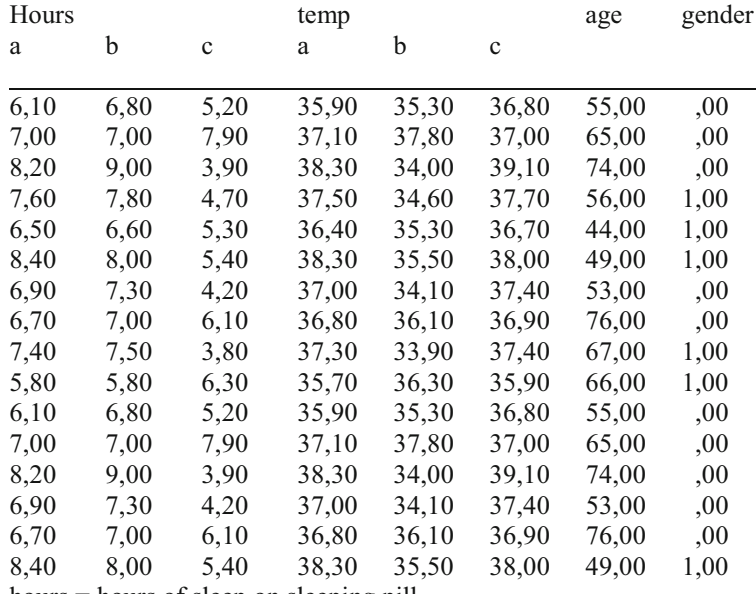

hours = hours of sleep on sleeping pill

a, b,  $c =$  different sleeping pills (levels of treatment)

age = patient age

gen = gender

temp = different morning body temperatures on sleeping pill

#### 5 Doubly Repeated Measures ANOVA

We will start by opening the data file in SPSS. For analysis the statistical model Repeated Measures in the module General Linear Model is required.

Command:

Analyze....General Linear Model....Repeated Measures....Within-Subject Factor Name: type treatment....Number of Levels: type 3....click Add....Measure Name: type hours....click Add....Measure Name: type temp....click Add....click Define ....Within-Subjects Variables(treatment): enter hours a, b, c, and temp a, b, c.... Between-Subjects Factor(s): enter gender....click Contrast....Change Contrast ....Contrast....select Repeated....click Change....click Continue....click Plots.... Horizontal Axis: enter treatment....Separate Lines: enter gender....click Add....click Continue....click Options....Display Means for: enter gender\*treatment....mark Estimates of effect size....mark SSCP matrices.... click Continue....click OK.

The underneath table is in the output sheets.

Multivariate tests<sup>a</sup>

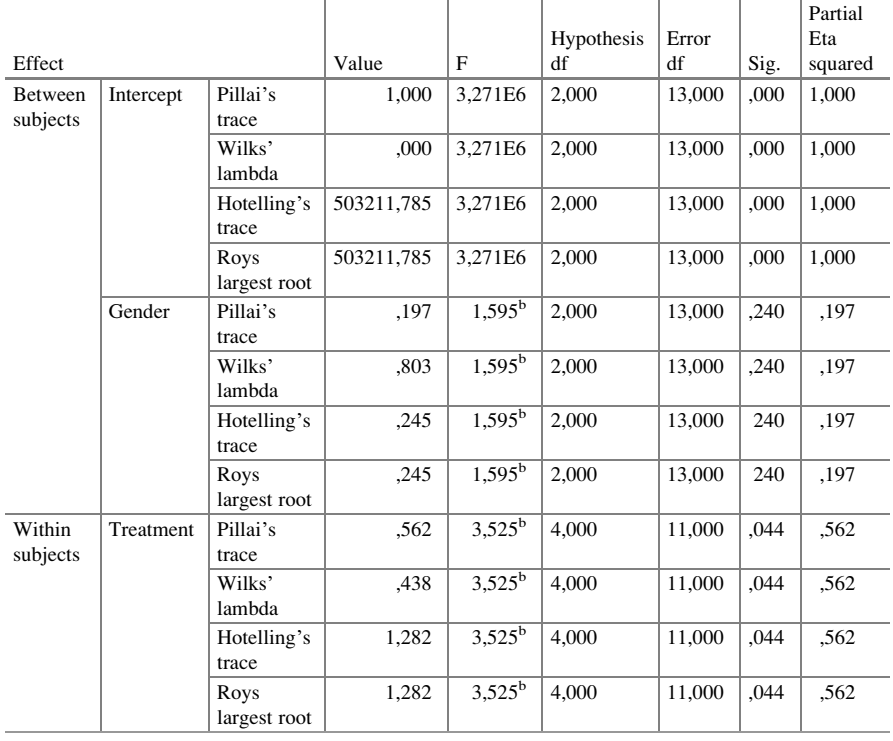

(continued)

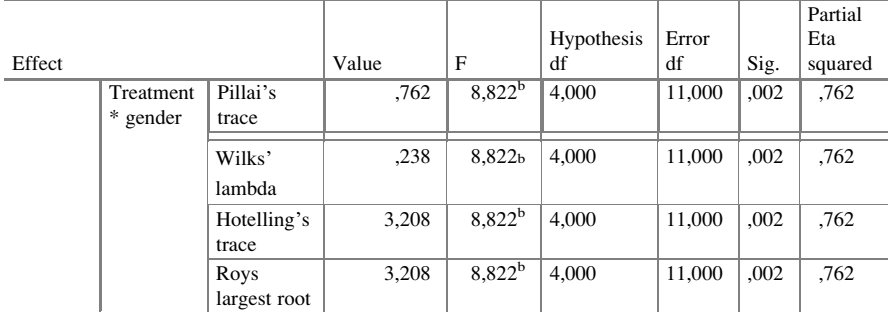

<sup>a</sup>Design: Intercept + gender. Within subjects design: treatment b Exact statistic

Doubly multivariate analysis has two sets of repeated measures plus separate predictor variables. For analysis of such data both between and within subjects tests are performed. We are mostly interested in the within subject effects of the treatment levels, but the above table starts by showing the not so interesting gender effect on hours of sleep and morning temperatures. They are not significantly different between the genders. More important is the treatment effects. The hours of sleep and the morning temperature are significantly different between the different treatment levels at  $p = 0.044$ . Also these significant effects are different between males and females at  $p = 0.002$ .

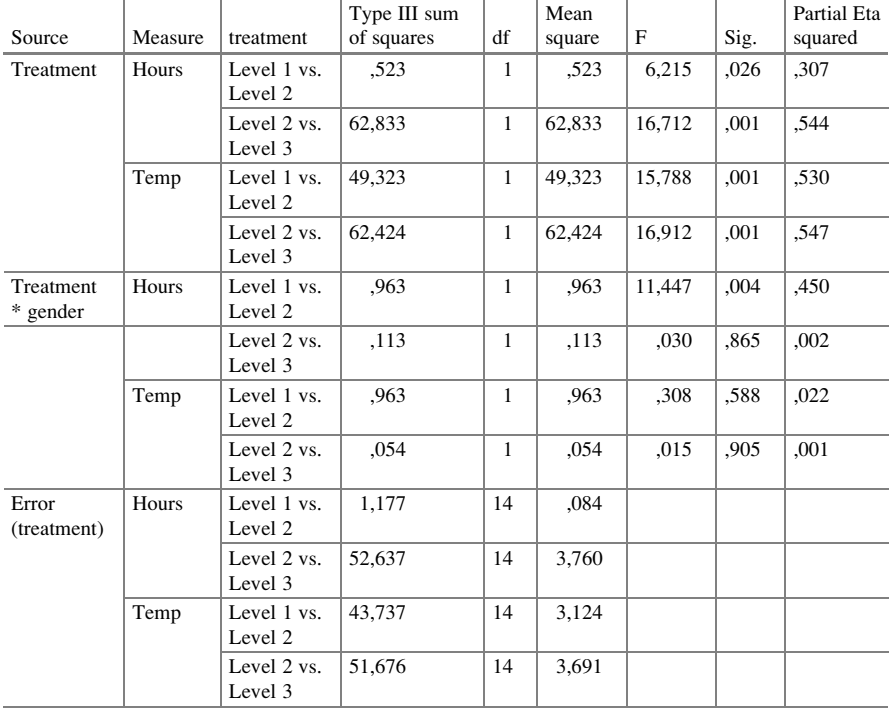

Tests of within-subjects contrasts

#### 5 Doubly Repeated Measures ANOVA 63

The above table shows, whether differences between levels of treatment were significantly different from one another by comparison with the subsequent levels (contrast tests). The effects of treatment levels 1 versus (vs) 2 on hours of sleep were different at  $p = 0.026$ , levels 2 vs 3 at  $p = 0.001$ . The effects of treatments levels 1 vs 2 on morning temperatures were different at  $p = 0.001$ , levels 2 vs 3 on morning temperatures were also different at  $p = 0.001$ . The effects on hours of sleep of treatment levels 1 vs 2 accounted for the differences in gender remained very significant at  $p = 0,004$ .

|         |        |           |        |            | 95 % confidence Interval |             |
|---------|--------|-----------|--------|------------|--------------------------|-------------|
| Measure | Gender | Treatment | Mean   | Std. Error | Lower bound              | Upper bound |
| hours   | .00.   | 1         | 6,980  | .268       | 6,404                    | 7,556       |
|         |        | 2         | 7.420  | ,274       | 6.833                    | 8,007       |
|         |        | 3         | 5,460  | ,417       | 4,565                    | 6,355       |
|         | 1.00   | 1         | 7,350  | ,347       | 6,607                    | 8,093       |
|         |        | 2         | 7,283  | ,354       | 6,525                    | 8,042       |
|         |        | 3         | 5,150  | .539       | 3.994                    | 6,306       |
| temp    | .00.   | 1         | 37,020 | ,284       | 36,411                   | 37,629      |
|         |        | 2         | 35,460 | ,407       | 34,586                   | 36,334      |
|         |        | 3         | 37,440 | ,277       | 36,845                   | 38,035      |
|         | 1,00   | 1         | 37,250 | ,367       | 36,464                   | 38,036      |
|         |        | 2         | 35,183 | .526       | 34,055                   | 36,311      |
|         |        | 3         | 37,283 | ,358       | 36,515                   | 38,051      |

Gender \* treatment

The above table shows the mean hours of sleep and mean morning temperatures for the different subsets of observations. Particularly, we observe the few hours of sleep on treatment level 3, and the highest morning temperatures at the same level. The treatment level 2, in contrast, pretty many hours of sleep and, at the same time, the lowest morning temperatures (consistent with longer periods of sleep). The underneath figures show the same.

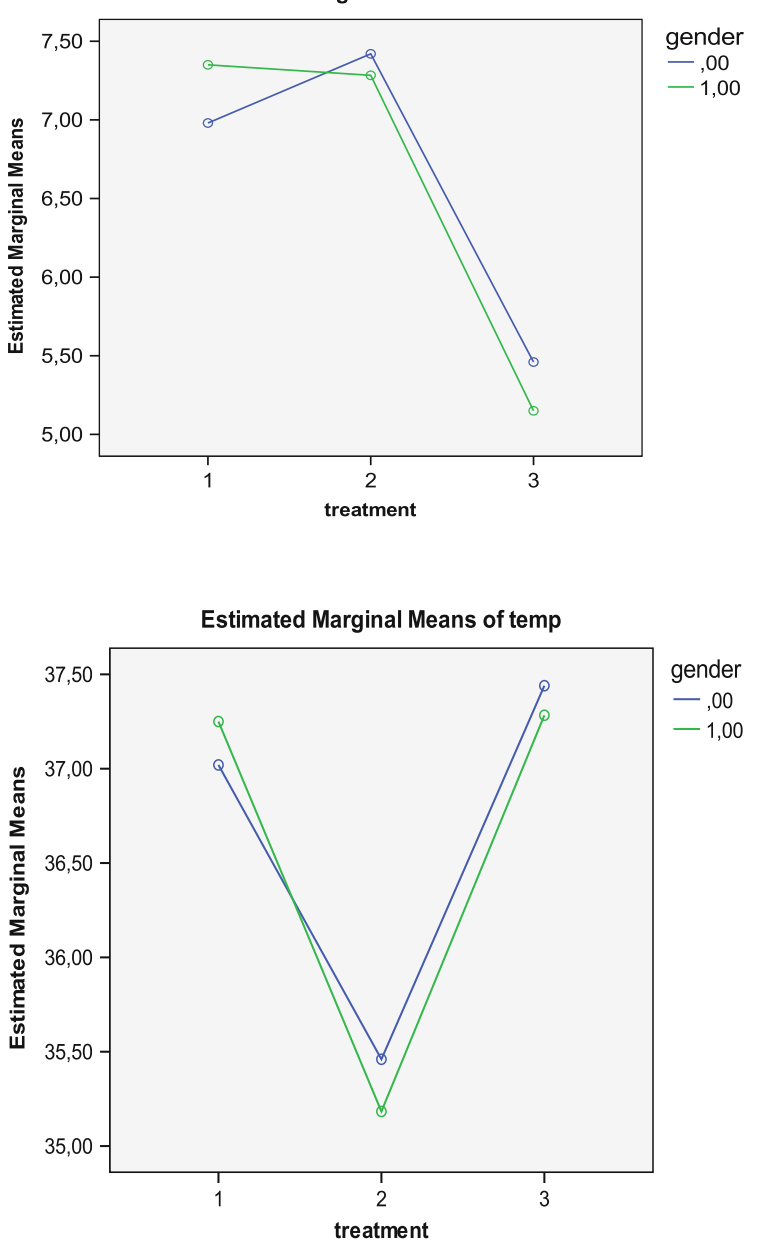

**Estimated Marginal Means of hours** 

## 6 Conclusion

Doubly multivariate ANOVA is for studies with multiple paired observations with more than a single outcome variable. For example, in a study with two or more different outcome variables the outcome values are measured repeatedly during a period of follow up or in a study with two or more outcome variables the outcome values are measured at different levels, e.g., different treatment dosages or different compounds. The multivariate approach prevents the type I errors from being inflated, because we only have one test and, so, the p-values need not be adjusted for multiple testing (see references in the underneath section).

### 7 Note

More background, theoretical and mathematical information of multiple treatments and multiple testing is given in "Machine learning in medicine part three, the Chap. 3, Multiple treatments, pp 19–27, and the Chap. 4, Multiple endpoints, pp 29–36, 2013, Springer Heidelberg Germany", from the same authors.

# Chapter 12 Repeated Measures Mixed-Modeling (20 Patients)

#### 1 General Purpose

Mixed models uses repeated outcome measures as well as a predictor variable, often a binary treatment modality. If the main purpose of your research is to demonstrate a significant difference between two treatment modalities rather than between the differences in repeated measures, then mixed models should be used instead of repeated measures analysis of variance (ANOVA). The explanation requires advanced statistics and is given in the next paragraph. It could be skipped by the nonmathematiciens.

With mixed models repeated-measures-within-subjects receive fewer degrees of freedom than they do with the classical general linear model (Chaps. [9,](http://dx.doi.org/10.1007/978-3-319-20600-4_9) [10](http://dx.doi.org/10.1007/978-3-319-20600-4_10) and [11\)](http://dx.doi.org/10.1007/978-3-319-20600-4_11), because they are nested in a separate layer or subspace. In this way better sensitivity is left in the model to demonstrate differences between subjects. Therefore, if the main aim of your research is to demonstrate differences between subjects, then the mixed model should be more sensitive than the classical general linear models as explained in the previous three chapters. However, the two methods should be equivalent, if the main aim of your research is to demonstrate differences between repeated measures, for example different treatment modalities in a single subject. A limitation of the mixed model is, that it includes additional variances, and is, therefore, more complex. More complex statistical models are, ipso facto, more at risk of power loss, particularly, with small data (Statistics applied to clinical studies 5th edition, Chap. 55, Springer Heidelberg Germany 2012, from the same authors). Another limitation is, that the data have to be restructured in order to qualify for the mixed linear analysis.

## 2 Schematic Overview of Type of Data File

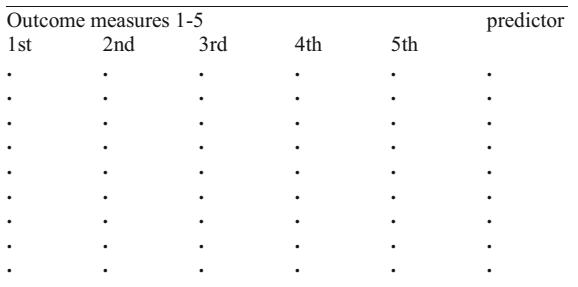

In the above table each row presents a single patient with 5 measures. After restructuring the above data , the first few patients of the above data file should look like underneath. Each row now presents a single outcome measure instead of 5.

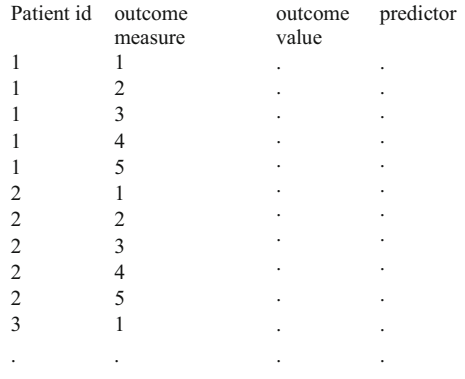

## 3 Primary Scientific Question

Is there a significant effect of the predictor after adjustment for the repeated measures.

#### 4 Data Example

Twenty patients are treated with two treatment modalities for cholesterol and levels are measured after 1–5 weeks, once a week. We wish to know whether one treatment modality is significantly better than the other after adjustment for the repeated nature of the outcome variables

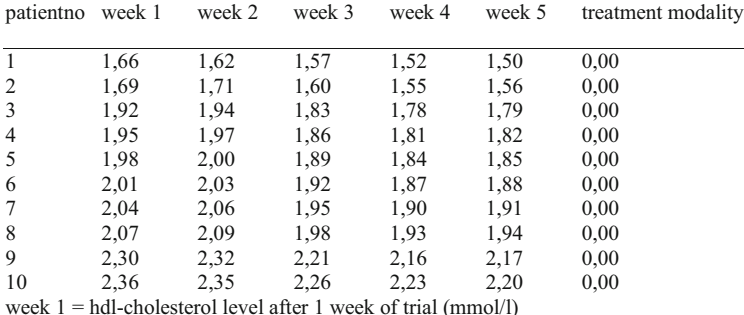

treatment modality = treatment modality  $(0 =$  treatment 0, 1 = treatment 1)

The entire data file is in "chapter12repeatedmeasuresmixedmodel", and is in extras.springer.com. We will start by opening the data file in SPSS.

#### 5 Analysis with the Restructure Data Wizard

Command:

click Data....click Restructure....mark Restructure selected variables into cases.... click Next....mark One (for example, w1, w2, and w3)....click Next....Name: id (the patient id variable is already provided)....Target Variable: enter "firstweek, secondweek...... fifthweek"....Fixed Variable(s): enter treatment....click Next.... How many index variables do you want to create?....mark One....click Next.... click Next again....click Next again....click Finish....Sets from the original data will still be in use...click OK.

Return to the main screen, and observe that there are now 100 rows instead of 20 in the data file. The first 10 rows are given underneath.

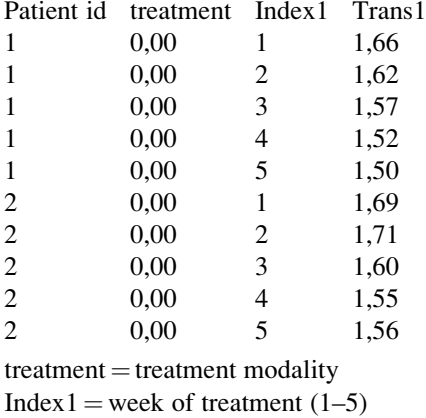

 $Trans1 = outcome$  values

The above table is adequate to perform a mixed linear model analysis. For readers' convenience it is saved in extras.springer.com, and is entitled "chapter12repeatedmeasuresmixedmodels2". SPSS calls the levels "indexes", and the outcome values after restructuring "Trans" values, terms pretty confusing to us.

#### 6 Mixed Model Analysis

The above table is adequate to perform a multilevel modeling analysis with mixed linear model, and adjusts for the positive correlation between the presumably positive correlation between the weekly measurements in one patient. The module Mixed Models consists of two statistical models:

Linear,

Generalized Linear.

For analysis the statistical model Linear is required.

Command:

Analyze....Mixed Models....Linear....Specify Subjects and Repeated....Subject: enter id ....Continue....Linear Mixed Model....Dependent Variables: Trans1....Factors: Index1, treatment....Fixed....Build Nested Term....Treatment ....Add....Index1....Add.... Index1 build term by\* treatment....Index1 \*treatment....Add....Continue....click OK (\* = sign of multiplication).

The underneath table shows the result. SPSS has applied the effects of the cluster levels and the interaction between cluster levels and treatment modality for adjusting the effects of the correlation levels between the weekly repeated measurements. The adjusted analysis shows that one treatment performs much better than the other.

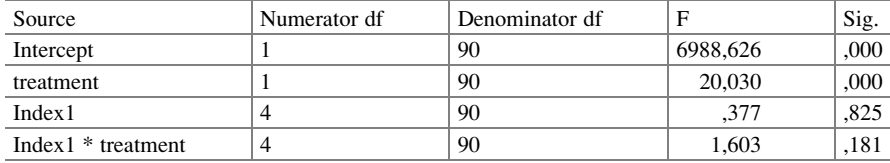

Type III tests of fixed effects<sup>a</sup>

<sup>a</sup>Dependent variable: outcome

Sometimes better statistics can be obtained by random effects models. The module Generalized Linear Mixed Models can be used for the purpose.

#### 7 Mixed Model Analysis with Random Interaction

For a mixed model with random effects the Generalized Mixed Linear Model in the module Mixed Models is required.

Command:

Analyze....Mixed Linear....Generalized Mixed Linear Models....click Data Structure....click left mouse and drag patient\_id to Subjects part of the canvas ....click left mouse and drag week to Repeated Measures part of the canvas.... click Fields and Effects....click Target....check that the variable outcome is already in the Target window....check that Linear model is marked....click Fixed Effects....drag treatment and week to Effect builder....click Random Effects....click Add Block ....click Add a custom term....move week\*treatment (\* is symbol multiplication and interaction) to the Custom term window....click Add term....click OK....click Run.

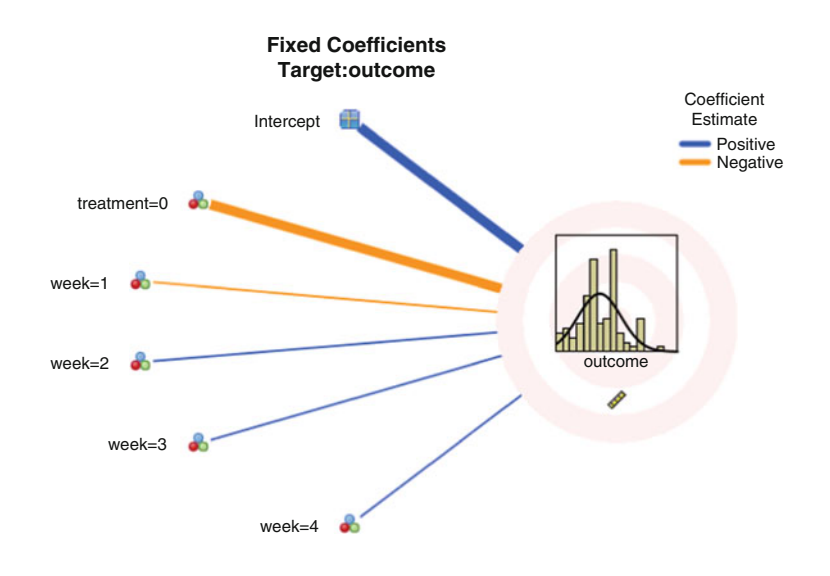

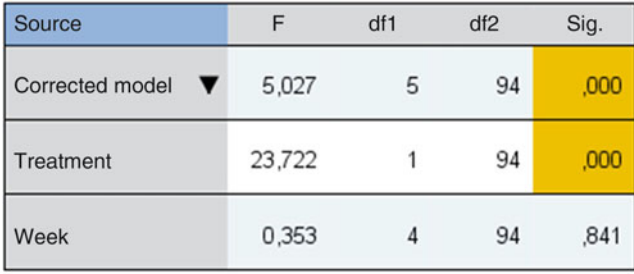

Probability distribution:Normal

Link function:Identity

In the output sheet a graph is observed with the mean and standard errors of the outcome value displayed with the best fit Gaussian curve. The F-value of 23,722 indicates that one treatment is very significantly better than the other with p  $\leq 0,0001$ . The thickness of the lines are a measure for level of significance, and so the significance of the 5 week is very thin and thus very weak. Week 5 is not shown. It is redundant, because it means absence of the other 4 weeks. If you click at the left bottom of the graph panel, a table comes up providing similar information in written form. The effect of the interaction variable is not shown, but implied in the analysis.

The F-value of this random effect model is slightly better than the F-value of the fixed effect mixed model  $(F = 20,030)$ .

#### 8 Conclusion

You might want to analyze the above data example in different ways. The averages of the five repeated measures in one patient can be calculated and an unpaired t-test may be used to compare these averages in the two treatment groups (like in Chap. [6](http://dx.doi.org/10.1007/978-3-319-20600-4_6)). The overall average in group 0 was 1,925 (SEM 0,0025), in group 1 2,227 (SE 0,227). With 18 degrees of freedom and a t-value of 1,99 the difference did not obtain statistical significance,  $0.05 < p < 0.10$ . There seems to be, expectedly, a strong positive correlation between the five repeated measurements in one patient. In order to take account of this strong positive correlation a mixed linear model is used. This model showed that treatment 1 now performed significantly better than did treatment 0, at  $p = 0,0001$ .

You might want to analyze the above data file also using a repeated measures ANOVA (like in Chap. [10](http://dx.doi.org/10.1007/978-3-319-20600-4_10)). However, repeated-measures ANOVA will produce treatment modality effect with a p-value of only 0,048 instead of 0,0001. If you are more interested in the effect of the predictor variables, and less so in the difference between the repeated outcomes, then repeated-measures ANOVA is not an appropriate method for your purpose.

#### 9 Note  $\sqrt{ }$  73

## 9 Note

More background, theoretical and mathematical information of restructuring data files is in the Chap.6, Mixed linear models, pp 65–77, in: Machine learning in medicine part one, Springer Heidelberg Germany, 2013, from the same authors, and the Chaps. [8](http://dx.doi.org/10.1007/978-3-319-20600-4_8) and [39](http://dx.doi.org/10.1007/978-3-319-20600-4_39) in the current volume.

# Chapter 13 Unpaired Continuous Data with Three or More Groups (One Way Analysis of Variance, Kruskal-Wallis, 30 Patients)

### 1 General Purpose

In studies of different treatments often parallel groups receiving different treatments are included. Unlike repeated measures studies (Chaps. [9](http://dx.doi.org/10.1007/978-3-319-20600-4_9), [10](http://dx.doi.org/10.1007/978-3-319-20600-4_10), [11,](http://dx.doi.org/10.1007/978-3-319-20600-4_11) [12](http://dx.doi.org/10.1007/978-3-319-20600-4_12)), they involve independent treatment effects with a zero correlation between the treatments. One way analysis of variance (ANOVA) is appropriate for analysis.

## 2 Schematic Overview of Type of Data File

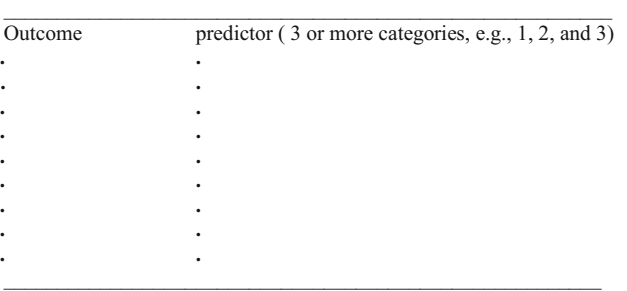

Just like unpaired t-tests, one way analyses of variance are for comparing parallel-groups. However, they allow for more than two parallel-groups. They can not include more than a single predictor in the analysis, often three or more parallel treatment modalities. The outcome data of the parallel-groups are assumed to be normally distributed.

## 3 Primary Scientific Question

Do parallel treatment modalities produce significantly different mean magnitudes of treatment effects.

## 4 Data Example

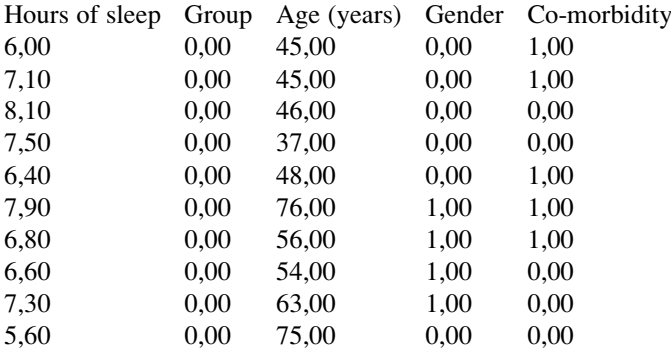

The entire data file is in extras.springer.com, and is entitled "chapter13unpairedcontinuousmultiplegroups". Start by opening the data file in SPSS.

# 5 One Way ANOVA

For analysis the module Compare Means is required. It consists of the following statistical models:

Means, One-Sample T-Test, Independent-Samples T-Test, Paired-Samples T-Test and One Way ANOVA.

Command:

Analyze....Compare Means....One-way Anova....Dependent lists: effect treat.... Factor: enter group....click OK.

|                | Sum of squares | df | $\mu$ Mean square |        | Sig. |
|----------------|----------------|----|-------------------|--------|------|
| Between groups | 37,856         |    | 18.928            | 14.110 | .000 |
| Within groups  | 36.219         |    | 1.341             |        |      |
| Total          | 74,075         | 29 |                   |        |      |

ANOVA effect treatment

A significant difference between the three treatments has been demonstrated with a p-value of 0,0001. Like with the paired data of the previous chapter the conclusion is drawn: a difference exists, but we don't yet know whether the difference is between treatments 1 and 2, 2 and 3, or 1 and 3. Three subsequent unpaired t-tests are required to find out. Similarly to the tests of Chap. [5,](http://dx.doi.org/10.1007/978-3-319-20600-4_5) a smaller p-value for rejecting the null-hypothesis is recommended, for example, 0,01 instead of 0,05. This is, because with multiple testing the chance of type 1 errors of finding a difference where there is none is enlarged, and this chance has to be adjusted.

Like the Friedman test can be applied for comparing three or more paired samples as a non-Gaussian alternative to the paired ANOVA test (see Chap. [6\)](http://dx.doi.org/10.1007/978-3-319-20600-4_6), the Kruskal-Wallis test can be used as a non-Gaussian alternative to the above unpaired ANOVA test.

#### 6 Alternative Test: Kruskal-Wallis Test

For analysis the statistical model K Independent Samples in the module Nonparametric Tests is required.

Command:

Analyze....Nonparametric....K Independent Samples....Test Variable List: effect treatment....Grouping Variable: group....click Define range....Minimum: enter 0....Maximum: enter 2....Continue....mark: Kruskal-Wallis....click OK.

Test statistics<sup>a,b</sup>

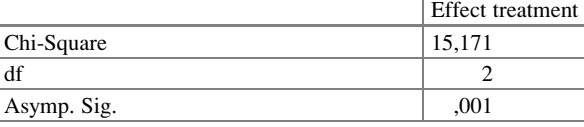

<sup>a</sup>Kruskal Wallis Test <sup>b</sup>Grouping Variable: group

The Kruskal-Wallis test is significant with a p-value of no less than 0,001. This means that the three treatments are very significantly different from one another.

#### 7 Conclusion

The analyses show that a significant difference between the three treatments exists. This is an overall result. We don't know where the difference is. In order to find out whether the difference is between the treatments 1 and 2, 2 and 3, or 1 and

3 additional one by one treatment analyses are required. With one way ANOVA the advice is to perform three additional unpaired t-tests, with nonparametric testing the advice is to perform three Mann-Whitney tests to find out. Again, a subsequent reduction of the p-value or a Bonferroni test is appropriate.

## 8 Note

More background, theoretical, and mathematical information is available in Statistics applied to clinical studies 5th edition, Chap. 2, Springer Heidelberg Germany, 2012, from the same authors.

# Chapter 14 Automatic Nonparametric Testing (30 Patients)

### 1 General Purpose

If your data are pretty complex and involve both repeated outcomes and different types of predictors including categorical ones, then multivariate methods (Chaps. [17](http://dx.doi.org/10.1007/978-3-319-20600-4_17) and [18\)](http://dx.doi.org/10.1007/978-3-319-20600-4_18) would be required for an overall analysis. However, with small samples, power is little, and an optimized univariate analysis testing the outcomes separately is an alternative. Automatic nonparametric testing chooses the best tests based on the data. Also, it takes account of nongaussian outcomes.

## 2 Schematic Overview of Type of Data File

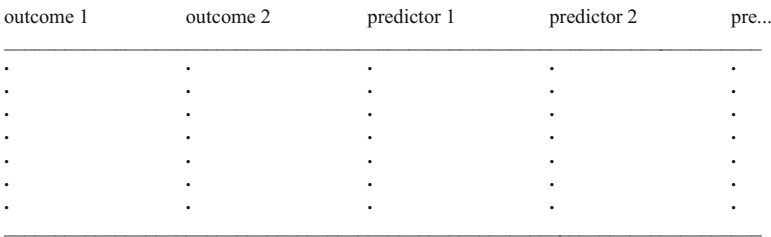

#### 3 Primary Scientific Question

Can automatic nonparametric testing simultaneously assess the effect of multiple predictors including categorical ones on repeated outcomes and at the same account nonnormality in the outcomes.

#### 4 Data Example

In a parallel-group study with three predictors (treatment 0, 1, and 2 correspondingly given to the groups 0, 1, and 2), and two continuous outcomes (hours of sleep and levels of side effects), assess whether the treatments are significantly different from one another.

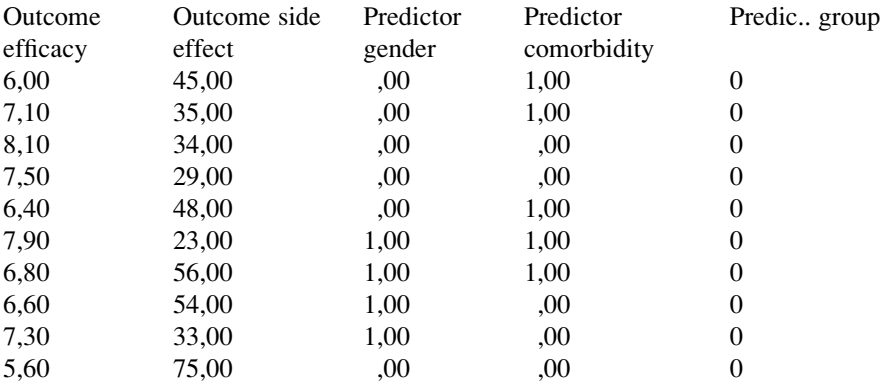

Only the first ten patients are shown. The entire data file is in extras.springer.com and is entitled "chap14automaticnonparametrictesting". Automatic nonparametric tests is available in SPSS 18 and up. Start by opening the above data file.

#### 5 Automatic Nonparametric Testing

For analysis the statistical model Independent Samples in the module Nonparametric Tests is required.

Command:

Analyze....Nonparametric Tests....Independent Samples....click Objective.... mark Automatically compare distributions across groups....click Fields....in Test fields: enter "hours of sleep" and "side effect score"....in Groups: enter "group"....click Settings....Choose Tests....mark "Automatically choose the tests based on the data"....click Run.

In the interactive output sheets the underneath table is given. Both the distribution of hours of sleep and side effect score are significantly different across the three categories of treatment. By double-clicking the table you will obtain an interactive set of views of various details of the analysis, entitled the Model Viewer.

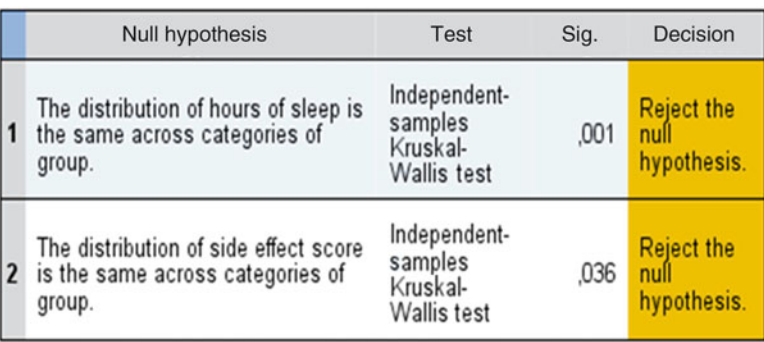

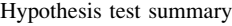

Asymptotic significances are displayed. The significance level is, 05

One view provides the box and whiskers graphs (medians, quartiles, and ranges) of hours of sleep of the three treatment groups. Group 0 seems to perform better than the other two, but we don't know where the significant differences are.

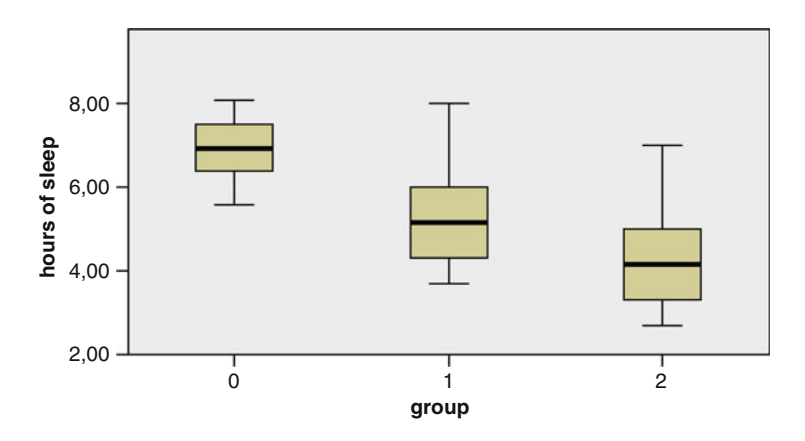

Also the box and whiskers graph of side effect scores is given. Some groups again seem to perform better than the other. However, we cannot see whether 0 vs 1, 1 vs 2, and /or 0 vs 2 are significantly different.

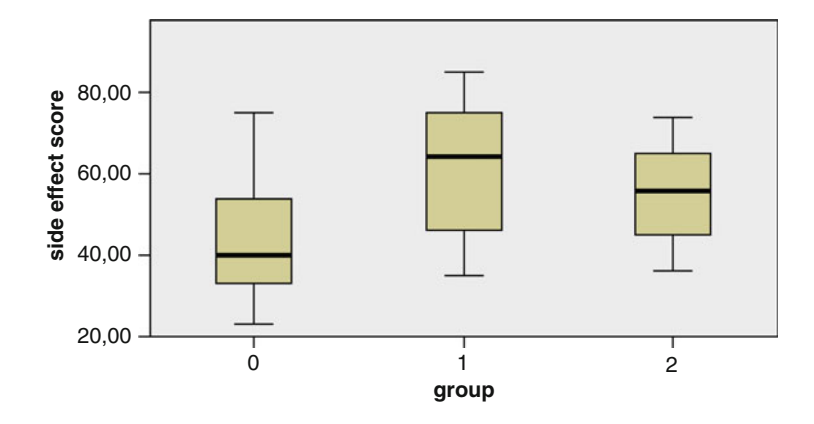

In the view space at the bottom of the auxiliary view (right half of the Model Viewer) several additional options are given. When clicking Pairwise Comparisons, a distance network is displayed with yellow lines corresponding to statistically significant differences, and black ones to insignificant ones. Obviously, the differences in hours of sleep of group 1 vs (versus) 0 and group 2 vs 0 are statistically significant, and 1 vs 2 is not. Group 0 had significantly more hours of sleep than the other two groups with  $p = 0.044$  and 0.0001.

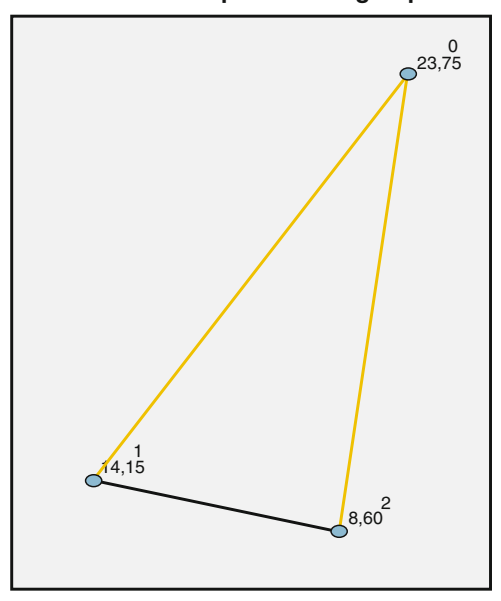

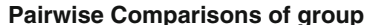

| Sample1-Sample2   | <b>Test</b><br><b>Statistic</b> | Std.<br>Error | <b>Std. Test</b><br><b>Statistic</b> | Sig. | Adj.Sig. |
|-------------------|---------------------------------|---------------|--------------------------------------|------|----------|
| $2 -$<br>1        | 5.550                           | 3.936         | 1.410                                | .158 | ,475     |
| $2 -$<br>$\bf{0}$ | 15.150                          | 3.936         | 3.849                                | .000 | ,000     |
| $1-$<br>$\bf{0}$  | 9.600                           | 3.936         | 2.439                                | .015 | .044     |

Each node shows the sample average rank of group.

Each row tests the null hypothesis that the Sample 1 and Sample 2 distributions are the same. Asymptotic significances (2-sided tests) are displayed. The significance level is, 05.

As shown below, the difference in side effect score of group 1 vs 0 is also statistically significant, and 1 vs 0, and 1 vs 2 are not. Group 0 has a significantly better side effect score than the 1 with  $p = 0.035$ , but group 0 vs 2 and 1 vs 2 are not significantly different.

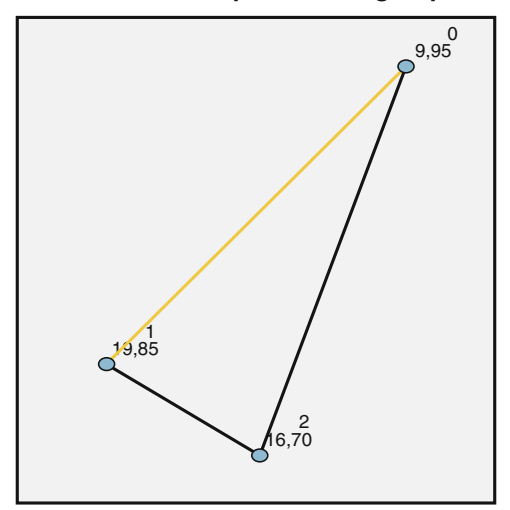

#### **Pairwise Comparisons of group**

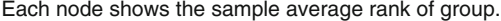

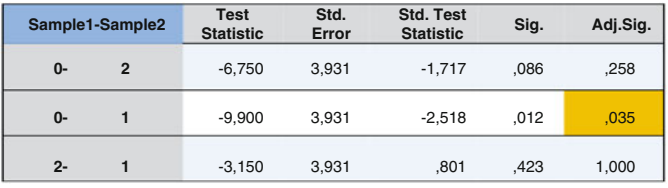

Each row tests the null hypothesis that the Sample 1 and Sample 2 distributions are the same. Asymptotic significances (2-sided tests) are displayed. The significance level is, 05.

#### 6 Conclusion

If your data are pretty complex and involve both repeated outcomes and different types of predictors including categorical ones, then multivariate methods (Chaps. [17](http://dx.doi.org/10.1007/978-3-319-20600-4_17) and [18](http://dx.doi.org/10.1007/978-3-319-20600-4_18)) would be required for an overall analysis. However with small samples power is little, and an optimized univariate analysis testing the outcomes separately is an alternative. Automatic nonparametric testing chooses the best tests based on the data. Also it takes account of nongaussian outcomes. If you wish to report the above data as a whole, then Bonferroni adjustments for multiple testing should be performed (Statistics applied to clinical studies 5th edition, Chaps. 8 and 9, Springer Heidelberg Germany, 2012, from the same authors).

#### 7 Note

More background theoretical and mathematical information of the Kruskal-Wallis test is given in Statistics applied to clinical trials 5th edition, Chap. 2, Springer Heidelberg, 2012, from the same authors.

# Chapter 15 Trend Test for Continuous Data (30 Patients)

### 1 General Purpose

Trend tests are wonderful, because they provide markedly better sensitivity for demonstrating incremental effects from incremental treatment dosages, than traditional statistical tests.

## 2 Schematic Overview of Type of Data File

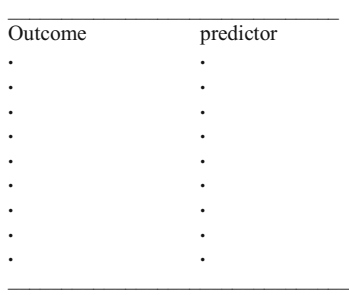

The outcome variable is continuous, the predictor variable is categorical, and can be measured either as nominal (just like names) or as ordinal variable (a stepping pattern not necessarily with equal intervals). In the Variable View of SPSS "Measure" may, therefore, be changed into nominal or ordinal, but, since we assume an incremental function the default measure scale is OK as well.

#### 3 Primary Scientific Question

Do incremental treatment dosages cause incremental beneficial outcome effects.

#### 4 Data Example

In a parallel-group study of three incremental dosages of antihypertensive treatments.

The mean reduction of mean blood pressure per group is tested.

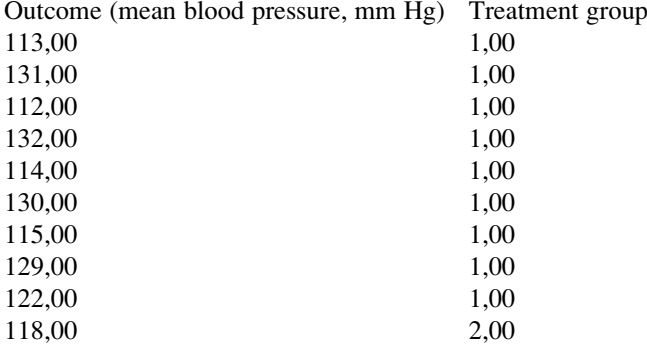

#### 5 Trend Analysis for Continuous Data

The entire data file is in extras.springer.com, and is entitled "chapter15trendcontinuous". We will, first, perform a one way analysis of variance (ANOVA) (see also Chap. [13\)](http://dx.doi.org/10.1007/978-3-319-20600-4_13) to see, if there are any significant differences in the data. If not, we will perform a trend test using simple linear regression. For analysis the statistical model One Way ANOVA in the module Compare Means is required. Command:

Analyze....Compare Means....One-Way ANOVA....Dependent List: blood pressure Factor: treatment...click OK.

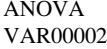

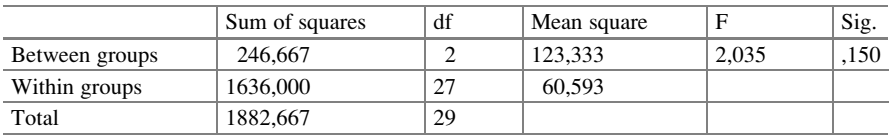

The above table shows that there is no significant difference in efficacy between the treatment dosages, and so, sadly, this is a negative study. However, a trend test having just  $1^\circ$  of freedom has more sensitivity than a usual one way ANOVA, and it could, therefore, be statistically significant even so. For analysis the model Linear in the module Regression is required.

#### Command:

Analyze....Regression....Linear....Dependent: blood pressure....Independent(s): treatment....click OK.

ANOVA<sup>a</sup>

| Model |            | Sum of squares | df | Mean square |       | Sig.            |
|-------|------------|----------------|----|-------------|-------|-----------------|
|       | Regression | 245,000        |    | 245,000     | 4.189 | $0.050^{\rm b}$ |
|       | Residual   | 1637.667       | 28 | 58.488      |       |                 |
|       | Total      | 1882.667       | 29 |             |       |                 |

<sup>a</sup>Dependent Variable: VAR00002 b Predictors: (Constant), VAR00001

Coefficients<sup>a</sup>

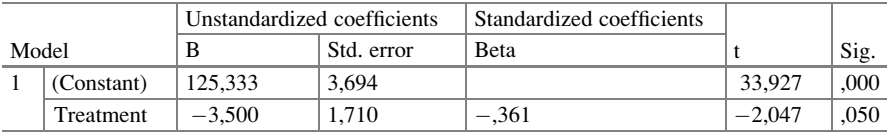

<sup>a</sup>Dependent Variable: blood pressure

Four tables are given, we will only use the third and fourth ones as shown above. The tables show that treatment dosage is a significant predictor of treatment response wit a p-value of 0,05. There is, thus, a significantly incremental response with incremental dosages.

#### 6 Conclusion

Trend tests are wonderful, because they provide markedly better sensitivity for demonstrating incremental effects from incremental treatment dosages, than traditional statistical tests do. One way ANOVA using 2 degrees of freedom was not significant in the example given, while linear regression using 1 degrees of freedom was significant at  $p = 0.05$ .

## 7 Note

More background, theoretical, and mathematical information of trend testing is given in Statistics applied to clinical studies 5th edition, Chap. 27, Springer Heidelberg Germany, 2012, from the same authors.

# Chapter 16 Multistage Regression (35 Patients)

## 1 General Purpose

The multistage regression assumes that an independent variable (x-variable) is problematic, meaning that it is somewhat uncertain. An additional variable can be argued to provide relevant information about the problematic variable, and is, therefore, called instrumental variable, and included in the analysis.

## 2 Schematic Overview of Type of Data

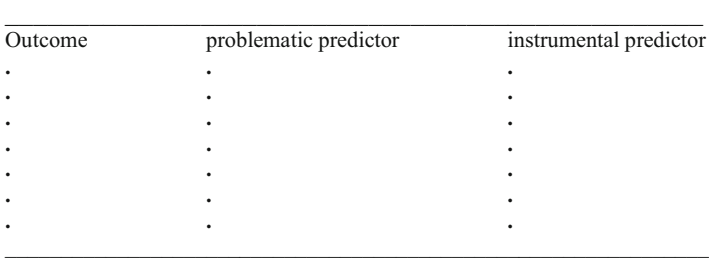

## 3 Primary Scientific Question

Is multistage regression better for analyzing outcome studies with multiple predictors than multiple linear regression.

## 4 Data Example

The effects of counseling frequencies and non-compliance (pills not used) on the efficacy of a novel laxative drug is studied in 35 patients. The first 10 patients of the data file is given below.

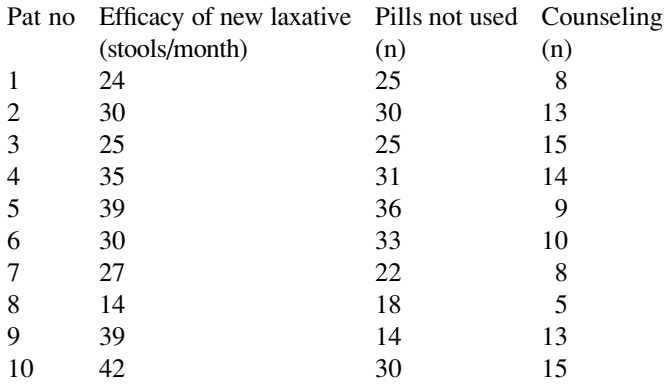

The entire data file is in extras.springer.com, and is entitled "chapter16multistageregression". Start by opening the data file in SPSS. We will first perform a multiple regression, and then a multistep regression.

# 5 Traditional Multiple Linear Regression

For analysis the model Linear in the module Regression is required.

Command:

Analyze....Regression....Linear....Dependent: ther eff....Independent(s): counseling, non-compliance....click OK.

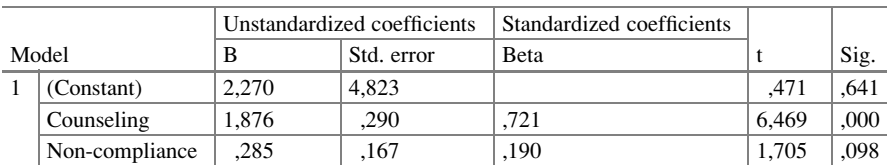

Coefficients<sup>a</sup>

<sup>a</sup>Dependent Variable: ther eff

The above table shows the results of a linear regression assessing (1) the effects of counseling and non-compliance on therapeutic efficacy.

#### Command:

Analyze....Regression....Linear....Dependent: counseling...Independent(s): noncompliance....click OK.
#### 6 Multistage Regression 91

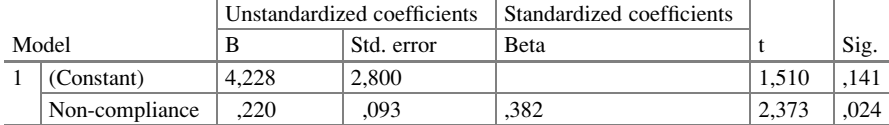

Coefficients<sup>a</sup>

<sup>a</sup>Dependent Variable: counseling

The above table give the effect of non-compliance on counseling.

With  $p = 0.10$  as cut-off p-value for statistical significance all the effects above are statistically significant. Non-compliance is a significant predictor of counseling, and at the same time a significant predictor of therapeutic efficacy at  $p = 0.024$ . This would mean that non-compliance works two ways: it predicts therapeutic efficacy directly and *indirectly* through counseling. However, the indirect way is not taken into account in the usual one step linear regression. An adequate approach for assessing both ways simultaneously is path statistics.

### 6 Multistage Regression

Multistage regression, otherwise called path analysis or path statistics, uses add-up sums of regression coefficients for better estimation of multiple step relationships. Because regression coefficients have the same unit as their variable, they cannot be added up unless they are standardized by dividing them by their own variances. SPSS routinely provides the standardized regression coefficients, otherwise called path statistics, in its regression tables as shown above. The underneath figure gives a path diagram of the data.

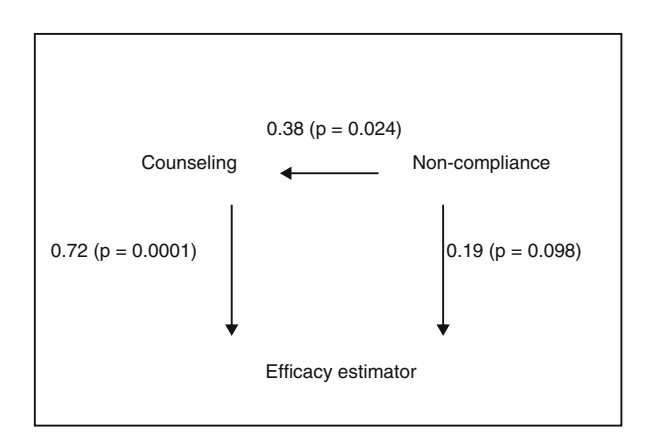

The standardized regression coefficients are added to the arrows. Single path analysis gives a standardized regression coefficient of 0.19. This underestimates the real effect of non-compliance. Two step path analysis is more realistic and shows that the add-up path statistic is larger and equals

$$
0.19 + 0.38 \times 0.72 = 0.46
$$

The two-path statistic of 0.46 is a lot better than the single path statistic of 0.19 with an increase of 60 %.

## 7 Alternative Analysis: Two Stage Least Square (2LS) **Method**

Instead of path analysis the two stage least square (2LS) method is possible and is available in SPSS. It works as follows. First, a simple regression analysis with counseling as outcome and non-compliance as predictor is performed. Then the outcome values of the regression equation are used as predictor of therapeutic efficacy. For analysis the statistical model 2 Stage Least Squares in the module Regression is required.

Command:

Analyze....Regression....2 Stage Least Squares....Dependent: stool.... Explanatory: non-compliance....Instrumental:counseling ....mark: include constant in equation....click OK.

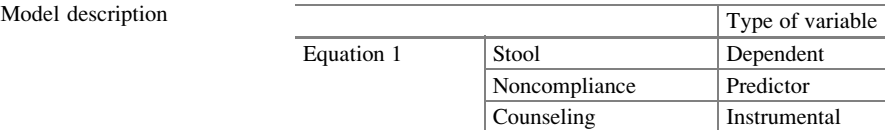

MOD\_3

ANOVA

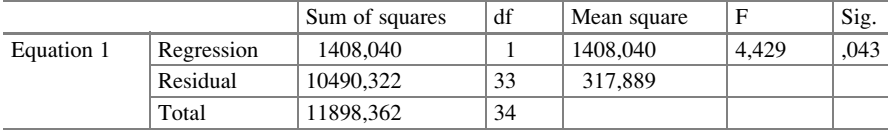

Coefficients

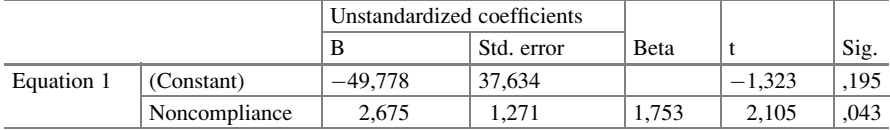

The above tables show the results of the 2LS method. As expected the final p-value of the effect of non-compliance on stool is smaller than that of the traditional linear regression with p-values of 0,043 instead 0,098.

## 8 Conclusion

Multistage regression methods often produce better estimations of multi-step relationships than standard linear regression methods do. Examples are given.

## 9 Note

More background, theoretical and mathematical information of multistep regression is given in Statistics applied to clinical studies 5th edition, Chap. 20, Springer Heidelberg Germany, 2012, from the same authors.

# Chapter 17 Multivariate Analysis with Path Statistics (35 Patients)

## 1 General Purpose

Multivariate analysis is a method that, simultaneously, assesses more than a single outcome variable. It is different from repeated measures analysis of variance and mixed models, that assess both the difference between the outcomes and the overall effects of the predictors on the outcomes. Multivariate analysis, simultaneously, assesses the separate effects of the predictors on one outcome adjusted for the other. E.g., it can answer clinically important questions like: does drug-compliance not only predict drug efficacy but also, independently of the first effect, predict quality of life.

Path statistics can be used as an alternative approach to multivariate analysis of variance (MANOVA) (Chap. [18\)](http://dx.doi.org/10.1007/978-3-319-20600-4_18), with a result similar to that of the more complex mathematical approach used in MANOVA.

## 2 Schematic Overview of Type of Data File

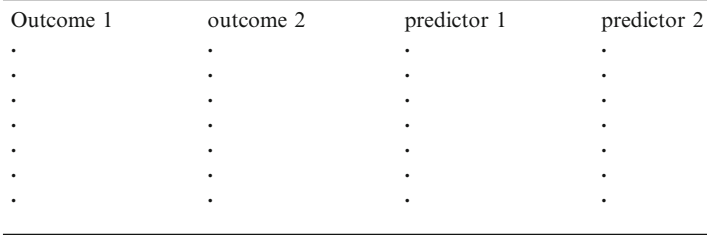

## 3 Primary Scientific Question

Does the inclusion of additional outcome variables enable to make better use of predicting variables.

## 4 Data Example

The effects of non compliance and counseling on treatment efficacy of a new laxative was assessed in the Chap. [16.](http://dx.doi.org/10.1007/978-3-319-20600-4_16) But quality of life scores are now added as additional outcome variable. The first 10 patients of the data file is given underneath.

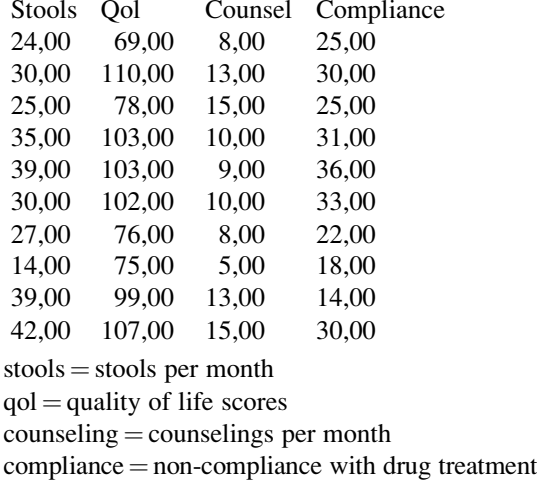

## 5 Traditional Linear Regressions

The entire data file is entitled "chapter17multivariatewithpath", and is in extras. springer.com. Start by opening the data file in SPSS. For analysis the statistical model Linear in the module Regression is required.

Command:

Analyze....Regression....Linear....Dependent: therapeutic efficacy....Independent (s): counseling....OK.

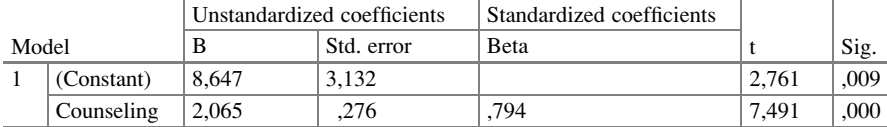

Coefficients<sup>a</sup>

<sup>a</sup>Dependent Variable: ther eff

The above table shows (1) the effect of counseling on therapeutic efficacy. Similar commands produce

- (2) the effect of counseling on quality of life (qol)
- (3) the effect of compliance on qol
- (4) the effect of compliance on therapeutic efficacy
- (5) the effect of compliance on counseling.

Coefficients<sup>a</sup>

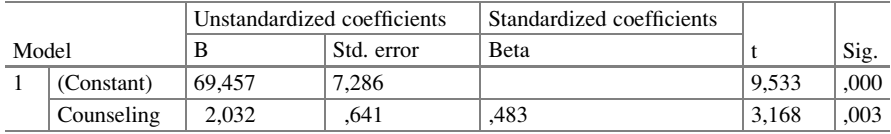

<sup>a</sup>Dependent Variable: qol

Coefficients<sup>a</sup>

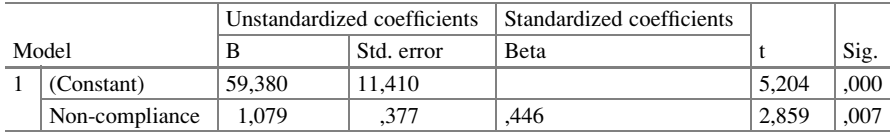

<sup>a</sup>Dependent Variable: qol

Coefficients<sup>a</sup>

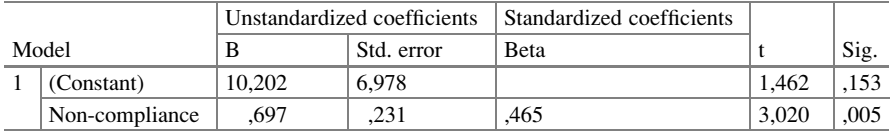

<sup>a</sup>Dependent Variable: ther eff

Coefficients<sup>a</sup>

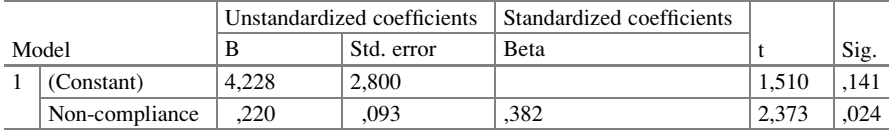

<sup>a</sup>Dependent Variable: counseling

Next similar commands are given to produce two multiple linear regressions: (6) the effects of counseling and compliance on qol

(7) the effects of counseling and compliance on treatment efficacy.

Model summary

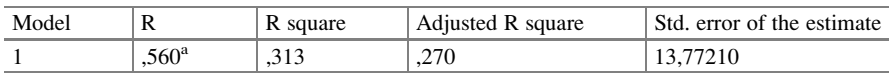

a Predictors: (Constant), non-compliance, counseling

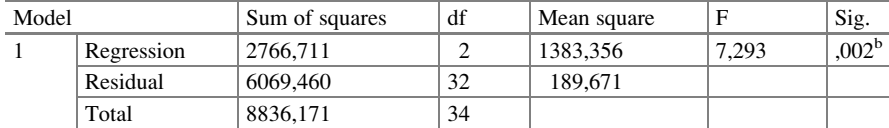

ANOVA<sup>a</sup>

<sup>a</sup>Dependent Variable: qol

<sup>b</sup>Predictors: (Constant), non-compliance, counseling

#### Coefficients<sup>a</sup>

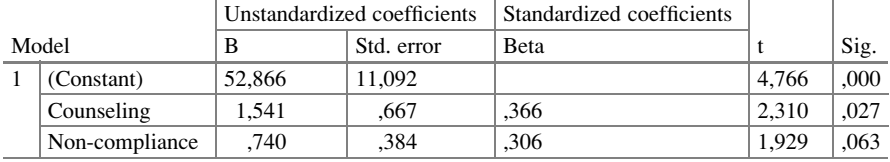

<sup>a</sup>Dependent Variable: qol

#### Model summary

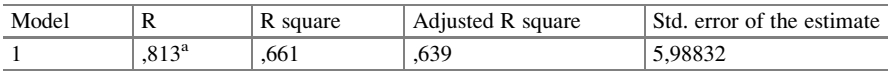

a Predictors: (Constant), non-compliance, counseling

#### ANOVA<sup>a</sup>

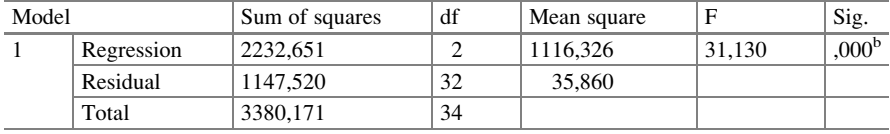

<sup>a</sup>Dependent Variable: therapeutic efficacy

<sup>b</sup>Predictors: (Constant), non-compliance, counseling

#### Coefficients<sup>a</sup>

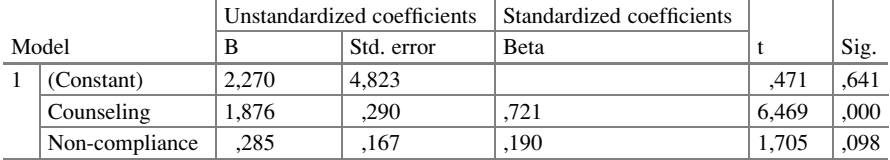

<sup>a</sup>Dependent Variable: therapeutic efficacy

The above tables show the correlation coefficients of the two multiple regressions ( $r = 0.813$  and 0, 560), and their levels of significance. Both of them are significant, meaning that the correlation coefficients are much larger than zero than could happen by chance.

## 6 Using the Traditional Regressions for Multivariate Analysis with Path Statistics

First, we have to check whether the relationship of either of the two predictors with the two outcome variables, treatment efficacy and quality of life, is significant in the usual simple linear regression: they were so with p-values of 0,0001, 0,005, 0,003 and 0,007. Then, a path diagram with standardized regression coefficients is constructed. The underneath figure gives the decomposition of correlation between treatment efficacy and qol.

The standardized regression coefficients of the residual effects are obtained by taking the square root of (1- R Square). The standardized regression coefficient of one residual effect versus another can be assumed to equal 1.00.

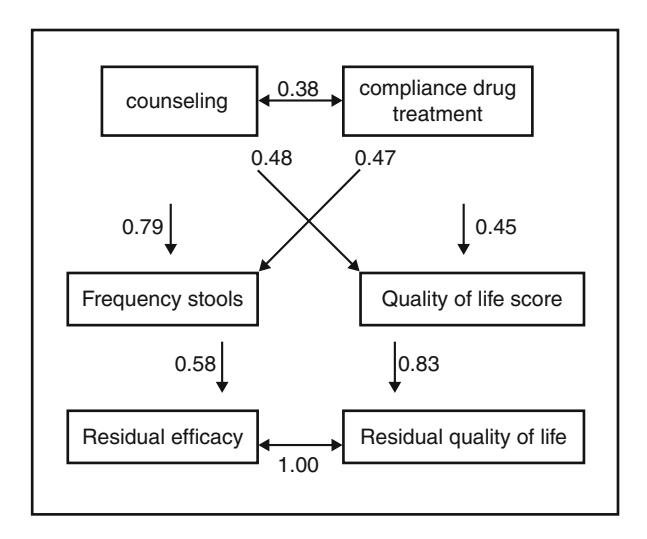

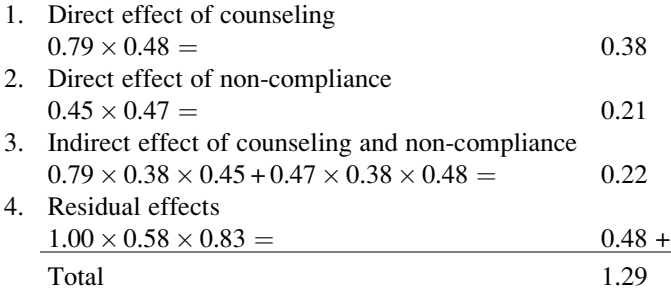

A path statistic of 1.29 is considerably larger than that of the single outcome model: 1.29 versus 0.46 (Chap. [16](http://dx.doi.org/10.1007/978-3-319-20600-4_16)), 2.80 times larger. Obviously, two outcome variables make better use of the predictors in our data than does a single one. An

advantage of this nonmathematical approach to multivariate regression is that it nicely summarizes all relationships in the model, and it does so in a quantitative way as explained in the above figure.

## 7 Conclusion

Multivariate analysis is a linear model that works with more than a single outcome variable. It, thus, simultaneously, assesses the separate effects of the predictors on one outcome adjusted for the other. E.g., it can answer clinically important questions like: does drug-compliance not only predict drug efficacy but also, independently of the first effect, predict quality of life. The current chapter shows that path statistics can be used as an alternative approach to multivariate analysis of variance (MANOVA) (Chap. [18](http://dx.doi.org/10.1007/978-3-319-20600-4_18)), with a result similar to that of the more complex mathematical approach used in MANOVA.

### 8 Note

More background, theoretical, and mathematical information of multivariate analysis with path statistics is given in Statistics applied to clinical trials 5th edition, Chap. 25, Springer Heidelberg Germany, 2012, from the same authors.

# Chapter 18 Multivariate Analysis of Variance (35 and 30 Patients)

## 1 General Purpose

Multivariate analysis is a method that, simultaneously, assesses more than a single outcome variable. It is different from repeated measures analysis of variance and mixed models, that assess both the difference between the outcomes and the overall effects of the predictors on the outcomes. Multivariate analysis, simultaneously, assesses the separate effects of the predictors on one outcome adjusted for the other. E.g., it can answer clinically important questions like: does drug-compliance not only predict drug efficacy, but also, independently of the first effect, predict quality of life. Path statistics can be used as an alternative approach to multivariate analysis of variance (MANOVA) (Chap. [17\)](http://dx.doi.org/10.1007/978-3-319-20600-4_17). However, MANOVA is the real thing, because it produces an overall level of significance of a predictive model with multiple outcome and predictor variables.

## 2 Schematic Overview of Type of Data File

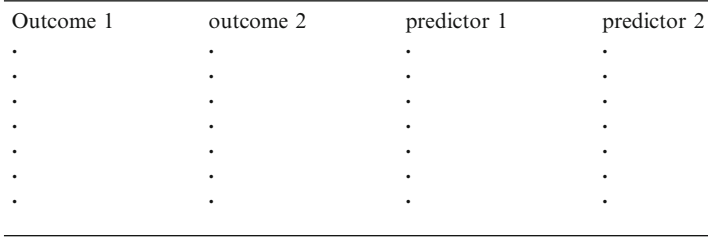

### 3 Primary Scientific Question

Does the inclusion of additional outcome variables enable to make better use of predicting variables.

## 4 First Data Example

The effects of non compliance and counseling on treatment efficacy of a new laxative were assessed in the Chap. [16.](http://dx.doi.org/10.1007/978-3-319-20600-4_16) For multivariate analysis quality of life scores were added as additional outcome variable. The first 10 patients of the data file also used in Chap. [17](http://dx.doi.org/10.1007/978-3-319-20600-4_17) is given underneath.

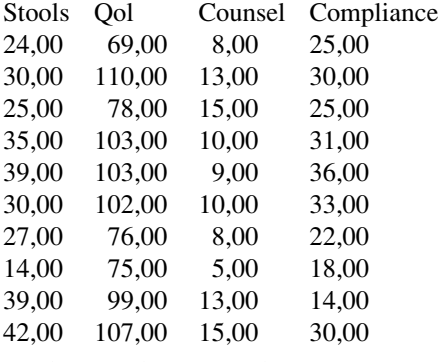

 $stools = stools per month$ 

 $qol =$  quality of life scores

 $counseling = \text{countings per month}$ 

 $compliance = non-compliance with drug treatment$ 

The entire data file is entitled "chapter17multivariatewithpath", and is in extras. springer.com. Start by opening the data file in SPSS. The module General Linear Model consists of four statistical models:

Univariate,

Multivariate, Repeated Measures, Variance Components.

We will use here the statistical model Multivariate.

We will first assess whether counseling frequency is a significant predictor of (1) both frequency improvement of stools and (2) improved quality of life.

Command:

Analyze....General Linear Model....Multivariate....In dialog box Multivariate: transfer "therapeutic efficacy" and "qol" to Dependent Variables and "counseling" to Fixed factors ....OK.

#### 4 First Data Example 103

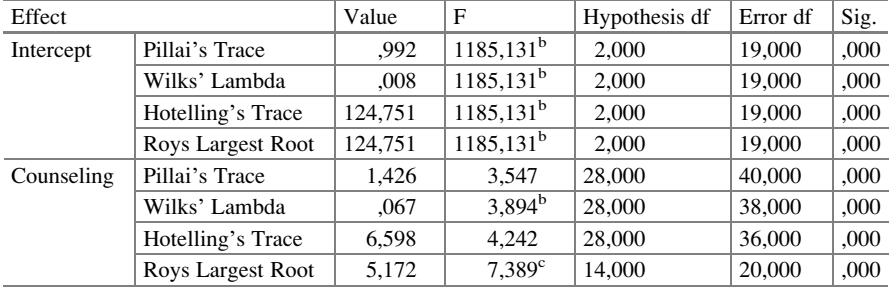

Multivariant tests<sup>a</sup>

<sup>a</sup>Design: Intercept + counseling

b Exact statistic

<sup>c</sup>The statistic is an upper bound on F that yields a lower bound on the significance level

The above table shows that MANOVA can be considered as another regression model with intercepts and regression coefficients. Just like analysis of variance (ANOVA) it is based on normal distributions and homogeneity of the variables. SPSS has checked the assumptions, and the results as given indicate that the model is adequate for the data. Generally, Pillai's method gives the best robustness and Roy's the best p-values. We can conclude that counseling is a strong predictor of both improvement of stools and improved quality of life. In order to find out which of the two outcomes is most important, two ANOVAs with each of the outcomes separately must be performed.

#### Command:

Analyze....General Linear Model....Univariate....In dialog box Univariate transfer "therapeutic efficacy" to Dependent Variables and "counseling" to Fixed Factors....OK.

Do the same for the predictor variable "compliance".

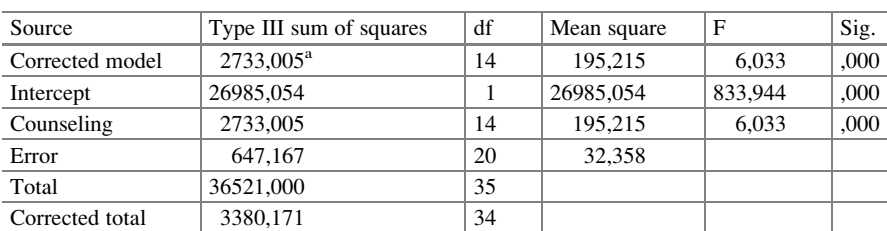

Tests of between-subjects effects

Dependent Variable: therapeutic efficacy

<sup>a</sup>R Squared = ,809 (Adjusted R Squared = ,675)

| Source          | Type III sum of squares | df | Mean square | F        | Sig. |
|-----------------|-------------------------|----|-------------|----------|------|
| Corrected model | 6833, 671 <sup>a</sup>  | 14 | 488,119     | 4,875    | ,001 |
| Intercept       | 223864,364              |    | 223864.364  | 2235,849 | ,000 |
| Counseling      | 6833,671                | 14 | 488.119     | 4.875    | ,001 |
| Error           | 2002,500                | 20 | 100,125     |          |      |
| Total           | 300129,000              | 35 |             |          |      |
| Corrected total | 8836,171                | 34 |             |          |      |

Tests of between-subjects effects

Dependent Variable:qol

<sup>a</sup>R Squared  $=$  ,773 (Adjusted R Squared  $=$  ,615)

The above tables show that also in the ANOVAs counseling frequency is a strong predictor of not only improvement of frequency of stools but also of improved quality of life (improv freq  $\text{stop} =$  improvement of frequency of stools, improve  $qol =$  improved quality of life scores)

In order to find out whether the compliance with drug treatment is a contributory predicting factor, MANOVA with two predictors and two outcomes is performed. Instead of "counseling" both "counseling" and "compliance" are transfered to Fixed factors. The underneath table shows the results.

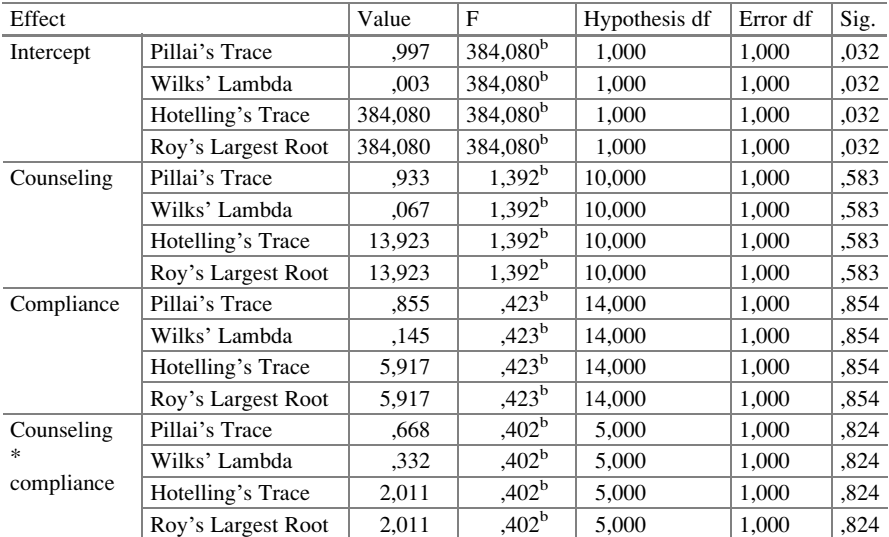

Multivariate tests<sup>a</sup>

 $a<sup>a</sup>$ Design: Intercept + counseling + compliance + counseling  $*$  compliance b Exact statistic

#### 5 Second Data Example 105

After including the second predictor variable the MANOVA is not significant anymore. Probably, the second predictor is a confounder of the first one. The analysis of this model stops here.

### 5 Second Data Example

As a second example we use the data from Field (Discovering SPSS, Sage London, 2005, p 571) assessing the effect of three treatment modalities on compulsive behavior disorder estimated by two scores, a thought-score and an action-score  $(Var = variable)$ .

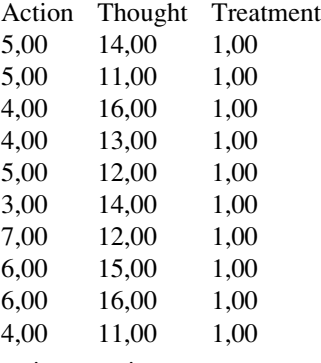

 $\arctan = \arctan$  outcome score  $t$ hought  $=$  thought outcome score treatment  $=$  predictor with treatment modalities  $0-2$ 

The entire data file is in extras.springer.com, and is entitled "chapter18multivariateanova". Start by opening the data file. The module General Linear Model consists of four statistical models:

Univariate, Multivariate, Repeated Measures, Variance Components.

We will use here again the statistical model Multivariate.

Command:

Analyze....General Linear Model....Multivariate....In dialog box Multivariate transfer "action" and "thought" to Dependent Variables and "treatment" to Fixed Factors ....OK.

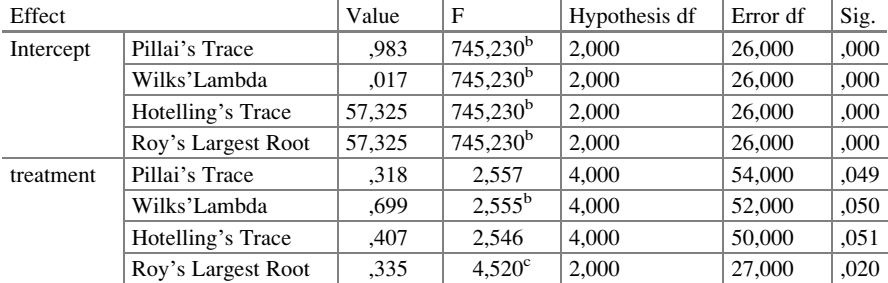

Multivariate tests<sup>a</sup>

<sup>a</sup>Design: Intercept + treatment

b Exact statistic

<sup>c</sup>The statistic is an upper bound on F that yields a lower bound on the significance level

The Pillai test shows that the predictor (treatment modality) has a significant effect on both thoughts and actions at  $p = 0.049$ . Roy's test being less robust gives an even better p-value of 0,020.

We will use again ANOVAs to find out which of the two outcomes is more important.

#### Command:

Analyze....General Linear Model....Univariate....In dialog box Univariate transfer "actions" to Dependent variables and "treatment" to Fixed factors....OK.

Do the same for variable "thought".

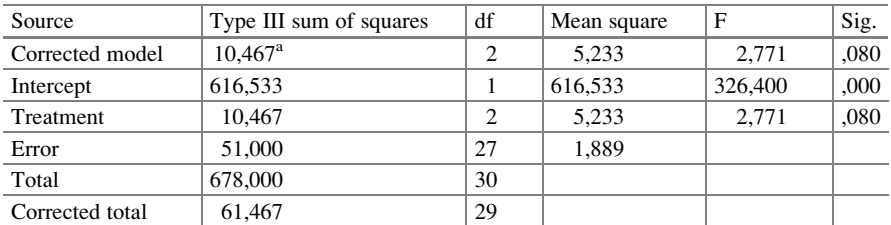

Tests of between-subjects effects

Dependent Variable:action score

<sup>a</sup>R Squared  $=$  ,170 (Adjusted R Squared  $=$  ,109)

Tests of between-subjects effects

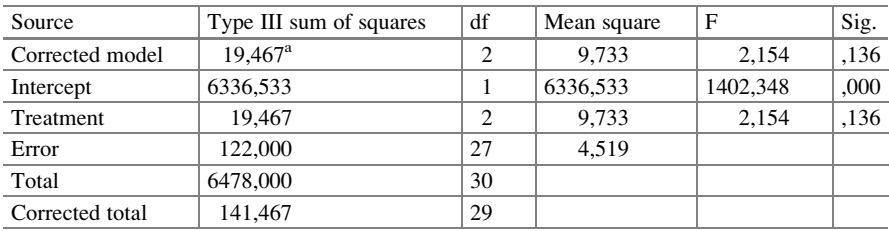

Dependent Variable:thought score

<sup>a</sup>R Squared  $=$  ,138 (Adjusted R Squared  $=$  ,074)

The above two tables show that in the ANOVAs nor thoughts nor actions are significant outcomes of treatment modality anymore at  $p < 0.05$ . This would mean that the treatment modality is a rather weak predictor of either of the outcomes, and that it is not able to significantly predict a single outcome, but that it significantly predicts two outcomes pointing into a similar direction.

What advantages does MANOVA offer compared to multiple ANOVAs.

- 1. It prevents the type I error from being inflated.
- 2. It looks at interactions between dependent variables.
- 3. It can detect subgroup properties and includes them in the analysis.
- 4. It can demonstrate otherwise underpowered effects.

Multivariate analysis should not be used for explorative purposes and data dredging, but should be based on sound clinical arguments.

A problem with multivariate analysis with binary outcome variables is that after iteration the data often do not converse. Instead multivariate probit analysis available in STATA statistical software can be performed (see Chap. 25 in. Statistics Applied to clinical studies 5th edition, Springer Heidelberg Germany, 2012, from the same authors)

## 6 Conclusion

Multivariate analysis, simultaneously, assesses the separate effects of the predictors on one outcome variable adjusted for another outcome variable. For example, it can answer clinically important questions like: does drug-compliance not only predict drug efficacy, but also, independently of the first effect, predict quality of life. Path statistics can be used as an alternative approach to multivariate analysis of variance (MANOVA) (Chap. [17](http://dx.doi.org/10.1007/978-3-319-20600-4_17)). However, MANOVA is the real thing, because it produces an overall level of significance of a predictive model with multiple outcome and predictor variables. Post hoc ANOVAS are required to find out which of the outcomes is more important.

### 7 Note

More background, theoretical, and mathematical information of multivariate analysis with path statistics is given in Statistics applied to clinical trials 5th edition, Chap. 25, Springer Heidelberg Germany, 2012, from the same authors.

# Chapter 19 Missing Data Imputation (35 Patients)

## 1 General Purpose

In clinical research missing data are common, and compared to demographics, clinical research produces generally smaller files, making a few missing data more of a problem than it is with demographic files. As an example, a 35 patient data file of 3 variables consists of  $3 \times 35 = 105$  values if the data are complete. With only 5 values missing (1 value missing per patient) 5 patients will not have complete data, and are rather useless for the analysis. This is not 5 % but 15 % of this small study population of 35 patients. An analysis of the remaining 85 % patients is likely not to be powerful to demonstrate the effects we wished to assess. This illustrates the necessity of data imputation.

## 2 Schematic Overview of Type of Data File

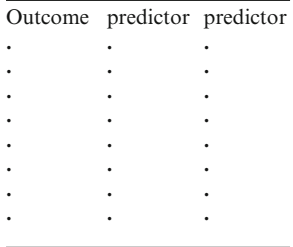

## 3 Primary Scientific Question

Primary question: what is the effect of regression imputation and multiple imputations on the sensitivity of testing a study with missing data.

## 4 Data Example

The effects of an old laxative and of age on the efficacy of a novel laxative is studied. The data file with missing data is given underneath.

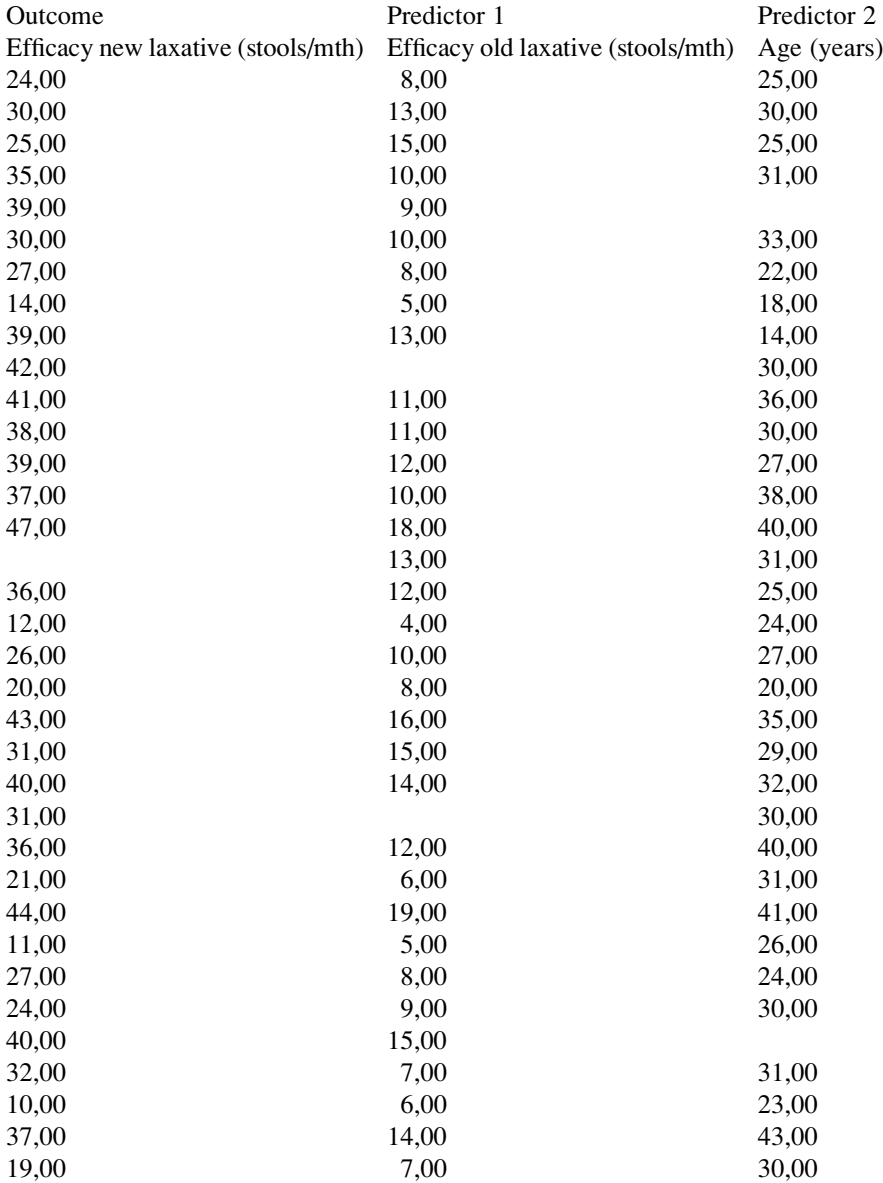

#### 5 Regression Imputation 111

## 5 Regression Imputation

First we will perform a multiple linear regression analysis of the above data. For convenience the data file is in extras.springer.com, and is entitled "chapter19missingdata". We will start by opening the data file in SPSS. For a linear regression the module Regression is required. It consists of at least ten different statistical models, such as linear modeling, curve estimation, binary logistic regression, ordinal regression etc. Here we will simply use the linear model.

Command:

Coefficients<sup>a</sup>

Analyze....Regression....Linear....Dependent: Newlax....Independent(s): Bisacodyl, Age....click OK.

The software program will exclude the patients with missing data from the analysis. The analysis is given underneath.

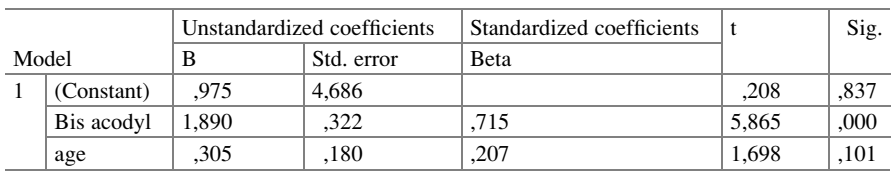

<sup>a</sup>Dependent Variable: new lax

Using the cut-off level of  $p = 0.15$  for statistical significance both the efficacy of the old laxative and patients' age are significant predictors of the new laxative.

The regression equation is as follows

$$
y = a + bx_1 + cx_2
$$
  

$$
y = 0,975 + 1,890x_1 + 0,305x_2
$$

Using this equation, we use the y-value and  $x_1$ -value to calculate the missing  $x_2$ -value. Similarly, the missing y- and  $x_1$  –values are calculated and imputed. The underneath data file has the imputed values.

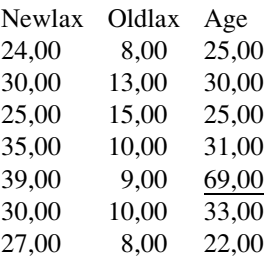

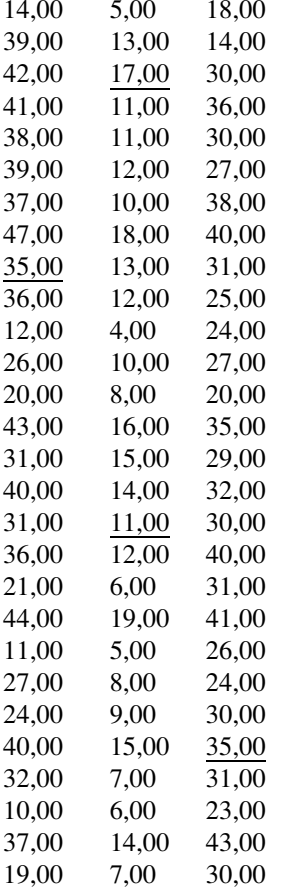

A multiple linear regression of the above data file with the imputed data included produced b-values (regression coefficients) equal to those of the non-imputed data file, but the standard errors fell, and, consequently, sensitivity of testing was increased with a p-value falling from 0,101 to 0,005 (see the table on the next page).

## 6 Multiple Imputations

Multiple imputations is probably a better device for missing data imputation than regression imputation. In order to perform the multiple imputation method the SPSS add-on module "Missing Value Analysis" has to be used. First, the pattern of the missing data must be checked using the command "Analyze Pattern". If the missing data are equally distributed and no "islands" of missing data exist, the model will be appropriate. For analysis the statistical model Impute Missing Values in the module Multiple Imputations is required.

#### Command:

Analyze....Missing Value Analysis....Transform....Random Number Generators ....Analyze....Multiple Imputations....Impute Missing Data....OK (the imputed data file must be given a new name e.g. "study name imputed").

Five or more times a file is produced by the software program in which the missing values are replaced with simulated versions using the Monte Carlo method (see also the Chaps. [27](http://dx.doi.org/10.1007/978-3-319-20600-4_27) and [50](http://dx.doi.org/10.1007/978-3-319-20600-4_50) for explanation of the Monte Carlo method). In our example the variables are continuous, and, thus, need no transformation.

#### Command:

Split File....click OK.

If you, subsequently, run a usual linear regression of the summary of your "imputed" data files (commands as given above), then the software will automatically produce pooled regression coefficients instead of the usual regression coefficients. In our example the multiple imputation method produced a much larger p-value for the predictor age than the regression imputation did as demonstrated in the underneath table ( $p = 0.097$  versus  $p = 0.005$ ). The underneath table also shows the result of testing after mean imputation and hot deck imputation as reviewed in Chapter [3](http://dx.doi.org/10.1007/978-3-319-20600-4_3) of the e book "Statistics on a Pocket Calculator Part 2", Springer New York, 2012, from the same authors ( $B =$  regression coefficient,  $SE =$  standard error,  $T = t$ -value,  $Sig = p$ -value).

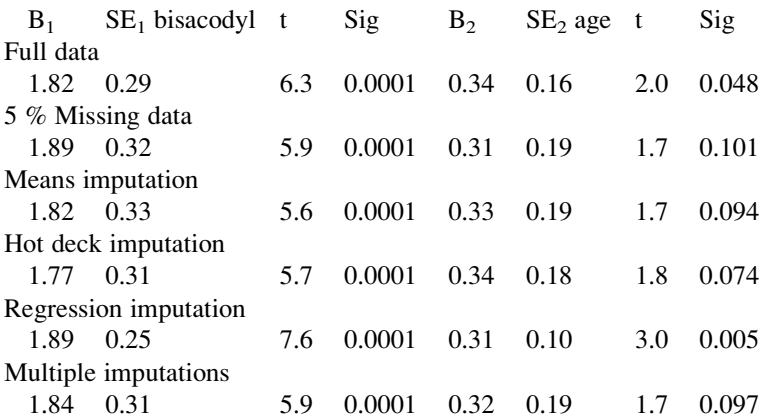

The result of multiple imputations was, thus, less sensitive than that of regression imputation. Actually, the result was rather similar to that of mean and hot deck imputation. Why do it then anyway. The argument is that, with the multiple imputation method, the imputed values are not used as constructed real values, but rather as a device for representing missing data uncertainty. This approach is a safe and probably, scientifically, better alternative to the other methods.

## 7 Conclusion

Regression imputation tends to overstate the certainty of the data testing. Multiple imputations is, probably, a better alternative to regression imputation. However, it is not in the basic SPSS program and requires the add-on module "Missing Value Analysis".

## 8 Note

More background, theoretical, and mathematical information of missing data managements is given in Statistics applied to clinical trials 5th edition, Chap. [22](http://dx.doi.org/10.1007/978-3-319-20600-4_22), Springer Heidelberg Germany, 2012, from the same authors.

# Chapter 20 Meta-regression (20 and 9 Studies)

## 1 General Purpose

Heterogeneity in meta-analysis makes pooling of the overall data pretty meaningless. Instead, a careful examination of the potential causes has to be accomplished. Regression analysis is generally very helpful for that purpose.

## 2 Schematic Overview of Type of Data File

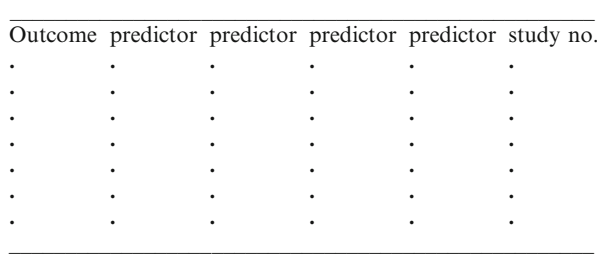

## 3 Primary Scientific Question

The characteristics of the studies in a meta-analysis were pretty heterogeneous. What were the causal factors of the heterogeneity.

## 4 Data Example 1

Twenty studies assessing the incidence of ADEs (adverse drug effects) were metaanalyzed (Atiqi et al.: Int J Clin Pharmacol Ther 2009; 47: 549–56). The studies were very heterogenous. We observed that studies performed by pharmacists (0) produced lower incidences than did the studies performed by internists (1). Also the study magnitude and age was considered as possible causes of heterogeneity. The data file is underneath.

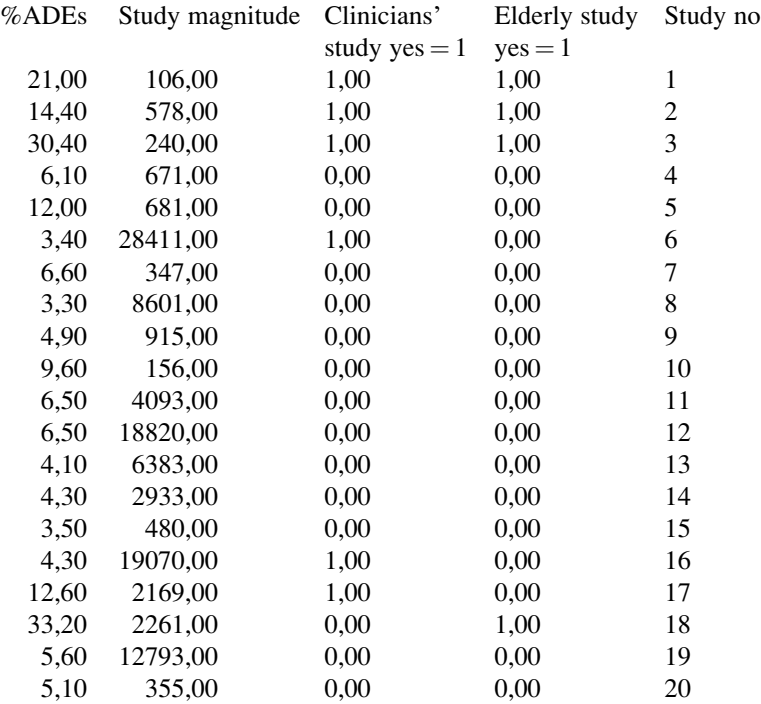

For convenience the data file is in extras.springer.com, and is entitled "chapter20metaregression1". We will start by opening the data file in SPSS.

A multiple linear regression will be performed with percentage ADEs as outcome variable and the study magnitude, the type of investigators (pharmacist or internist), and the age of the study populations as predictors. For analysis the statistical model Linear in the module Regression is required.

#### Command:

Analyze....Regression....Linear....Dependent: % ADEs ....Independent(s): Study magnitude, Age, and type of investigators....click OK.

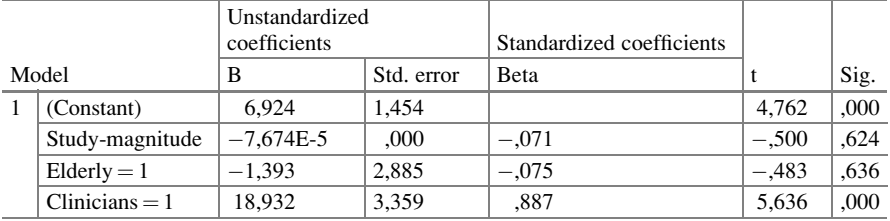

Coefficients<sup>a</sup>

<sup>a</sup>Dependent Variable: percentageADEs

The above table is in the output sheets, and shows the results. After adjustment for the age of the study populations and study magnitude, the type of research group was the single and very significant predictor of the heterogeneity. Obviously, internists more often diagnose ADEs than pharmacists do.

## 5 Data Example 2

Nine studies of the risk of infarction of patients with coronary artery disease and collateral coronary arteries were meta-analyzed. The studies were heterogeneous. A meta-regression was performed with the odds ratios of infarction as dependent and the odds ratios of various cardiovascular risk factors as independent variables.

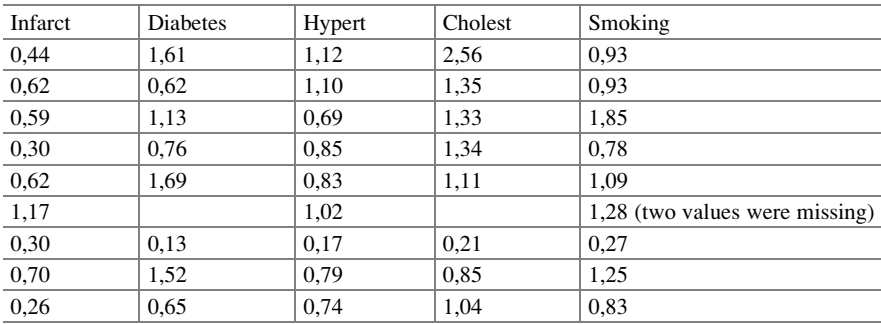

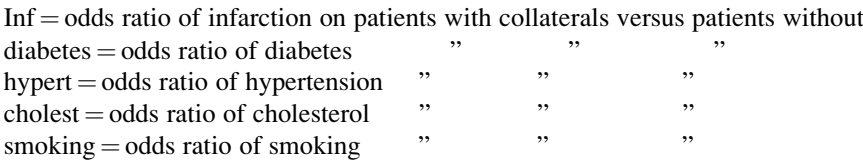

For convenience the data file is in extras.springer.com. It is entitled "chapter20metaregression2". Simple linear regressions with the odds ratios of infarction as dependent variable were performed. For analysis again the statistical model Linear in the module Regression is required.

#### Command:

Analyze....Regression....Linear....Dependent: odds ratio of infarction .... Independent:....OK.

The underneath tables show, that, with  $p = 0.15$  as cut-off value for significance, only diabetes and smoking were significant covariates of the odds ratios of infarction in patients with coronary artery disease and collaterals. After mean imputation of the missing values (Statistics on a Pocket Calculator Part 2, Springer New York 2012, from the same authors) the results were unchanged. In the multiple linear regression none of the covariates remained significant. However, with no more than nine studies multiple linear regression is powerless. The conclusion was that the beneficial effect of collaterals on coronary artery disease was little influenced by the traditional risk factors of coronary artery disease. Heterogeneity of this metaanalysis was unexplained.

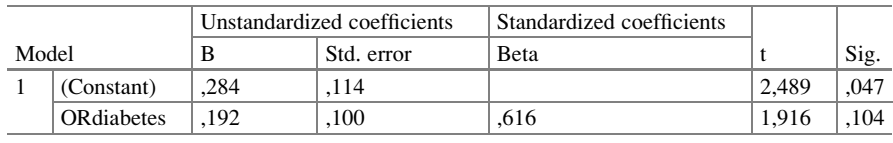

<sup>a</sup>Dependent Variable: ORinfarction

Coefficients<sup>a</sup>

Coefficients<sup>a</sup>

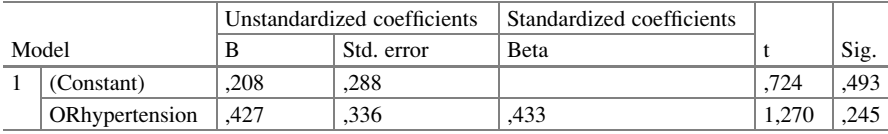

<sup>a</sup>Dependent Variable: ORinfarction

Coefficients<sup>a</sup>

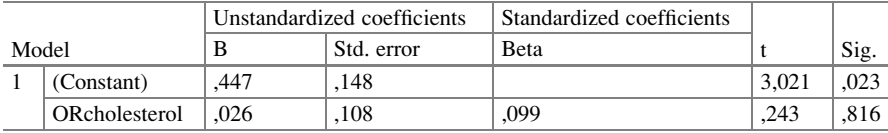

<sup>a</sup>Dependent Variable: ORinfarction

Coefficients<sup>a</sup>

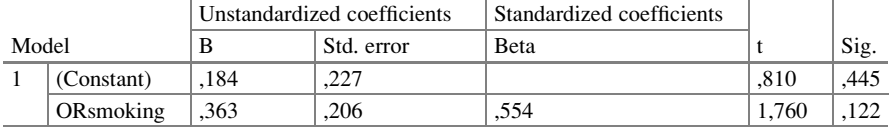

<sup>a</sup>Dependent Variable: ORinfarction

## 6 Conclusion

A meta-analysis of studies assessing the incidence of emergency admissions due to adverse drug effects (ADEs) was very heterogeneous. A meta-analysis of the risk of infarction in patients with coronary heart disease and collateral coronary arteries was heterogeneous. Meta-regressions are increasingly used as approach to subgroup analysis to assess heterogeneity in meta-analyses. The advantage of metaregression compared to simple subgroup analyses is that multiple factors can be assessed simultaneously and that confounders and interacting factors can be adjusted.

## 7 Note

More background, theoretical and mathematical information of meta-regressions is given in Statistics applied to clinical studies 5th edition, Chap. 34, Springer Heidelberg Germany, 2012, from the same authors.

# Chapter 21 Poisson Regression for Outcome Rates (50 Patients)

## 1 General Purpose

Poisson regression is different from linear en logistic regression, because it uses a log transformed dependent variable. For rates, defined as numbers of events per person per time unit, Poisson regression is very sensitive and probably better than standard regression methods.

## 2 Schematic Overview of Type of Data File

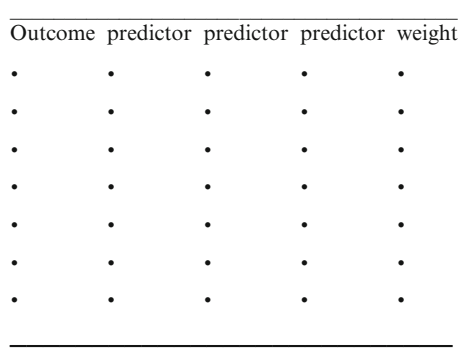

## 3 Primary Scientific Question

Can a multiple poisson regression be used to estimate the effect of certain predictors on numbers of clinical events.

## 4 Data Example

Fifty patients were followed for numbers of episodes of paroxysmal atrial fibrillation (PAF), while on treated with two parallel treatment modalities. The data file is below. The scientific question was: do psychological and social factors affect the rates of episodes of paroxysmal atrial fibrillation.

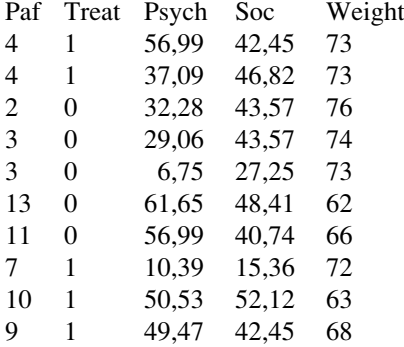

 $outcome = numbers$  of episodes of paroxysmal atrial fibrillation (paf)  $treat = treatment modality predictor$ 

```
psych = psychological score predictor\sec = social score predictor
weight = days of observations
```
The entire data file is in extras.springer.com, and it is entitled "chapter21poissoncontinuous". First, we will perform a linear regression analysis with paf as outcome variable and the other variables as predictors. Start by opening the data file in SPSS.

## 5 Multiple Linear Regression

For analysis the statistical model Linear in the module Regression is required.

Command:

Analyze....Regression....Linear....Dependent Variable: episodes of paroxysmal atrial fibrillation....Independent: treatment modality, psychological score, social score, days of observation....click OK.

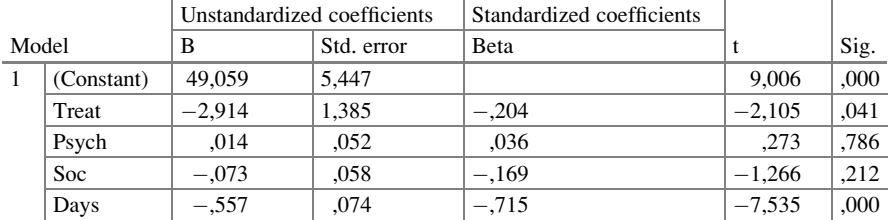

Coefficients<sup>a</sup>

<sup>a</sup>Dependent Variable: paf

The above table show that treatment modality is weakly significant, and psychological and social score are not. Furthermore, days of observation is very significant. However, it is not entirely appropriate to include this variable if your outcome is the numbers of events per person per time unit. Therefore, we will perform a linear regression, and adjust the outcome variable for the differences in days of observation using weighted least square regression.

## 6 Weighted Least Squares Analysis

For analysis the statistical model Linear in the module Regression is required.

Command:

Analyze....Regression....Linear....Dependent: episodes of paroxysmal atrial fibrillation....Independent: treatment modality, psychological score, social score ....WLS Weight: days of observation.... click OK.

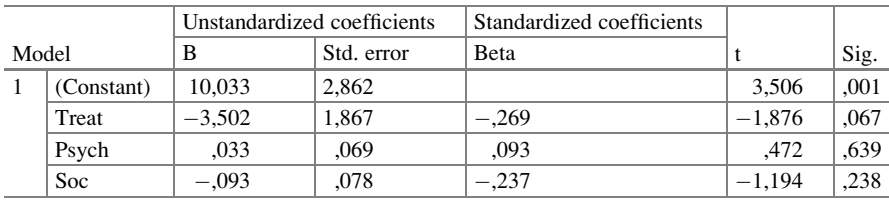

Coefficients<sup>a,b</sup>

<sup>a</sup>Dependent Variable: paf

<sup>b</sup>Weighted Least Squares Regression – Weighted by days

The above table shows the results. A largely similar pattern is observed, but treatment modality is no more statistically significant. We will now perform a Poisson regression which is probably more appropriate for rate data.

### 7 Poisson Regression

For analysis the module Generalized Linear Models is required. It consists of two submodules: Generalized Linear Models and Generalized Estimation Models. The first submodule covers many statistical models like gamma regression (Chap. [30\)](http://dx.doi.org/10.1007/978-3-319-20600-4_30), Tweedie regression (Chap. [31](http://dx.doi.org/10.1007/978-3-319-20600-4_31)), Poisson regression (the current chapter and Chap. [47\)](http://dx.doi.org/10.1007/978-3-319-20600-4_47), and the analysis of paired outcomes with predictors (Chap. [3\)](http://dx.doi.org/10.1007/978-3-319-20600-4_3). The second submodule is for analyzing binary outcomes (Chap.[42\)](http://dx.doi.org/10.1007/978-3-319-20600-4_42). For the current analysis the statistical model Poisson regression in the module Generalized Linear Models is required.

Command:

Analyze....Generalized Linear Models....mark: Custom....Distribution: Poisson .....Link function: Log....Response: Dependent variable: numbers of episodes of PAF....Scale Weight Variable: days of observation....Predictors: Main Effect: treatment modality....Covariates: psychological score, social score.... Model: main effects: treatment modality, psychological score, social score.... Estimation: mark Model-based Estimation....click OK.

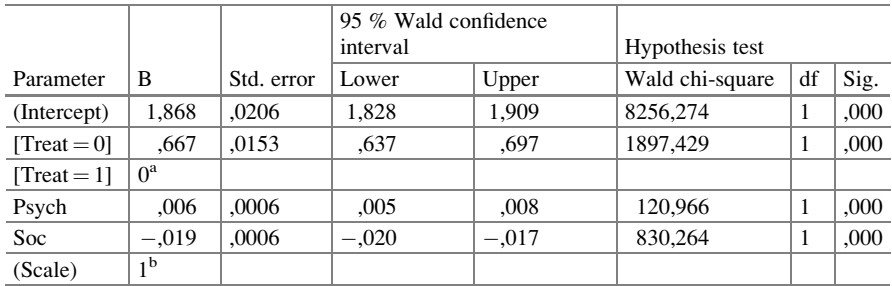

Parameter estimates

Dependent Variable: paf

Model: (Intercept), treat, psych, soc

<sup>a</sup>Set to zero because this parameter is redundant

<sup>b</sup>Fixed at the displayed value

The above table gives the results. All of a sudden, all of the predictors including treatment modality, psychological and social score are very significant predictors of the paf rate.

### 9 Note  $125$

## 8 Conclusion

Poisson regression is different from linear en logistic regression, because it uses a log transformed dependent variable. For rate analysis Poisson regression is very sensitive and probably better than standard regression methods. The methodology is explained.

## 9 Note

More background, theoretical and mathematical information about Poisson regression is given in Statistics applied to clinical studies 5th edition, Chap. 23, Springer Heidelberg Germany, 2012, from the same authors.

# Chapter 22 Confounding (40 Patients)

## 1 General Purpose

If in a parallel-group trial the patient characteristics are equally distributed between the two treatment groups, then any difference in outcome can be attributed to the different effects of the treatments. However, if not, we have a problem. The difference between the treatment groups may be due, not only to the treatments given, but also to differences in characteristics between the two treatment groups. The latter differences are called confounders or confounding variables. Assessment for confounding is explained.

## 2 Schematic Overview of Type of Data File

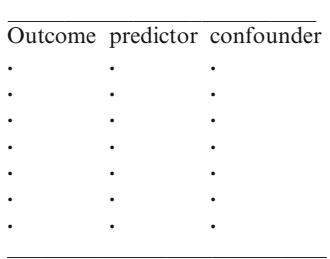

## 3 Primary Scientific Question

Is one treatment better than the other in spite of confounding in the study.

## 4 Data Example

A 40 patient parallel group study assesses the efficacy of a sleeping pill versus placebo. We suspect that confounding may be in the data: the females may have received the placebo more often than the males.

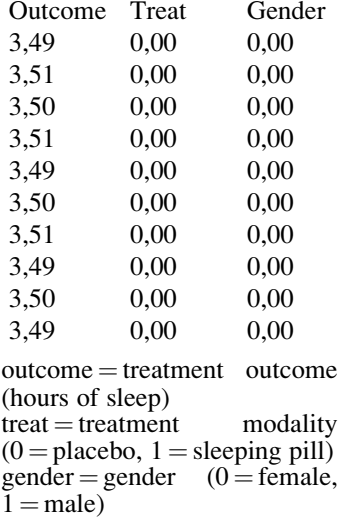

The first 10 patients of the 40 patient study are given above. The entire data file is in extras.springer.com, and is entitled "chapter22confounding". Start by opening the data file in SPSS.

## 5 Some Graphs of the Data

We will then draw the mean results of the treatment modalities with their error bars.

Command:

Graphs....Legacy dialogs....Error Bars....mark Summaries for groups of cases.... Define....Variable: hoursofsleep....Category Axis; treat....Confidence Interval for Means: 95 %....click OK.

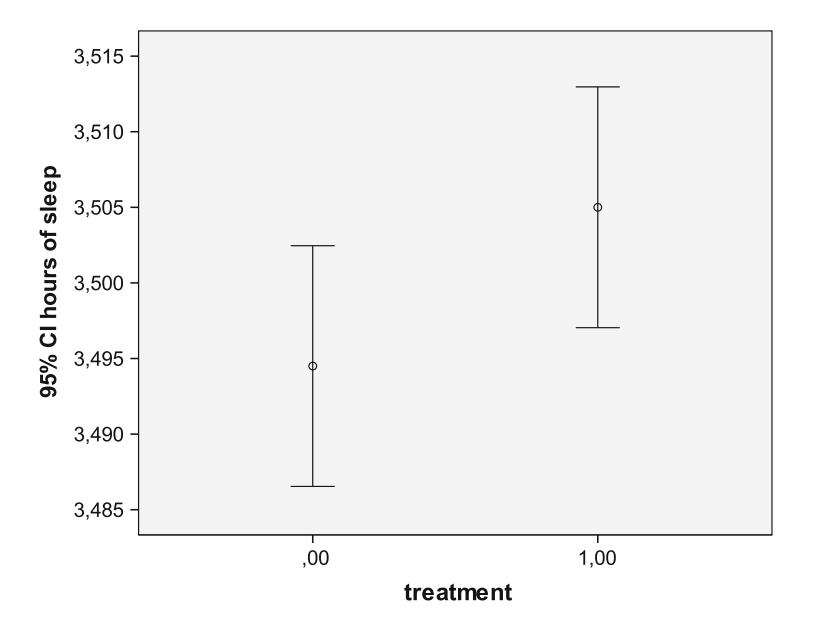

The above graph shows that the treatment 1 tended to perform a bit better than treatment 0, but, given the confidence intervals (95 % CIs), the difference is not significantly different. Females tend to sleep better than males, and we suspect that confounding may be in the data: the females may have received the placebo more often than the males. We, therefore, draw a graph with mean treatment results in the genders.

#### Command:

Graphs....Legacy dialogs....Error Bars....mark Summaries for groups of cases ....Define....Variable: hoursofsleep....Category Axis: gender....Confidence Interval for Means: 95 %....click OK.

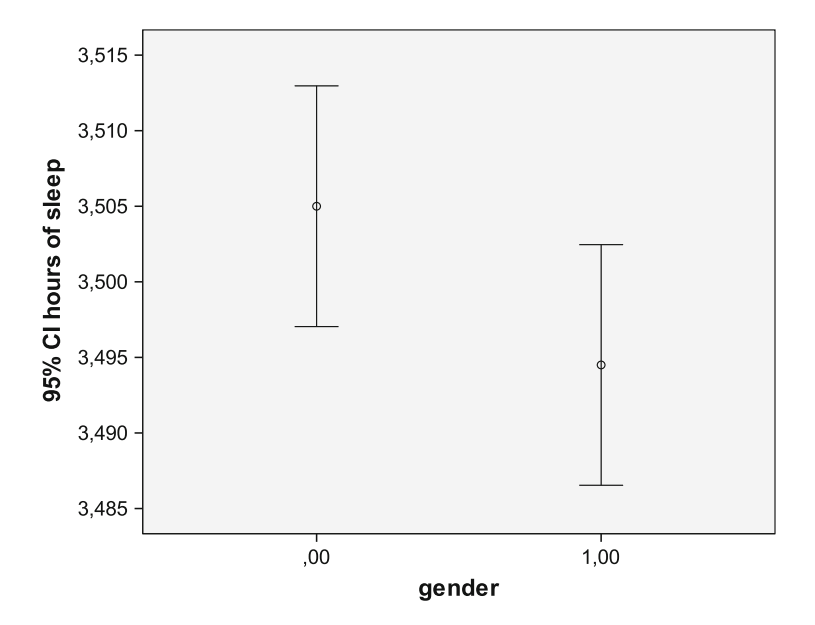

The graph shows that the females tend to perform better than the males. However, again the confidence intervals are wider than compatible with a statistically significant difference. We will, subsequently, perform simple linear regressions with respectively treatment modality and gender as predictors.

## 6 Linear Regression Analyses

For analysis the statistical model Linear in the module Regression is required.

Command:

Analyze....Regression....Linear....Dependent: hoursofsleep....Independent: treatment modality....click OK.

Coefficients<sup>a</sup>

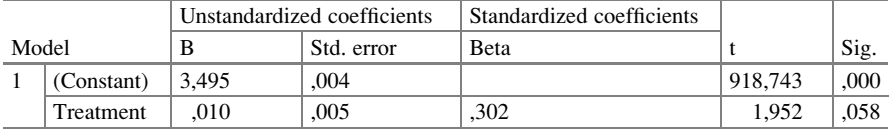

<sup>a</sup>Dependent Variable: hours of sleep
The above table shows that treatment modality is not a significant predictor of the outcome at  $p < 0.050$ .

We will also use linear regression with gender as predictor and the same outcome variable.

#### Command:

Analyze....Regression....Linear....Dependent: hoursofsleep....Independent: gender....click OK.

Coefficients<sup>a</sup>

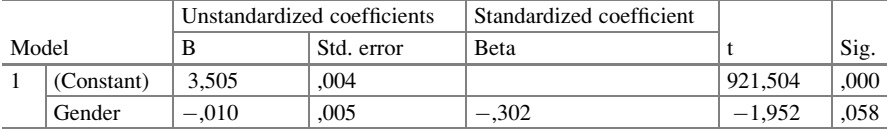

<sup>a</sup>Dependent Variable: hours of sleep

Also gender is not a significant predictor of the outcome, hours of sleep at p < 0,050. Confounding between treatment modality and gender is suspected. We will perform a multiple linear regression with both treatment modality and gender as independent variables.

Command:

Analyze....Regression....Linear....Dependent: hoursofsleep....Independent: treatment modality, gender....click OK.

Coefficients<sup>a</sup>

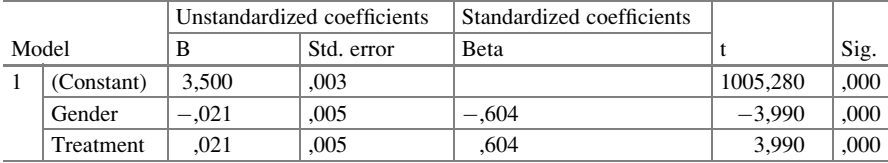

<sup>a</sup>Dependent Variable: hours of sleep

The above table shows, that, indeed, both gender and treatment are very significant predictors of the outcome after adjustment for one another.

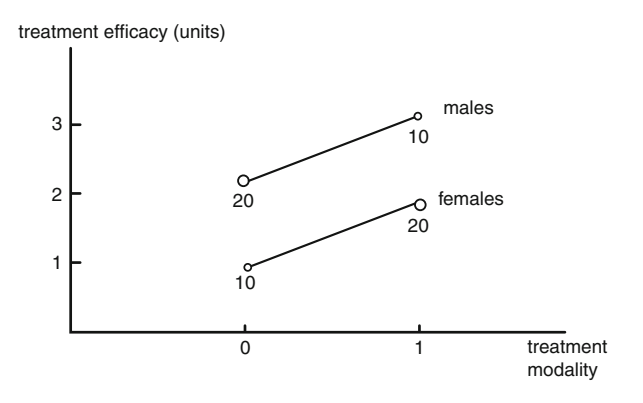

The above figure tries to explain what is going on. If one gender receives few treatments 0 and the other gender receives few treatments 1, then an overall regression line will be close to horizontal, giving rise to the erroneous conclusion that no difference in the treatment efficacy exists between the treatment modalities.

This phenomenon is called confounding, and can be dealt with in several ways: (1) subclassification (Statistics on a Pocket Calculator, Part 1, Chapter 17, Springer New York, 2011, from the same authors), (2) propensity scores and propensity score matching (Statistics on a Pocket Calculator, Part 2, Chapter 5, Springer New York, 2012, from the same authors), and (3) multiple linear regression as performed in this chapter. If there are multiple confounders like the traditional risk factors for cardiovascular disease, then multiple linear regression is impossible, because with many confounders this method loses power. Instead, propensity scores of the confounders can be constructed, one propensity score per patient, and the individual propensity scores can be used as covariate in a multiple regression model (Statistics on a Pocket Calculator, Part 2, Chapter 5, Springer New York, 2012, from the same authors).

#### 7 Conclusion

If in a parallel-group trial the patient characteristics are equally distributed between the two treatment groups, then any difference in outcome can be attributed to the different effects of the treatments. However, if not, we have a problem. The difference between the treatment groups may be due, not only to the treatments given but, also to differences in characteristics between the two treatment groups. The latter differences are called confounders or confounding variables. Assessment for confounding is explained.

#### 8 Note  $133$

## 8 Note

More background, theoretical, and mathematical information is available in Statistics applied to clinical studies 5th edition, Chap. 28, Springer Heidelberg Germany, 2012, from the same authors.

# Chapter 23 Interaction, Random Effect Analysis of Variance (40 Patients)

### 1 General Purpose

In pharmaceutical research and development, multiple factors like age, gender, comorbidity, concomitant medication, genetic and environmental factors co-determine the efficacy of the new treatment. In statistical terms we say, they interact with the treatment efficacy.

Interaction is different from confounding. In a trial with interaction effects the parallel groups have similar characteristics. However, there are subsets of patients that have an unusually high or low response.

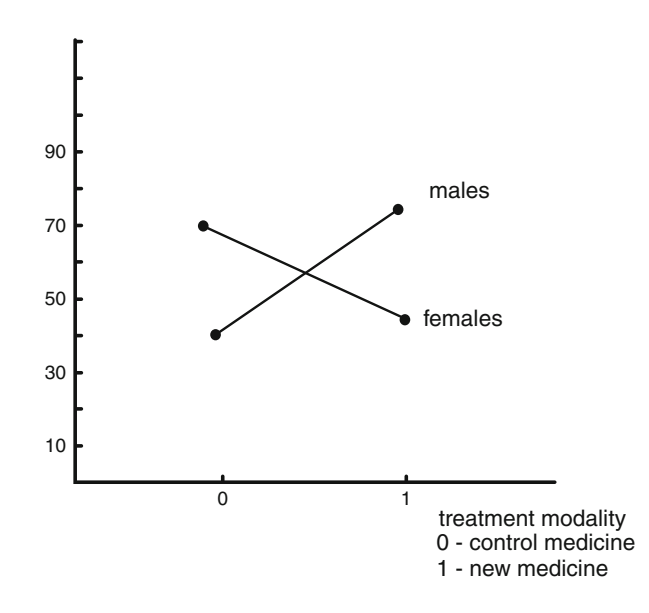

The above figure shows the essence of interaction: the males perform better than the females with the new medicine, with the control treatment the opposite (or no difference between males and females) is true.

### 2 Schematic Overview of Type of Data File

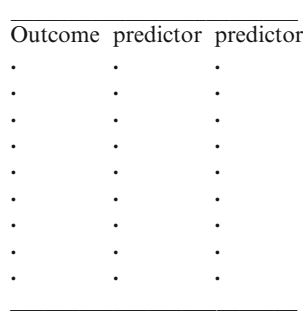

## 3 Primary Scientific Question

Are there not only independent effects of two predictors on the outcome, but also interaction effects between two predictors on the outcome.

### 4 Data Example

In a 40 patient parallel-group study of the effect of verapamil and metoprolol on paroxysmal atrial fibrillation (PAF) the possibility of interaction between gender and treatment on the outcome was assessed. The numbers of episodes of paroxysmal atrial tachycardias per patient, are the outcome variable. The entire data file is in extras.springer.com, and is entitled "chapter23interaction". The first ten patients of the data file is given below.

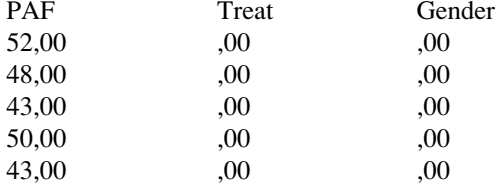

#### 5 Data Summaries 137

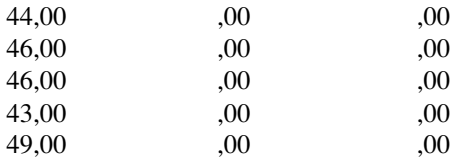

 $PAF =$  outcome = numbers of episodes of PAF  $treat = 0$  verapamil, 1 metoprolol  $gender = 0$  female, 1 male

## 5 Data Summaries

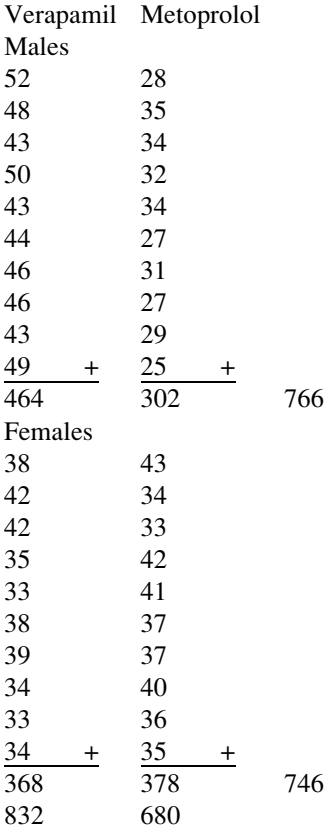

Overall, metoprolol seems to perform better. However, this is only true for one subgroup (males). The presence of interaction between gender and treatment modality can be assessed several ways: (1) t-tests (see Chapter 18, Statistics on a pocket calculator part one, Springer New York, 2011, from the same authors), (2) analysis of variance, and (3) regression analysis. The data file is given underneath.

### 6 Analysis of Variance

We will first perform an analysis of variance. Open the data file in SPSS.

For analysis the General Linear Model is required. It consists of four statistical models: Univariate,

Multivariate, Repeated Measures, Variance Components.

We will use here Univariate.

Command:

Analyze....General Linear Model....Univariate Analysis of Variance .... Dependent: PAF....Fixed factors:treatment, gender....click OK.

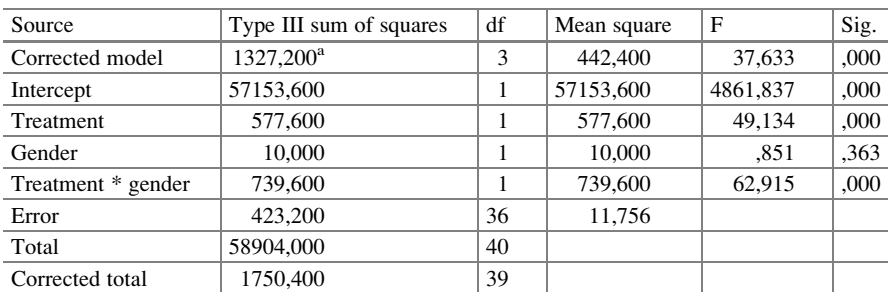

Tests of Between-Subjects Effects Dependent Variable: outcome

<sup>a</sup>R Squared  $=$  ,758 (Adjusted R Squared  $=$  ,738)

The above table shows that there is a significant interaction between gender and treatment at  $p = 0,0001$  (\* is sign of multiplication). In spite of this, the treatment modality is a significant predictor of the outcome. In situations like this it is often better to use a socalled *random* effect model. The "sum of squares treatment" is, then, compared to the "sum of squares interaction" instead of the "sum of squares error". This is a good idea, since the interaction was unexpected, and is a major contributor to the error, otherwise called spread, in the data. This would mean, that we have much more spread in the data than expected, and we will lose a lot of power to prove whether or not the treatment is a significant predictor of the outcome, episodes of PAF. Random effect analysis of variance requires the following commands:

Command:

Analyze....General Linear Model....Univariate Analysis of Variance .... Dependent: PAF....Fixed Factors: treatment.... Random Factors: gender....click OK

The underneath table shows the results. As expected the interaction effect remained statistically significant, but the treatment effect has now lost its significance. This is realistic, since in a trial with major interactions, an overall treatment effect analysis is not relevant anymore. A better approach will be a separate analysis of the treatment effect in the subgroups that caused the interaction.

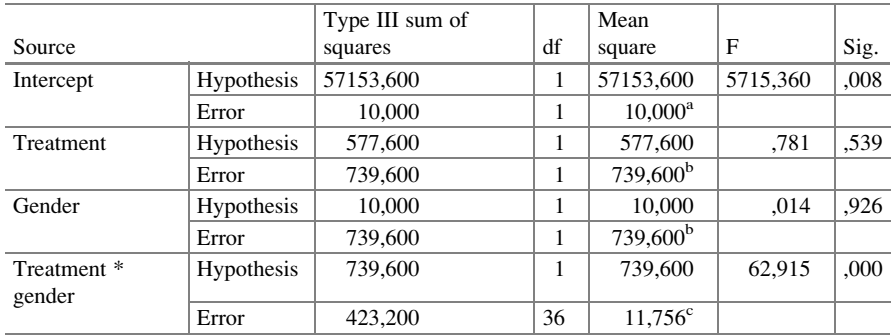

#### Tests of between-subjects effects Dependent Variable:outcome

<sup>a</sup>MS (gender)

<sup>b</sup>MS (treatment \* gender)

 $\mathrm{CMS}$  (Error)

As a contrast test we may use regression analysis for these data. For that purpose we first have to add an interaction variable:

> interaction variable  $=$  treatment modality  $*$  gender  $(* = sign of multiplication).$

Underneath the first 10 patients of the above data example is given, now including the interaction variable.

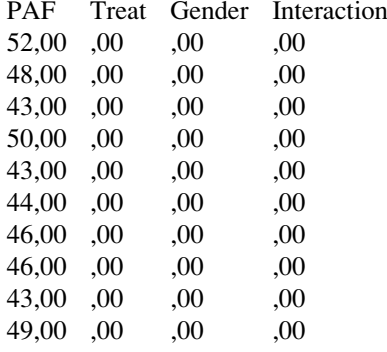

 $PAF =$  outcome  $=$  numbers of episodes of PAF

treat  $=$  o verapamil, 1 metoprolol

 $gender = 0$  female, 1 male

 $interaction = interaction between treat and$ 

 $gender = treat * gender$ 

### 7 Multiple Linear Regression

The interaction variable will be used together with treatment modality and gender as independent variables in a multiple linear regression model. For analysis the statistical model Linear in the module Regression is required.

Command:

Analyze....Regression....Linear....Dependent: PAF ...Independent (s): treat, gender, interaction....click OK.

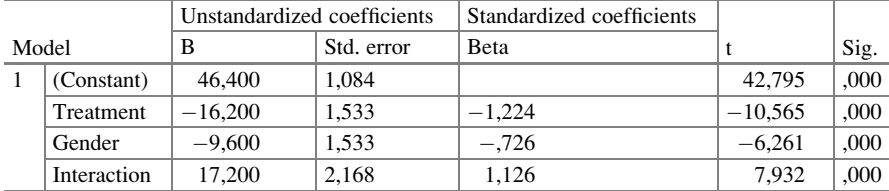

Coefficients<sup>a</sup>

<sup>a</sup>Dependent Variable: outcome

The above table shows the results of the multiple linear regression. Like with fixed effect analysis of variance, both treatment modality and interaction are statistically significant. The t-value-interaction of the regression  $= 7.932$ . The F-value-interaction of the fixed effect analysis of variance  $= 62,916$  and this equals  $7,932<sup>2</sup>$ . Obviously, the two approaches make use of a very similar arithmetic.

Unfortunately, for random effect regression SPSS has limited possibilities.

## 8 Conclusion

Interaction is different from confounding (Chap. [22\)](http://dx.doi.org/10.1007/978-3-319-20600-4_22). In a trial with interaction effects the parallel group characteristics are equally distributed between the groups. However, there are subsets of patients that have an unusually high or low response to one of the treatments. Assessments are reviewed.

## 9 Note

More background, theoretical, and mathematical information of interaction assessments is given in Statistics applied to clinical studies 5th edition, Chap. 30, Springer Heidelberg Germany, 2012, from the same authors.

# Chapter 24 General Loglinear Models for Identifying Subgroups with Large Health Risks (12 Populations)

## 1 General Purpose

Data files that assess the effect of discrete predictors on frequency counts of morbidities/mortalities can be assessed with multiple linear regression. However, the results do not mean too much, if the predictors interact with one another. In that case they can be cross-classified in tables of multiple cells using general loglinear modeling.

## 2 Schematic Overview of Type of Data File

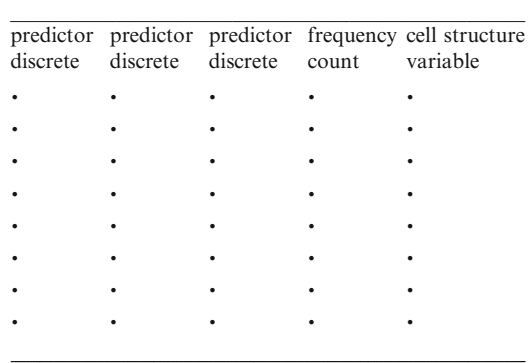

Linear regresssion with frequency count as continuous outcome can test whether the predictors are independent determinants of the outcome. However, they do not tell you whether one predictor is significantly different from the other and whether interaction between the predictors is in the data.

## 3 Primary Scientific Question

Can general loglinear modeling identify subgroups with significantly larger incident risks than other subgroups.

## 4 Data Example

In patients at risk of infarction with little soft drink consumption, and consumption of wine and other alcoholic beverages the incident risk of infarction equals  $240/930 = 24.2$  %, in those with lots of soft drinks, no wine, and no alcohol otherwise it is  $285/1043 = 27.3$  %.

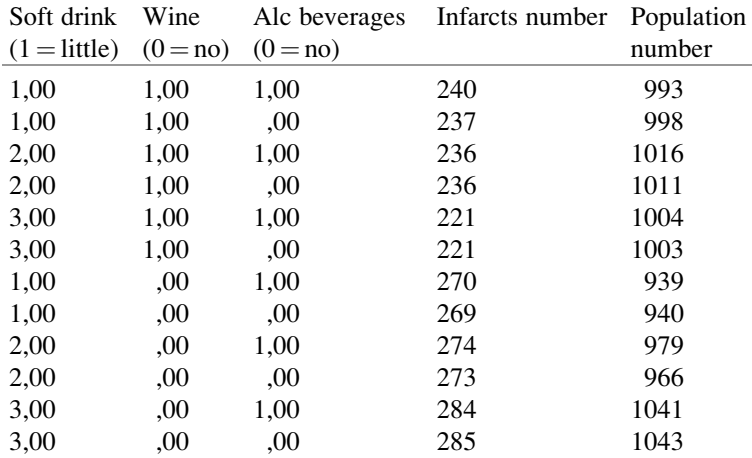

We wish to identify the subgroups with particular high risks. The data file is entitled "chapter24generalloglinear", and is in extras.springer.com.

## 5 Traditional Linear Regression

Start by opening the data file in SPSS. For analysis the statistical model Linear in the module Regression is required.

Command:

Analyze....Linear Regression....Dependent: infarcts....Independent(s): soft drink, wine, other alc (alcoholic) beverages....WLS Weight: population....click OK.

#### 5 Traditional Linear Regression 145

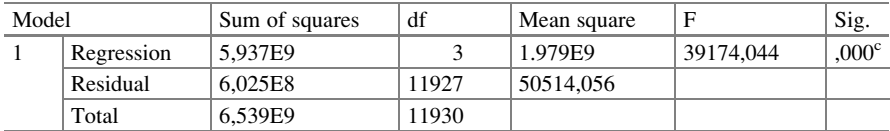

 $ANOVA<sup>a,b</sup>$ 

<sup>a</sup>Dependent Variable: infarcts

<sup>b</sup>Weighted Least Squares Regression-Weighted by population

c Predictors: (Constant), other alc beverages, soft drink, wine

Coefficients<sup>a,b</sup>

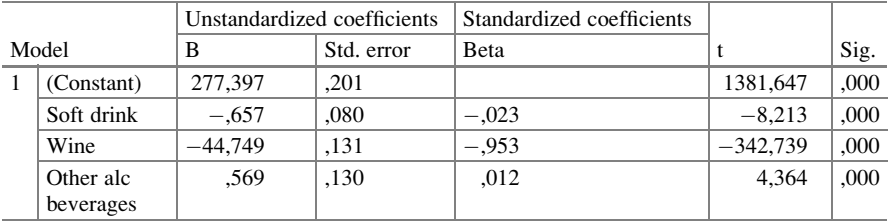

<sup>a</sup>Dependent Variable: infarcts

<sup>b</sup>Weighted Least Squares Regression – Weighted by population

The above tables show that the three discrete predictors soft drink, wine, and other alc beverages are very strong independent predictors of infarcts adjusted for population size. We will now add interaction variables to the data.

wine \* other alc beverages soft drink \* wine soft drink \* other alc beverages

#### Command:

The same commands as above with interaction variables as additional predictors.

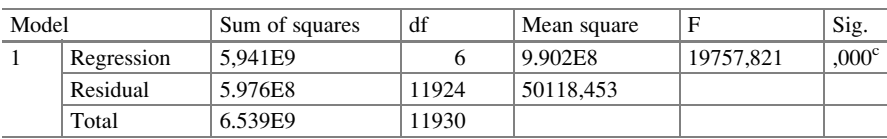

 $ANOVA<sup>a,b</sup>$ 

<sup>a</sup>Dependent Variable: infarcts

**bWeighted Least Squares Regression-Weighted by population** 

c Predictors: (Constant), soft \*alc, wine, soft drink, soft\*wine, wine\*alc, other alc beverages

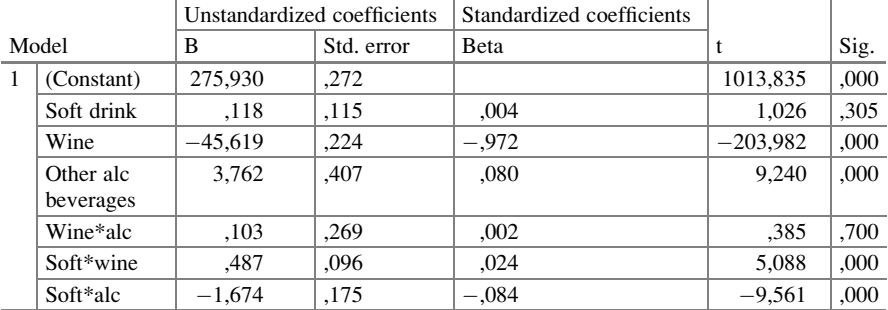

Coefficients<sup>a,b</sup>

<sup>a</sup>Dependent Variable: infarcts

<sup>b</sup>Weighted Least Squares Regression – Weighted by population

The output sheets now show that soft drink is no longer a significant predictor of infarcts, while several interactions were very significant. This leaves us with an inconclusive analysis. Due to the interactions the meaning of the former discrete predictors have no further meaning.

## 6 General Loglinear Modeling

The general loglinear model computes cell counts in cross-classification tables, and can be simultaneously analyzed after logarithmic transformation in the form of analysis of variance data (see also the Chaps. [51](http://dx.doi.org/10.1007/978-3-319-20600-4_51) and [52\)](http://dx.doi.org/10.1007/978-3-319-20600-4_52). In this way an overall analysis of subgroup differences can be produced, and the significant differences can be identified. For analysis the statistical model General Loglinear Analysis in the module Loglinear is required.

Command:

Analyze....Loglinear ....General Loglinear Analysis....Factor(s): enter softdrink, wine, other alc beverages....click "Data" in the upper textrow of your screen.... click Weigh Cases....mark Weight cases by....Frequency Variable: enter "infarcts"....click OK....return to General Loglinear Analysis....Cell structure: enter "population".... Options ....mark Estimates....click Continue....Distribution of Cell Counts: mark Poisson....click OK.

## Parameter estimates<sup>a,b</sup>

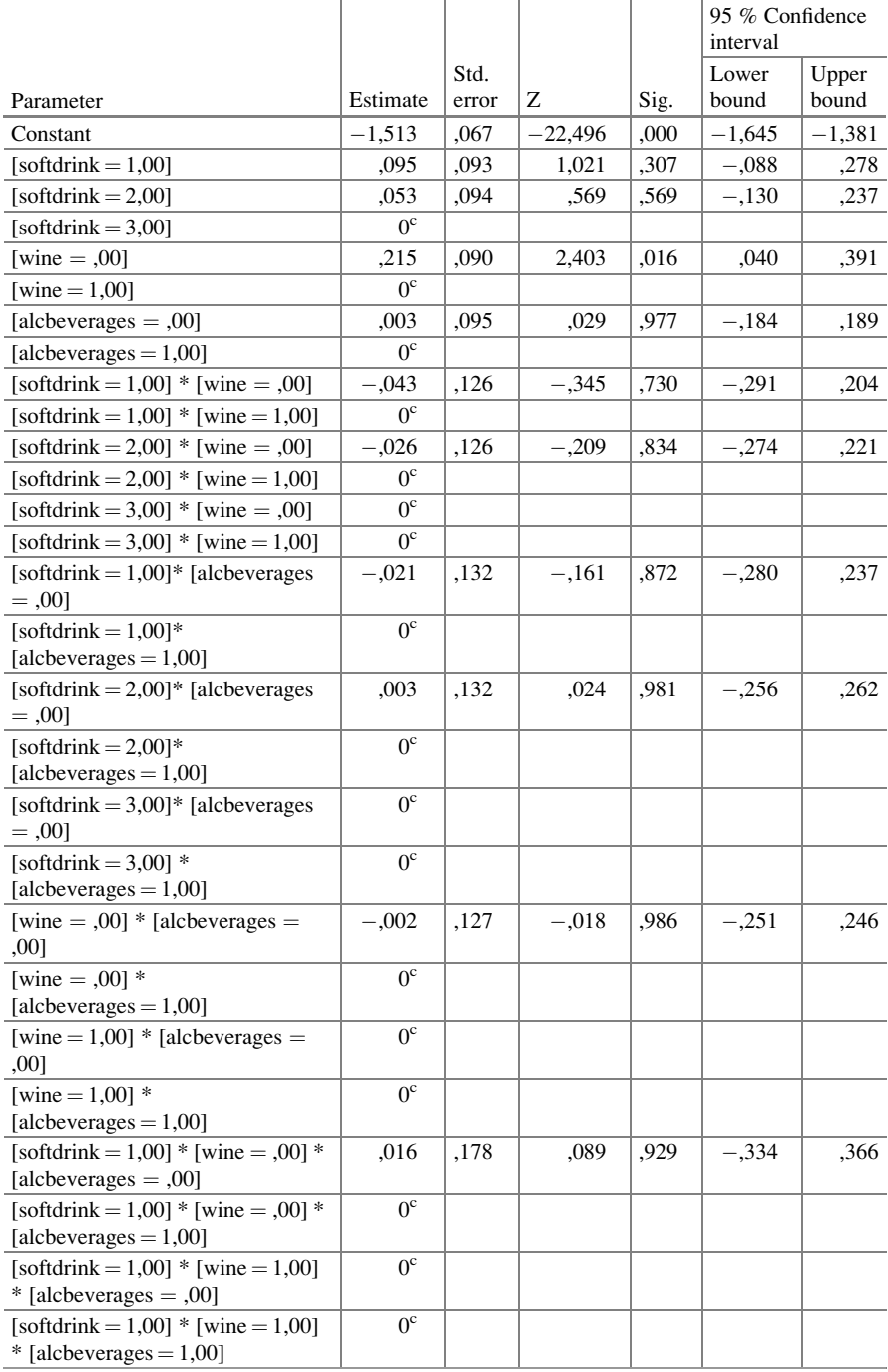

(continued)

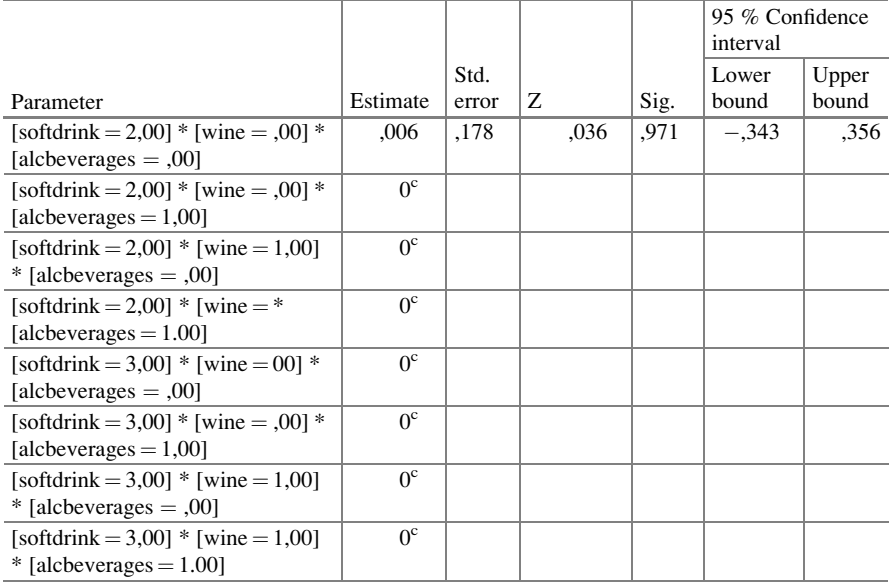

<sup>a</sup>Model: Poisson

 $b$ Design: Constant + softdrink + wine + alcbeverages + softdrink  $\ast$  wine + softdrink  $\ast$  alcbeverages + wine \* alcbeverages + softdrink \* wine \* alcbeverages

<sup>c</sup>This parameter is set to zero because it is redundant

The above pretty dull table gives some wonderful information. The soft drink classes 1 and 2 are not significantly different from zero. These classes have, thus, no greater risk of infarction than class 3. However, the regression coefficient of no wine is greater than zero at  $p = 0.016$ . No wine drinkers have a significantly greater risk of infarction than the wine drinkers have. No "other alcoholic beverages" did not protect from infarction better than the consumption of it. The three predictors did not display any interaction effects.

### 7 Conclusion

Data files that assess the effects of discrete predictors on frequency counts of morbidities / mortalities can be classified into multiple cells with varying incident risks (like ,e.g., the incident risk of infarction) using general loglinear modeling.

They can identify subgroups with significantly larger or smaller incident risks than other subgroups. Linear regression can also be used for the purpose. However, possible interactions between the predictors require that interaction variables are

computed and included in the linear model. Significant interaction variables render the linear regression model pretty meaningless (see also Chap. [23\)](http://dx.doi.org/10.1007/978-3-319-20600-4_23).

### 8 Note

More background, theoretical and mathematical information of loglinear models are given in the Chaps [51](http://dx.doi.org/10.1007/978-3-319-20600-4_51) and [52](http://dx.doi.org/10.1007/978-3-319-20600-4_52). Interaction effects are reviewed in the Chap. [23](http://dx.doi.org/10.1007/978-3-319-20600-4_23).

# Chapter 25 Curvilinear Estimation (20 Patients)

## 1 General Purpose

The general principle of regression analysis is that the best fit line/exponentialcurve/curvilinear-curve etc. is calculated, i.e., the one with the shortest distances to the data, and that it is, subsequently, tested how far the data are from the curve. A significant correlation between the y (outcome data) and the x (exposure data) means that the data are closer to the model than will happen purely by chance. The level of significance is usually tested, simply, with t-tests or analysis of variance. The simplest regression model is a linear model.

## 2 Schematic Overview of Type of Data File

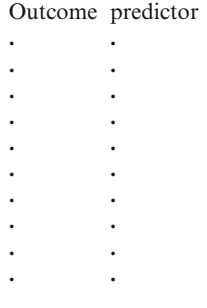

 $\frac{1}{2}$ 

### 3 Primary Scientific Question

Is curvilinear regression able to find a best fit regression model for data with both a continuous outcome and predictor variable.

### 4 Data Example

In a 20 patient study the quantity of care estimated as the numbers of daily interventions like endoscopies and small operations per doctor is tested against the quality of care scores. The primary question was: if the relationship between quantity of care and quality of care is not linear, does curvilinear regression help find the best fit curve?

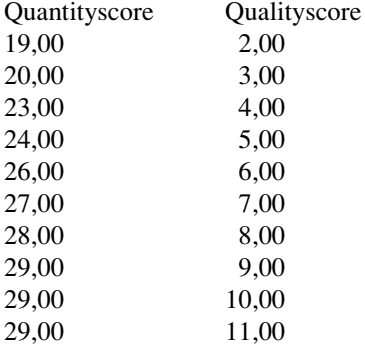

quantityscore quantity of care (numbers of daily intervention per doctor) qualityscore quality of care scores.

The first ten patients of the data file is given above. The entire data file is in extras.springer.com, and is entitled chapter25curvilinearestimation. Start by opening that data file in SPSS. First, we will make a graph of the data.

## 5 Data Graph

Command:

Analyze....Graphs....Chart builder....click: Scatter/Dot....click quality of care and drag to the Y-Axis....click interventions per doctor and drag to the X-Axis....click OK.

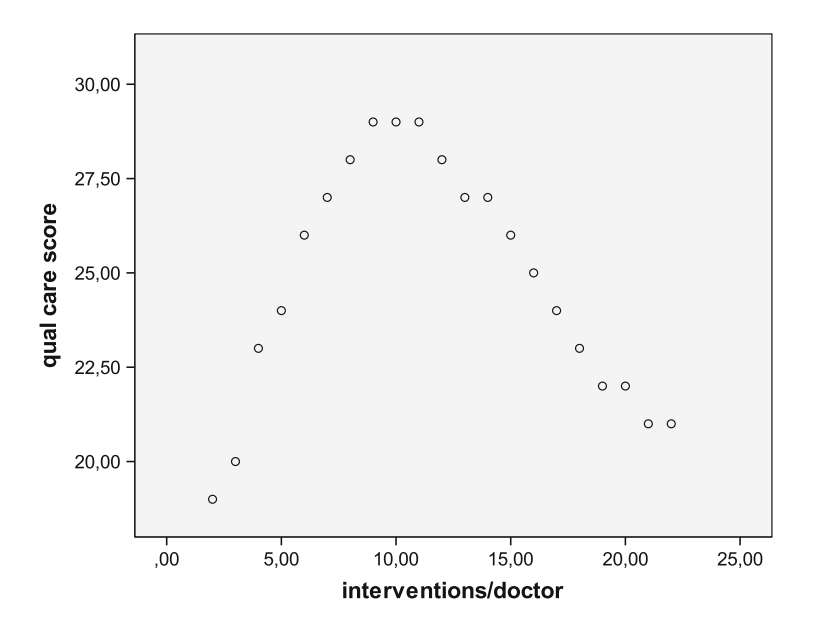

The above graph shows the scattergram of the data. A nonlinear relationship is suggested. The curvilinear regression option in SPSS helps us identify the best fit model.

## 6 Curvilinear Estimation

For analysis, the statistical model Curve Estimation in the module Regression is required.

Command:

Analyze....Regression....Curve Estimation....mark: Linear, Logarithmic, Inverse, Quadratic, Cubic, Power, Exponential....mark: Display ANOVA Table.... click OK.

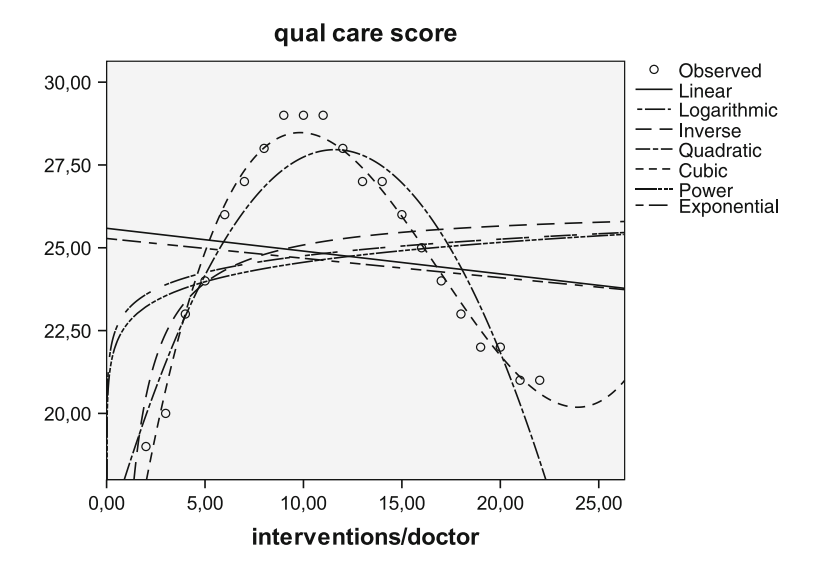

The above graph is produced by the software program. It looks as though the quadratic and cubic models produce the best fit models. All of the curves are tested for goodness of fit using analysis of variance (ANOVA). The underneath tables show the calculated B-values (regression coefficients). The larger the absolute B-values, the better fit is provided by the model. The tables also test whether the absolute B-values are significantly larger than 0,0. 0,0 indicates no relationship at all. Significantly larger than 0,0 means, that the data are closer to the curve than could happen by chance. The best fit linear, logarithmic, and inverse models are not statistically significant. The best fit quadratic and cubic models are very significant. The power models and exponential models are, again, not statistically significant.

Coefficients

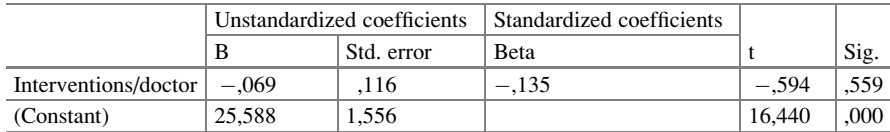

#### (1) Linear

Coefficients

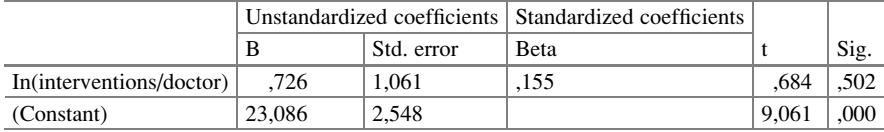

#### (2) Logarithmic

### 6 Curvilinear Estimation 155

### Coefficients

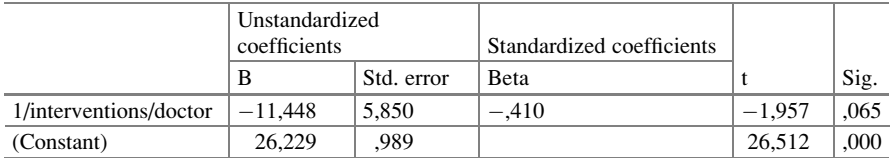

## (3) Inverse

#### Coefficients

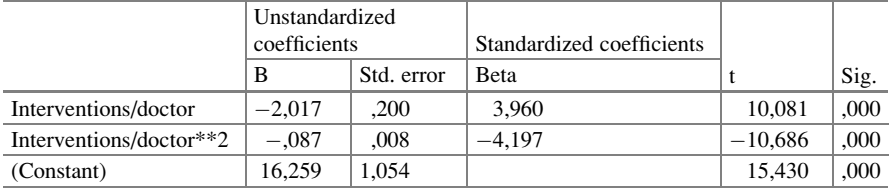

## (4) Quadratic

#### Coefficients

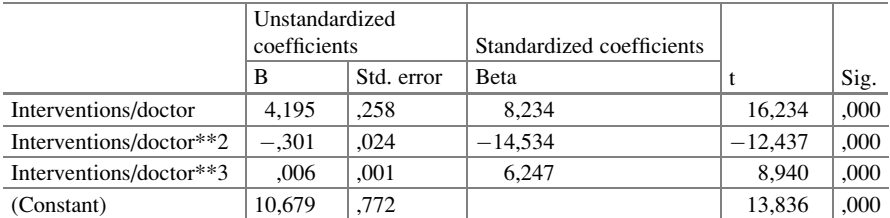

## (5) Cubic

#### Coefficients

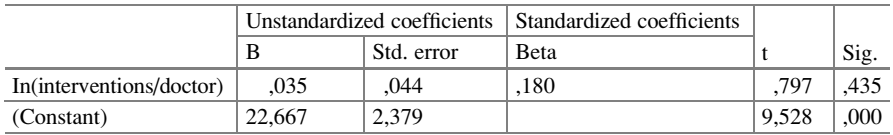

The dependent variable is ln (qual care score)

(6) Power

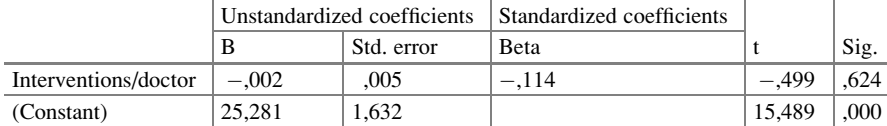

Coefficients

The dependent variable is ln (qual care score)

#### (7) Exponential

The largest test statistics are given by (4) Quadratic and (5) Cubic. Now, we can construct regression equations for these two best fit curves using the data from the ANOVA tables.

(4) Quadratic

$$
y = a + bx + cx2 = 16.259 + 2.017x - 0.087x2
$$
  
= 16.3 + 2.0x - 0.09x<sup>2</sup>

(5) Cubic

$$
y = a + bx + cx2 + dx3 = 10.679 + 4.195x - 0.301x2 + 0.006x3
$$
  
= 10.7 + 4.2x - 0.3x<sup>2</sup> + 0.006x<sup>3</sup>

The above equations can be used to make a prediction about the best fit y-value from a given x-value, e.g., with  $x = 10$  you might expect an y-value of

> $y = 16.3 + 20 - 9 = 27.3$  according to the quadratic model  $y = 10.7 + 42 - 30 + 6 = 28.7$  according to the cubic model.

Alternatively, predictions about the best fit y-values from x-values given can also be fairly accurately extrapolated from the curves as drawn.

### 7 Conclusion

The relationship between quantity of care and quality of care is curvilinear. Curvilinear regression has helped finding the best fit curve. If the standard curvilinear regression models do not yet fit the data, then there are other possibilities, like logit and probit transformations, Box Cox transformations, ACE (alternating conditional expectations)/AVAS (additive and variance stabilization) packages, Loess (locally weighted scatter plot smoothing) and spline modeling (see also Chap. [26\)](http://dx.doi.org/10.1007/978-3-319-20600-4_26). These methods are, however, increasingly complex, and, often, computationally very intensive. But, for a computer this is no problem.

#### 8 Note  $157$

## 8 Note

More background, theoretical, and mathematical information of curvilinear estimation is given in Statistics applied to clinical studies 5th edition, Chaps. 16 and 24, Springer Heidelberg Germany, 2012, from the same authors.

# Chapter 26 Loess and Spline Modeling (90 Patients)

## 1 General Purpose

Plasma concentration time curves are the basis of pharmacokinetics. If traditional nonlinear models do not fit the data well, spline and loess (locally weighted scatter plot smoothing) modeling will provide a possible solution.

## 2 Schematic Overview of Type of Data File

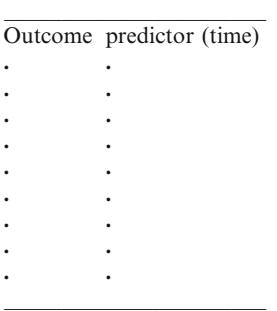

### 3 Primary Scientific Question

Does loess and spline modeling produce a better fit model for the plasma concentration – time relationships of medicines than traditional curvilinear estimations (Chap. [25](http://dx.doi.org/10.1007/978-3-319-20600-4_25)).

### 4 Data Example

In 90 patient a plasma concentration time curve study of intravenous administration of zoledronic acid (ng/ml) was performed.

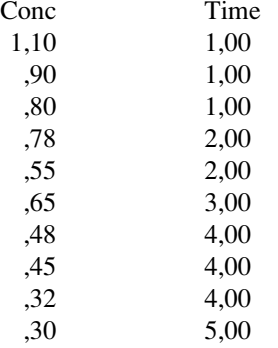

 $cone = plasma concentration$ of zoledromic acid (ng/ml)  $time = hours$ 

#### 5 Some Background Information

Usually, the relationship between plasma concentration and time of a drug is described in the form of an exponential model. This is convenient, because it enables to calculate pharmacokinetic parameters like plasma half-life and equations for clearance. Using the Non-Mem program of the University of San Francisco a non linear mixed effect model of the data is produced  $(=$  multi-exponential model). The underneath figure of the data shows the exponential model. There is a wide spread in the data, and, so, the pharmacokinetic parameters derived from the model do not mean too much.

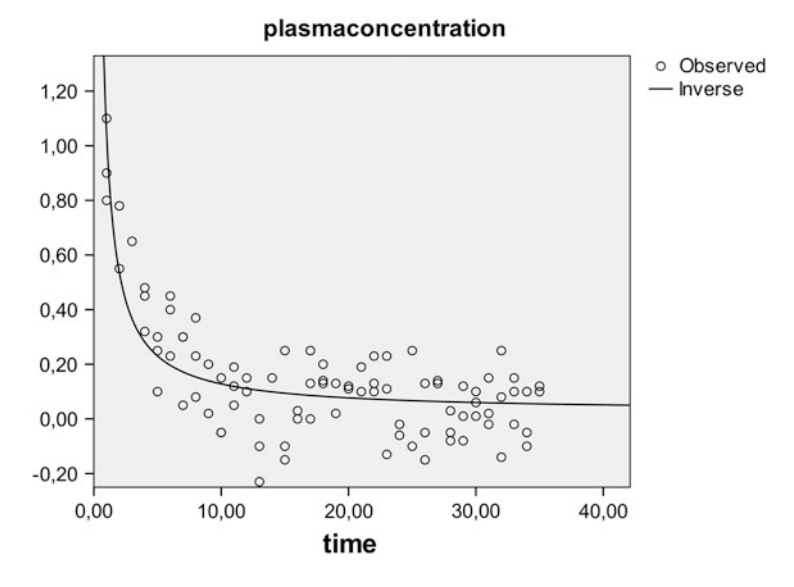

## 6 Spline Modeling

If the traditional models do not fit your data very well, you may use a method called spline modeling. The term spline stems from thin flexible wooden splines formerly used by shipbuilders and cardesigners to produce smooth shapes. A spline model consists of 4, 5 or more intervals with different cubic curves  $($  = third order polynomes, like  $y = a + bx^3$ , see also Chap. [25](http://dx.doi.org/10.1007/978-3-319-20600-4_25)) that have the same y-value, slope, and curvature at the junctions.

Command:

Graphs....Chart Builder....click Scatter/Dot....click in Simple Scatter and drag to Chart Preview.... click plasma concentration and drag to the Y-Axis....click time and drag to the X-Axis....OK.....double-click in GGraph ....Chart Editor comes up....click Elements....click Interpolation....dialog box Properties.... mark Spline....click Apply....click Edit....click Copy Chart.

The underneath figure shows the best fit spline model of the above data.

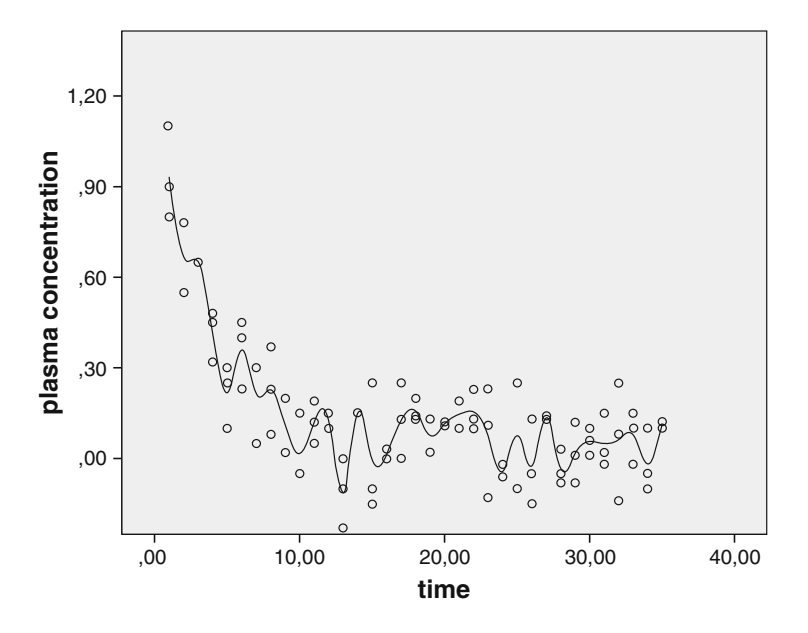

## 7 Loess (Locally Weighted Scatter Plot Smoothing) Modeling

Also loess modeling works with cubic curves (third order polynomes), but unlike spline modeling it does not work with junctions, but, instead, it chooses the best fit cubic curves for each value with outlier data given less weight.

Command:

Graphs....Chart Builder....click Scatter/Dot....click in Simple Scatter and drag to Chart Preview.... click plasma concentration and drag to the Y-Axis....click time and drag to the X-Axis....OK.....double-click in GGraph ....Chart Editor comes up....click Elements....Fit Line at Total....in dialog box Properties.... mark: Loess....click: Apply.... click Edit....click Copy Chart.

The underneath figure shows the best fit Loess model of the above data.

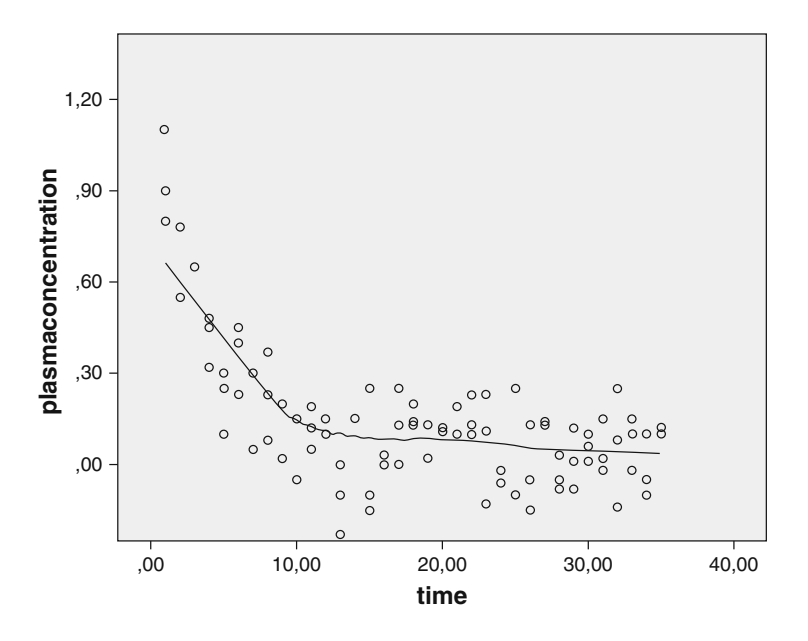

### 8 Conclusion

Both spline and loess modeling are computationally very intensive methods that do not produce simple regression equations like the ones given in the Chap. [25](http://dx.doi.org/10.1007/978-3-319-20600-4_25) on curvilinear regression. They also require fairly large, densely sampled data sets in order to produce good models. For making predictions from such models direct interpolations / extrapolations from the graphs can be made, and, given the mathematical refinement of these methods, these predictions should, generally, give excellent precision. We conclude.

- 1. Both spline and loess modeling are computationally intensive models that are adequate, if the data plot leaves you with no idea about the relationship between the y- and x-values.
- 2. They do not produce simple regression equations like the ones given in Chap. [25](http://dx.doi.org/10.1007/978-3-319-20600-4_25) on curvilinear regression.
- 3. For making predictions from such models direct interpolations / extrapolations from the graphs can be made, and, given the mathematical refinement of these methods, these predictions generally give excellent precision.
- 4. Maybe, the best fit for many types of nonlinear data is offered by loess.

## 9 Note

More background, theoretical, and mathematical information of loess and spline modeling is given in Statistics applied to clinical studies 5th edition, Chap. 24, Springer Heidelberg Germany, 2012, from the same authors.

# Chapter 27 Monte Carlo Tests for Continuous Data (10 and 20 Patients)

## 1 General Purpose

Monte Carlo methods allows you to examine complex data more easily than advanced mathematics like integrals and matrix algebra. It uses random numbers from your own study rather than assumed Gaussian curves. For continuous data a special type of Monte Carlo method is used called bootstrap which is based on random sampling from your own data with replacement.

## 2 Schematic Overview of Type of Data File, Paired Data

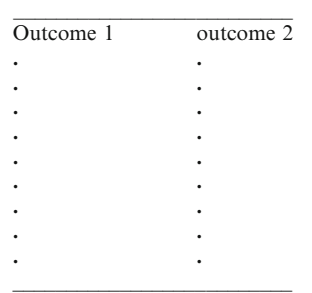

## 3 Primary Scientific Question, Paired Data

For paired data the paired t-test and the Wilcoxon test are appropriate (Chap. [3\)](http://dx.doi.org/10.1007/978-3-319-20600-4_3). Does Monte Carlo analysis of the same data provide better sensitivity of testing.

### 4 Data Example, Paired Data

The underneath study assesses whether some sleeping pill is more efficaceous than a placebo. The hours of sleep is the outcome value. This example was also used in the Chap. [2.](http://dx.doi.org/10.1007/978-3-319-20600-4_2)

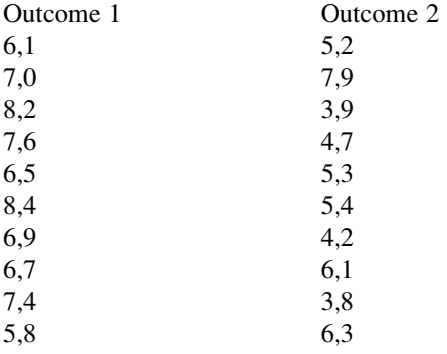

 $outcome = hours of sleep after treatment$ 

### 5 Analysis: Monte Carlo (Bootstraps), Paired Data

The data file is in extras.springer.com and is entitled "chapter2pairedcontinuous". Open it in SPSS. For analysis the statistical model Two Related Samples in the module Nonparametric Tests is required.

Command:

Analyze....Nonparametric Tests....Legacy Dialogs....Two-Related-Samples....Test Pairs:....Pair 1: Variable 1 enter hoursofsleepone....Variable 2 enter hoursofsleeptwo....mark Wilcoxon....click Exact....mark Monte Carlo....set Confidence Intervals: 99 %....set Numbers of Samples: 10000....click Continue....click OK.

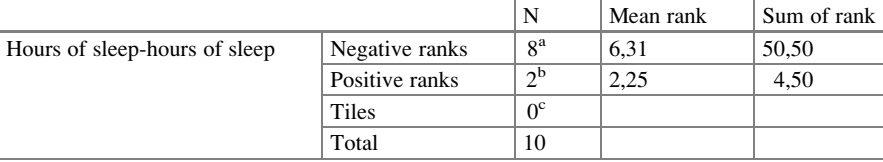

Rank

<sup>a</sup>Hours of sleep < hours of sleep  $<sup>b</sup>$ Hours of sleep > hours of sleep</sup>

 $c$ Hours of sleep = hours of sleep

Test statistics $a$ , b

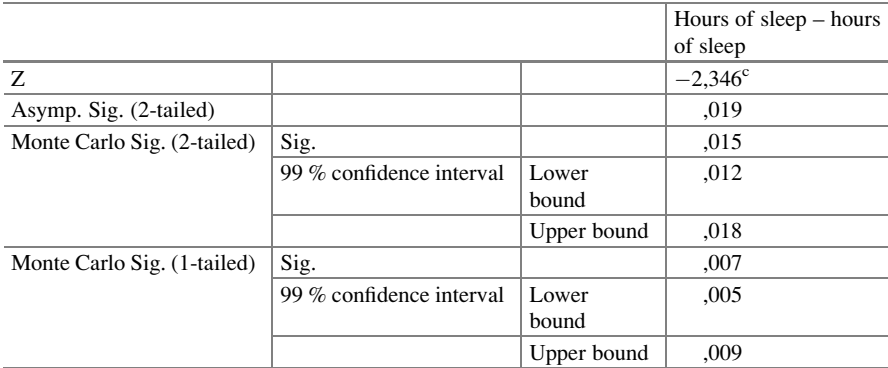

<sup>a</sup>Wilcoxon Signed ranks test

<sup>b</sup>Based on 10,000 sampled tables with starting seed 2,000,000

<sup>c</sup>Based on positive ranks

The above tables are in the output sheets. The Monte Carlo analysis of the paired continuous data produced a two-sided p-value of 0,015. This is a bit better than that of the two-sided Wilcoxon ( $p = 0.019$ ).

## 6 Schematic Overview of Type of Data File, Unpaired Data

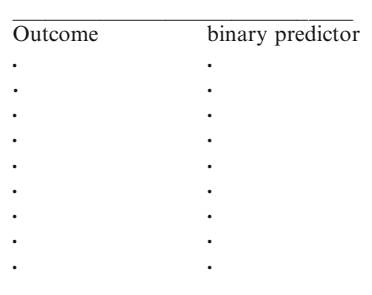

## 7 Primary Scientific Question, Unpaired Data

Unpaired t-tests and Mann-Whitney tests are for comparing two parallel-groups, and use a binary predictor, for the purpose, for example an active treatment and a placebo (Chap. [4\)](http://dx.doi.org/10.1007/978-3-319-20600-4_4). They can only include a single predictor variable. Does Monte Carlo analysis of the same data provide better sensitivity of testing.

## 8 Data Example, Unpaired Data

We will use the same example as that of the Chap. [4.](http://dx.doi.org/10.1007/978-3-319-20600-4_4) In a parallel-group study of 20 patients 10 are treated with a sleeping pill, 10 with a placebo. The first 11 patients of the 20 patient data file is given underneath.

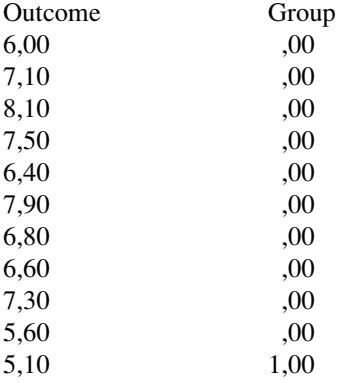

The group variable has 0 for placebo group, 1 for sleeping pill group Outcome variable = hours of sleep after treatment

The data file is entitled "chapter4unpairedcontinuous", and is in extras.springer. com. Start by opening the data file in SPSS.

## 9 Analysis: Monte Carlo (Bootstraps), Unpaired Data

For analysis the statistical model Two Independent Samples in the module Nonparametric Tests is required.

Command:

Analyze....Nonparametric Tests....Legacy Dialogs....Two-Independent Samples Test....Test Variable List: enter effect treatment....Grouping Variable: enter group....mark Mann-Whitney U....Group 1: 0....Group 2: 1....click Exact....

mark Monte Carlo....set Confidence Intervals: 99 %....set Numbers of Samples:10000....click Continue....click OK.

Ranks

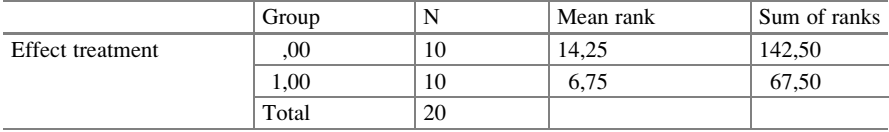

Test statistics<sup>a</sup>

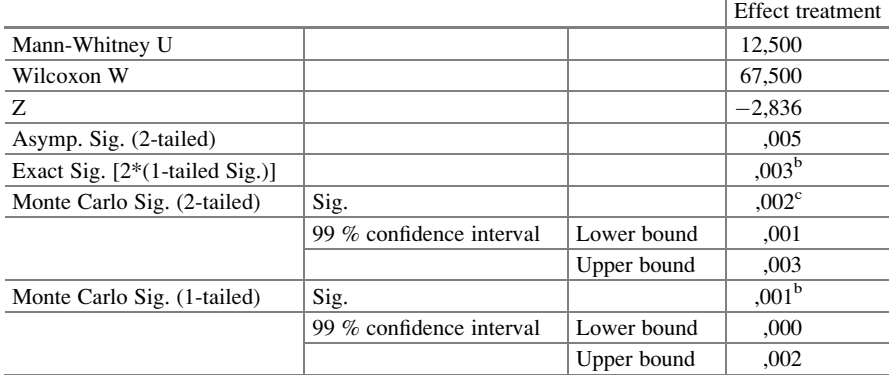

<sup>a</sup>Grouping variable: group

<sup>b</sup>Note corrected for ties

 $c$ Based on 10,000 sampled tables with starting seed 2,000,000

The above Monte Carlo method produced a two-sided p-value of  $p = 0.002$ , while the Mann-Whitney test produced a two-sided p-value of only 0,005. Monte Carlo analysis was, thus, again a bit better sensitive than traditional testing (Chap. [5\)](http://dx.doi.org/10.1007/978-3-319-20600-4_5).

### 10 Conclusion

Monte Carlo methods allow you to examine complex data more easily and more rapidly than advanced mathematics like integrals and matrix algebra. It uses random numbers from your own study. For continuous data a special type of Monte Carlo method is used called bootstrap which is based on random sampling from your own data with replacement. Examples are given.

### 11 Note

More background, theoretical, and mathematical information of Monte Carlo methods for data analysis is given in Statistics applied to clinical studies 5th edition, Chap. 57, Springer Heidelberg Germany, 2012, from the same authors.

# Chapter 28 Artificial Intelligence Using Distribution Free Data (90 Patients)

## 1 General Purpose

Artificial intelligence is an engineering method that simulates the structures and operating principles of the human brain. The artificial neural network is a distribution-free based on layers of artificial neurons that transduce imputed information.

## 2 Schematic Overview of Type of Data File

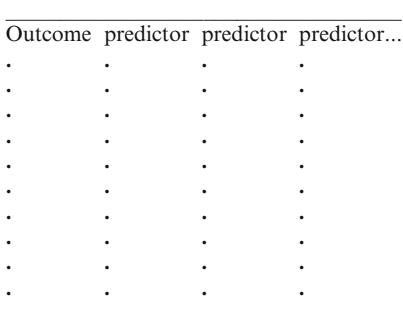
Does artificial intelligence better predict nonlinear outcomes from multiple predictors than other models, like mathematical equations obtained from regression models.

#### 4 Data Example

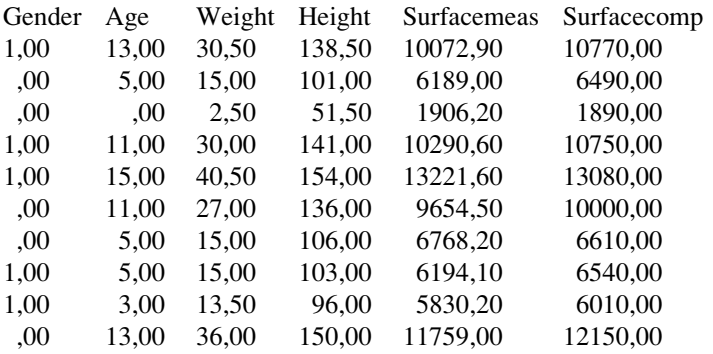

Gender 1 male, 0 female

age years

weight kg

height meters (m)

surfacemeas = surface measured  $m<sup>2</sup>$ 

 $surfacecomp = surface computed from Hancock equation (J Pediatr)$ 1978).

We will use neural network instead of the Hancock equation for predicting the body surface from the body height and weight. The above data file consists of a row for the first 10 patients from a 90 patient study with different factors (left four columns) and one dependent variable, the photometrically measured body surface (variable 5). The entire data file is in extras.springer.com, and is entitled "chapter28neuralnetwork". Using SPSS with the neural network add-on module, we will assess whether a neural network with two hidden layers of neurons is able to adequately predict the measured body surfaces, and whether it outperforms the mathematical model of Haycock ( $* = sign of multiplication$ ):

body surface = 
$$
0.024265 * height^{0.3964} * weight^{0.5378}
$$
.

Start by opening the data file in SPSS.

#### 5 Neural Network Analysis

For analysis the statistical model Multilayer Perceptron in the module Neural Networks is required.

Command:

Neural Networks.... Multilayer Perceptron....Select Dependent Variable: the measured body surface.... Factors: body height and weight, and covariates, age and gender....main dialog box....click Partitioning: set the Training Sample (70), Test Sample (20)....click Architecture: set the Numbers of Hidden Layers (2)....click Activation Function: click Hyperbolic Tangens....click Output: click Diagrams, Descriptions, Synaptic Weights....click Training: Maximal Time for Calculations 15 min, Maximal Numbers of Iterations 2000....click OK.

The synaptic weights and body surfaces predicted by the neural network are displayed in the main screen. The results are in the 7th column of the data file.

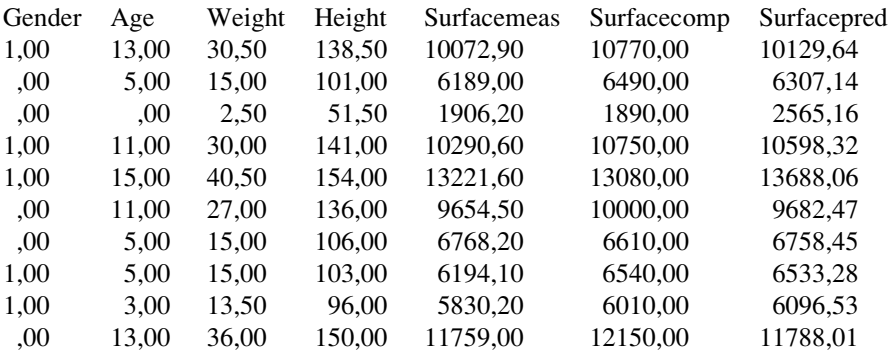

Gender 1 male, 0 female

age years

weight kg

height meters (m)

surfacemeas  $=$  surfacemeasured m<sup>2</sup>

 $surfacecomp = surface computed from Hancock equation (J Pediatr 1978)$  $surfacepred = surface predicted from neural network$ 

Both the predicted values from the neural network and from the Haycock equation are close to the measured values. When performing a linear regression with neural network as predictor, the r square value was 0,983, while the Haycock produced an r square value of 0,995. Although the Hancock equation performed slightly better, the neural network method produced adequate accuracy defined as an r-square value larger than 0,95.

#### 6 Conclusion

We conclude that neural network is a very sensitive data modeling program, particularly suitable for making predictions from non-Gaussian data. Like Monte Carlo methods it is a distribution-free methodology, which is based on layers of artificial neurons that transduce imputed information. It is available in the SPSS add-on module Neural Network. Artificial intelligence, otherwise called neural network, is a data producing methodology that simulates the structures and operating principles of the human brain. It can be used for modeling purposes, and is, particularly, suitable for modeling distribution-free and nonnormal data patterns.

#### 7 Note

More background, theoretical, and mathematical information of Artificial intelligence is given in Statistics applied to clinical studies 5th edition, Chap. 58, Springer Heidelberg Germany, 2012, from the same authors.

## Chapter 29 Robust Testing (33 Patients)

#### 1 General Purpose

Robust tests are tests that can handle the inclusion into a data file of some outliers without largely changing the overall test results. The following robust tests are available.

- 1. Z-test for medians and median absolute deviations (MADs).
- 2. Z-test for Winsorized variances.
- 3. Mood's test.
- 4. Z-test for M-estimators with bootstrap standard errors.

The first three can be performed on a pocket calculator and are reviewed in Statistics on a Pocket Calculator Part 2, Chapter 8, Springer New York, 2011, from the same authors. The fourth robust test is reviewed in this chapter.

## 2 Schematic Overview of Type of Data File

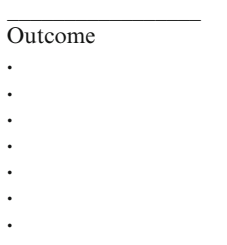

Is robust testing more sensitive than standard testing of imperfect data.

#### 4 Data Example

The underneath study assesses whether physiotherapy reduces frailty. Frailty score improvements after physiotherapy are measured. The data file is underneath.

Frailty score improvements after physiotherapy

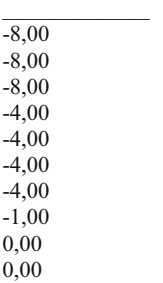

The above data give the first 10 patients, the entire data file is in "chapter29robusttesting", and is in extras.springer.com. First, we will try and make a histogram of the data.

#### 5 Data Histogram Graph

Command:

Graph....Legacy Dialogs....Histogram....Variable: frailty score improvement.... Mark: Display normal Curve....click OK.

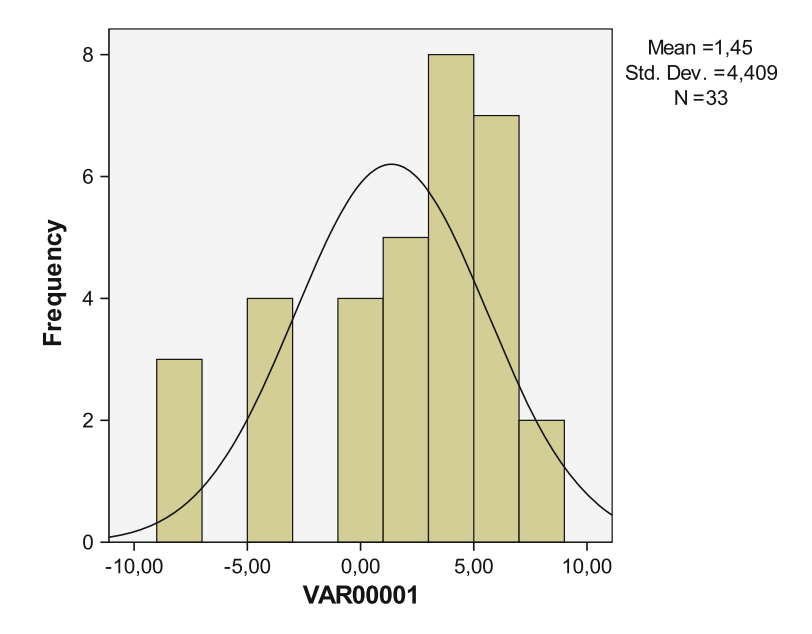

The above graph suggests the presence of some central tendency: the values between 3,00 and 5,00 are observed more frequently than the rest. However, the Gaussian curve calculated from the mean and standard deviation does not fit the data very well with outliers on either side. Next, we will perform a one sample t-test to see if the calculated mean is significantly different 0. For analysis the statistical model One Sample T-Test in the module Compare Means is required.

Command:

Analyze....Compare Meams....One Sample T-Test....Test Variable: frailty score improvement....click OK.

One-sample test

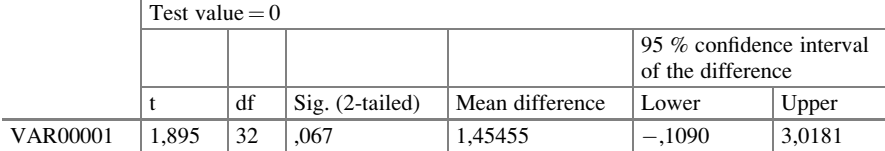

The above table shows that the t-value based on Gaussian-like t-curves is not significantly different from 0,  $p = 0.067$ .

#### 6 Robust Testing

M-estimators is a general term for maximum likelihood estimators (MLEs), which can be considered as central values for different types of sampling distributions.

Huber (Proc 5th Berkeley Symp Stat 1967) described an approach to estimate MLEs with excellent performance, and this method is, currently, often applied. The Huber maximum likelihood estimator is calculated from the underneath equation  $(MAD = median absolute deviation, * = sign of multiplication)$ 

$$
\frac{\sum 0.6745 * (x - median)}{MAD}
$$

Command:

Analyze....Descriptives....Explore: enter variable into box dependent list.... Statistics: mark M-estimators....click OK.

In the output sheets the underneath result is given.

Huber's M-estimator  $= 2,4011$ Huber's standard error  $=$  not given.

Usually, the 2nd derivative of the M-estimator function is used to find the standard error. However, the problem with the second derivative procedure in practice is that it requires very large data files in order to be accurate. Instead of an inaccurate estimate of the standard error, a bootstrap standard error can be calculated. This is not provided in SPSS. Bootstrapping is a data based simulation process for statistical inference. The basic idea is sampling with replacement in order to produce random samples from the original data. Standard errors are calculated from the 95 % confidence intervals of the random samples [95 % confidence interval  $=$ (central value  $\pm 2$  standard errors)]. We will use "R bootstrap Plot – Central Tendency", available on the Internet as a free calculator tool.

Enter your data. Then command: compute. The bootstrap standard error of the median is used. Bootstrap standard error  $= 0,8619$ . The z-test is used.  $z$ -value  $=$  Huber's M-estimator/bootstrap standard error z-value =  $2,4011/0,8619 = 2,7858$  $p$ -value  $= 0,005$ 

Unlike the one sample t-test, the M-estimator with bootstraps produces a highly significant effect. Frailty scores can, obviously, be improved by physiotherapy.

#### 8 Note 179

### 7 Conclusion

Robust tests are wonderful for imperfect data, because they often produce statistically significant results, when the standard tests do not.

## 8 Note

The robust tests that can be performed on a pocket calculator, are reviewed in Statistics on a Pocket Calculator Part 2, Chapter 8, Springer New York, 2011, from the same authors.

## Chapter 30 Nonnegative Outcomes Assessed with Gamma Distribution (110 Patients)

#### 1 General Purpose

The gamma frequency distribution is suitable for statistical testing of nonnegative data with a continuous outcome variable and fits such data often better than does the normal frequency distribution, particularly when magnitudes of benefits or risks is the outcome, like costs. It is often used in marketing research. This chapter is to assess whether gamma distributions are also helpful for the analysis of medical data, particularly those with outcome scores.

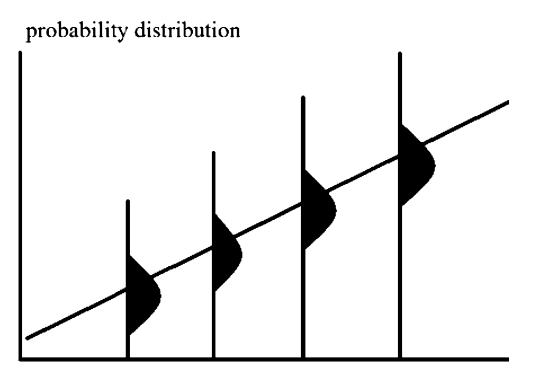

Linear regression where the measured y-values are assumed to have uncertainties in the form of identical normal curves (Gaussian curves)

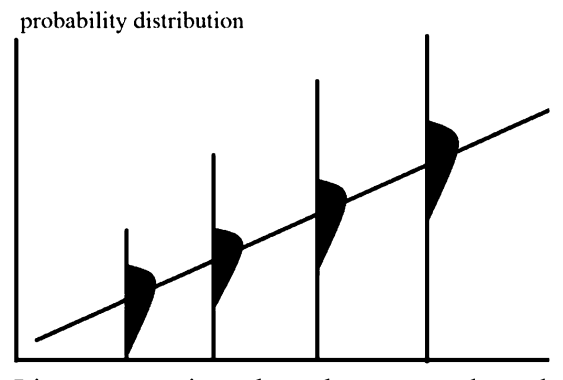

Linear regression where the measured y-values are assumed to have uncertainties in the form of identical gamma frequency distributions instead of normal curves

The upper graph gives a schematic view of a linear regression using normal probability distributions around different y-values, the lower graph does equally so, but uses probability distributions of the gamma type (skewed to the right). Skewed data like quality of life (QOL) scores in sick populations (that are clustered towards low QOL scores) better fit gamma distributions, than they do normal distributions. More background and mathematical information of gamma distributions is given in Machine learning in medicine a complete overview, Chap. 80, Heidelberg Springer Germany, 2015, from the same authors.

#### 2 General Overview of Type of Data File

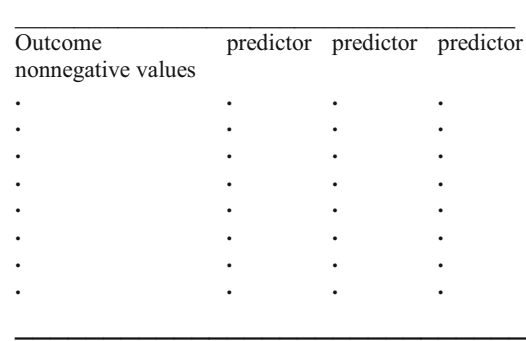

Is gamma regression a worthwhile analysis model complementary to linear regression, can it elucidate effects unobserved in the linear models.

#### 4 Data Example

In 110 patients the effects of age class, psychological and social score on health scores were assessed. The first ten patients are underneath. The entire data file is entitled "chapter30gamma", and is in extras.springer.com.

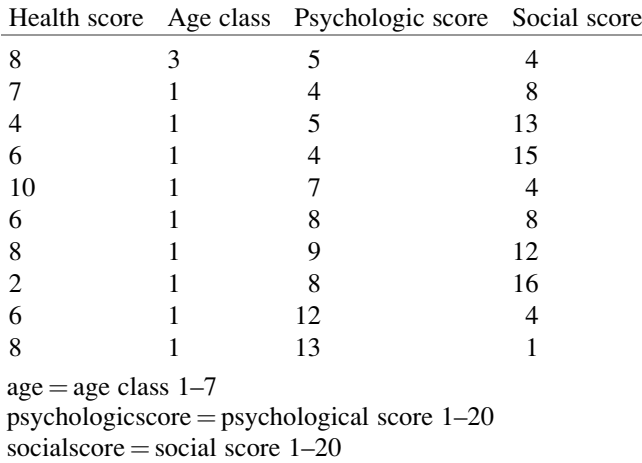

healthscore  $=$  health score 1–20.

Start by opening the data file in SPSS statistical software. We will first perform linear regressions.

### 5 Linear Regressions

For analysis the statistical model Linear in the module Regression is required.

Command:

Analyze....Regression....Linear....Dependent: enter healthscore....Independent (s): enter socialscore....click OK.

The underneath table gives the result. Social score seems to be a very significant predictor of health score.

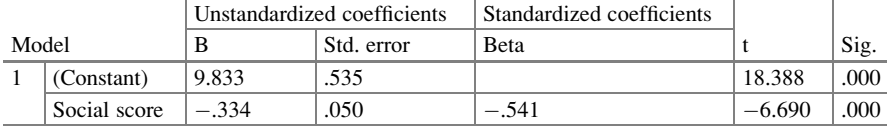

Coefficients<sup>a</sup>

<sup>a</sup>Dependent Variable: health score

#### Similarly psychological score and age class are tested.

Coefficients<sup>a</sup>

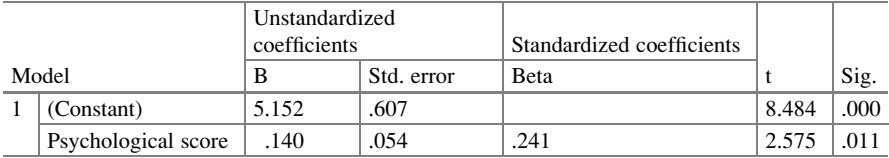

<sup>a</sup>Dependent Variable: health score

Coefficients<sup>a</sup>

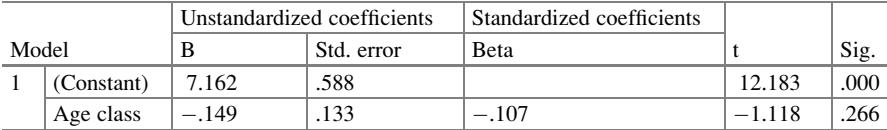

<sup>a</sup>Dependent Variable: health score

Linear regression with the three predictors as independent variables and health scores as outcome suggests that both psychological and social scores are significant predictors of health, but age class is not. In order to assess confounding and interaction a multiple linear regression is performed.

#### Command:

Analyze....Regression....Linear....Dependent: enter healthscore....Independent (s): enter socialscore, psychologicscore, age....click OK.

Coefficients<sup>a</sup>

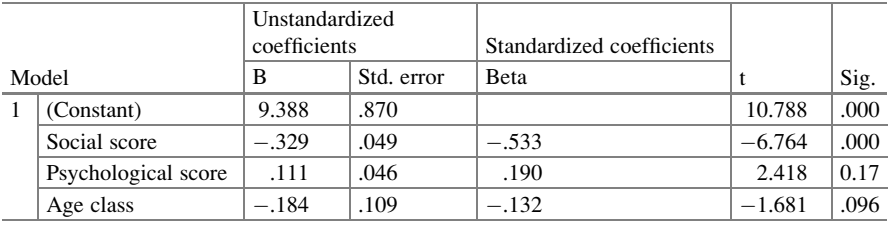

<sup>a</sup>Dependent Variable: health score

Social score is again very significant. Psychological score also, but after Bonferroni adjustment (rejection p-value  $= 0.05/4 = 0.0125$ ) it would be no more so, because  $p = 0.017$  is larger than 0,0125. Age class is again not significant. Health score is here a continuous variable of nonnegative values, and, perhaps, better fit of these data might be obtainable by a gamma regression. We will use SPSS statistical software again.

For analysis the module Generalized Linear Models is required. It consists of two submodules: Generalized Linear Models and Generalized Estimation Models. The first submodule covers many statistical models like gamma regression (current chapter), Tweedie regression (Chap. [31\)](http://dx.doi.org/10.1007/978-3-319-20600-4_31), Poisson regression (Chaps. [21](http://dx.doi.org/10.1007/978-3-319-20600-4_21) and [47\)](http://dx.doi.org/10.1007/978-3-319-20600-4_47), and the analysis of paired outcomes with predictors (Chap. [3\)](http://dx.doi.org/10.1007/978-3-319-20600-4_3). The second is for analyzing binary outcomes (Chap. [42\)](http://dx.doi.org/10.1007/978-3-319-20600-4_42). We will use the statistical model Gamma Distribution in the submodule Generalized Linear Models.

#### 6 Gamma Regression

Command:

Analyze....click Generalized Linear Models....click once again Generalized Linear Models....mark Custom....Distribution: select Gamma....Link function: select Power....Power: type -1....click Response....Dependent Variable: enter healthscore click Predictors....Factors: enter socialscore, psychologicscore, age....Model: enter socialscore, psychologicscore, age....Estimation: Scale Parameter Method: select Pearson chi-square....click EM Means: Displays Means for: enter age, psychologicscore, socialscore....click Save....mark Predict value of linear predictor....Standardize deviance residual....click OK.

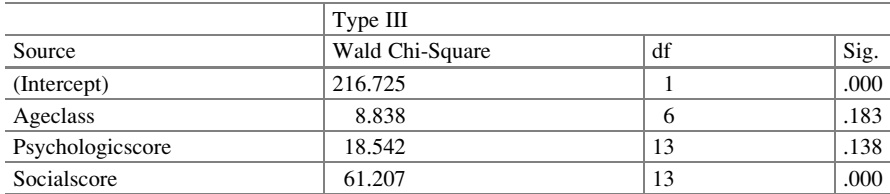

Tests of model effects

Dependent Variable: health score

Model: (Intercept), ageclass, psychologicscore, socialscore

The above table give the overall result: it is comparable with that of the multiple linear regression with only social score as significant independent predictor.

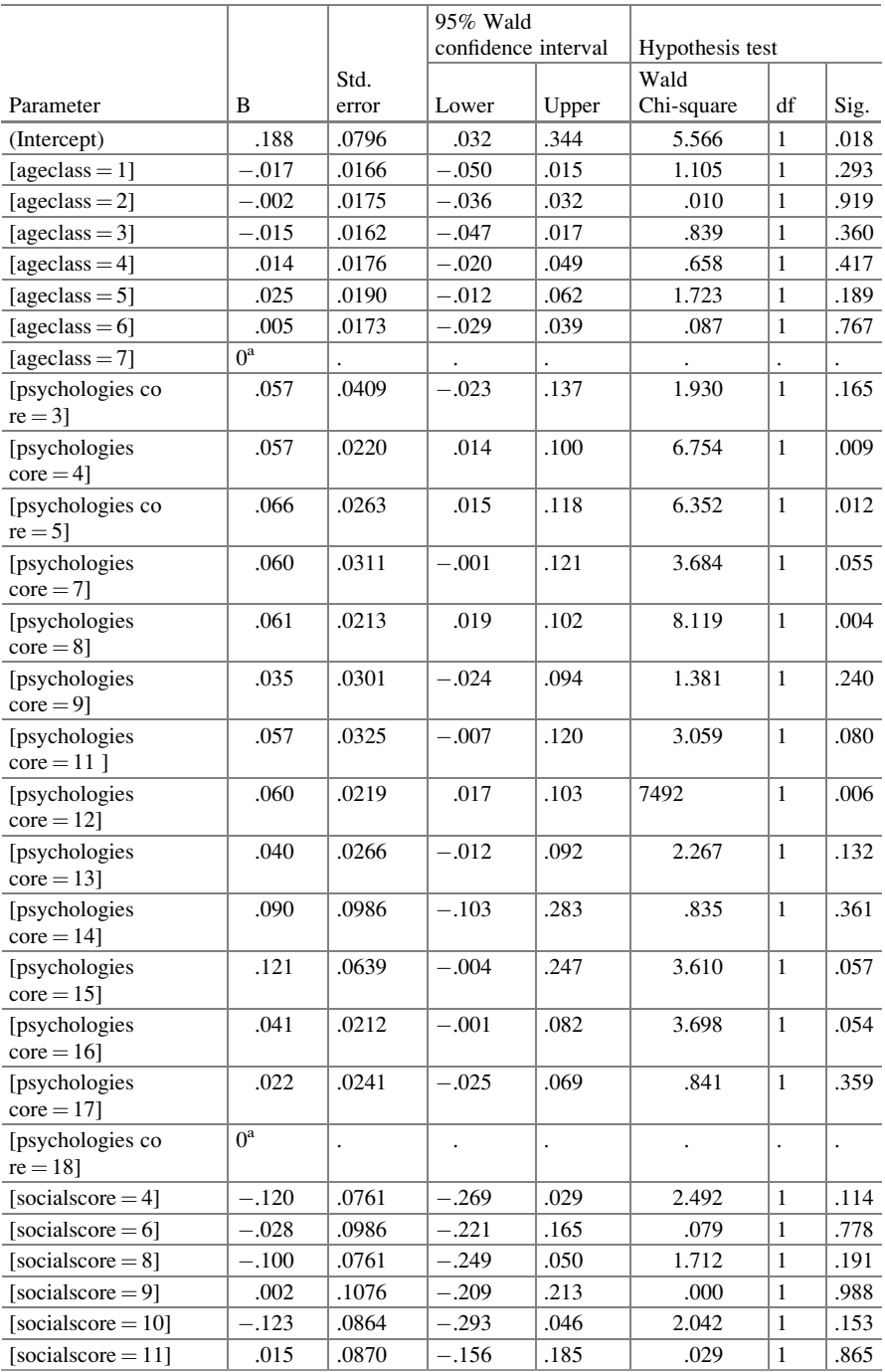

#### Parameter estimates

(continued)

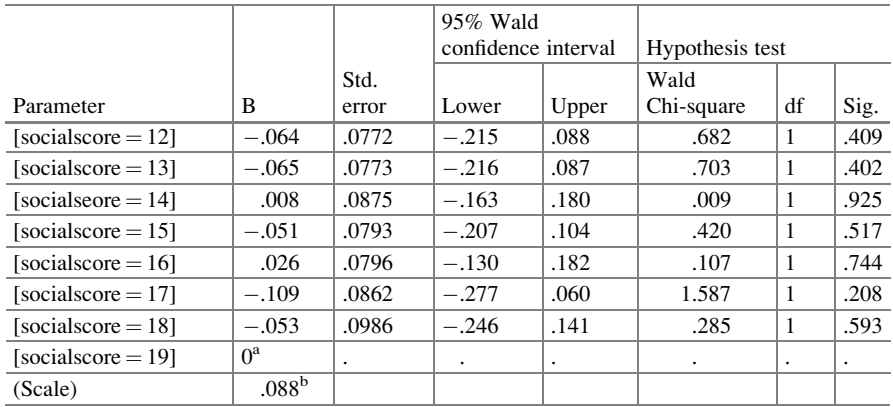

Dependent Variable: health score

Model: (Intercept), ageclass, psychologicscore, socialscore

<sup>a</sup>Set to zero because this parameter is redundant

<sup>b</sup>Computed based on the Pearson chi-square

However, as shown above, gamma regression enables to test various levels of the predictors separately. Age class was not a significant predictor. Of the psychological scores, however, no less than 8 scores produced pretty small p-values, even as small as 0,004–0,009. Of the social scores now none were significant.

In order to better understand what is going on, SPSS provides marginal means analysis here.

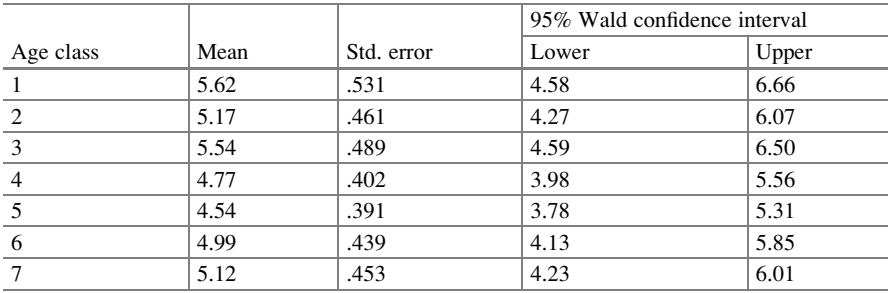

**Estimates** 

The mean health scores of the different age classes were, indeed, hardly different.

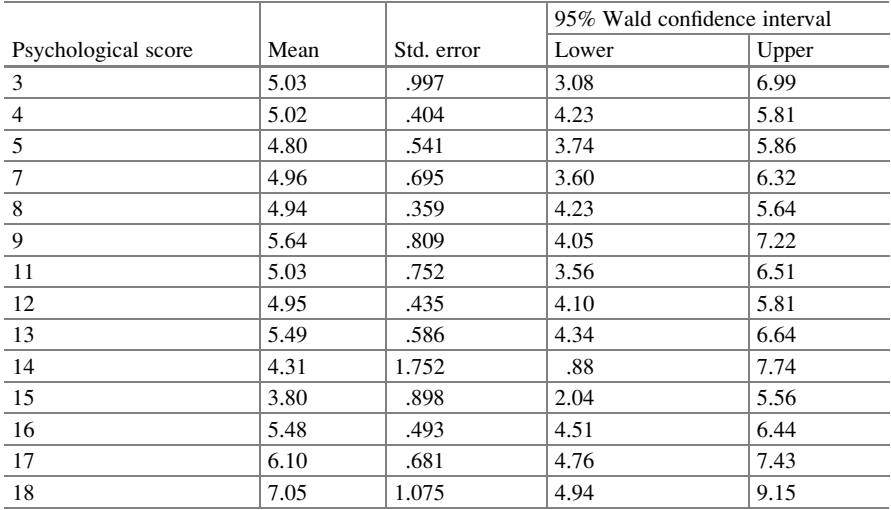

Estimates

However, increasing psychological scores seem to be associated with increasing levels of health.

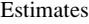

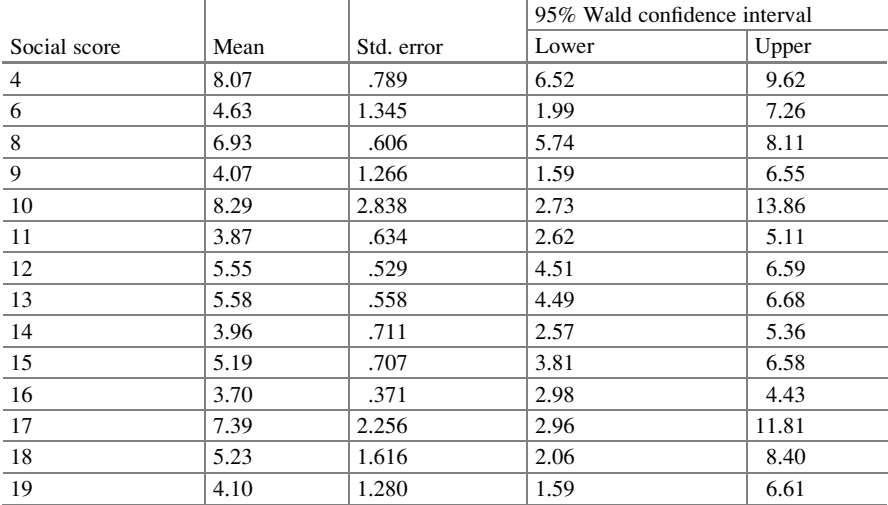

In contrast, increasing social scores are, obviously, associated with decreasing levels of health, with mean health scores close to 3 in the higher social score patients, and close to 10 in the lower social score patients.

#### 8 Note 189

### 7 Conclusion

Gamma regression is a worthwhile analysis model complementary to linear regression, ands may elucidate effects unobserved in the linear models. The marginal means procedure readily enables to observe trends in the data, e.g., decreasing outcome score with increasing predictor scores.

## 8 Note

More background, theoretical and mathematical information of gamma regression is given in Machine learning in medicine a complete overview, Chap. 80, Heidelberg Springer Germany, 2015, from the same authors.

## Chapter 31 Nonnegative Outcomes Assessed with Tweedie Distribution (110 Patients)

#### 1 General Purpose

Like the gamma regression (Chap. [30](http://dx.doi.org/10.1007/978-3-319-20600-4_30)), Tweedie regression (named after Tweedie, a statistician from Liverpool (1984)) is generally better adequate for nonnormal data than the traditional linear regression. It can be used for statistical testing of nonnegative data with a continuous outcome variable and fits such data often better than does the normal frequency distribution, particularly when magnitudes of benefits or risks is the outcome, like costs. It is often used in marketing research. This chapter is to assess whether tweedie distributions are also helpful for the analysis of medical data, particularly those with outcome health and quality of life scores.

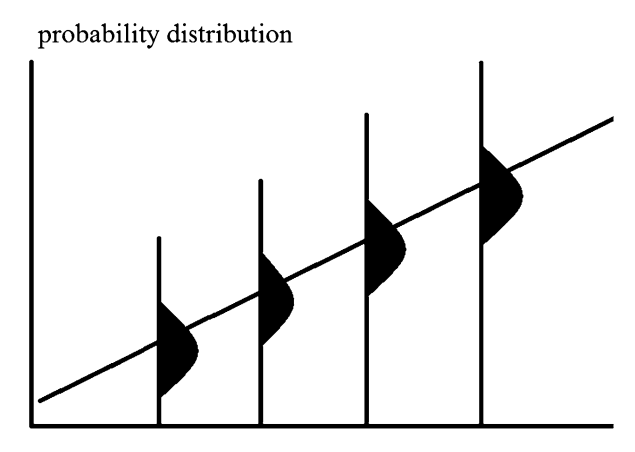

Linear regression where the measured y-values are assumed to have uncertainties in the form of identical normal curves

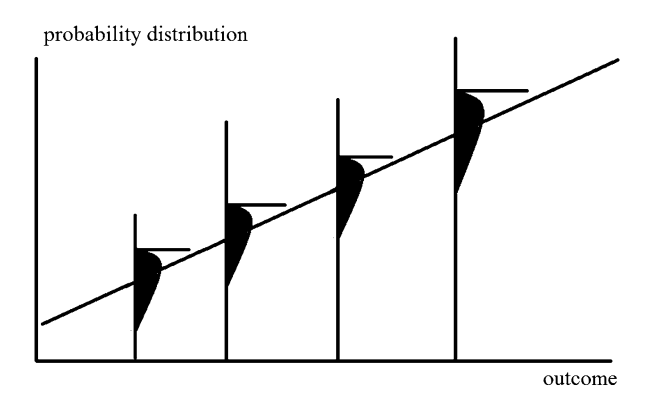

Linear regression where the measured y-values are assumed to have uncertainties similar to those of the gamma distribution but with a big spike at approximately 0

The upper graph gives a schematic view of a linear regression using normal probability distributions around different y-values, the lower graph does equally so, but uses probability distributions of the gamma type (skewed to the right) with a spike at its left end. Skewed data like quality of life (QOL) scores in sick populations (that are clustered towards low QOL scores and may even rocket at zero) better fit gamma and Tweedie distributions than they do normal distributions. More background and mathematical information of gamma distributions is given in Machine learning in medicine a complete overview, Chap. 80, Heidelberg Springer Germany, 2015, from the same authors.

#### 2 General Overview of Type of Data File

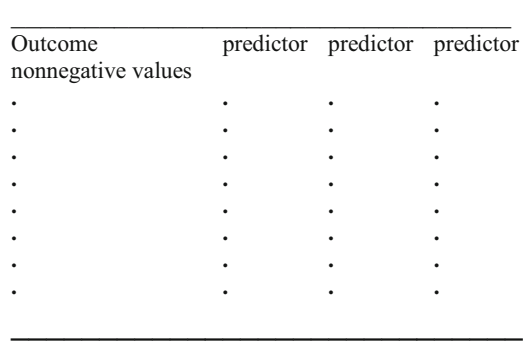

Is the Tweedie regression a worthwhile analysis model complementary to linear and gamma regression, can it elucidate effects unobserved in the linear models.

#### 4 Data Example

In 110 patients the effects of age class, psychological and social score on health scores were assessed. The first ten patients are underneath. The entire data file is entitled "chapter30gamma", and is in extras.springer.com.

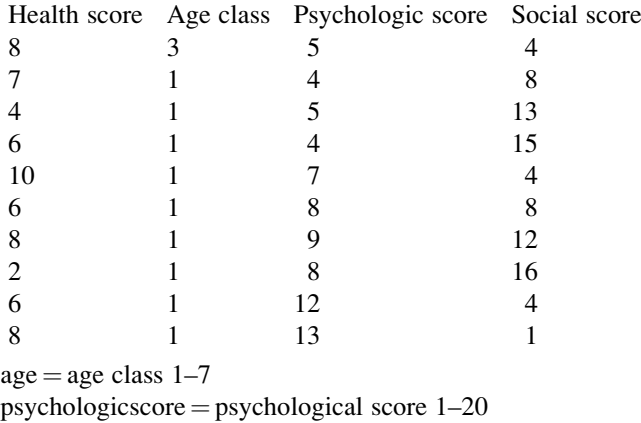

 $psycinogicscore - psychogic  
\nsocialscore = social score 1-20$ 

healthscore  $=$  health score 1–20.

Start by opening the data file in SPSS statistical software.

### 5 Gamma Regression

For analysis the module Generalized Linear Models is required. It consists of two submodules: Generalized Linear Models and Generalized Estimation Models. The first submodule covers many statistical models like gamma regression (Chap. [30\)](http://dx.doi.org/10.1007/978-3-319-20600-4_30), Tweedie regression (current chapter), Poisson regression (Chaps. [21](http://dx.doi.org/10.1007/978-3-319-20600-4_21) and [47](http://dx.doi.org/10.1007/978-3-319-20600-4_47)), and the analysis of paired outcomes with predictors (Chap. [3](http://dx.doi.org/10.1007/978-3-319-20600-4_3)). The second submodule is for analyzing binary outcomes (Chap. [42\)](http://dx.doi.org/10.1007/978-3-319-20600-4_42). We will use, in the submodule Generalized Linear Models, the Gamma Distribution first, and the Tweedie Distribution second.

#### Command:

Analyze....click Generalized Linear Models....click once again Generalized Linear Models....mark Custom....Distribution: select Gamma....Link function: select Power....Power: type -1....click Response....Dependent Variable: enter healthscore click Predictors....Factors: enter socialscore, psychologicscore, age....Model: enter socialscore, psychologicscore, age....Estimation: Scale Parameter Method: select Pearson chi-square....click EM Means: Displays Means for: enter age, psychologicscore, socialscore....click Save....mark Predict value of linear predictor....Standardize deviance residual....click OK.

Tests of model effects

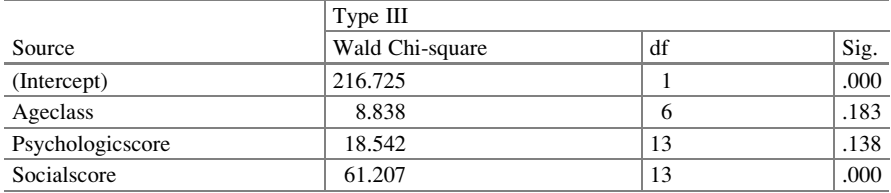

Dependent Variable: health score

Model: (Intercept), ageclass, psychologicscore, socialscore

The above table give the overall result: it is comparable with that of the multiple linear regression with only social score as significant independent predictor.

#### Parameter estimates

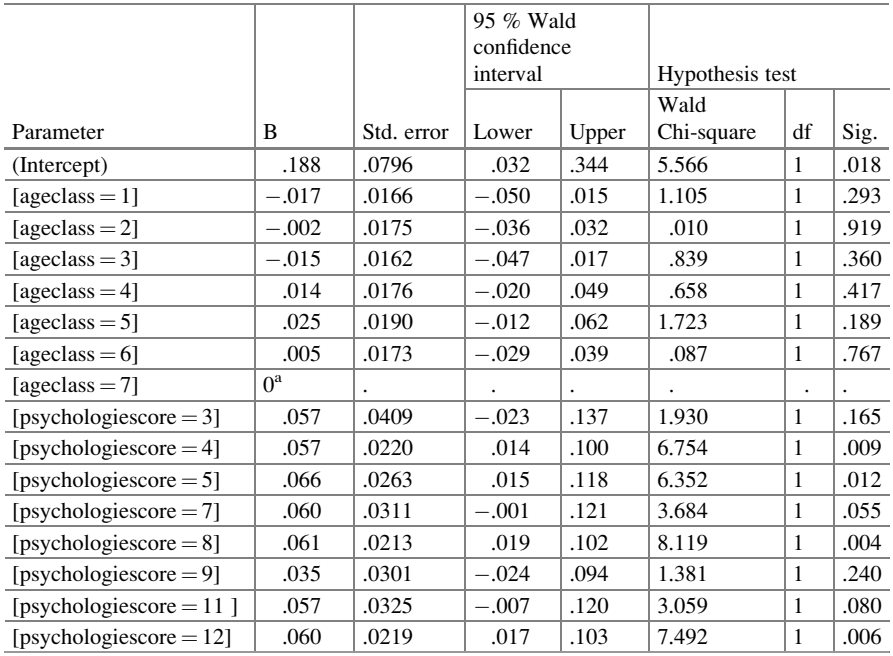

(continued)

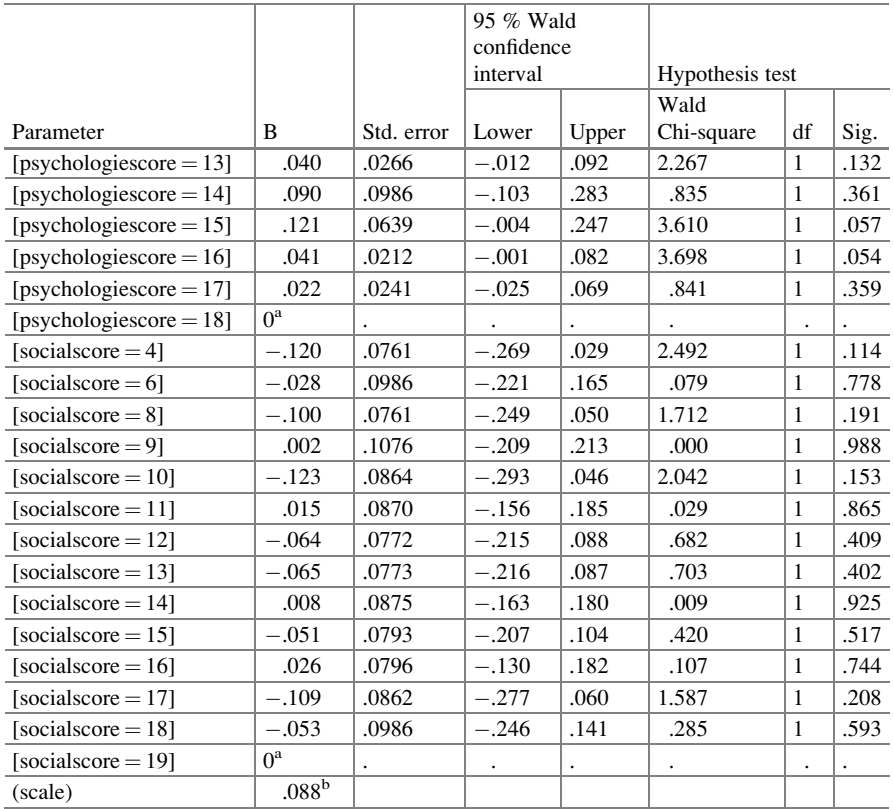

Dependent Variable: health score

Model: (Intercept), ageclass, psychologicscore, socialscore

a Set to zero because this parameter is redundant

<sup>b</sup>Computed based on the Pearson chi-square

However, as shown above, gamma regression enables to test various levels of the predictors separately. Age class was not a significant predictor. Of the psychological scores, however, 4 scores produced p-values < 0,050.

#### 6 Tweedie Regression

Command:

Analyze....Generalized Linear Model....Generalized Linear Model....mar Tweedie with log link....click Response....Dependent Variable: enter health score....click Predictors....Factors: enter age class, psychological score, social score....click OK.

The underneath table shows the results. The Wald test statistics are somewhat better than those of the Gamma regression. The Wald Chi-squares values rose respectively from 8,8 to 9,3, 18,5 to 22,8 and 61,2 to 90,7. The Parameter Estimates table showed that 7 instead 4 p-values for psychological scores were  $< 0.05$ .

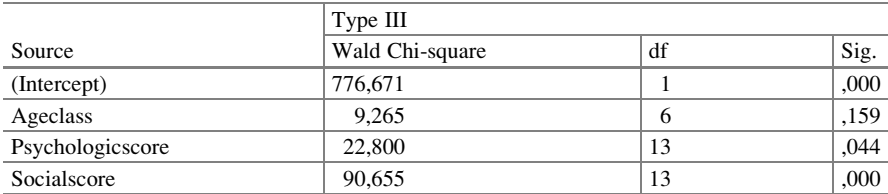

Tests of model effects

Dependent Variable: health score

Model: (Intercept), ageclass, psychologicscore, socialscore

#### Parameter estimates

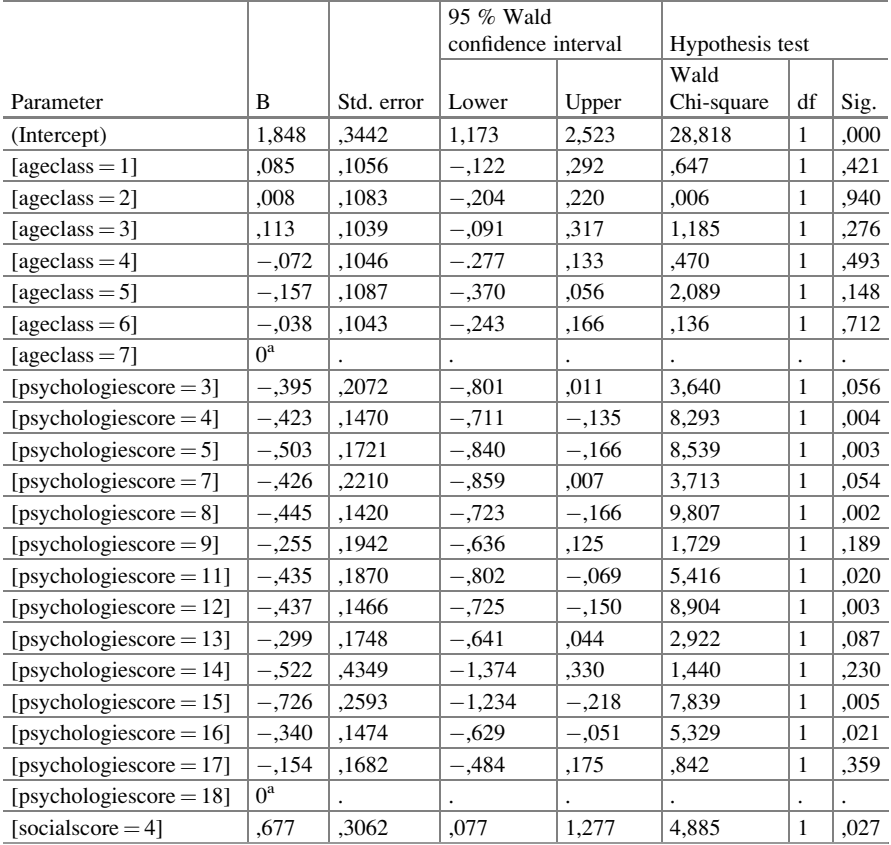

(continued)

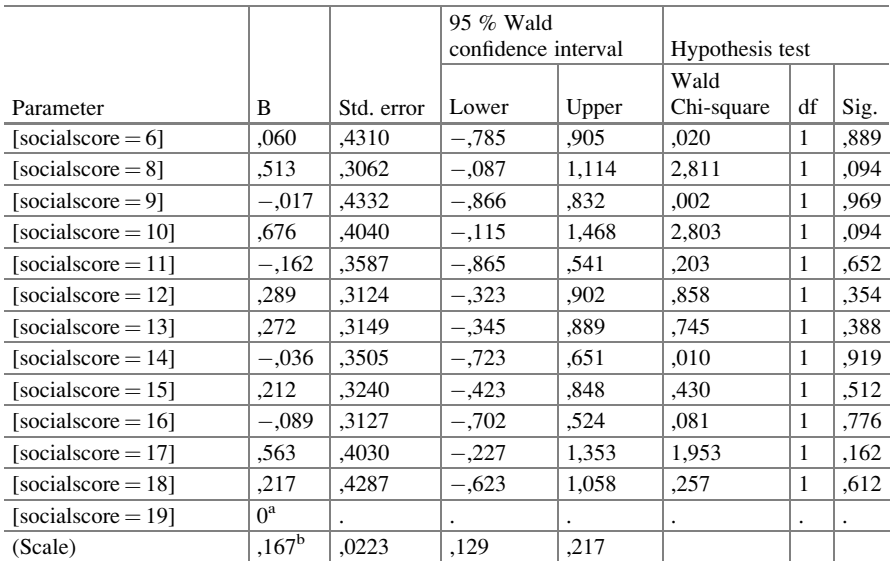

Dependent Variable: health score

Model: (Intercept), ageclass, psychologicscore, socialscore

a Set to zero because this parameter is redundant

<sup>b</sup>Maximum likelihood estimate

### 7 Conclusion

Gamma and Tweedie regressions are worthwhile analysis models complementary to linear regression, ands may elucidate effects unobserved in the linear models. The marginal means procedure readily enables to observe trends in the data, e.g., decreasing outcome score with increasing predictor scores. In the example given Tweedie regression provided a somewhat better sensitivity of testing than gamma regression did.

#### 8 Note

More background, theoretical and mathematical information of gamma regression is given in Machine learning in medicine a complete overview, Chap. 80, Heidelberg Springer Germany, 2015, from the same authors.

## Chapter 32 Validating Quantitative Diagnostic Tests (17 Patients)

#### 1 General Purpose

The usual method for testing the strength of association between the x-data and y-data in a linear regression model, although widely applied for validating quantitative diagnostic tests, is inaccurate. Stricter criteria have to be applied for validation (For background information check Statistics applied to clinical studies 5th edition, Chap. 50, Springer Heidelberg, Germany, from the same authors). A stricter method to test the association between the new-test-data (the x-data) and the control-test-data (y-values) is required. First, from the equation  $y = a + bx$  it is tested whether the b-value is significantly different from 1,000, and the a-value is significantly different from 0,000.

### 2 Schematic Overview of Type of Data File

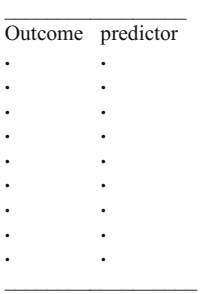

Are the regression coefficient significantly different from 1,000 and the intercept significantly different from 0,000. If so, then the new test can not be validated.

#### 4 Data Example

In a study of 17 patients the scientific question was: is angiographic volume an accurate method for demonstrating the real cardiac volume. The first ten patients of the data file are given underneath. The entire data file in extras.springer.com, and is entitled "chapter32validatingquantitative". Start by opening the data in SPSS.

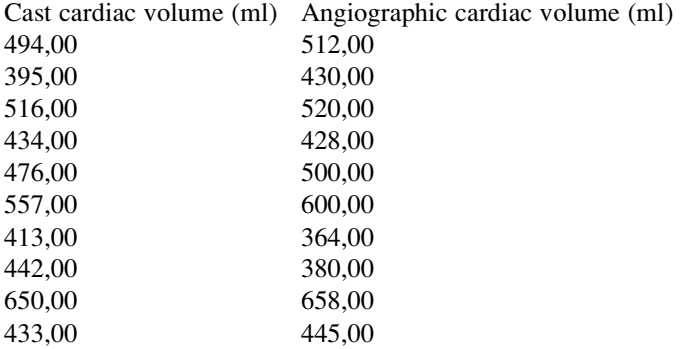

## 5 Validating Quantitative Diagnostic Tests

For analysis the statistical model Linear in the module Regression is required.

Command:

Analyze....Regression....Linear....Dependent: cast cardiac volume....Independent (s): angiographic cardiac volume....click OK .

Coefficients<sup>a</sup>

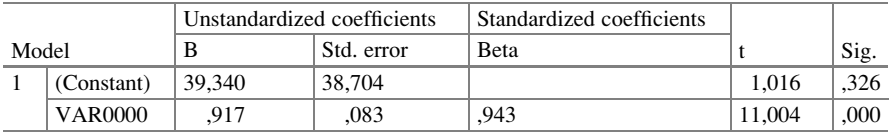

<sup>a</sup>Dependent Variable: VAR00002

Four tables are given, but we will use the bottom table entitled "coefficients" only.

 $B =$  regression coefficient = 0,917  $\pm$  0,083 (std error) A = intercept (otherwise called B<sub>0</sub> or Constant) =  $39,340 \pm 38,704$  (std error)

95 % confidence intervals of B

should not be different from 1,000.  $= 0.917 \pm 1.96 \times 0.0813$  $=$  between 0.751 and 1.08.

95 % confidence intervals of A

should not be different from 0,000.  $= 39,340 \pm 1,96 \times 38,704$  $=$  between  $-38,068$  and 116,748.

Both the confidence intervals of B and A are adequate for validating this diagnostic test. This diagnostic test is, thus, accurate.

## 6 Conclusion

Quantitative diagnostic tests can be validated using linear regression. If both the regression coefficient and the intercept are not significantly different from 1,000 and 0,000, then the diagnostic test is valid. Alternative methods are reviewed in the references given below.

### 7 Note

More background, theoretical and mathematical information about validating quantitative diagnostic test are given in Statistics applied to clinical studies 5th edition, the Chaps. 50 and 51, Springer Heidelberg Germany, 2012, from the same authors.

## Chapter 33 Reliability Assessment of Quantitative Diagnostic Tests (17 Patients)

#### 1 General Purpose

In statistics the term reliability is synonymous to reproducibility, like validity to accuracy, and precision to robustness (small-errors). For testing the reproducibility of quantitative diagnostic tests incorrect methods are often applied, like small mean differences between the first and second assessment, or a strong linear correlation between the first and second test but no direction coefficient of 45 . Correct methods include duplicate standard deviations, repeatability coefficients, and large intraclass correlations. In this chapter the incraclass correlation procedure is explained.

### 2 Schematic Overview of Type of Data File

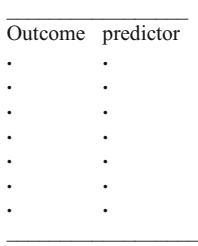

Are the first and second assessment of an experimental sample reproducible. Is intraclass correlation an adequate procedure to answer this question.

#### 4 Data Example

In 17 patients quality of life scores were assessed twice. The primary scientific question: is the underneath quantitative diagnostic test adequately reproducible. The entire data file is entitled "chapter33reliabilityquantitative", and is in extras. springer.com.

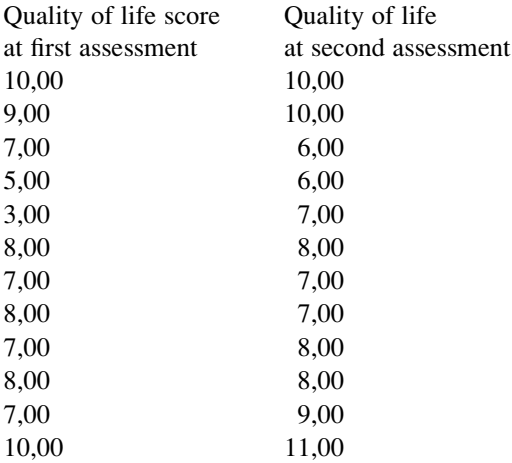

## 5 Intraclass Correlation

For analysis the statistical model Reliability Analysis in the module Scale is required.

Command:

Analyze....Scale....Reliability Analysis....Items: enter quality of life first, quality of life second....Statistics.....mark: Intraclass Correlation Coefficient....Model: Two-way Mixed....Type: Consistency....Test value: 0....click Continue.... click OK.

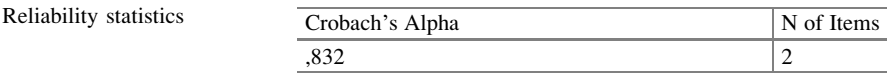

Intraclass correlation coefficient

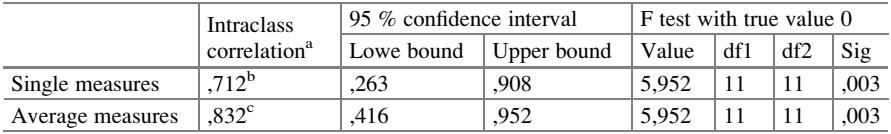

Two-way mixed effects model where people effects are random and measures effects are fixed <sup>a</sup>Type C intraclass correlation coefficients using a consistency definition-the between-measure variance is excluded from the denominator variance

<sup>b</sup>The estimator is the same, whether the interaction effect is present or not

<sup>c</sup>This estimate is computed assuming the interaction effects is absent, because it is not estimable otherwise

The above tables show that the intraclass correlation  $( = S S$  between subjects/ (SS between subjects  $+$  SS within subjects), SS = sum of squares), otherwise called Cronbach's alpha, equals  $0.832 (= 83\%)$ , if interaction is not taken into account, and 0,712 ( $=71$  %), if interaction is accounted. An intraclass correlation of 0 means, that the reproducibility/agreement between the two assessments in the same subject is 0, 1 indicates 100 % reproducibility / agreement. An agreement of 40 % is moderate and of 80 % is excellent. In the above example there is, thus, a very good agreement with a p-value much smaller than 0,05, namely 0,003. The agreement is, thus, significantly better than an agreement of 0 %.

### 6 Conclusion

Intraclass correlations otherwise called Cronbach's alphas are used for estimating reproducibilities of novel quantitative diagnostic tests. An intraclass correlation of 0 means, that the reproducibility/agreement between the two assessments in the same subject is as poor as 0, 1 indicates 100 % reproducibility / agreement.

### 7 Note

More background, theoretical, and mathematical information about reliabilities of quantitative diagnostic tests is given in Statistics applied to clinical studies 5th edition, Chap. 45, Springer Heidelberg Germany, 2012, from the same authors.

# Part II Binary Outcome Data

## Chapter 34 One-Sample Binary Data (One-Sample Z-Test, Binomial Test, 55 Patients)

#### 1 General Purpose

In clinical studies the outcome is often assessed with numbers of responders and nonresponders to some treatment. If the proportion of responders is statistically significantly larger than zero, then the treatment is efficaceous.

#### 2 Schematic Overview of Type of Data File

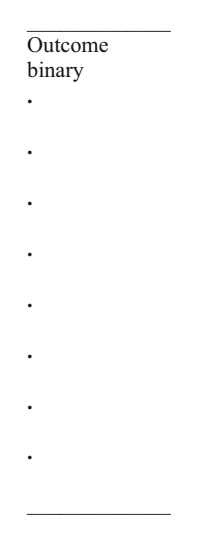

Is the proportion of responders significantly larger or smaller than zero.

#### 4 Data Example

Underneath are the first 10 patients of a 55 patient file of patients responding to hypertensive treatment or not. We wish to test whether the number of patients who respond is significantly larger than a number of 0.

Outcome

 $\Omega$  $\Omega$ 0 0  $\Omega$  $\Omega$  $\Omega$  $\Omega$ 

outcome = responder to antihypertensive-drug-treatment or not  $(1 \text{ or } 0)$ 

#### 5 Analysis: One-Sample Z-Test

The 55 patient data file is in extras.springer.com, and is entitled "chapter 34onesamplebinary". Open it in SPSS.

Command:

Analyze....Descriptive statistics....Descriptives....Variable(s): responder....Options: mark: mean, sum, SE, mean....click Continue....click OK.

Descriptive statistic

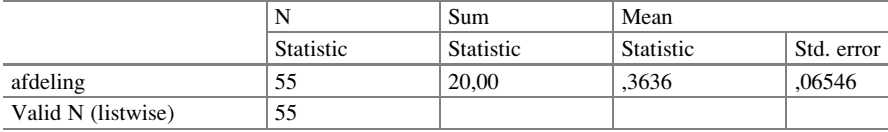

The z-value as obtained equals  $0.3636/0.06546 = 5.5545$ . This value is much larger than 1,96, and, therefore, the nullhypothesis of no difference from 0 can be rejected at  $p < 0.001$ . A proportion of 20/55 is significantly larger than 0.

#### 6 Alternative Analysis: Binomial Test

If the data do not follow a Gaussian distribution, this method will be required, but, with Gaussian distributions, it may be applied even so. For analysis the statistical model One Sample in the module Nonparametric Tests is required.

Command:

Analyze....Nonparametric Tests....click One Sample....click Fields....Test Fields: enter "responder"....click Settings....click Choose Tests....mark Customize tests ....mark Compare observed binary probability...(Binomial test)....click Options ....Hypothesized proportion: enter 0,00....click OK.....a warning comes up: SPSS does not accept 0,00....click Fix....replace 0,00 with 0,00001....click OK.... click Run.

The underneath table is in the output. The proportion observed is significantly different from 0,00 at  $p < 0.0001$ . This result is similar to that of the above z-test.

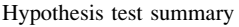

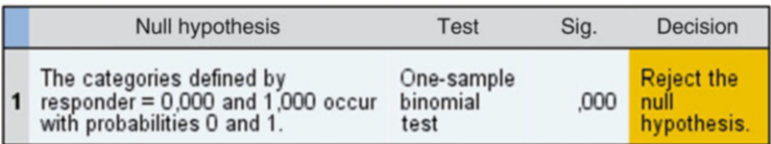

Asymptotic significances are displayed. The significance level is ,05

#### 7 Conclusion

The significant results indicate that the nullhypothesis of no effect can be rejected. The proportion of responders is significantly larger 0,00. It may be prudent to use nonparametric tests, if normality is doubtful, like in the small data example given.

#### 8 Note

The theories of nullhypotheses and frequency distributions for binary outcome data are reviewed in Statistics applied to clinical studies 5th edition, Chap. 3, Springer Heidelberg Germany, 2012, from the same authors.

## Chapter 35 Unpaired Binary Data (Chi-Square Test, 55 Patients)

#### 1 General Purpose

 $2 \times 2$  Crosstabs, otherwise called  $2 \times 2$  contingency table or  $2 \times 2$  interaction matrices, are data file that consist of two binary variables, one outcome and one predictor variable. They are used to assess whether one treatment or the presence of one particular patient characteristic is at risk of a particular outcome. The methodology is very popular in clinical research. E.g., safety assessments of new medicines make often use of it.

#### 2 Schematic Overview of Type of Data File

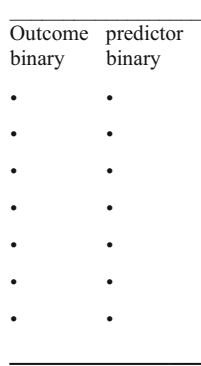

Is a treatment or the presence of a particular patient-characteristic at risk of a particular outcome.

#### 4 Data Example

In 55 hospitalized patients the risk of falling out of bed was assessed. The question to be answered was: is there a significant difference between the risk of falling out of bed at the departments of surgery and internal medicine. The first 10 patients of the 55 patient file is underneath.

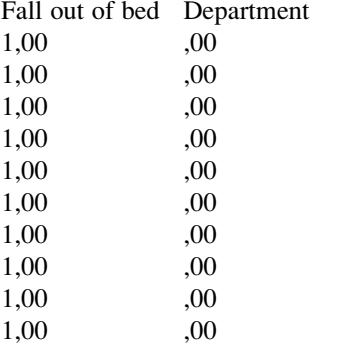

fall out bed  $0 = no$ ,  $1 = yes$ department  $0 =$  surgery,  $1 =$  internal medicine

#### 5 Crosstabs

The data file is in extras.springer.com, and is entitled "chapter35unpairedbinary".

We will start by opening the data in SPSS. For analysis the statistical model Crosstabs in the module Descriptive Statistics is required.

Command:

Analyze....Descriptive Statistics....Crosstabs....Row(s): enter department.... Column(s): enter falloutofbed....click OK.

Department \* falloutofbed crosstabulation Count

|            |      | Falloutofbed |      |       |
|------------|------|--------------|------|-------|
|            |      | ,00          | 1,00 | Total |
| Department | .00  | 20           |      |       |
|            | 1,00 |              |      | ۷Ć    |
| Total      |      | 25           | 30   |       |
The output sheet shows a  $2 \times 2$  contingency table. It shows that at both departments the same numbers of patients fall out of bed. However, at the department of surgery many more patients do *not* fall out of bed than at the internal department.

#### 6 3-D Bar Chart

Next we will try and draw a three dimensional graph of the data.

Command:

Graphs....3-d Bar Charts....X-axis represents: mark Groups of Cases....Z-axis represents: mark Group of Cases....click Define....X-Category Axis: enter department....Z-Category Axis: enter falloutofbed....click OK.

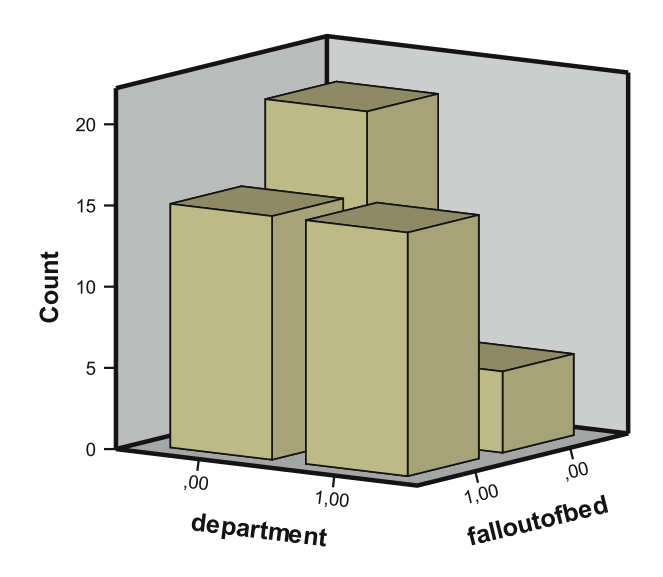

The above graph is in the output. At both departments approximately the same numbers of patients fall out of bed. However, at department-0 (surgery) many more patients do not fall out of bed than at department-1 (internal medicine).

## 7 Statistical Analysis: Chi-Square Test

For analysis the statistical model Crosstabs in the module Descriptive Statistics is required.

Command:

Analyze....Descriptive Statistics....Crosstabs....Row(s): enter department.... Column(s): enter falloutofbed....click Statistics....mark Chi-square....click Continue....click OK.

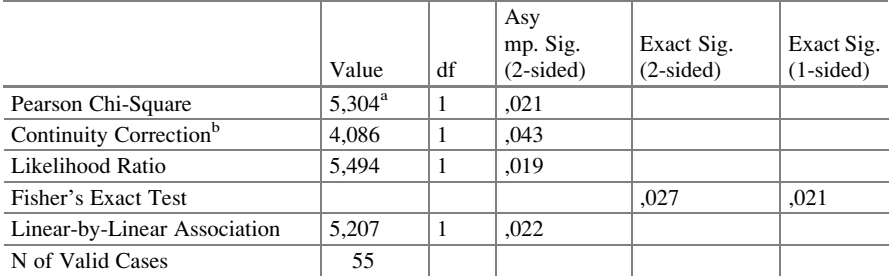

Chi-square tests

 $a<sup>3</sup>0$  cells (,0 %) have expected count less than 5. The minimum expected count is 9,09 <sup>b</sup>Computed only f or a  $2 \times 2$  table

The above chi-square test (Pearson Chi-Square) table shows that a significant difference between the surgical and internal departments exists in patterns of patients falling out of bed. The p-value equals 0,021, and this is much smaller than 0,05. Several contrast tests are given in the table. They produce approximately similar p-values. This supports the accuracy of the chi-square test for these data.

#### 8 Conclusion

 $2 \times 2$  Crosstabs consist of two binary variables, one outcome and one predictor variable. They are used to assess whether the presence of one particular patient characteristic is at risk of a particular outcome. The methodology is very popular in clinical research. E.g., safety assessments of new medicines make often use of it.

#### 9 Note

More background, theoretical, and mathematical information of binary data and crosstabs is given in Statistics applied to clinical studies 5th edition, Chap. 3, Springer Heidelberg Germany, 2012, from the same authors.

# Chapter 36 Logistic Regression with a Binary Predictor (55 Patients)

#### 1 General Purpose

Similarly to chi-square tests, logistic regression can be used to test whether there is a significant difference between two treatment modalities. To see how it works review the linear regression example from Chap. [5](http://dx.doi.org/10.1007/978-3-319-20600-4_5). The linear regression model with treatment modality as independent variable (x-variable), and hours of sleep as dependent variable (y-variable  $=$  outcome variable) showed that the treatment modality was a significant predictor of the hours of sleep, and, thus, that there was a significant difference between the two treatments. If your treatment is not a medicine but rather a type of hospital department, and your outcome is not hours of sleep, but, rather, the chance of falling out of bed, then we will have a largely similar situation.

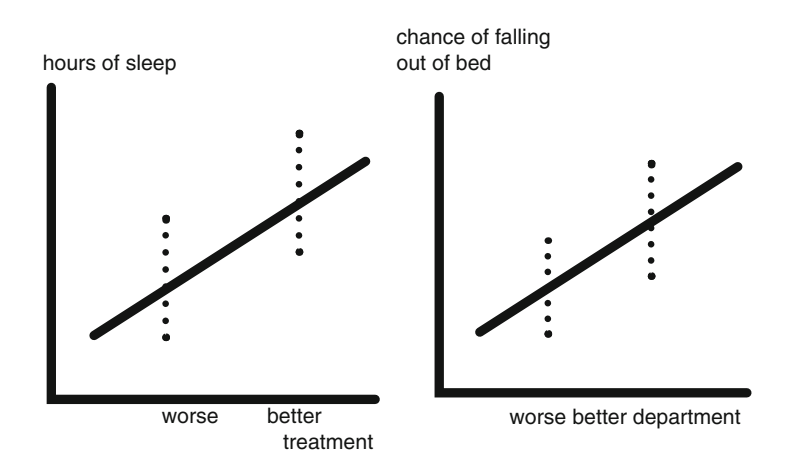

The type of department is assumed to predict the risk of falling out of bed, and is defined as a binary x-variable. The risk of falling out of bed is the y-variable, but, unlike hours of sleep like in Chap. [6,](http://dx.doi.org/10.1007/978-3-319-20600-4_6) falling out of bed is not a continuous variable, but rather a binary variable: you either fall or you don't. With binary y-variables linear regression is impossible, and logistic regression is required. Otherwise, the analysis and interpretation is pretty much similar to that of the linear regression.

#### 2 Schematic Overview of Type of Data File

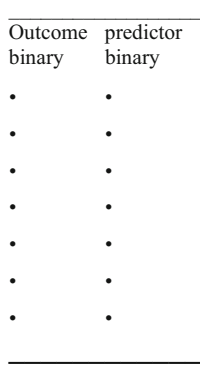

#### 3 Primary Scientific Question

In clinical research the predictor is often a treatment modality or the presence of a patient characteristic, the outcome is often responding yes or no. If your chance of responding is large, then your treatment is excellent. With logistic regression the chance of responding is calculated as the odds of responding  $($  = ratio of number of responders / number of nonresponders) or rather the log odds (logarithmically transformed odds). The larger the logodds of responding, the better the treatment.

#### 4 Data Example

The example of Chap. [35](http://dx.doi.org/10.1007/978-3-319-20600-4_35) is used once more. In 55 hospitalized patients the risk of falling out of bed was assessed. The question to be answered was: is there a significant difference between the risk of falling out of bed at the departments of surgery and internal medicine. The first 10 patients of the 55 patient file is underneath.

#### 6 Logistic Regression 219

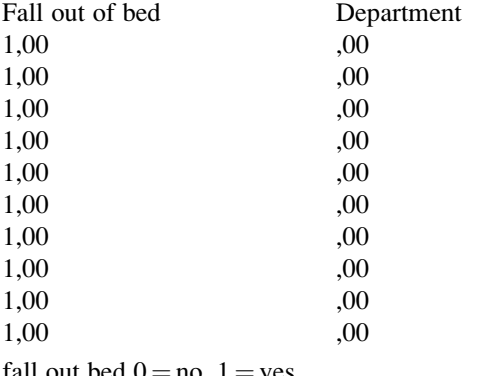

fall out bed  $0 = no$ ,  $1 = yes$ department  $0 =$  surgery,  $1 =$  internal medicine

## 5 Crosstabs

The data file is in extras.springer.com, and is entitled "chapter35unpairedbinary". We will start by opening the data in SPSS.

Command:

Analyze....Descriptive Statistics....Crosstabs....Row(s): enter department.... Column(s): enter falloutofbed....click OK.

#### Department \* falloutofbed crosstabulation Count

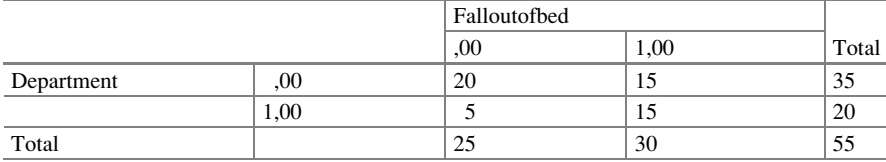

The output sheet shows a  $2\times 2$  contingency table. It shows that at both departments the same numbers of patients fall out of bed. However, at the department of surgery many more patients do not fall out of bed than at the internal department.

## 6 Logistic Regression

For analysis the statistical model Binary Logistic Regression in the module Regression is required.

Command:

Analyze....Regression....Binary Logistic Regression....Dependent: enter falloutofbed.... Covariates: enter department....click OK.

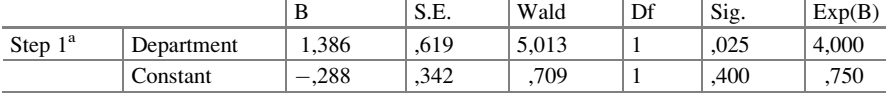

Variables in the equation

<sup>a</sup>Variable(s) entered on step 1: department

The above results table of the logistic regression shows that B (the regression coefficient) for the variable department (which is the hospital department) is a significant predictor of the chance of falling out of bed with a p-value of 0,025. This is a p-value largely similar to that of the chi-square test from Chap. [35.](http://dx.doi.org/10.1007/978-3-319-20600-4_35) The meaning of this logistic regression is also largely the same as that of the chi-square test.

A nice thing about logistic regression is that, unlike with chi-square tests, an odds ratio is given. The odds ratio, equals 4,000, which can interpreted as follows. The chance of falling out of bed is four times larger at the department of surgery than it is at the department of internal medicine. The odds ratio equals  $e^{B}$ , with  $e = Euler's$ number = mathematical constant =  $2,783$  and B = regression coefficient), and is written in the table as "exp (B)".

The significant correlation between the type of department and the risk of falling out of bed can be interpreted as a significant difference in safety at the two departments.

#### 7 Conclusion

Similarly to chi-square tests, logistic regression can be used to test whether there is a significant difference between two treatment modalities. E.g, a better and worse treatment on a better and worse outcome can be tested. Or the effect of a better or worse hospital department on a better or worse chance of falling out of bed. A nice thing about logistic regression is that it does not only provide p-values but also, unlike chi-square testing, odds ratios, which can be interpreted as the ratio of success in the better as compared to that of the worse response group.

#### 8 Note

More background, theoretical, and mathematical information about logistic regression is given in Statistics applied to clinical studies 5th edition, Chaps. 17 and 65, Springer Heidelberg Germany, 2012, from the same authors.

# Chapter 37 Logistic Regression with a Continuous Predictor (55 Patients)

## 1 General Purpose

Logistic regression with a binary predictor and binary outcome variable can predict the effect of a better treatment on a better outcome (see previous chapter). If your predictor is continuous, like age, it can predict the odds of responding  $($  = ratio of responders/non responders per subgroup, e.g., per year).

## 2 Schematic Overview of Type of Data File

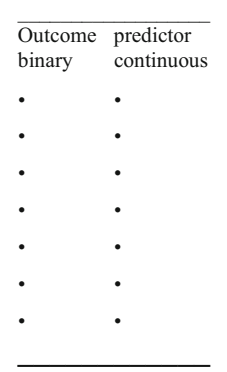

#### 3 Primary Scientific Question

In clinical research the outcome is often responding yes or no. If your predictor is continuous like age, body weight, health score etc, then logistic regression calculates whether the predictors have a significant effect on the odds of responding, and, in addition, it calculates the odds values to be interpreted as chance of responding for each year of age, kg of body weight and score level of health score.

#### 4 Data Example

The example of Chap. [35](http://dx.doi.org/10.1007/978-3-319-20600-4_35) is used once more. In 55 hospitalized patients the risk of falling out of bed was assessed. The question to be answered was: is age an independent predictor of the odds or rather logodds to be interpreted as chance of "falloutofbed". The first 10 patients of the 55 patient file is underneath.

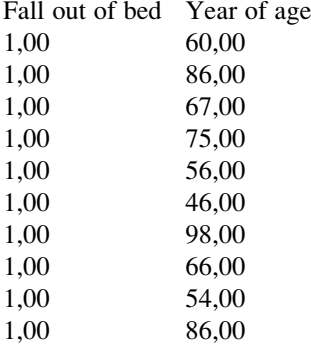

fall out of bed  $1 = yes$ ,  $0 = no$ 

The data file is in extras.springer.com, and is entitled "chapter35unpairedbinary". We will start by opening the data in SPSS.

#### 5 Logistic Regression with a Continuous Predictor

For analysis the statistical model Binary Logistic Regression in the module Regression is required.

Command:

Analyze....Regression....Binary Logistic Regression....Dependent: falloutofbed.... Covariate: age....click OK.

#### 8 Note 223

Variables in the equation

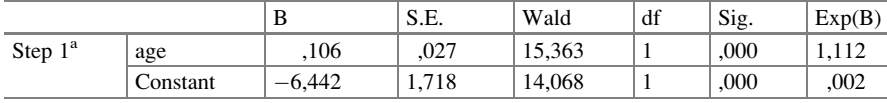

 $\alpha$ <sup>a</sup>Variable(s) entered on step 1: age

The correct conclusion is, that age is, indeed, a very significant predictor of the chance of falling out of bed, with a p-value of  $< 0.0001$ .

#### 6 Using the Logistic Equation for Making Predictions

The logistic model makes use of the underneath equation ( $\ln$  = natural logarithm).

$$
\ln\,ods=a+bx
$$

By replacing the values a and b with the respective intercept and regression coefficient, we can calculate the odds ("risk") of falling out of bed for each age class.

$$
ln odds = -6,442 +,106*age
$$

This would mean that for a patient 40 years old

 $ln \cdot$  odds  $= -6,442 + 106*40$  $=-2,202$ odds  $= 0.11$ .

However, for somebody aged 60 it would mean

In odds  $= -6,442 + 106*60$  $= 0.92.$ 

### 7 Conclusion

Logistic regression with a binary predictor and binary outcome variable can predict the effect of a better treatment on a better outcome. If your predictor is, however, continuous, like age, then the odds of responding can be predicted for multiple subgroups (odds  $=$  ratio of responders / non responders per subgroup of, e.g., 1 year).

#### 8 Note

More background, theoretical, and mathematical information about logistic regression is given in Statistics applied to clinical studies 5th edition, Chaps. 17 and 65, Springer Heidelberg Germany, 2012, from the same authors.

# Chapter 38 Logistic Regression with Multiple Predictors (55 Patients)

#### 1 General Purpose

In the Chaps. [36](http://dx.doi.org/10.1007/978-3-319-20600-4_36) and [37](http://dx.doi.org/10.1007/978-3-319-20600-4_37) logistic regression with a single binary or continuous predictor was explained. Just like linear regression, logistic regression can also be performed on data with multiple predictors. In this way the effects on the outcome of not only treatment modalities, but also of additional predictors like age, gender, comorbidities etc. can be tested simultaneously.

## 2 Schematic Overview of Type of Data File

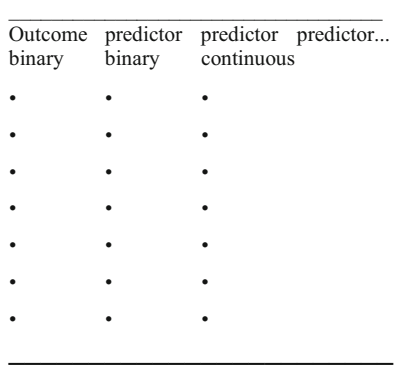

## 3 Primary Scientific Question

Do all of the predictors independently of one another predict the outcome.

#### 4 Data Example

The example of Chap. [35](http://dx.doi.org/10.1007/978-3-319-20600-4_35) is used once more. In 55 hospitalized patients the risk of falling out of bed was assessed. The question to be answered was: is there a significant difference between the risk of falling out of bed at the departments of surgery and internal medicine. The first 10 patients of the 55 patient file is underneath.

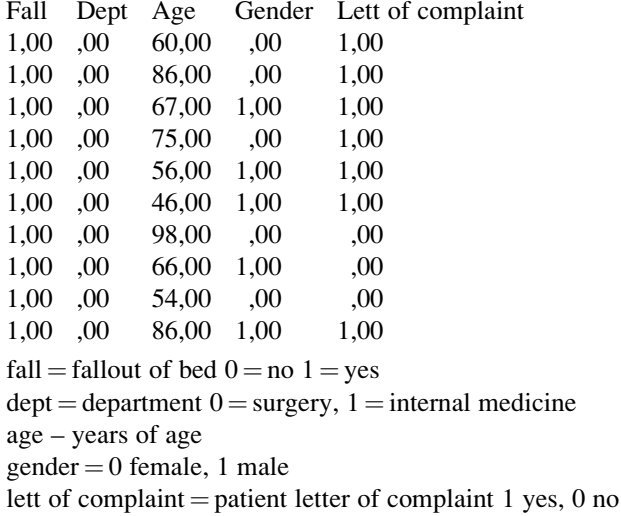

## 5 Multiple Logistic Regression

The entire data file is entitled "chapter35unpairedbinary" and is in extras.springer. com. We will start by opening the data file in SPSS. First, simple logistic regression with department as predictor and falloutofbed as outcome will be performed. For analysis the statistical model Binary Logistic Regression in the module Regression is required.

Command:

Analyze....Regression....Binary Logistic Regression....Dependent: enter falloutofbed....Covariates: enter department....click OK.

#### 5 Multiple Logistic Regression 227

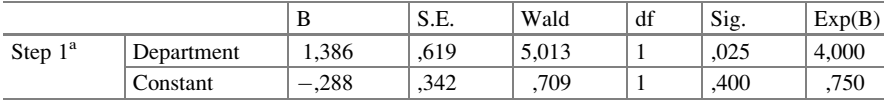

Variables in the equation

<sup>a</sup>Variable(s) entered on step 1: department

The above results table of the logistic regression shows that the department is a significant predictor at  $p = 0.025$ .

Next, we will test whether age is a significant predictor of falloutofbed.

Variables in the equation

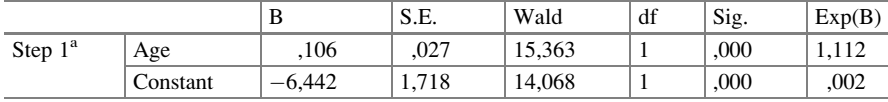

 $a$ Variable(s) entered on step 1: age

Also age is a significant predictor of falling out of bed at  $p < 0.0001$ .

Subsequently, we will test all of the predictors simultaneously, and, in addition, will test the possibility of interaction between age and department on the outcome. Clinically, this could very well exist. Therefore, we will add an interaction-variable of the two as an additional predictor.

#### Command:

Analyze....Regression....Binary Logistic Regression....Dependent: falloutofbed.... Covariates: age, department, gender, lettereof complaint, and interaction variable "age by department" (click for that " $>$ a\*b $>$ "in the dialog window).... click OK.

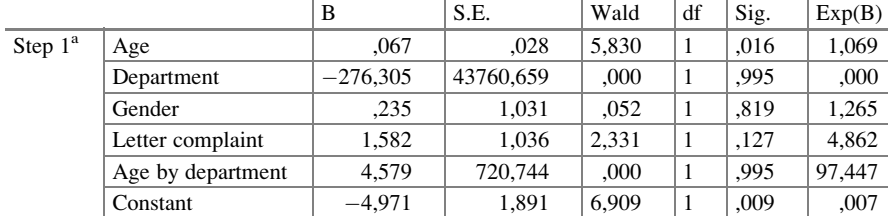

Variables in the equation

<sup>a</sup>Variable(s) entered on step 1: age, department, gender, letter complaint, age \* department

The above table shows the output of the multiple logistic regression. Interaction is not observed, and the significant effect of the department has disappeared, while age as single variable is a statistically significant predictor of falling out of bed with a p-value of 0,016 and an odds ratio of 1,069 per year.

The initial significant effect of the difference in department is, obviously, not caused by a real difference, but rather by the fact that at one department many more elderly patients had been admitted than those at the other department. After adjustment for age the significant effect of the department had disappeared.

#### 6 Conclusion

In the Chaps. [36](http://dx.doi.org/10.1007/978-3-319-20600-4_36) and [37](http://dx.doi.org/10.1007/978-3-319-20600-4_37) logistic regression with a single binary or continuous predictor was explained. Just like linear regression, logistic regression can also be performed on data with multiple predictors. In this way the effects on the outcome of not only treatment modalities, but also of additional predictors like age, gender, comorbidities etc. can be tested simultaneously. If you have clinical arguments for interactions, then interaction variables can be added to the data. The above analysis shows that department was a confounder rather than a real effect (Confounding is reviewed in the Chap. [22](http://dx.doi.org/10.1007/978-3-319-20600-4_22)).

#### 7 Note

More background, theoretical, and mathematical information about logistic regression is given in Statistics applied to clinical studies 5th edition, Chaps. 17 and 65, Springer Heidelberg Germany, 2012, from the same authors.

# Chapter 39 Logistic Regression with Categorical Predictors (60 Patients)

## 1 General Purpose

In the Chap. [8](http://dx.doi.org/10.1007/978-3-319-20600-4_8) the effect of categorical predictors on an continuous outcome has been assessed. Linear regression could be used for the purpose. However, the categorical predictor variable had to be restructured prior to the analysis. If your outcome is binary, the analysis of categorical predictors is more easy, because SPSS provides an automatic restructure procedure.

## 2 Schematic Overview of Type of Data File

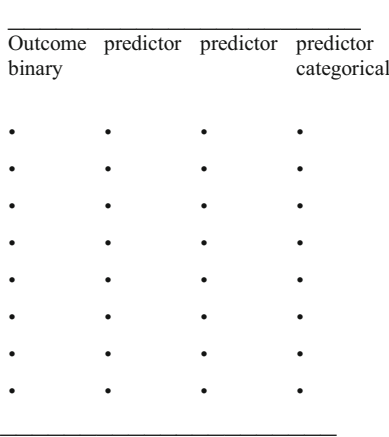

## 3 Primary Scientific Question

Is logistic regression appropriate for assessing categorical predictors with binary outcomes.

## 4 Data Example

In 60 patients of four races the effect of the race category, age, and gender on the physical strength class was tested. We will use the example of the Chap. [8.](http://dx.doi.org/10.1007/978-3-319-20600-4_8) The effect of race, gender, and age on physical strength was assessed. Instead of physical strength as continuous outcome, a binary outcome (physical strength  $<$  or  $\geq$  70 points) was applied.

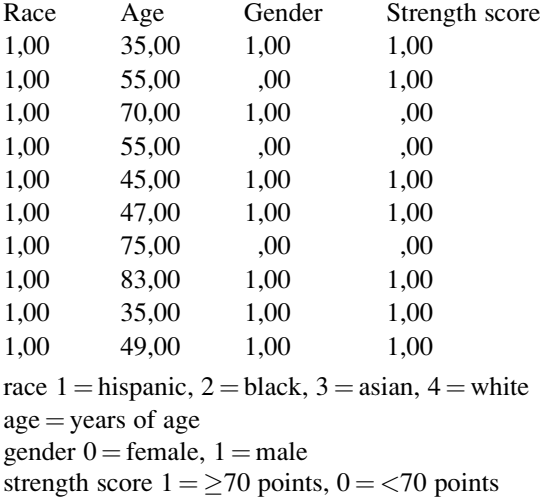

The entire data file is in "chapter39categoricalpredictors", and is in extras. springer.com. We will start by opening the data file in SPSS.

#### 5 Logistic Regression with Categorical Predictors

For analysis the statistical model Binary Logistic Regression in the module Regression is required.

Command:

Analyze....Regression....Binary Logistic Regression....Dependent: strengthbinary.... Covariates: race, gender, age....click Categorical....Categorical Covariates: enter race....Reference Category: mark Last....click Continue....click OK.

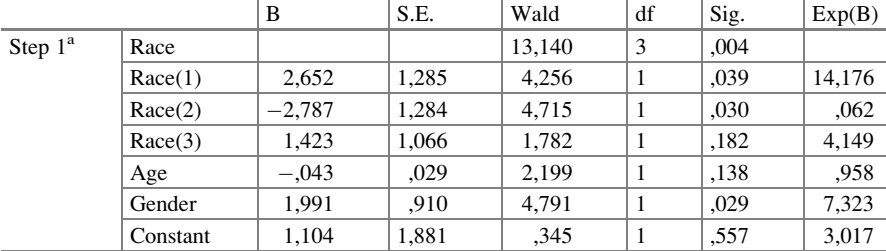

Variables in the equation

 $a$ Variable(s) entered on step 1: race, age, gender

The above table shows the results of the analysis. As compared to the hispanics (used as reference category),

blacks are significantly more strengthy (at  $p = 0.039$ ) asians are significantly less strengthy (at  $p = 0.030$ ) whites are not significantly different from hispanics.

Age is not a significant predictor of the presence of strength.

Gender is a significant predictor of the presence of strength.

The above results are less powerful than those of the continuous outcome data. Obviously with binary outcome procedures some statistical power is lost. Nonetheless they show patterns similar to those with the continuous outcomes.

## 6 Conclusion

In the Chap. [8](http://dx.doi.org/10.1007/978-3-319-20600-4_8) the effect of categorical predictors on an continuous outcome was shown to be applicable for categorical predictors. However, the categorical predictor variable had to be restructured prior to the analysis. If your outcome is binary, the analysis of categorical predictors is more easy, because SPSS provides an automatic restructure procedure. The analysis is presented above.

#### 7 Note

More background, theoretical and mathematical information of categorical predictors is given in the Chap. 21, pp 243–252, in Statistics applied to clinical studies, Springer Heidelberg Germany, 2012, from the same authors.

# Chapter 40 Trend Tests for Binary Data (106 Patients)

## 1 General Purpose

Trend tests are wonderful, because they provide markedly better sensitivity for demonstrating incremental effects from incremental treatment dosages, than traditional statistical tests. In the Chap. [15](http://dx.doi.org/10.1007/978-3-319-20600-4_15) trend tests for continuous outcome data are reviewed. In the current chapter trend tests for binary outcome data are assessed.

## 2 Schematic Overview of Type of Data File

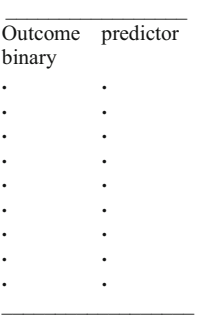

## 3 Primary Scientific Question

Do incremental dosages of a medicine cause incremental numbers of patients to become responders.

## 4 Data Example

In a 106 patient study the primary scientific question was: do incremental dosages of an antihypertensive drug cause incremental numbers of patients to become normotensive. The entire data file is in extras.springer.com, and is entitled "chapter40trendbinary".

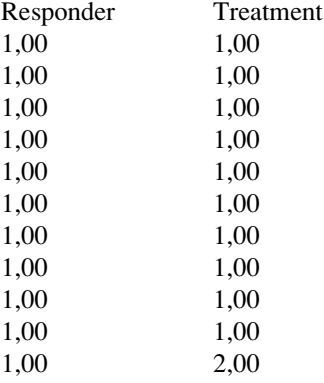

responder: normotension 1, hypertension 0 treatment: incremental treatment dosages 1–3

## 5 A Contingency Table of the Data

The underneath contingency table shows that with incremental dosages the odds of responding rises from 0.67 to 1.80.

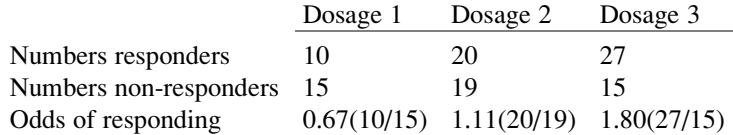

First, we will try and summarize the data in a graph. Start by opening the data file in SPSS.

## 6 3-D Bar Charts

Command:

Graphs....Legacy Dialogs....3-D Bar Charts....X-axis represents....mark Groups of cases....Z-axis represents....mark Groups of cases....click Define....X Category Axis: treatment....Z Category Axis: responders....click OK.

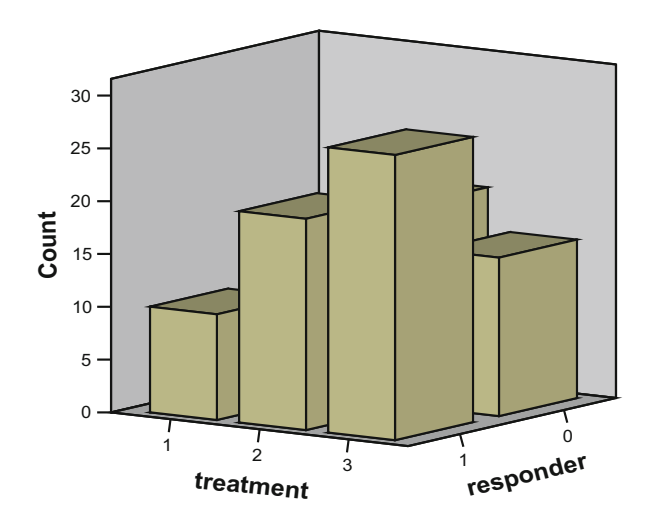

The above graph is shown in the output sheets. The treatment-1-responder-0 bar is invisible.

#### Command:

Double-click the graph in order to activate it...."Chart Editor" comes up....click Rotating 3-D chart....3-D Rotation....Horizontal: enter 125....the underneath graph comes up showing the magnitude of the treatment-1-responder-zero bar.

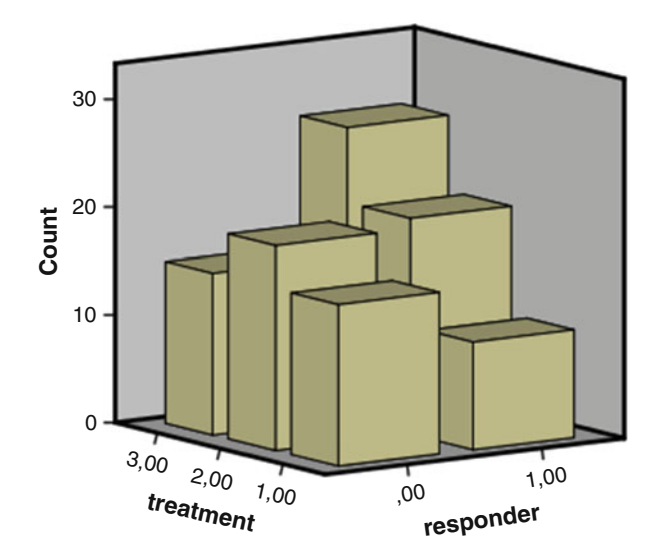

The above two graphs show, that incremental treatment dosages of an antihypertensive drug seem to cause incremental numbers of responders (patients becoming normotensive). However, the numbers of non-responders are the controls, and their pattern is, equally, important. We, first, will perform a multiple groups chi-square test in order to find out, whether there is any significant difference in the data.

#### 7 Multiple Groups Chi-Square Test

For analysis the statistical model Crosstabs in the module Descriptive Statistics is required.

Command:

Analyze....Descriptive Statistics....Crosstabs....Row(s): responder....Column(s): treatment....Statistics....Chi-Square Tests....click OK.

Chi-square tests

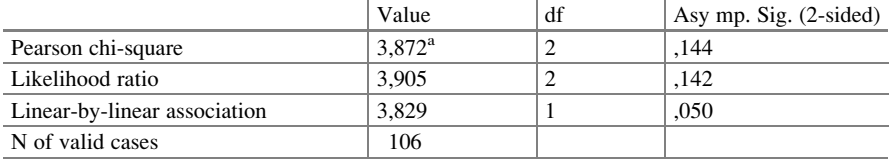

<sup>a</sup>0 cells (,0%) have expected count less than 5. The minimum expected count is 11,56

The above table shows that, indeed, the Pearson chi-square value for multiple groups testing is not significant with a chi-square value of 3,872 and a p-value of 0,144, and we have to conclude that there is, thus, no significant difference between the odds of responding to the three dosages.

#### 8 Chi-Square Test for Trends

Subsequently, a chi-square test for trends can be executed, a test, that, essentially, assesses, whether the above odds of responding (number of responder/numbers of non-responders per treatment group) increase significantly. The "linear-by-linear association" from the same table is appropriate for the purpose. It has approximately the same chi-square value, but it has only 1 degree of freedom, and, therefore, it reaches statistical significance with a p-value of 0,050. There is, thus, a significant incremental trend of responding with incremental dosages.

#### 10 Note 237

Chi-square tests

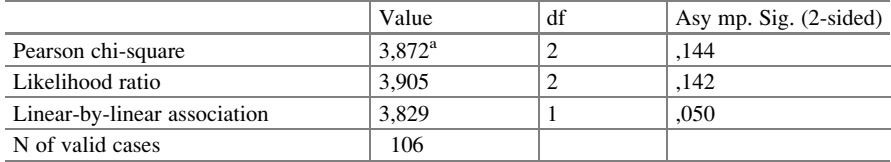

<sup>a</sup>0 cells (,0%) have expected count less than 5. The minimum expected count is 11,56

The trend in this example can also be tested using logistic regression with responding as outcome variable and treatment as independent variable (enter the latter as covariate, not as categorical variable).

#### 9 Conclusion

Trend tests provide markedly better sensitivity for demonstrating incremental effects from incremental treatment dosages, than traditional statistical tests. In the Chap. [16](http://dx.doi.org/10.1007/978-3-319-20600-4_16) trend tests for continuous outcome data are reviewed. In the current chapter trend tests for binary outcome data are assessed.

#### 10 Note

More background, theoretical, and mathematical information of trend testing is given in Statistics applied to clinical studies 5th edition, Chap. 27, Springer Heidelberg Germany, 2012, from the same authors.

# Chapter 41 Paired Binary (McNemar Test) (139 General Practitioners)

#### 1 General Purpose

Paired proportions have to be assessed when e.g. different diagnostic tests are performed in one subject. E.g., 315 subjects are tested for hypertension using both an automated device (test-1) and a sphygmomanometer (test-2). 184 subjects scored positive with both tests and 63 scored negative with both tests. These 247 subjects, therefore, give us no information about which of the tests is more likely to score positive. The information we require is entirely contained in the 68 subjects for whom the tests did not agree (the discordant pairs). McNemar's chi-square test is appropriate for analysis.

## 2 Schematic Overview of Type of Data File

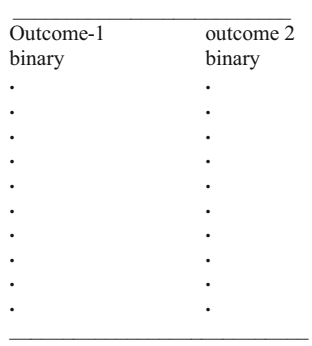

#### 3 Primary Scientific Question

Is the number of yes-responders of outcome-1 significantly different from that of outcome-2.

## 4 Data Example

In a study of 139 general practitioners the primary scientific question was: is there a significant difference between the numbers of practitioners who give lifestyle advise in the periods before and after (postgraduate) education.

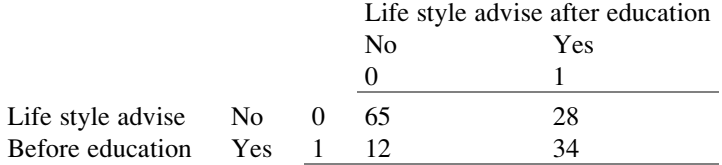

The above table summarizes the numbers of practitioners giving lifestyle advise in the periods prior to and after postgraduate education. Obviously, before education  $65 + 28 = 93$  did not give lifestyle, while after education this number fell to 77. It looks as though the education was somewhat sucessful.

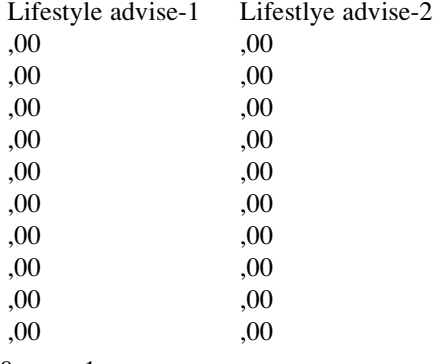

 $0 = no$ ,  $1 = yes$ 

The first ten patients of the data file is given above. The entire data file is in extras.springer.com, and is entitled "chapter41paired binary". Start by opening the data file in SPSS.

## 5 3-D Chart of the Data

Command:

Graphs....3D Bar Chart....X-axis represents: Groups of cases....Z-axis represents: Groups of cases....Define....X Category Axis: lifestyleadvise after....Z Category Axis: lifestyleadvise before....click OK.

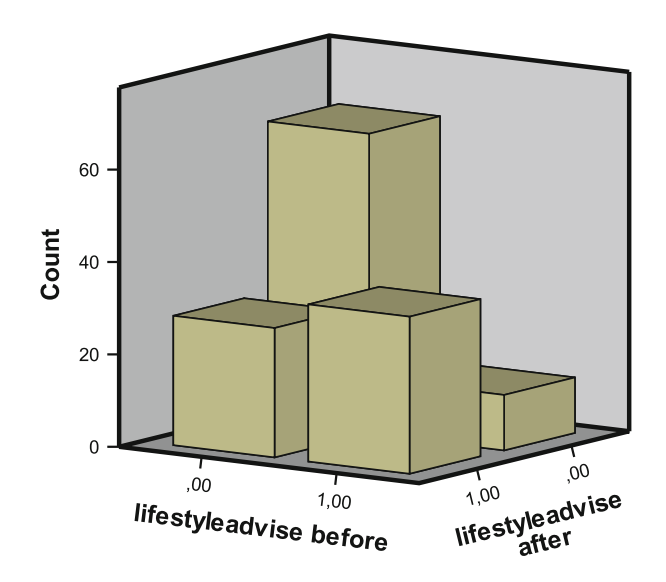

The paired observations show that twice no lifestyleadvise was given by 65 practitioners, twice yes lifestyleadvise by 34 practitioners. Furthermore, 28 practitioners started to give lifestyleadvise after postgraduate education, while, in contrast, 12 stopped giving lifestyleadvise after the education program. McNemar's test is used to statistically test the significance of difference.

## 6 Data Analysis: McNemar's Test

For analysis the statistical model Two Related Samples in the module Nonparametric Tests is required.

Command:

Analyze....Nonparametric....Two Related Samples....Test Pairs....Pair 1....Variable 1: enter lifestyleadvise after....Variable 2: enter lifestytleadvise before....mark McNemar....click OK.

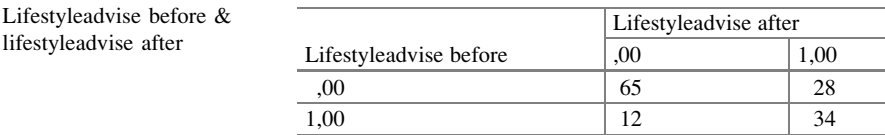

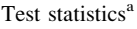

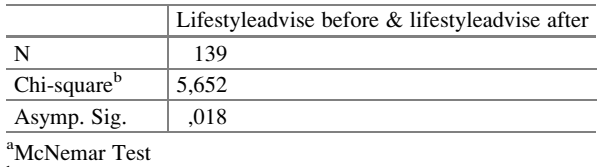

<sup>b</sup>Continuity Corrected

The above tables show that the McNemar test is statistically significant at a p-value of 0,018, which is a lot smaller than 0,05. The conclusion can be drawn, that a real difference between the numbers of practitioners giving lifestyle advise after and before postgraduate education is observed. The postgrade education has, obviously, been helpful.

## 7 Conclusion

Paired proportions have to be assessed when e.g. different diagnostic procedures are performed in one subject. McNemar's chi-square test is appropriate for analysis. Mc Nemar's test can not include predictor variables, and is not feasible for more than two outcomes. For that purpose Cochran's tests are required (Chap. [43](http://dx.doi.org/10.1007/978-3-319-20600-4_43)). The analysis of paired outcome proportions including predictor variables requires the module generalized estimating equations to be reviewed in the Chap. [42.](http://dx.doi.org/10.1007/978-3-319-20600-4_42)

## 8 Note

More background, theoretical and mathematical information of paired binary outcomes are given in Statistics applied to clinical studies 5th edition, Chap.3, Springer Heidelberg Germany, 2012, from the same authors.

# Chapter 42 Paired Binary Data with Predictor (139 General Practitioners)

## 1 General Purpose

Paired proportions have to be assessed when e.g. different diagnostic procedures are performed in one subject. McNemar's chi-square test is appropriate for analysis. Mc Nemar's test can not include predictor variables. The analysis of paired outcome proportions including predictor variables requires the module generalized estimating equations. The difference between the two outcomes and the independent effects of the predictors variables on the outcomes are simultaneously tested.

## 2 Schematic Overview of Type of Data File

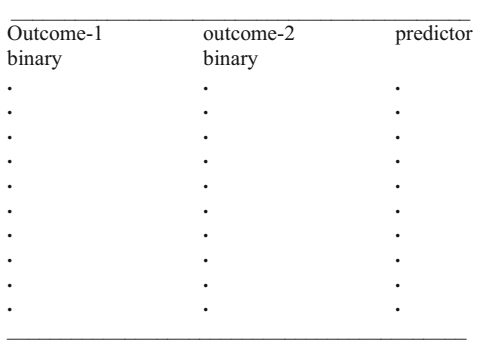

## 3 Primary Scientific Questions

Fist, is the numbers of yes-responders of outcome-1 significantly different from that of outcome-2. Second, are the predictor variables significant predictors of the outcomes.

## 4 Data Example

In a study of 139 general practitioners the primary scientific question was: is there a significant difference between the numbers of practitioners who give lifestyle advise in the periods before and after (postgraduate) education. The second question was, is age an independent predictor of the outcomes.

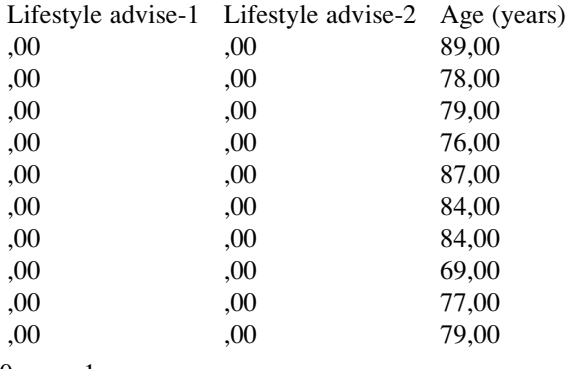

 $0 = no$ ,  $1 = yes$ 

The first ten patients of the data file is given above. We will use the data of the Chap. [41](http://dx.doi.org/10.1007/978-3-319-20600-4_41) once more. The entire data file is in extras.springer.com, and is entitled "chapter41paired binary".

## $5 \quad 2 \times 2$  Contingency Table of the Effect of Postgraduate Education

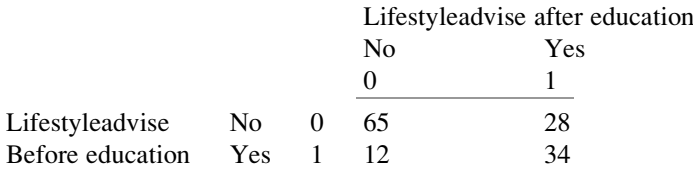

The above table summarizes the numbers of practitioners giving lifestyle advise in the periods prior to and after postgraduate education. Obviously, before education  $65 + 28 = 93$  did not give lifestyle, while after education this number fell to 77. It looks as though the education was somewhat successful. According to the McNemar's test this effect was statistically significant (Chap. [41\)](http://dx.doi.org/10.1007/978-3-319-20600-4_41). In this chapter we will assess, if the effect still exists after adjustment for doctors' ages.

Start by opening the data file in SPSS. Prior to a generalized estimation equation analysis which includes additional predictors to a model with paired binary outcomes, the data will have to be restructured. For that purpose the Restructure Data Wizard will be used. The procedure is also applied in the Chap. [12](http://dx.doi.org/10.1007/978-3-319-20600-4_12).

#### 6 Restructure Data Wizard

Command:

click Data....click Restructure....mark Restructure selected variables into cases.... click Next....mark One (for example, w1, w2, and w3)....click Next....Name: id (the patient id variable is already provided)....Target Variable: enter "lifestyleadvise 1, lifestyleadvise 2 "....Fixed Variable(s): enter age....click Next.... How many index variables do you want to create?....mark One....click Next....click Next again....click Next again....click Finish....Sets from the original data will still be in use...click OK.

Return to the main screen and observe that there are now 278 rows instead of 139 in the data file. The first 10 rows are given underneath.

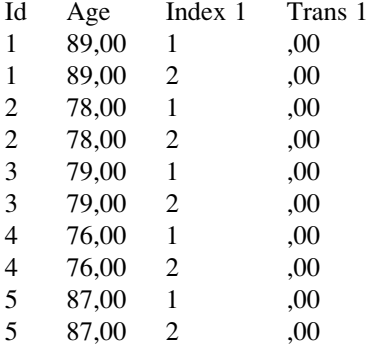

id: patient identity number

age: age in years

Index 1: 1 = before postgraduate education,  $2 =$  after postgraduate education trans 1: lifestyleadvise no  $=$  1, lifestyle advise yes  $=$  2

The above data file is adequate to perform a generalized estimation equation analysis. Save the data file. For convenience of the readers it is given in extras. springer.com, and is entitled "chapter42pairedbinaryrestructured".

## 7 Generalized Estimation Equation Analysis

For analysis the module Generalized Linear Models is required. It consists of two submodules: Generalized Linear Models and Generalized Estimation Models. The first submodule covers many statistical models like gamma regression (Chap. [30\)](http://dx.doi.org/10.1007/978-3-319-20600-4_30), Tweedie regression (Chap. [31](http://dx.doi.org/10.1007/978-3-319-20600-4_31)), Poisson regression (Chaps. [21](http://dx.doi.org/10.1007/978-3-319-20600-4_21) and [47](http://dx.doi.org/10.1007/978-3-319-20600-4_47)), and the analysis of paired outcomes with predictors (Chap. [3\)](http://dx.doi.org/10.1007/978-3-319-20600-4_3). The second is for analyzing binary outcomes (current chapter).

#### Command:

Analyze....Generalized Linear Models....Generalized Estimation Equations....click Repeated....transfer id to Subject variables....transfer Index 1 to Within-subject variables....in Structure enter Unstructured....click Type of Model....mark Binary logistic....click Response....in Dependent Variable enter lifestyleadvise....click Reference Category....click Predictors....in Factors enter Index 1....in Covariates enter age....click Model....in Model enter lifestyleadvise and age....click OK.

Tests of model effects

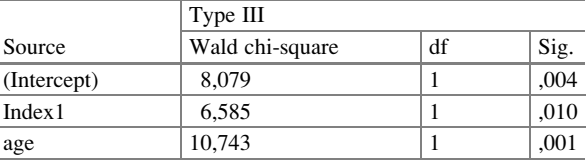

Dependent Variable: lifestyleadvise before Model: (Intercept), Index1, age

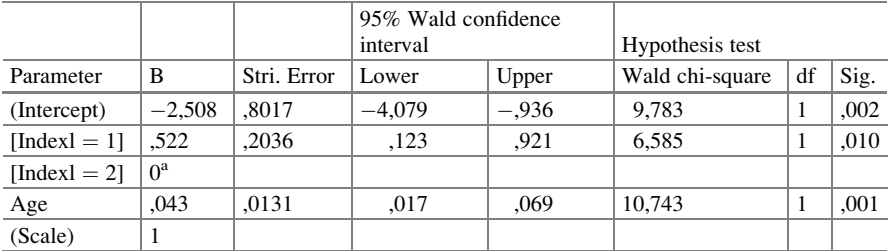

#### Parameter estimates

Dependent Variable: lifestyleadvise before

Model: (Intercept), Index1, age

<sup>a</sup>Set to zero because this parameter is redundant

In the output sheets the above tables are observed. They show that both the index 1 (postgraduate education) and age are significant predictors of lifestyleadvise. The interpretations of the two significant effects are slightly different from one another. The effect of postgraduate education is compared with no postgraduate education at all, while the effect of age is an independent effect of age on lifestyleadvise, the older the doctors the better lifestyle advise given irrespective of the effect of the postgraduate education.

## 8 Conclusion

Paired proportions have to be assessed when e.g. different diagnostic procedures are performed in one subject. McNemar's chi-square test is appropriate for analysis. Mc Nemar's test can not include predictor variables, and is not feasible for more than two outcomes. For that purpose Cochran's tests are required (Chap. [43](http://dx.doi.org/10.1007/978-3-319-20600-4_43)). The analysis of paired outcome proportions including predictor variables requires the module generalized estimating equations as reviewed in the current chapter.

## 9 Note

More background, theoretical and mathematical information of paired binary outcomes are given in Statistics applied to clinical studies 5th edition, Chap. [3](http://dx.doi.org/10.1007/978-3-319-20600-4_3), Springer Heidelberg Germany, 2012, from the same authors. More information of generalized linear models for paired outcome data is given in Machine learning in medicine a complete overview, Chap. [20,](http://dx.doi.org/10.1007/978-3-319-20600-4_20) Springer Heidelberg Germany, 2015, from the same authors.

# Chapter 43 Repeated Measures Binary Data (Cochran's Q Test), (139 Patients)

## 1 General Purpose

With repeated observations in one patient, the paired property of the observations has to be taken into account because of the, generally, positive correlation between paired observations in one person. with two repeated observations Mc Nemar's test is adequate (Chap. [41](http://dx.doi.org/10.1007/978-3-319-20600-4_41)). However, with three or more observations Cochran's Q test should be applied.

## 2 Schematic Overview of Type of Data File

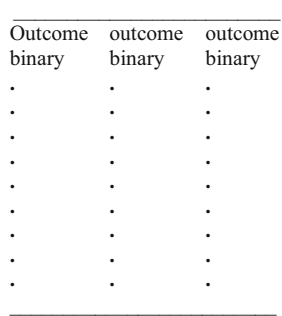

## 3 Primary Scientific Question

Is there a significant difference between the numbers of responders who have been treated differently three times.

### 4 Data Example

In 139 patients three treatments are given in a three period crossover design. The scientific question was: is there a significant difference between the numbers of responders who have been treated differently three times.

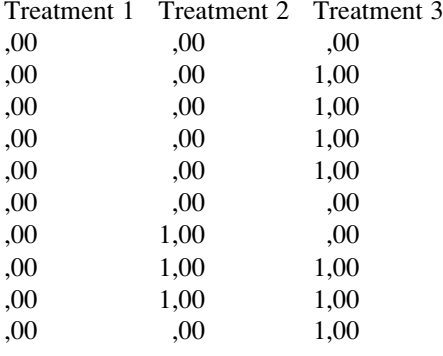

 $0 =$  no responder,  $1 =$  yes responder

The above table gives three paired observations in each patient (each row). The paired property of these observations has to be taken into account, because of the, generally, positive correlation between paired observations. Cochran's Q test is appropriate for that purpose.

#### 5 Analysis: Cochran's Q Test

The data file is in extras.springer.com, and is entitled "chapter43repeatedmeasuresbinary". Start by opening the data file in SPSS. For analysis the statistical model K Related Samples in the module Nonparametric Tests is required.

Command:

Analyze....Nonparametric Tests....Legacy Dialogs....K Related Samples....mark Cochran's Q....Test Variables: treat 1, treat 2, treat 3....click OK.

Frequencies

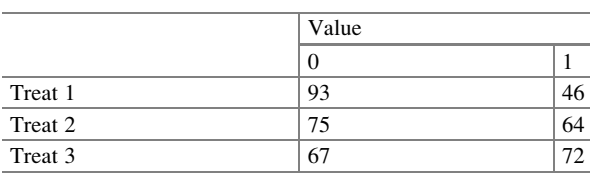

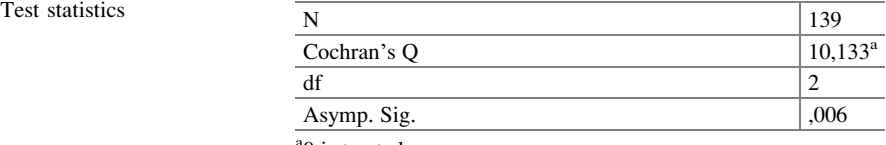

<sup>a</sup>0 is treated as a success

The above tables, in the output sheets show that the test is, obviously, highly significant with a p-value of 0,006. This means, that there is a significant difference between the treatment responses. However, we do not yet know where: between the treatments 1 and 2, 2 and 3, or between 1 and 3. For that purpose three separate McNemar's tests have to be carried out.

#### 6 Subgroups Analyses with McNemar's Tests

Command:

Analyze....Nonparametric Tests....Legacy Dialogs....2 Related Samples....mark McNemar....Test Pairs; Pair 1....Variable 1: enter treat 1....Variable 2: enter treat 2....click OK.

Test statistics<sup>a</sup>

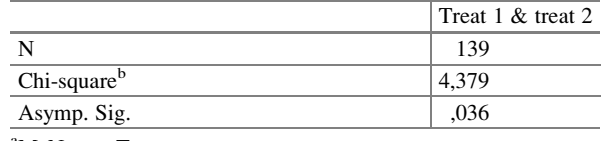

<sup>a</sup>McNemar Test

**b**Continuity Corrected

The above output table shows that the difference between treatment 1 and 2 is statistically significant at  $p = 0.036$ . Subsequently, treatment 1 and 3, and 2 and 3 have to be tested against one another.

Test statistics<sup>a</sup>

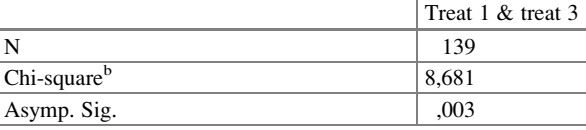

<sup>a</sup>McNemar Test

<sup>b</sup>Continuity Corrected

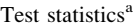

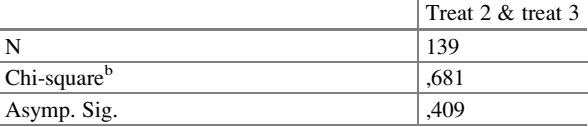

<sup>a</sup>McNemar Test

<sup>b</sup>Continuity Corrected

The above three separate McNemar's tests show, that there is no difference between the treatments 2 and 3, but there are significant differences between 1 and 2, and 1 and 3. If we adjust the data for multiple testing, for example, by using  $p = 0.01$  instead of  $p = 0.05$  for rejecting the null-hypotheses, then the difference between 1 and 2 loses its significance, but the difference between treatment 1 and 3 remains statistically significant.

## 7 Conclusion

With repeated observations in one patient, the paired property of the observations has to be taken into account. With two repeated observations Mc Nemar's test is adequate. However, with three or more observations Cochran's Q test should be applied.

#### 8 Note

McNemar's test for comparing two repeated binary outcomes is reviewed in the Chap. [41](http://dx.doi.org/10.1007/978-3-319-20600-4_41).

# Chapter 44 Multinomial Regression for Outcome Categories (55 Patients)

#### 1 General Purpose

In clinical research it is not uncommon that outcome variables are categorical, e.g., the choice of food, treatment modality, type of doctor etc. If such outcome variables are binary, then binary logistic regression is appropriate (Chaps. [36](http://dx.doi.org/10.1007/978-3-319-20600-4_36), [37](http://dx.doi.org/10.1007/978-3-319-20600-4_37), [38](http://dx.doi.org/10.1007/978-3-319-20600-4_38), [39](http://dx.doi.org/10.1007/978-3-319-20600-4_39)). If, however, we have three or more alternatives, then multinomial logistic regression must be used. It works, essentially, similarly to the recoding procedure reviewed in Chap. [8](http://dx.doi.org/10.1007/978-3-319-20600-4_8) on categorical predictors variables. Multinomial logistic regression should not be confounded with ordered logistic regression, which is used in case the outcome variable consists of categories, that can be ordered in a meaningful way, e.g., anginal class or quality of life class (Chap. [48](http://dx.doi.org/10.1007/978-3-319-20600-4_48)).

## 2 Schematic Overview of Type of Data File

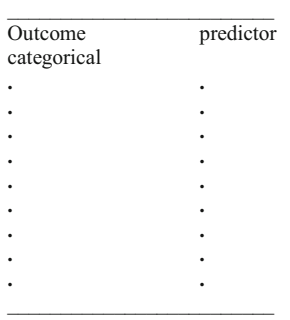

## 3 Primary Scientific Question

Do the predictor values significantly predict the outcome categories.

#### 4 Data Example

In a study of 55 hospitalized patients the primary question was the following. The numbers of patients falling out of bed with and without injury were assessed in two hospital departments. It was expected that the department of internal medicine would have higher scores. Instead of binary outcomes, "yes or no falling out of bed", we have three possible outcomes

no falling, falling without injury, falling with injury.

Because the outcome scores may indicate increasing severities of falling from the scores 0 to 2, a linear or ordinal regression may be adequate (Chap.[48\)](http://dx.doi.org/10.1007/978-3-319-20600-4_48). However, the three possible outcomes may also relate to different types of patients and different types of morbidities, and may, therefore, be presented with nominal rather than increasing values like increasing severities. A multinomial logistic regression may, therefore, be an adequate choice.

Fall out of bed cats 0, 1, 2 Department

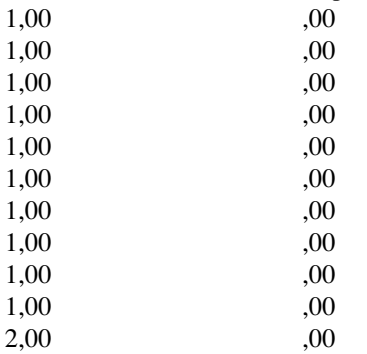

cats 0 = no fall out of bed, 1 = fall out of bed without injury, 2 = fall out of bed with injury; department  $0 =$  internal medicine,  $1 =$  surgery

The entire data file is entitled "chapter44multinomialregression", and is in extras.springer.com. Start by opening the data file in SPSS.
# 5 3-D Bar Chart

We will first draw a graph of the data.

Command:

Graphs.... Legacy Dialogs....3-D Charts.....X-Axis: Groups of cases.....Z-Axis: Groups of cases....Define....X Category Axis: falloutofbed....Z Category Axis: department....click OK.

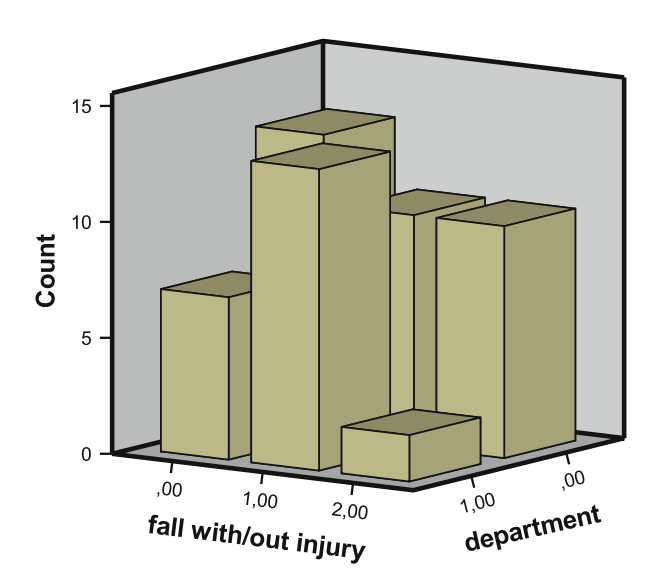

The above graph shows that at the department of surgery fewer no-falls and fewer fall with injury are observed. In order to test these data we will first perform a linear regression with fall as outcome and department as predictor variable.

# 6 Linear Regression

For analysis the statistical model Linear in the module Regression is required.

Command:

Analyze....Regression....Linear....Dependent: falloutofbed....Independent (s): department....click OK.

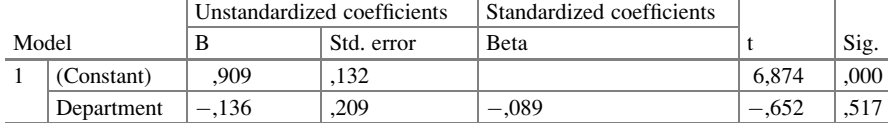

Coefficients<sup>a</sup>

<sup>a</sup>Dependent Variable: fall with/out injury

The above graph shows that difference between the departments is not statistically significant. However, the linear model applied assumes increasing severities of the outcome variable, while categories without increasing severities may be a better approach to this variable. For that purpose a multinomial logistic regression is performed.

# 7 Multinomial Regression

For analysis the statistical model Multinomial Logistic Regression in the module Regression is required.

Command:

Analyze....Regression....Multinomial Logistic Regression.... Dependent: falloutofbed....Factor: department....click OK.

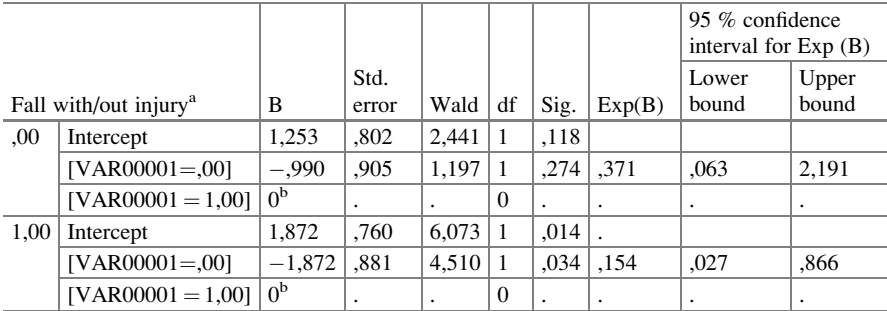

Parameter estimates

<sup>a</sup>The reference category is: 2,00.

<sup>b</sup>This parameter is set to zero because it is redundant.

The above graph shows that the odds of falling with injury versus no falling is smaller at surgery than at internal medicine with an odds ratio of 0.371 ( $p = 0.274$ ), and that the odds of falling with injury versus falling without injury is also smaller at surgery than at internal medicine with and odds ratio of 0.154 ( $p = 0.034$ ).

And, so, surgery seems to perform better, when injuries are compared with no injuries. This effect was not observed with linear regression.

### 8 Conclusion

In research it is not uncommon that outcome variables are categorical, e.g., the choice of food, treatment modality, type of doctor etc. If such outcome variables are binary, then binary logistic regression is appropriate. If, however, we have three or more alternatives, then multinomial logistic regression must be used. It works, essentially, similarly to the recoding procedure reviewed in Chap. [8](http://dx.doi.org/10.1007/978-3-319-20600-4_8) on categorical predictors variables. It can be considered a multivariate technique, because the dependent variable is recoded from a single categorical variable into multiple dummy variables (see Chap. [8](http://dx.doi.org/10.1007/978-3-319-20600-4_8) for explanation). More on multivariate techniques are reviewed in the Chaps. [17](http://dx.doi.org/10.1007/978-3-319-20600-4_17) and [18](http://dx.doi.org/10.1007/978-3-319-20600-4_18). Multinomial logistic regression should not be confounded with ordered logistic regression which is used in case the outcome variable consists of categories, that can be ordered in a meaningful way, e.g., anginal class or quality of life class. Also ordered logistic regression is readily available in the regression module of SPSS (Chap. [48](http://dx.doi.org/10.1007/978-3-319-20600-4_48)).

#### 9 Note

More background, theoretical and mathematical information of categorical variables is given Statistics applied to clinical studies 5th edition, Chap. 21, Springer Heidelberg Germany, 2012, and in Machine learning in medicine a complete overview, chaps 9–11 and 28–30, Springer Heidelberg Germany, 2015, from the same authors.

# Chapter 45 Random Intercept for Categorical Outcome and Predictor Variables (55 Patients)

#### 1 General Purpose

Categories are very common in medical research. Examples include age classes, income classes, education levels, drug dosages, diagnosis groups, disease severities, etc. Statistics has generally difficulty to assess categories, and traditional models require either binary or continuous variables. If in the outcome, categories can be assessed with multinomial regression (Chap. [44\)](http://dx.doi.org/10.1007/978-3-319-20600-4_44). If as predictors, they can be assessed with linear regression for categorical predictors (Chap. [8\)](http://dx.doi.org/10.1007/978-3-319-20600-4_8). However, with multiple categories or with categories both in the outcome and as predictors, random intercept models may provide better sensitivity of testing. The latter models assume that for each predictor category or combination of categories  $x_1, x_2, \ldots$ slightly different a-values can be computed with a better fit for the outcome category y than a single a-value.

$$
y=a+b_1x_1+b_2x_2+\ldots.
$$

We should add that, instead of the above linear equation, even better results were obtained with log-transformed outcome variables ( $log =$  natural logarithm).

$$
log\ y=a+b_1x_1+b_2x_2+\ldots.
$$

T.J. Cleophas, A.H. Zwinderman, SPSS for Starters and 2nd Levelers, DOI 10.1007/978-3-319-20600-4\_45

This chapter was previously partly published in "Machine learning in medicine-cookbook 2" as Chap. 6, 2014.

<sup>©</sup> Springer International Publishing Switzerland 2016

# 2 Schematic Overview of Type of Data File

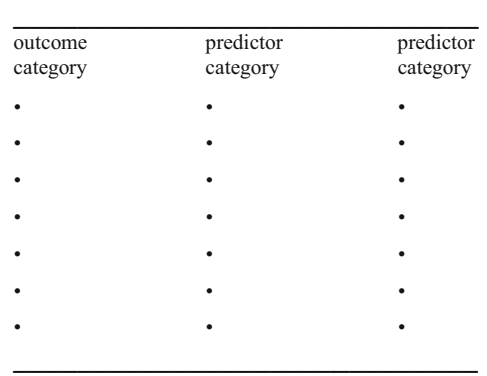

# 3 Primary Scientific Question

Are in a study of exposure and outcome categories the exposure categories significant predictors of the outcome categories. Does a random intercept provide better test-statistics than does a fixed effects analysis.

# 4 Data Example

In a study, three hospital departments (no surgery, little surgery, lot of surgery), and three patient age classes (young, middle, old) were the predictors of the risk class of falling out of bed (fall out of bed no, yes but no injury, yes and injury). Are the predictor categories significant determinants of the risk of falling out of bed with or without injury. Does a random intercept provide better statistics.

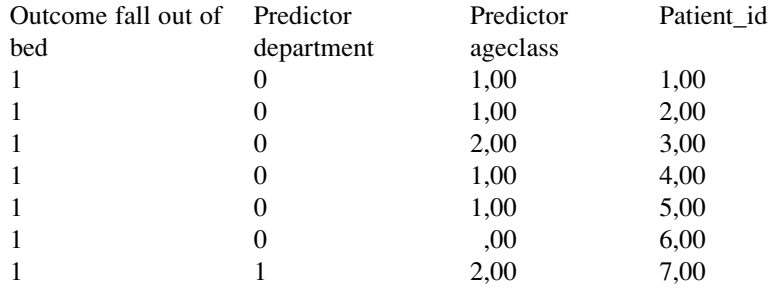

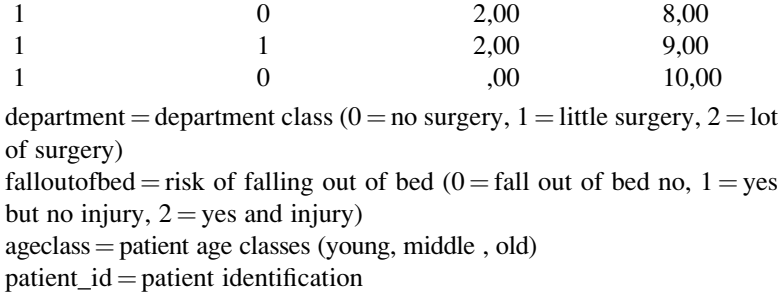

# 5 Data Analysis with a Fixed Effect Generalized Linear Mixed Model

Only the first 10 patients of the 55 patient file is shown above. The entire data file is in extras.springer.com and is entitled "chapter45randomintercept.sav". SPSS version 20 and up can be used for analysis. First, we will perform a fixed intercept model.

The module Mixed Models consists of two statistical models:

Linear,

Generalized Linear.

For analysis the statistical model Generalized Linear Mixed Models is required. First we will perform a fixed effects model analysis, then a random effects model.

Command:

Click Analyze....Mixed Models....Generalized Linear Mixed Models....click Data Structure....click "patient\_id" and drag to Subjects on the Canvas....click Fields and Effects....click Target....Target: select "fall with/out injury".... click Fixed Effects ....click "agecat" and "department" and drag to Effect Builder:....mark Include intercept....click Run.

The underneath results show that both the various regression coefficients as well as the overall correlation coefficients between the predictors and the outcome are, generally, statistically significant.

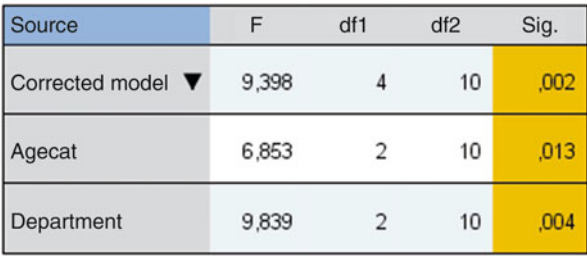

Probability distribution: Multinomial Link function: Cumulative logit

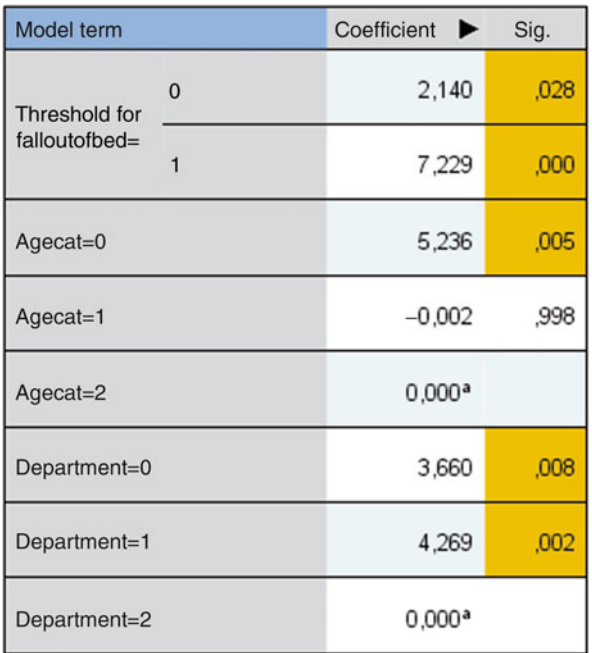

Probability distribution: Multinomial Link function: Cumulative logit

<sup>a</sup>This coefficient is set to zero because it is redundant.

# 6 Data Analysis with a Random Effect Generalized Linear Mixed Model

Subsequently, a random intercept analysis is performed.

Command:

Analyze....Mixed Models....Generalized Linear Mixed Models....click Data Structure....click "patient\_id" and drag to Subjects on the Canvas....click Fields and Effects....click Target....Target: select "fall with/out injury".... click Fixed Effects ....click "agecat" and "department" and drag to Effect Builder:....mark Include intercept....click Random Effects....click Add Block...mark Include intercept ....Subject combination: select patient\_id.... click OK....click Model Options....click Save Fields...mark PredictedValue....mark PredictedProbability....click Save ....click Run.

The underneath results show the test-statistics of the random intercept model. The random intercept model shows better statistics:

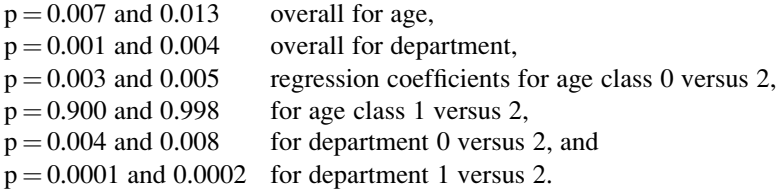

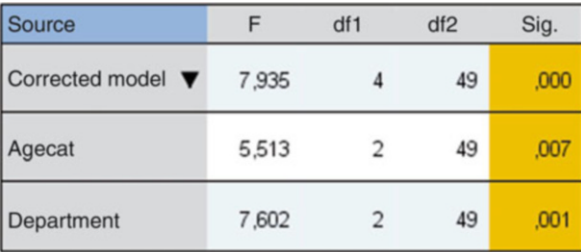

Probability distribution: Multinomial<br>Link function: Cumulative logit

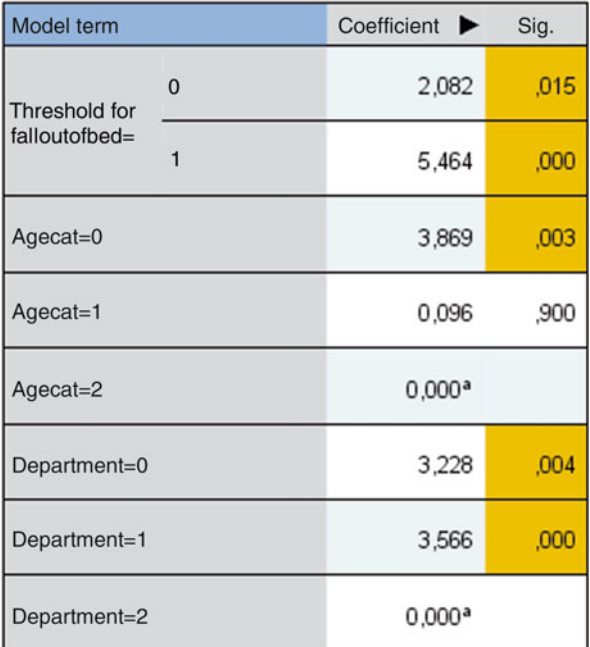

Probability distribution: Multinomial Link function: Cumulative logit

<sup>a</sup>This coefficient is set to zero because it is redundant.

In the random intercept model we have also commanded predicted values (variable 7) and predicted probabilities of having the predicted values as computed by the software (variables 5 and 6).

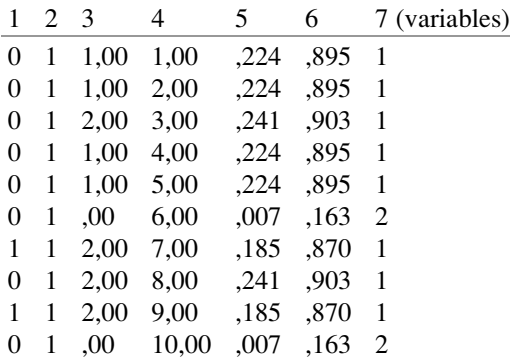

Variable 1: department

Variable 2: falloutofbed

- Variable 3: agecat
- Variable 4: patient\_id

Variable 5: predicted probability of predicted value of target accounting the department score only

Variable 6: predicted probability of predicted value of target accounting both department and agecat scores

Variable 7: predicted value of target

Like automatic linear regression (see Chap. [7](http://dx.doi.org/10.1007/978-3-319-20600-4_7)), and other generalized mixed linear models (see Chap. [12\)](http://dx.doi.org/10.1007/978-3-319-20600-4_12), random intercept models include the possibility to make XML files from the analysis, that can subsequently be used for making predictions about the chance of falling out of bed in future patients. However, SPSS uses here slightly different software called winRAR ZIP files that are "shareware". This means that you pay a small fee and be registered if you wish to use it. Note that winRAR ZIP files have an archive file format consistent of compressed data used by Microsoft since 2006 for the purpose of filing XML (eXtended Markup Language) files. They are only employable for a limited period of time like e.g. 40 days.

# 7 Conclusion

Generalized linear mixed models are suitable for analyzing data with multiple categorical variables. Random intercept versions of these models provide better sensitivity of testing than fixed intercept models.

#### 8 Note

More information on statistical methods for analyzing data with categories is, e.g., in the Chaps. [8,](http://dx.doi.org/10.1007/978-3-319-20600-4_8) [39,](http://dx.doi.org/10.1007/978-3-319-20600-4_39) and [44.](http://dx.doi.org/10.1007/978-3-319-20600-4_44)

# Chapter 46 Comparing the Performance of Diagnostic Tests (650 and 588 Patients)

# 1 General Purpose

Both logistic regression and c-statistics can be used to evaluate the performance of novel diagnostic tests (see also Machine learning in medicine part two, Chap. 6, pp 45–52, Springer Heidelberg Germany, 2013, from the same authors). This chapter is to assess whether one method can outperform the other.

# 2 Schematic Overview of Type of Data Files

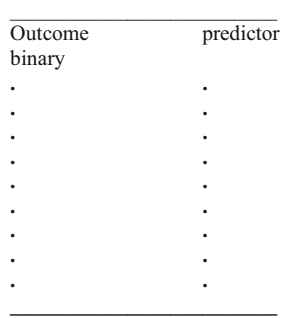

T.J. Cleophas, A.H. Zwinderman, SPSS for Starters and 2nd Levelers, DOI 10.1007/978-3-319-20600-4\_46

This chapter was previously partly published in "Machine learning in medicine a complete overview", Chap. 41, Springer Heidelberg Germany, 2015, from the same authors.

# 3 Primary Scientific Question

Is logistic regression with the odds of disease as outcome and test scores as covariate a better alternative to concordance (c)-statistics using the area under the curve of ROC (receiver operated characteristic) curves.

#### 4 Data Sample One

In 650 patients with peripheral vascular disease a noninvasive vascular lab test was performed. The results of the first ten patients are underneath.

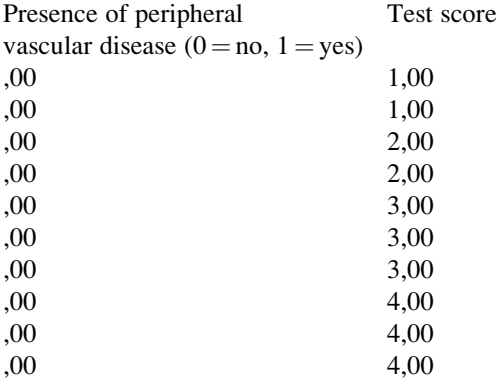

The entire data file is in extras.springer.com, and is entitled "chapter46- 1performancediagnostictest". Start by opening the data file in SPSS.

#### 5 Data Histogram Graph from Sample One

```
Then Command:
```
Graphs....Legacy Dialogs....Histogram....Variable(s): enter "score"....Row(s): enter "disease"....click OK.

The underneath figure shows the output sheet. On the x-axis we have the vascular lab scores, on the y-axis "how often". The scores in patients with (1) and without (0) the presence of disease according to the gold standard (angiography) are respectively in the lower and upper graph.

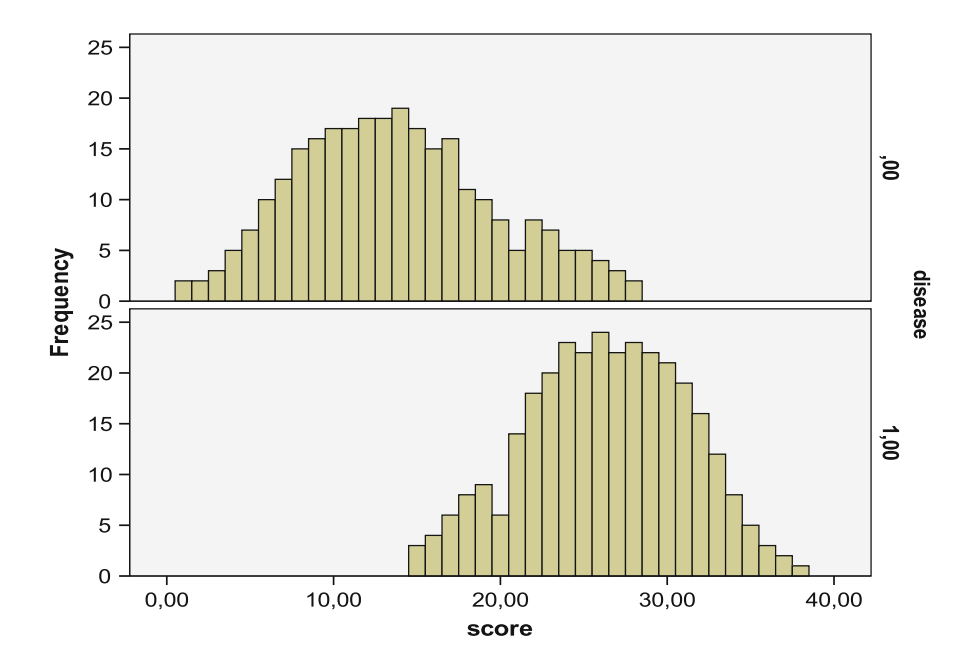

# 6 Data Sample Two

The second data file is obtained from a parallel-group population of 588 patients after the noninvasive vascular test has been improved. The first ten patients are underneath.

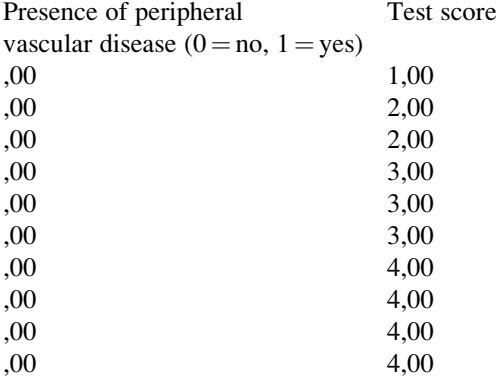

The entire data file is in extras.springer.com, and is entitled "chapter46- 2performancediagnostictest". Start by opening the data file in SPSS.

# 7 Data Histogram Graph from Sample Two

Command:

Graphs....Legacy Dialogs....Histogram....Variable(s): enter "score"....Row(s): enter "disease"....click OK.

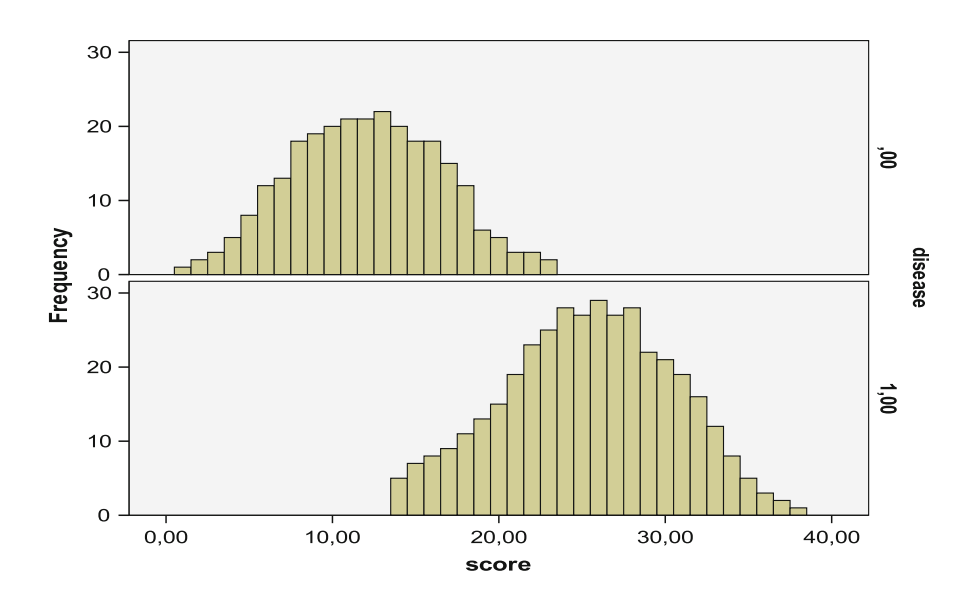

The above figure is in the output sheet. The first test (upper figure) seems to perform less well than the second test (lower figure), because there may be more risk of false positives (the 0 disease curve is more skewed to the right in the upper than in the lower figure).

# 8 Performance Assessment with Binary Logistic Regression

For analysis the statistical model Binary Logistic Regression in the module Regression is required.

Binary logistic regression is used for assessing this question. The following reasoning is used. If we move the threshold for a positive test to the right, then the proportion of false positive will decrease. The steeper the logistic regression line the faster this will happen. In contrast, if we move the threshold to the left, the proportion of false negatives will decrease. Again, the steeper the logistic

regression line, the faster it will happen. And so, the steeper the logistic regression line, the fewer false negatives and false positives, and, thus, the better the diagnostic test.

For both data files the above analysis is performed, using the model Binary Logistic in the module Regression.

Command:

Analyze.... Regression....Binary Logistic.... Dependent variable: disease.... Covariate: score....OK.

The output sheets show the best fit regression equations.

Variables in the equation

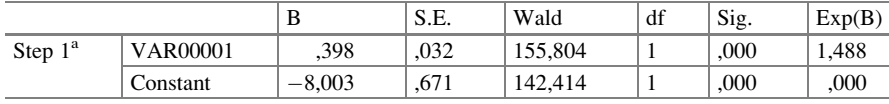

<sup>a</sup>Variable(s) entered on step 1: VAR00001

Variables in the equation

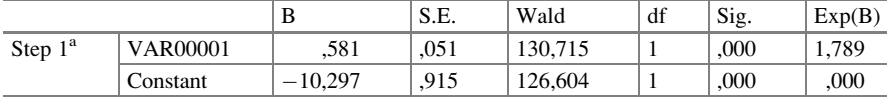

<sup>a</sup>Variable(s) entered on step 1: VAR00001

Data file 1: log odds of having the disease  $= -8.003 + 0.398$  times the score Data file 2: log odds of having the disease  $= -10.297 + 0.581$  times the score.

The regression coefficient of data file 2 is much steeper than that of data file 1, 0.581 and 0.398.

Both regression equations produce highly significant regression coefficients with standard errors of respectively 0.032 and 0.051 and p-values of < 0.0001. The two regression coefficients are tested for significance of difference using the z – test (the z-test is in Chap. 2 of Statistics on a Pocket Calculator part 2, pp 3–5, Springer Heidelberg Germany, 2012, from the same authors):

 $z = (0.398 - 0.581)/\sqrt{(0.032^2 + 0.051^2)} = -0.183/0.060 = -3.05$ , which corresponds with a p-value of  $< 0.01$ .

Obviously, test 2 produces a significantly steeper regression model, which means that it is a better predictor of the risk of disease than test 1. We can, additionally, calculate the odds ratios of successfully testing with test 2 versus test 1. The odds of disease with test 1 equals  $e^{0.398} = 1.488$ , and with test 2 it equals  $e^{0.581}$  = 1.789. The odds ratio = 1.789/1.488 = 1.202, meaning that the second test produces a 1.202 times better chance of rightly predicting the disease than test 1 does.

# 9 Performance Assessment with C-statistics

C-statistics is used as a contrast test. Open the first data file again. For analysis the module ROC Curve must be used.

Command:

Analyze....ROC Curve....Test Variable: enter "score"....State Variable: enter "disease"....Value of State Variable: type "1"....mark ROC Curve....mark Standard Error and Confidence Intervals....click OK.

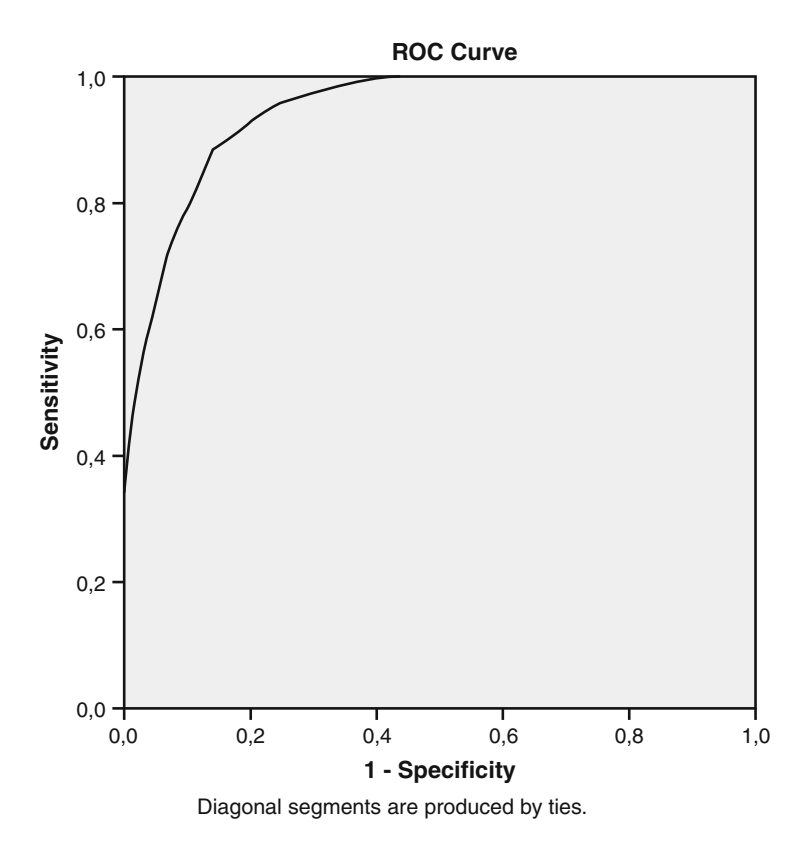

Area under the curve Test result variable(s): score

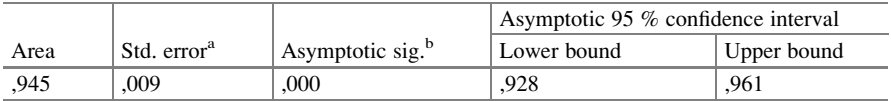

The test result variable(s): score has at least one tie between the positive actual state group and the negative actual state group

Statistics maybe biased

<sup>a</sup>Under the nonparametric assumption

<sup>b</sup>Null hypothesis: true area  $= 0.5$ 

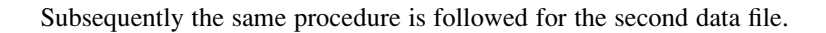

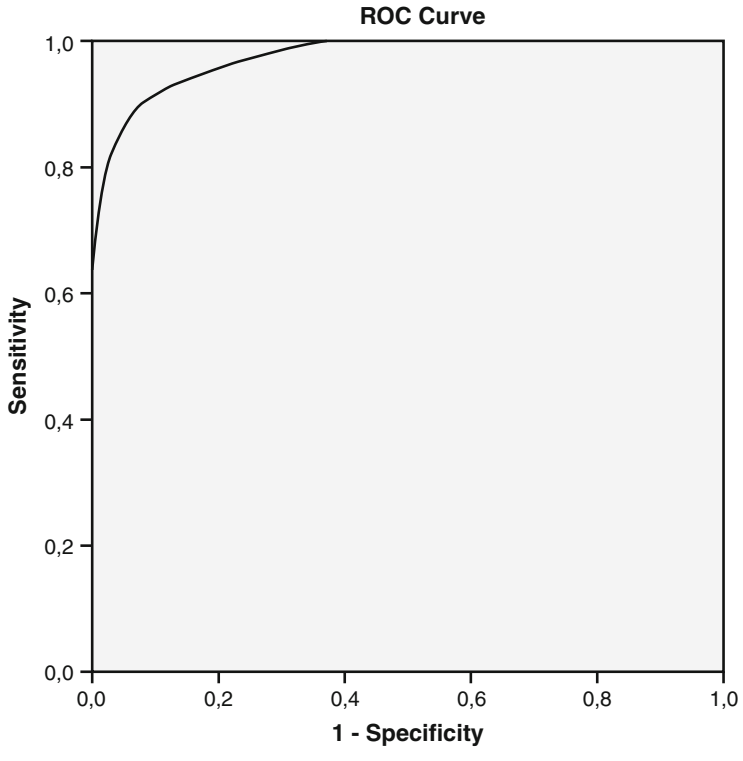

Diagonal segments are produced by ties.

#### Area under the curve Test result variable(s): score

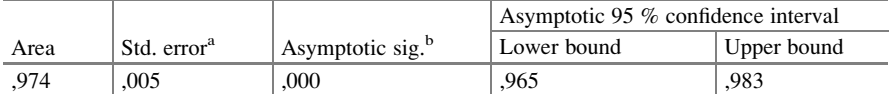

The test result variable(s): score has at least one tie between the positive actual state group and the negative actual state group

Statistics maybe biased

<sup>a</sup>Under the nonparametric assumption

<sup>b</sup>Null hypothesis: true area $= 0.5$ 

The Area under curve of data file 2 is larger than that of data file 1. The test 2 seems to perform better. The z-test can again be used to test for significance of difference.

$$
z = (0.974 - 0.945) / \sqrt{(0.009^2 + 0.005^2)} = 2.90
$$
  
 
$$
p < 0.01.
$$

#### 10 Conclusion

Both logistic regression with the presence of disease as outcome and test scores of as predictor and c-statistics can be used for comparing the performance of qualitative diagnostic tests. However, c-statistics may perform less well with very large areas under the curve, and it assesses relative risks while in practice absolute risk levels may be more important

### 11 Note

More background, theoretical and mathematical information of logistic regression and c-statistics is in Machine learning in medicine part two, Chap. 6, pp 45–52, Springer Heidelberg Germany, 2013, from the same authors.

# Chapter 47 Poisson Regression for Binary Outcomes (52 Patients)

# 1 General Purpose

Poisson regression cannot only be used for counted rates but also for binary outcome variables. Poisson regression of binary outcome data is different from logistic regression, because it uses a log instead of logit (log odds) transformed dependent variable. It tends to provide better statistics.

# 2 Schematic Overview of Type of Data File

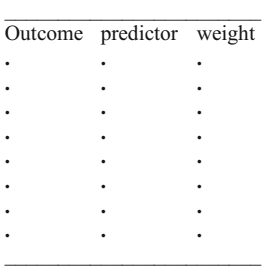

# 3 Primary Scientific Question

Can Poisson regression be used to estimate the presence of an illness. Presence means a rate of 1, absence means a rate of 0. If each patient is measured within the same period of time, no weighting variable has to be added to the model. Rates of

DOI 10.1007/978-3-319-20600-4\_47

0 or 1, do, after all, do exist in practice. We will see how this approach performs as compared to the logistic regression, traditionally, used for binary outcomes. The data file is below.

#### 4 Data Example

In 52 patients with parallel-groups of two different treatments the presence or not of torsades de pointes was measured. The first ten patients of the data file given below. The entire data file is entitled chapter47poissonbinary, and is in extras.springer. com. We will start by opening the data file in SPSS.

Treat Presence of torsade de pointes.

,00 1,00 ,00 1,00 ,00 1,00 ,00 1,00 ,00 1,00 ,00 1,00 ,00 1,00 ,00 1,00 ,00 1,00 ,00 1,00

## 5 Data Analysis, Binary Logistic Regression

First, we will perform a traditional binary logistic regression with torsade de pointes as outcome and treatment modality as predictor.

For analysis the statistical model Binary Logistic Regression in the module Regression is required.

Command:

Analyze....Regression....Binary Logistic....Dependent: torsade....Covariates: treatment....click OK.

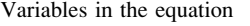

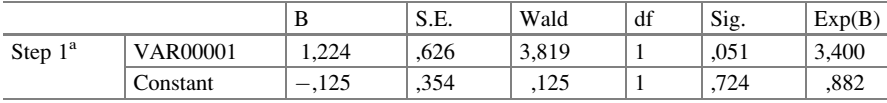

<sup>a</sup>Variable(s) entered on step 1: VAR00001

The above table shows that the treatment is not statistically significant. A Poisson regression will performed subsequently.

#### 6 Data Analysis, Poisson Regression

For analysis the module Generalized Linear Models is required. It consists of two submodules: Generalized Linear Models and Generalized Estimation Models. The first submodule covers many statistical models like gamma regression (Chap. [30\)](http://dx.doi.org/10.1007/978-3-319-20600-4_30), Tweedie regression (Chap. [31\)](http://dx.doi.org/10.1007/978-3-319-20600-4_31), Poisson regression (Chaps. [21](http://dx.doi.org/10.1007/978-3-319-20600-4_21) and the current chapter), and the analysis of data files with both paired continuous outcomes and predictors (Chap. [3\)](http://dx.doi.org/10.1007/978-3-319-20600-4_3). The second is for analyzing paired binary outcomes (Chap. [42\)](http://dx.doi.org/10.1007/978-3-319-20600-4_42).

Command:

Analyze....Generalized Linear Models....Generalized Linear Models ....mark Custom....Distribution: Poisson ....Link Function: Log....Response: Dependent Variable: torsade.... Predictors: Factors: treat....click Model....click Main Effect: enter "treat".....click Estimation: mark Robust Tests....click OK.

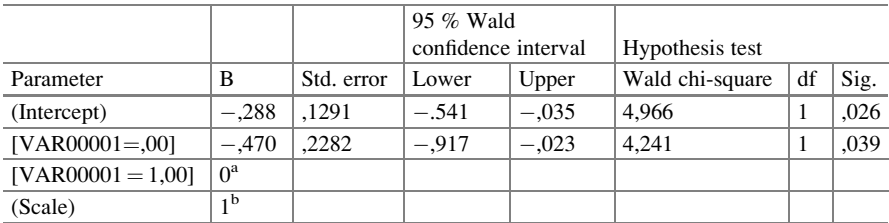

Parameter estimates

Dependent Variable: torsade

Model: (Intercept), VAR00001

<sup>a</sup>Set to zero because this parameter is redundant

<sup>b</sup>Fixed at the displayed value

The above table shows the results of the Poisson regression. The predictor treatment modality is statistically significant at  $p = 0.039$ . According to the Poisson model the treatment modality is a significant predictor of torsades de pointes.

#### 7 Graphical Analysis

We will check with a 3-dimensional graph of the data if this result is in agreement with the data as observed.

Command:

Graphs....Legacy Dialog....3-D Bar: X-Axis mark: Groups of Cases, Z-Axis mark: Groups of Cases...Define 3-D Bar: X Category Axis: treatment, Z Category Axis: torsade....OK.

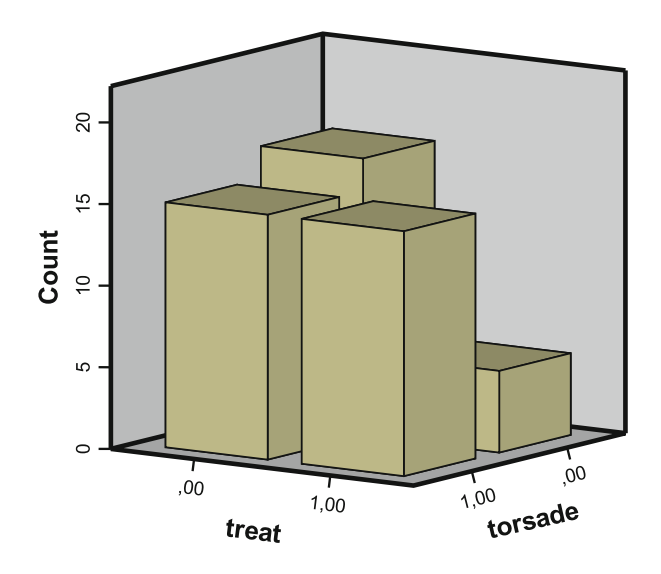

The above graph shows that in the 0-treatment (placebo) group the number of patients with torsades de pointe is virtually equal to that of the patients without. However, in the 1-treatment group the number is considerably smaller. The treatment seems to be efficacious.

#### 8 Conclusion

Poisson regression is different from linear en logistic regression, because it uses a log transformed dependent variable. For the analysis of yes/no rates Poisson regression is very sensitive and probably better than standard regression methods. The methodology is explained.

#### 9 Note 277

# 9 Note

More background, theoretical and mathematical information about Poisson regression is given in Statistics applied to clinical studies 5th edition, Chap. 23, Springer Heidelberg Germany, 2012, from the same authors.

# Chapter 48 Ordinal Regression for Data with Underpresented Outcome Categories (450 Patients)

# 1 General Purpose

Clinical studies often have categories as outcome, like various levels of health or disease. Multinomial regression is suitable for analysis (see Chap. [44\)](http://dx.doi.org/10.1007/978-3-319-20600-4_44). However, if one or two outcome categories in a study are severely underpresented, multinomial regression is flawed, and ordinal regression including specific link functions may provide a better fit for the data. Strictly, ordinal data are, like nominal data, discrete data, however, with a stepping pattern, like severity scores, intelligence levels, physical strength scores. They are usually assessed with frequency tables and bar charts. Unlike scale data, that also have a stepping pattern, they do not necessarily have to have steps with equal intervals. This causes some categories to be underpresented compared to others.

#### 2 Schematic Overview of the Type of Data File

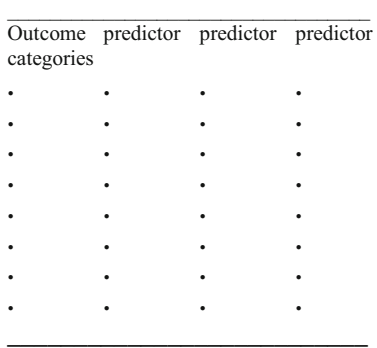

# 3 Primary Scientific Question

This chapter is to assess how ordinal regression performs in studies where clinical scores have inconsistent frequencies.

# 4 Data Example

This chapter assesses the effect of the levels of satisfaction with the doctor on the levels of quality of life (qol). In 450 patients with coronary artery disease the satisfaction level of patients with their doctor was assumed to be an important predictor of patient qol (quality of life).

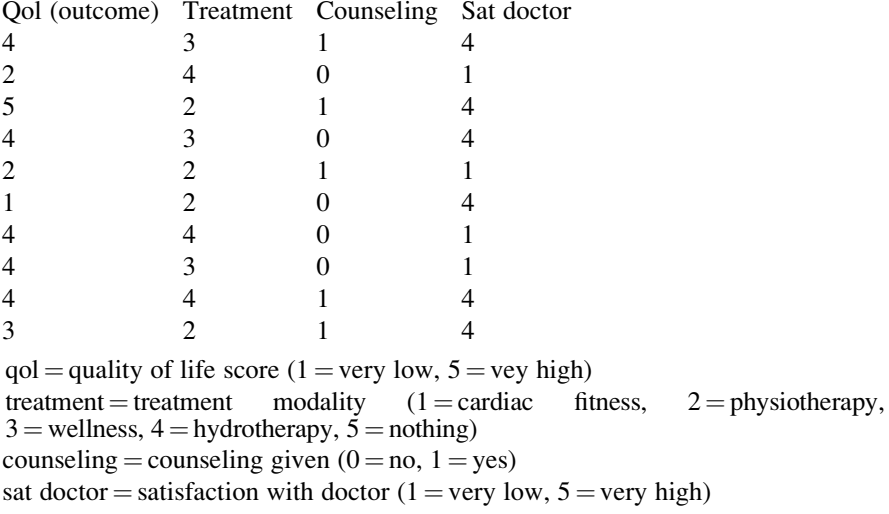

The above table gives the first 10 patients of a 450 patients study of the effects of doctors' satisfaction level and qol. The entire data file is in extras.springer.com and is entitled "chapter48ordinalregression". Start by opening the data file in SPSS.

#### 5 Table Qol Score Frequencies

Command:

Analyze....Descriptive Statistics....Frequencies....Variable(s): enter "qol score".... click OK.

#### 7 Ordinal Regression 281

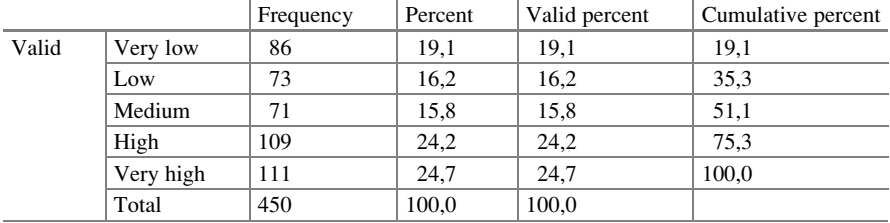

Qol score

The above table shows that the frequencies of the qol scores are pretty heterogeneous with 111 patients very high scores and only 71 patients medium scores. This could mean that multinomial regression is somewhat flawed and that ordinal regression including specific link functions may provide a better fit for the data.

### 6 Multinomial Regression

For analysis the statistical model Multinomial Logistic Regression in the module Regression is required.

Command:

Analyze....Regression....Multinomial Regression....Dependent: enter qol.... Factor (s): enter treatment, counseling, sat (satisfaction) with doctor....click OK.

The next page table is in the output sheets. It shows that the effects of several factors on different qol scores are very significant, like the effect of counseling on very low qol, and the effects of satisfaction with doctor levels 1 and 2 on very low qol. However, other effects were insignificant, like the effects of treatments on very low qol, and the effects of satisfaction with doctor levels 3 and 4 on very low qol. In order to obtain a more general overview of what is going-on an ordinal regression will be performed.

#### 7 Ordinal Regression

For analysis the statistical model Ordinal Regression in the module Regression is required.

Command:

Analyze....Regression....Ordinal Regression....Dependent: enter qol....Factor(s): enter "treatment", "counseling", "sat with doctor"....click Options....Link: click Complementary Log-log....click Continue....click OK.

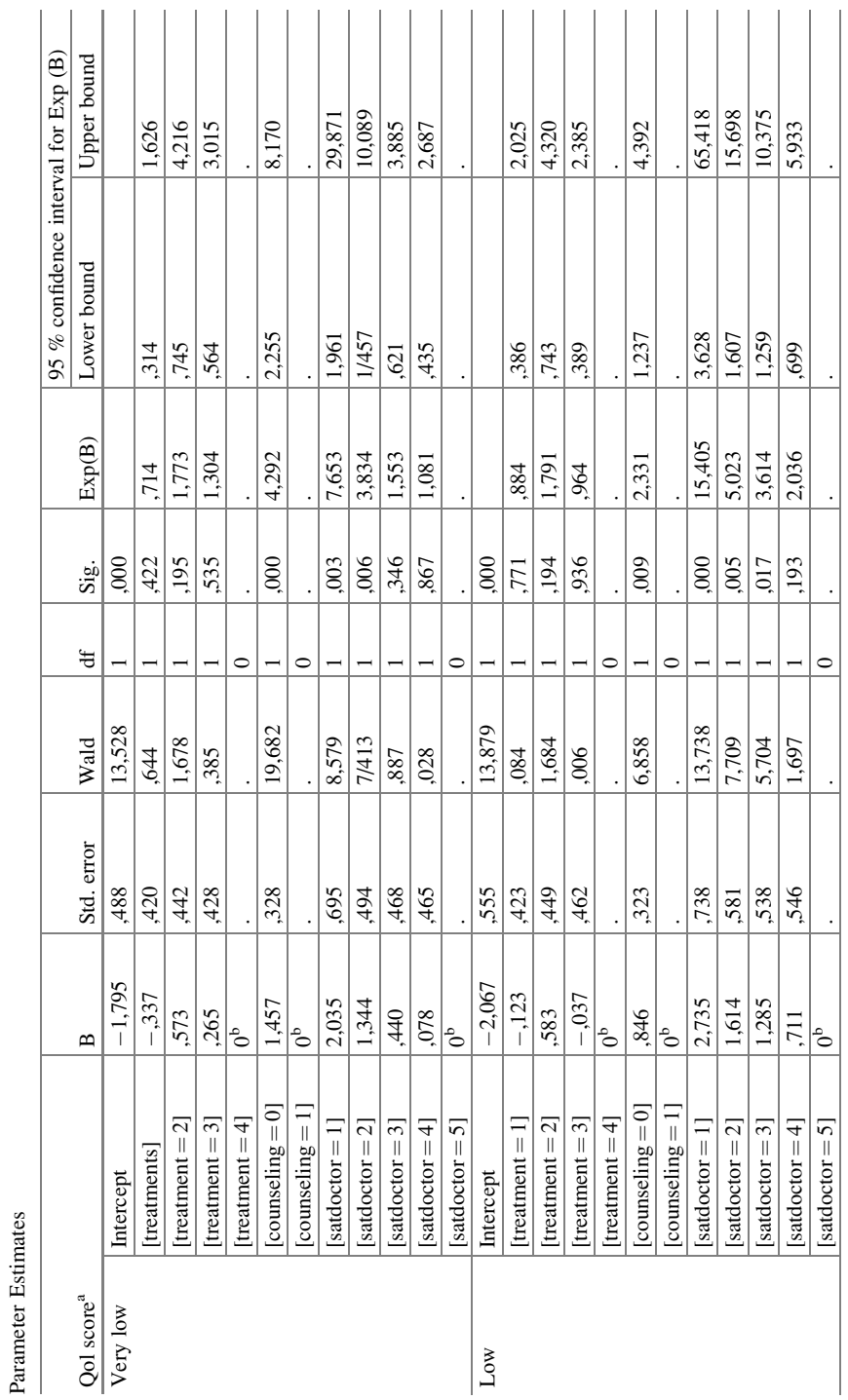

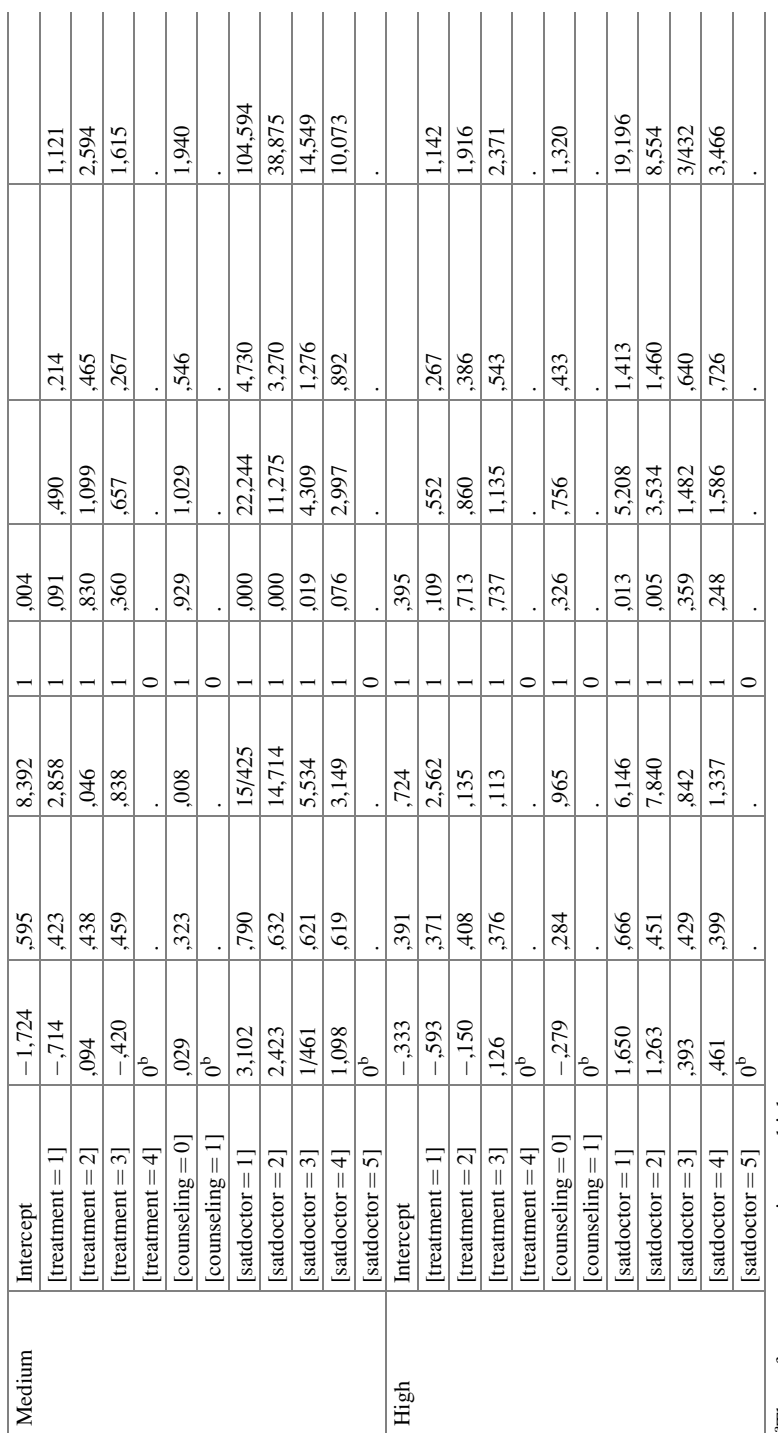

aThe reference category is: very high

 $\frac{1}{\text{m}}$ <br>The reference category is: very high<br>bThis parameter is set to zero because it is redundant bThis parameter is set to zero because it is redundant

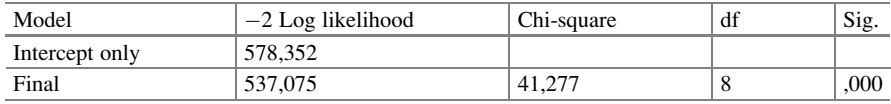

Model fitting information

Link function: Complementary Log-log

#### Parameter estimates

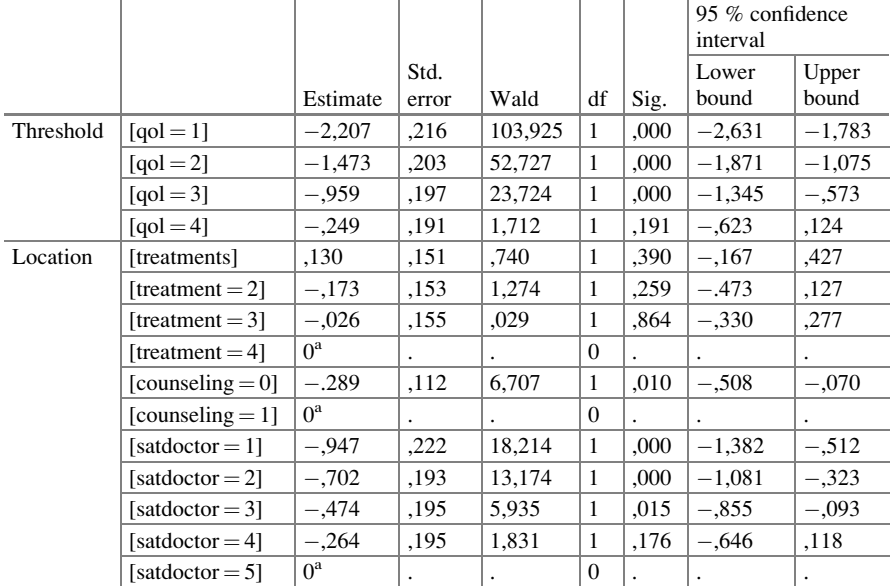

Link function: Complementary Log-log

<sup>a</sup>This parameter is set to zero because it is redundant

The above tables are in the output sheets of the ordinal regression. The model fitting information table tells that the ordinal model provides an excellent overall fit for the data. The parameter estimates table gives an *overall* function of all predictors on the outcome categories. Treatment is not a significant factor, but counseling, and the satisfaction with doctor levels 1–3 are very significant predictors of the quality of life of these 450 patients. The negative values of the estimates can be interpreted as follows: the less counseling, the less effect on quality of life, and the less satisfaction with doctor, the less quality of life.

# 8 Conclusion

Clinical studies often have categories as outcome, like various levels of health or disease. Multinomial regression is suitable for analysis, but, if one or two outcome categories in a study are severely underpresented, ordinal regression including specific link functions may better fit the data. The current chapter also shows that, unlike multinomial regression, ordinal regression tests the outcome categories as an overall function.

# 9 Note

More background, theoretical and mathematical information of ordinal regression and ordinal data is given in Machine learning in medicine a complete overview, Chaps. 11 and 37, Springer Heidelberg Germany, 2015, from the same authors.

# Chapter 49 Probit Regression, Binary Data as Response Rates (14 Tests)

### 1 General Purpose

Probit regression is for estimating the effect of predictors on yes/no outcomes. If your predictor is multiple pharmacological treatment dosages, then probit regression may be more convenient than logistic regression, because your results will be reported in the form of response rates instead of odds ratios. The dependent variable of the two methods log odds (otherwise called logit) and log prob (otherwise called probit) are closely related to one another. It can be shown that the log odds of responding  $\approx (\pi/\sqrt{3}) \times \log$  probability of responding (see Chap. 7, Machine learning in medicine part three, Probit regression, pp 63–68, 2013, Springer Heidelberg Germany, from the same authors).

# 2 Schematic Overview of Type of Data File

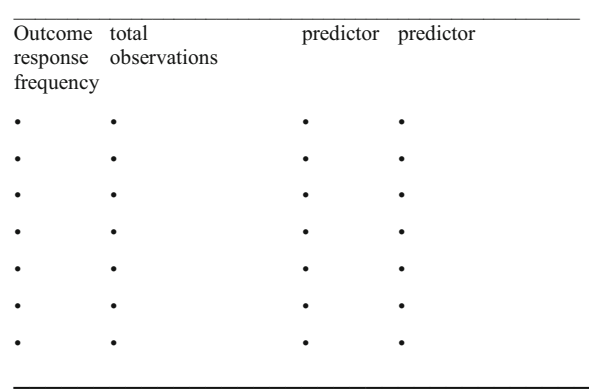

# 3 Primary Scientific Question

This chapter will assess whether probit regression is able to test whether different predictor levels can adequately predict response rates.

## 4 Data Example

In 14 test sessions the effect measured as the numbers of mosquitos gone after administration of different dosages of a chemical repellent was assessed. The first seven sessions are in the underneath table. The entire data file is entitled "chapter49probit", and is in extras.springer.com. Start by opening the data file in SPSS statistical software.

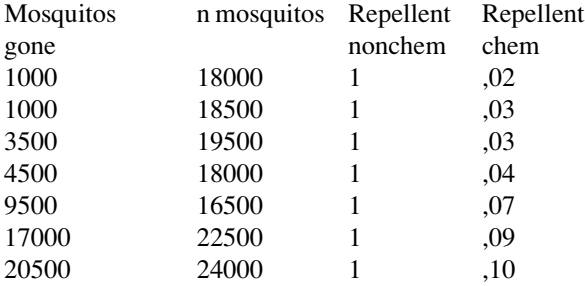

# 5 Simple Probit Regression

For analysis the statistical model Probit Regression in the module Regression is required.

Command:

Analyze....Regression....Probit Regression....Response Frequency: enter "mosquitos gone"....Total Observed: enter "n mosquitos"....Covariate(s): enter "chemical"....Transform: select "natural log"....click OK.

Chi-square tests

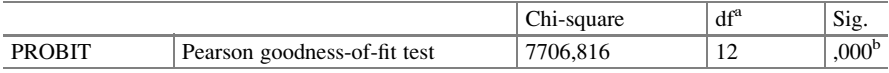

<sup>a</sup>Statistics based on individual cases differ from statistics based on aggregated cases

<sup>b</sup>Since the significance level is less than ,150, a heterogeneity factor is used in the calculation of confidence limits

#### 5 Simple Probit Regression 289

In the output sheets the above table shows that the goodness of fit tests of the data is significant, and, thus, the data do not fit the probit model very well. However, SPSS is going to produce a heterogeneity correction factor, and we can proceed. The underneath shows that chemical dilution levels are a very significant predictor of proportions of mosquitos gone.

#### Parameter estimates

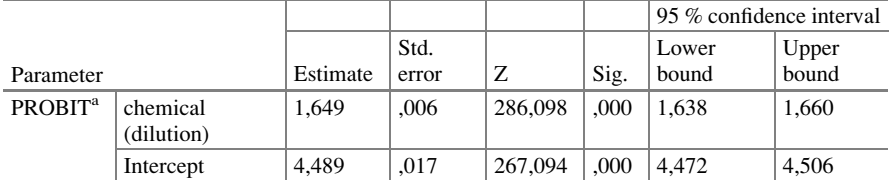

<sup>a</sup>PROBIT model: PROBIT(p) = Intercept + BX (Covariates X are transformed using the base 2.718 logarithm)

#### Cell counts and residuals

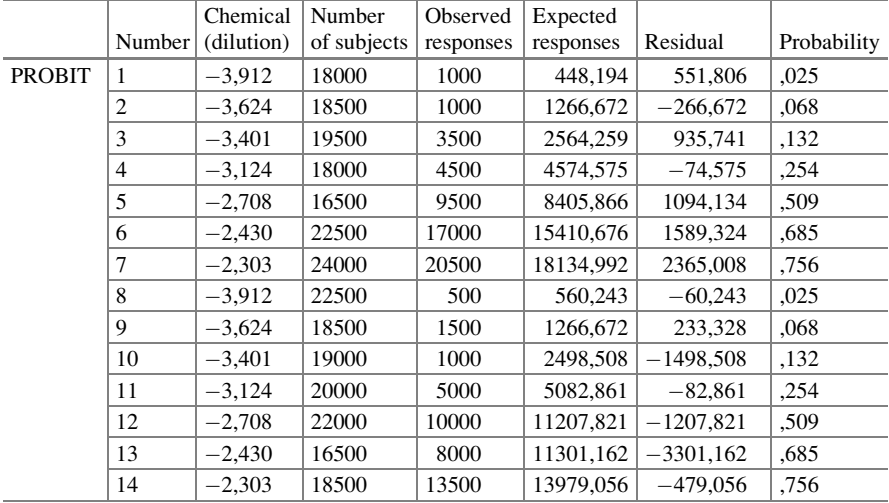

The above table shows that according to chi-square tests the differences between observed and expected proportions of mosquitos gone is several times statistically significant.

It does, therefore, make sense to make some inferences using the underneath confidence limits table.

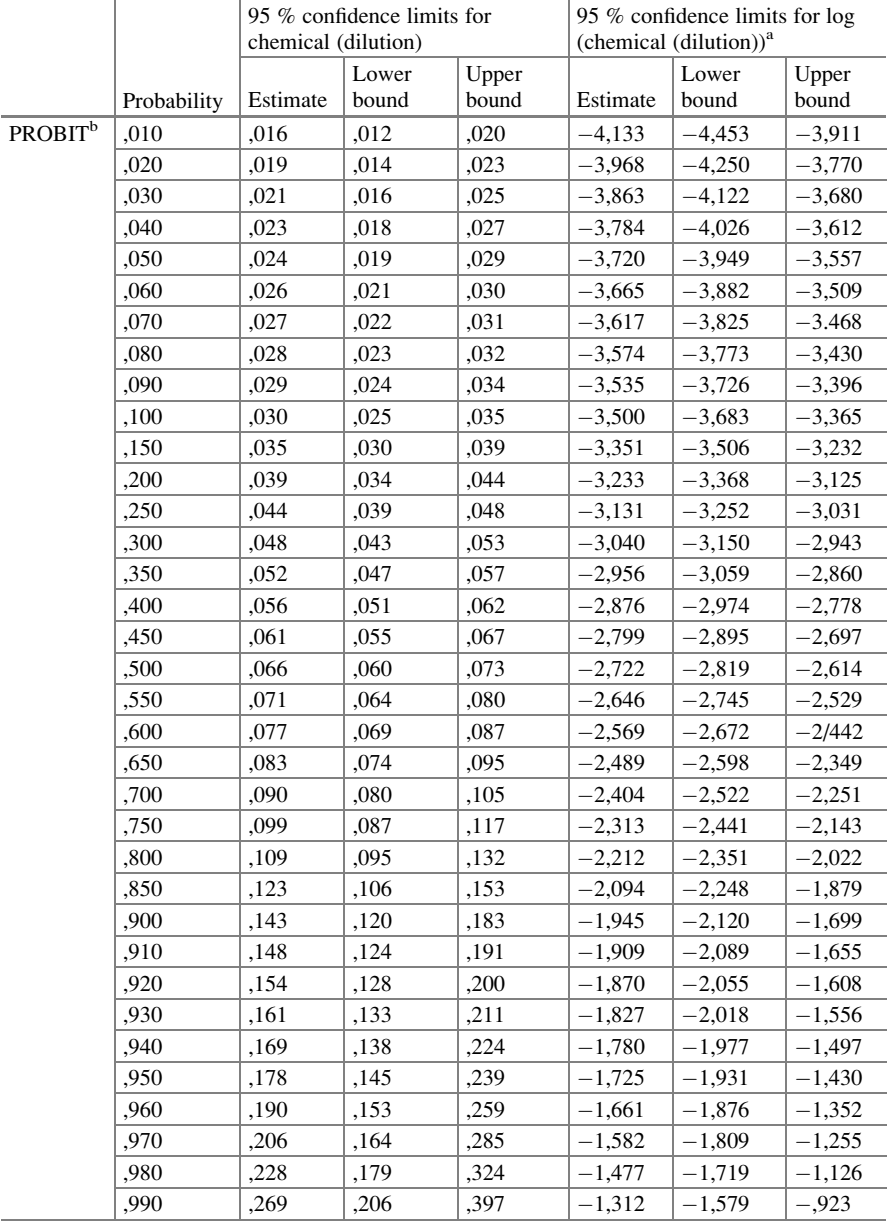

Confidence limits

 $a^2$ Logarithm base = 2.718

<sup>b</sup>A heterogeneity factor is used

E.g., one might conclude that a 0,143 dilution of the chemical repellent causes 0,900 ( $=$ 90 %) of the mosquitos to have gone. And 0,066 dilution would mean that  $0,500 (=50\%)$  of the mosquitos disappeared.

### 6 Multiple Probit Regression

For analysis again the statistical model Probit regression in the module Regression is required.

Like multiple logistic regression using multiple predictors, probit regression can also be applied with multiple predictors. We will add as second predictor to the above example the nonchemical repellents ultrasound  $(=1)$  and burning candles  $(=2)$  (see uppermost table of this chapter).

Command:

Analyze....Regression....Probit Regression....Response Frequency: enter "mosquitos gone"....Total Observed: enter "n mosquitos"....Covariate(s): enter "chemical, nonchemical"....Transform: select "natural log"....click OK.

Chi-square tests

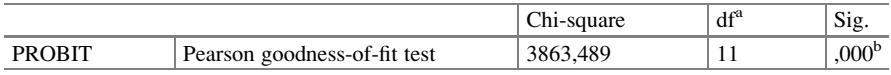

<sup>a</sup>Statistics based on individual cases differ from statistics based on aggregated cases

<sup>b</sup>Since the significance level is less than ,150, a heterogeneity factor is used in the calculation of confidence limits

Again, the goodness of fit is not what it should be, but SPSS adds a correction factor for heterogeneity. The underneath table shows the regression coefficients for the multiple model. The nonchemical repellents have significantly different effects on the outcome.

Parameter estimates

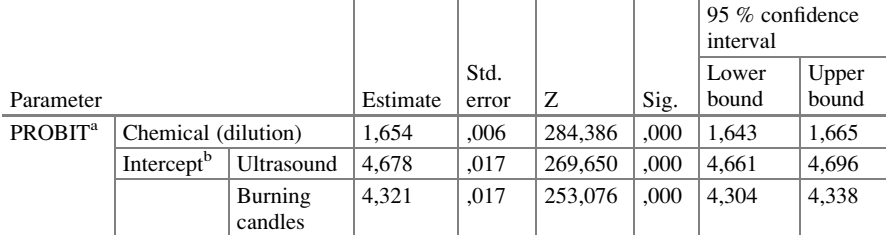

<sup>a</sup>PROBIT model:  $PROBIT(p) = Intercept + BX$  (Covariates X are transformed using the base 2.718 logarithm.)

<sup>b</sup>Corresponds to the grouping variable repellentnonchemical

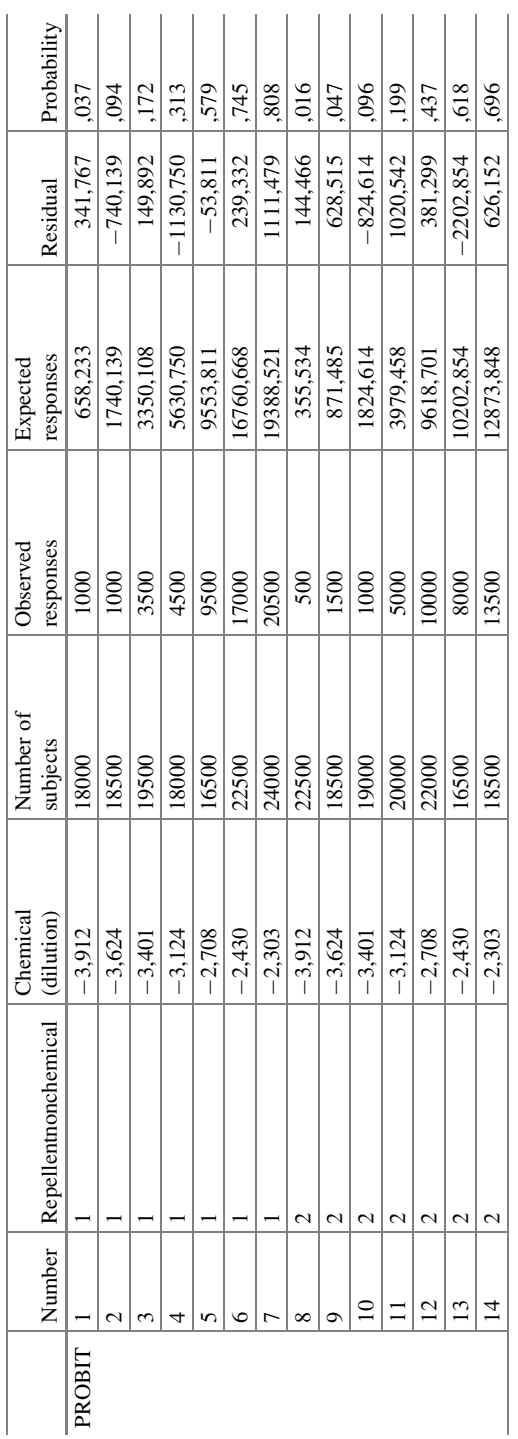

Cell counts and residuals Cell counts and residuals

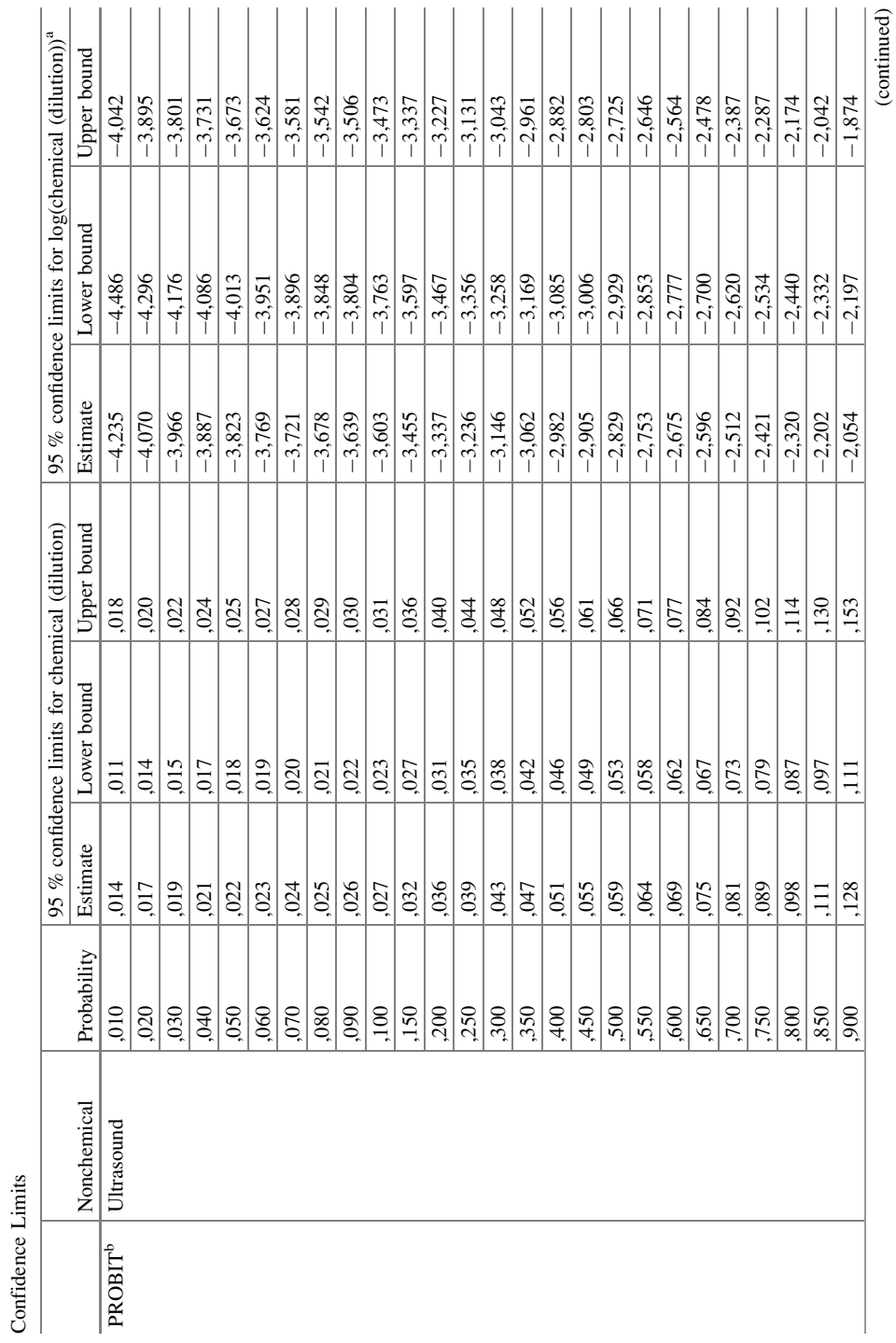
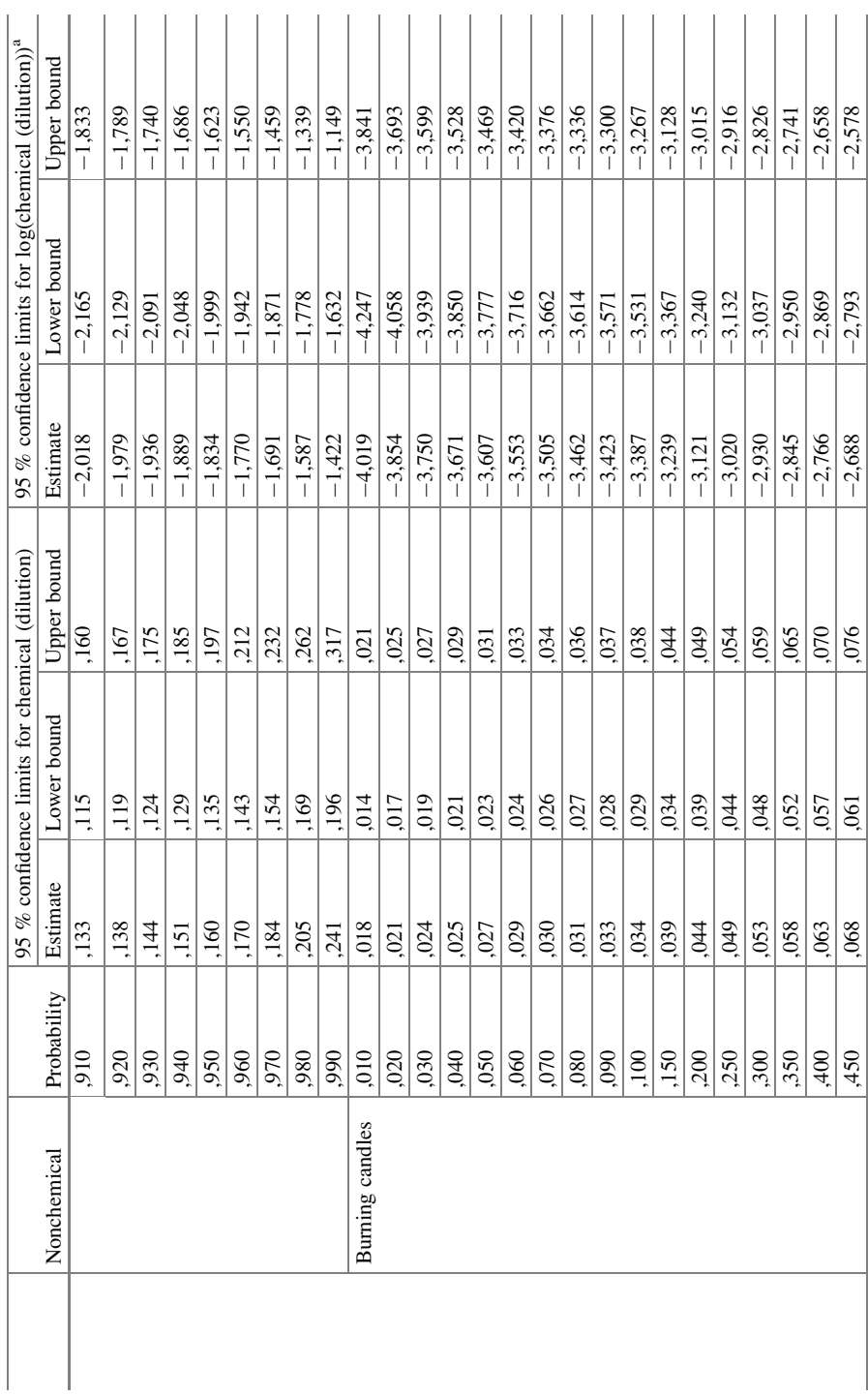

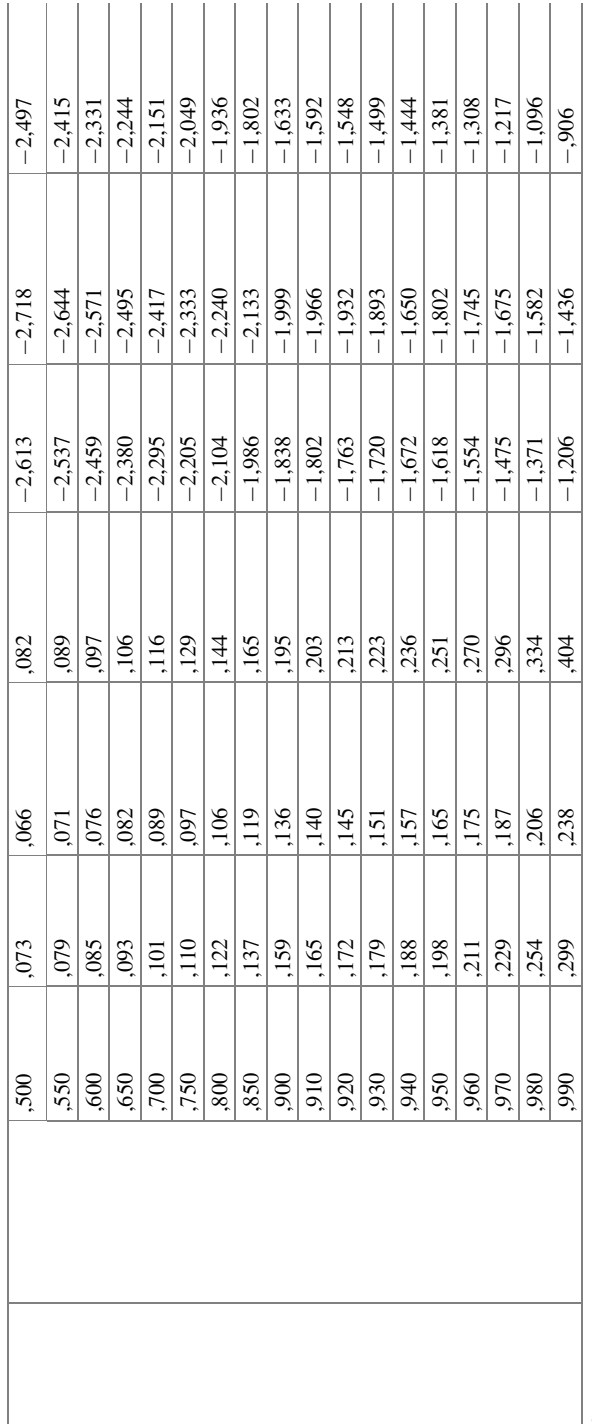

 $n_{\text{Logarithm base}} = 2.718$ <br>  $n_{\text{A heterogeneity factor is used}}$ <sup>b</sup>A heterogeneity factor is used  $\log$ arithm base  $= 2.718$ 

6 Multiple Probit Regression 295

In the Cell Counts table on page 292, it is shown that according to the chi-square tests the differences of observed and expected proportions of mosquitos gone were statistically significant several times. The table on pages 293–295 gives interesting results. E.g., a 0,128 dilution of the chemical repellent causes  $0.900 (=90\%)$  of the mosquitos to have gone in the ultrasound tests. And 0,059 dilution would mean that  $0,500 (=50\%)$  of the mosquitos disappeared. The results of burning candles were less impressive. 0,159 dilution caused 90 % of the mosquitos to disappear, 0,073 dilution 50 %.

### 7 Conclusion

Probit regression is, just like logistic regression, for estimating the effect of predictors on yes/no outcomes. If your predictor is multiple pharmacological treatment dosages, then probit regression may be more convenient than logistic regression, because your results will be reported in the form of response rates instead of odds ratios.

This chapter shows that probit regression is able to find response rates of different dosages of mosquito repellents.

### 8 Note

More background, theoretical and mathematical information of probit regression is given in the Chap. 7, Machine learning in medicine part three, Probit regression, pp 63–68, 2013, Springer Heidelberg Germany, from the same authors.

# Chapter 50 Monte Carlo Tests for Binary Data (139 Physicians and 55 Patients)

### 1 General Purpose

Monte Carlo methods allows you to examine complex data more easily than advanced mathematics like integrals and matrix algebra. It uses random numbers from your own study rather than assumed Gaussian curves. Monte Carlo analyses of continuous outcome data are reviewed in the Chap. [27.](http://dx.doi.org/10.1007/978-3-319-20600-4_27) In this chapter we will review Monte Carlo analyses for paired and unpaired binary data.

# 2 Schematic Overview of Type of Data File, Paired Data

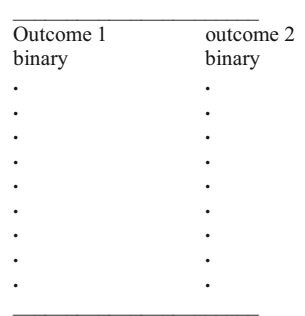

### 3 Primary Scientific Question, Paired Data

For paired data McNemar tests is adequate (Chap. [41](http://dx.doi.org/10.1007/978-3-319-20600-4_41)). Does Monte Carlo analysis of the same data provide better sensitivity of testing.

### 4 Data Example, Paired Data

In a study of 139 general practitioners the primary scientific question was, is there a significant difference between the numbers of practitioners who give lifestyle advise in the periods before and after postgraduate education.

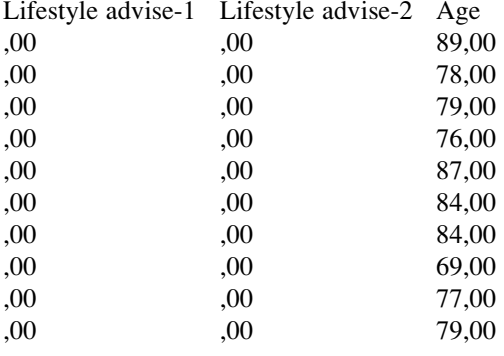

 $0 = no$ ,  $1 = yes$ 

The first 10 physicians of the data file is given above. The entire data file is in extras.springer.com, and is entitled "chapter41pairedbinary".

### 5 Analysis: Monte Carlo, Paired Data

For analysis the statistical model Two Related Samples in the module Nonparametric Tests is required.

Command:

Analyze....Nonparametric....Two Related Samples....Test Pairs....Pair 1....Variable 1: enter lifestyleadvise after....Variable 2: enter lifestytleadvise before....mark McNemar....click Exact....click Monte Carlo....set Confidence Intervals: 99 %.... set Number of Samples: 10000....click Continue...click OK.

#### 6 Schematic Overview of Type of Data File, Unpaired Data 299

lifestyleadvise before & lifestyleadvise after

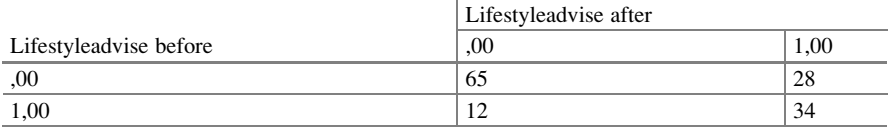

Test Statistics<sup>a,b</sup>

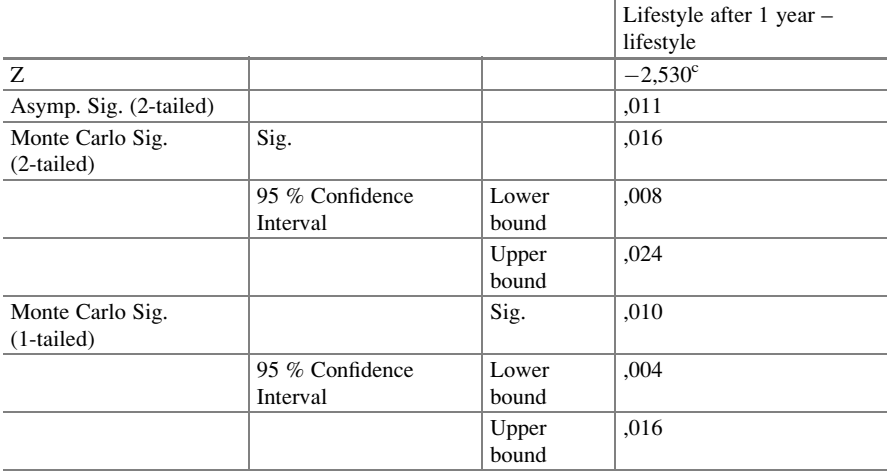

<sup>a</sup>Wilcoxon Signed Ranks Test

 $b$ Based on 1000 sampled tables with starting seed 2000000

<sup>c</sup>Based on negative ranks

The above table is in the output. The two sided level of statistical significance is 0,016. This is slightly smaller than the p-value produced by the nonparametric Mc Nemar test (Chap. [41](http://dx.doi.org/10.1007/978-3-319-20600-4_41)),  $p = 0.018$ , and, so, a slightly better fit for the data was obtained by the Monte Carlo method.

### 6 Schematic Overview of Type of Data File, Unpaired Data

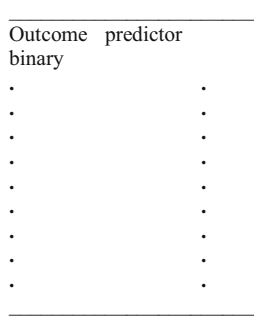

### 7 Primary Scientific Question, Unpaired Data

For unpaired binary data Pearson chi-square is adequate. Is Monte Carlo testing better sensitive for the analysis of such data.

### 8 Data Example, Unpaired Data

In 55 patients the effect of the hospital department on the risk of falling out of bed was assessed. The entire data file is in "chapter35unpairedbinary", and is in extras. springer.com.

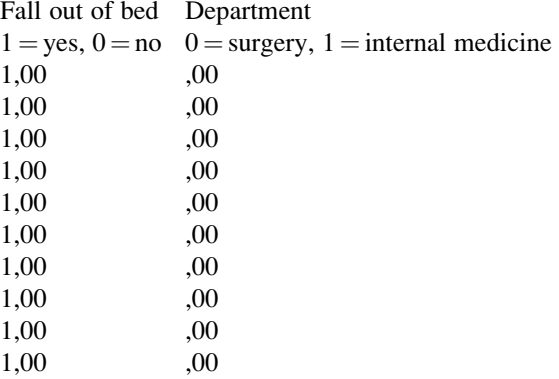

### 9 Data Analysis, Monte Carlo, Unpaired Data

For analysis the statistical model Chi-square in the module Nonparametric Tests is required.

Command:

Analyze....Nonparametric tests....Chi-square....Test variable list: enter department and fall out of bed....click "Exact"....Click: Monte Carlo method....set Confidence Interval, e.g., 99 %, and set Numbers of Samples, e.g., 10 000.... click Continue....OK.

Test statistics

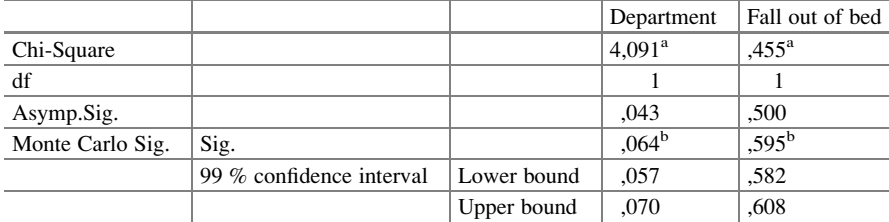

 $a<sup>3</sup>0$  cells (,0%) have expected frequencies less than 5. The minimum expected cell frequency is 27,5 <sup>b</sup>Based on 10000 sampled tables with starting seed 926214481

The Monte Carlo analysis provided a larger p -value than did the Pearson chi-square test (Chap. [35\)](http://dx.doi.org/10.1007/978-3-319-20600-4_35) with p-values of respectively 0,064 and 0,021.

### 10 Conclusion

Monte Carlo methods allow you to examine complex data more easily and more rapidly than advanced mathematics like integrals and matrix algebra. It uses random numbers from your own study. Often, but not always, better p-values are produced.

### 11 Note

More background, theoretical, and mathematical information of Monte Carlo methods for data analysis is given in Statistics applied to clinical studies 5th edition, Chap. 57, Springer Heidelberg Germany, 2012, from the same authors.

# Chapter 51 Loglinear Models, Logit Loglinear Models (445 Patients)

# 1 General Purpose

Multinomial regression is adequate for identifying the main predictors of outcome categories, like levels of injury or quality of life (QOL). An alternative approach is logit loglinear modeling. It does not use continuous predictors on a case by case basis, but rather the weighted means of subgroups formed with the help of predictors. This approach may allow for relevant additional conclusions from your data.

# 2 Schematic Overview of Type of Data File

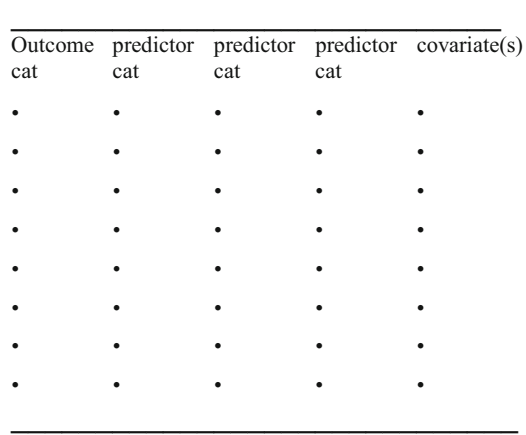

 $cat = categorical$ 

T.J. Cleophas, A.H. Zwinderman, SPSS for Starters and 2nd Levelers, DOI 10.1007/978-3-319-20600-4\_51

This chapter was previously partly published in "Machine learning in medicine a complete overview" as Chap. 39, Springer Heidelberg Germany, 2015.

### 3 Primary Scientific Question

Does logit loglinear modeling allow for relevant additional conclusions from your categorical data as compared to polytomous/multinomial regression?

### 4 Data Example

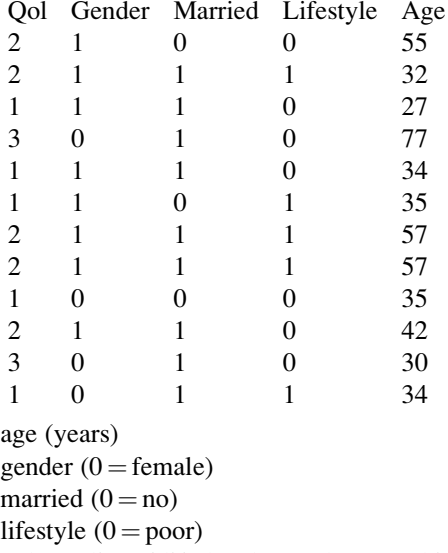

qol (quality of life levels,  $1 = \text{low}, 3 = \text{high}$ )

The above table shows the data of the first 12 patients of a 445 patient data file of qol (quality of life) levels and patient characteristics. The characteristics are the predictor variables of the qol levels (the outcome variable). The entire data file is in extras.springer.com, and is entitled "chapter51loglinear". We will first perform a traditional multinomial regression in order to test the linear relationship between the predictor levels and the chance (actually the odds, or to be precise logodds) of having one of the three qol levels. Start by opening SPSS, and entering the data file.

### 5 Multinomial Logistic Regression

For analysis the statistical model Multinomial Logistic Regression in the module Regression is required.

Command:

Analyze....Regression....Multinomial Logistic Regression....Dependent: enter "qol".... Factor(s): enter "gender, married, lifestyle"....Covariate(s): enter "age"....click OK.

The underneath table shows the main results.

Parameter estimates

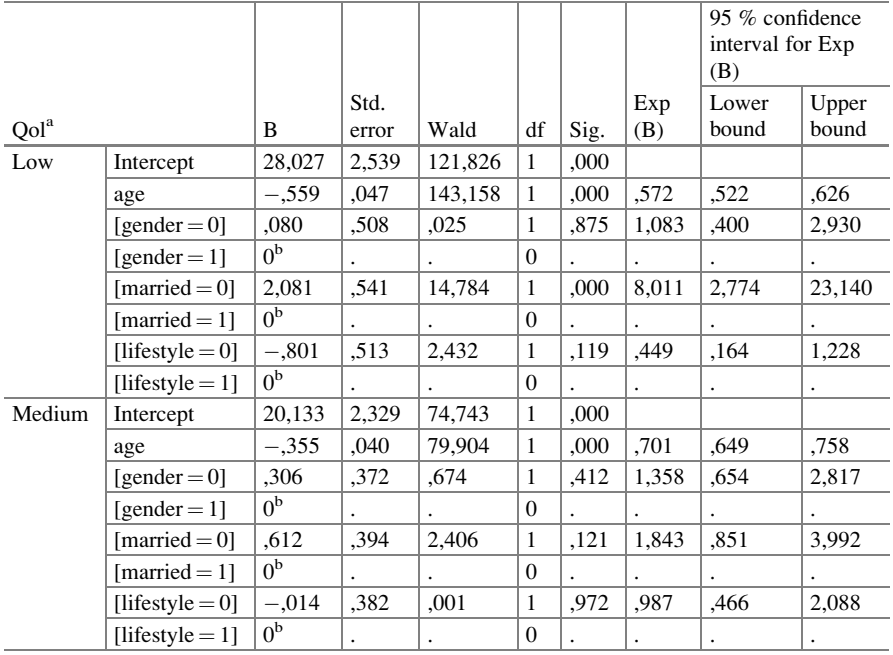

<sup>a</sup>The reference category is: high

<sup>b</sup>This parameter is set to zero because it is redundant

The following conclusions are appropriate.

- 1. The unmarried subjects have a greater chance of QOL level 1 than the married ones (the b-value is positive here).
- 2. The higher the age, the less chance of having the low QOL levels 1 and 2 (the b-values (regression coefficients) are negative here). If you wish, you may also report the odds ratios (Exp (B) values) here.

# 6 Logit Loglinear Modeling

We will now perform a logit loglinear analysis. For analysis the statistical model Logit in the module Loglinear is required.

Command:

Analyze.... Loglinear....Logit....Dependent: enter "qol"....Factor(s): enter "gender, married, lifestyle"....Cell Covariate(s): enter: "age"....Model: Terms in Model: enter: "gender, married, lifestyle, age"....click Continue....click Options....mark Estimates....mark Adjusted residuals....mark normal probabilities for adjusted residuals....click Continue....click OK.

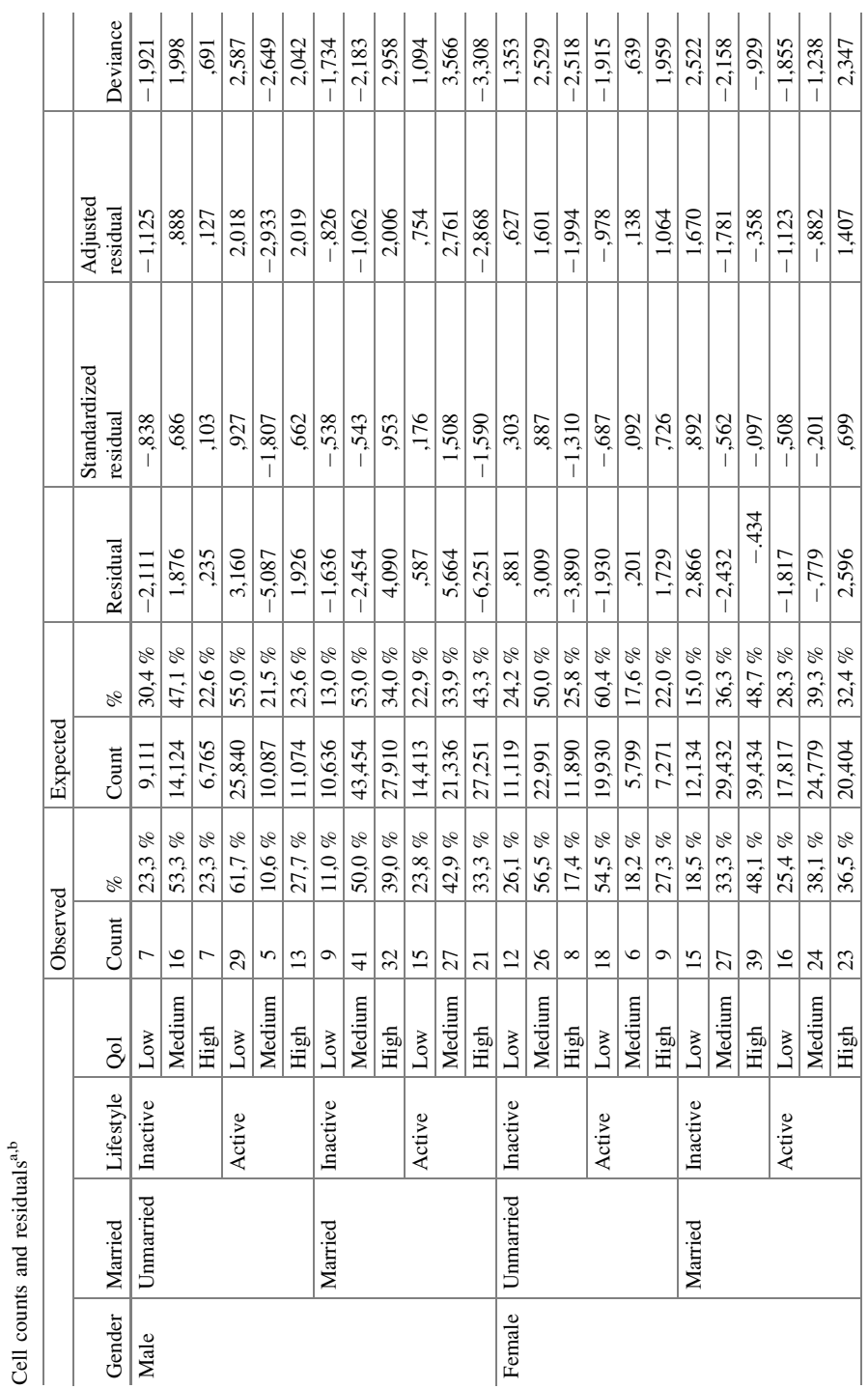

<sup>a</sup>Model: Multinomial Logit<br>
<sup>b</sup>Design: Constant + qol + qol<sup>\*</sup> gender + qol<sup>\*</sup> married + qol<sup>\*</sup> lifestyle + qol<sup>\*</sup> age bDesign: Constant + qol + qol\* gender + qol\* married + qol\* lifestyle + qol\* age

aModel: Multinomial Logit

Cell counts and residuals<sup>a,b</sup>

### 6 Logit Loglinear Modeling 307

The table on page 306 shows the observed frequencies per cell, and the frequencies to be expected, if the predictors had no effect on the outcome.

The underneath table shows the results of the statistical tests of the data.

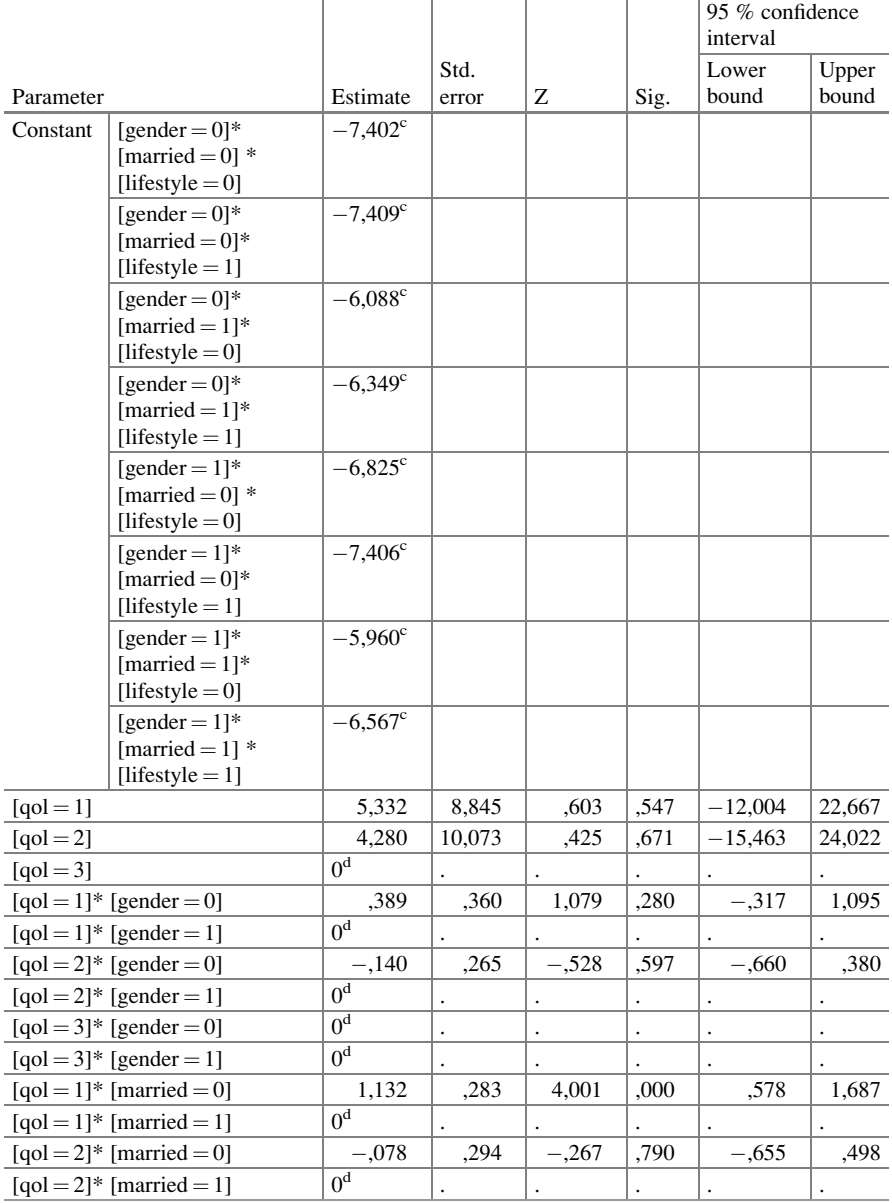

Parameter estimates<sup>a,b</sup>

(continued)

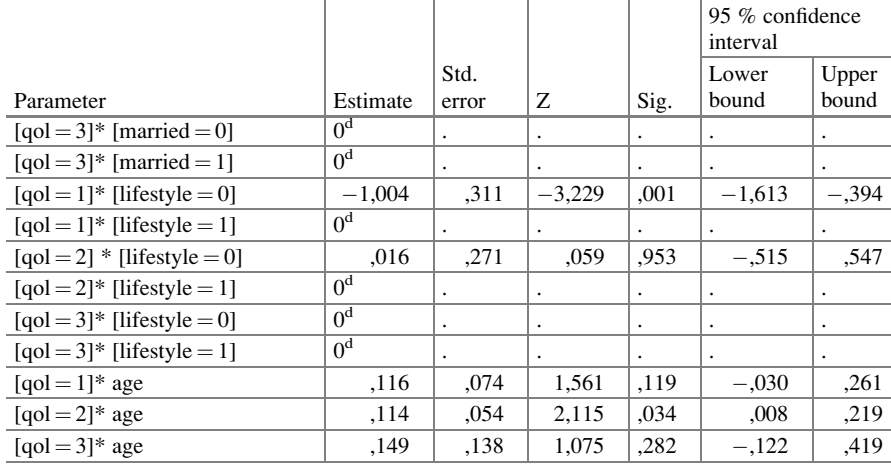

<sup>a</sup>Model: Multinomial Logit

<sup>b</sup>Design: Constant + qol + qol<sup>\*</sup> gender + qol<sup>\*</sup> married + qol<sup>\*</sup> lifestyle + qol<sup>\*</sup> age

<sup>c</sup>Constants are not parameters under the multinomial assumption. Therefore, their standard errors are not calculated

<sup>d</sup>This parameter is set to zero because it is redundant

The following conclusions are appropriate.

- 1. The unmarried subjects have a greater chance of QOL 1 (low QOL) than their married counterparts.
- 2. The inactive lifestyle subjects have a greater chance of QOL 1 (low QOL) than their adequate-lifestyle counterparts.
- 3. The higher the age the more chance of QOL 2 (medium level QOL), which is neither very good nor very bad, nut rather in-between (as you would expect).

We may conclude that the two procedures produce similar results, but the latter method provides some additional information about the lifestyle.

### 7 Conclusion

Multinomial regression is adequate for identifying the main predictors of outcome categories, like levels of injury or quality of life. An alternative approach is logit loglinear modeling. The latter method does not use continuous predictors on a case by case basis, but rather the weighted means of subgroups formed with the help of the discrete predictors. This approach allowed for relevant additional conclusions in the example given.

### 8 Note  $309$

# 8 Note

More background, theoretical and mathematical information of polytomous/multinomial regression is given in the Chap[.44](http://dx.doi.org/10.1007/978-3-319-20600-4_44). More information of loglinear modeling is in the Chaps. [24](http://dx.doi.org/10.1007/978-3-319-20600-4_24) and [52](http://dx.doi.org/10.1007/978-3-319-20600-4_52).

# Chapter 52 Loglinear Models, Hierarchical Loglinear Models (445 Patients)

### 1 General Purpose

The Pearson chi-square test is traditionally used for analyzing two dimensional contingency tables, otherwise called crosstabs or interaction matrices. They can answer questions like: is the risk of falling out of bed different between the departments of surgery and internal medicine (Chap. [35](http://dx.doi.org/10.1007/978-3-319-20600-4_35)). The analysis is very limited, because the interaction between two variables, e.g., (1) falling out of bed (yes, no) and (2) department (one or the other) is assessed only. However, in an observational data set we may be interested in the effects of the two variables separately:

- 1. is there a significant difference between the numbers of patients falling out of bed and the patients who don't (the main effect of variable 1),
- 2. is there a difference between the numbers of patients being in one department and those being in the other (the main effect of variable 2).

The Pearson test is unable to answer such questions. Also, in practice higher order contingency tables do exist. E.g, we may want to know, whether variables like ageclass, gender, and other patient characteristics interact with the variables (1) and (2). Pearson is unable to assess higher order contingency tables. The next section is needed for understanding the methodology applied with loglinear modeling, but may be skipped by nonmathematicians not fond on mathematical reasoning.

In order to find a solution for this analytical problem, ANOVA (analysis of variance) might be considered. In ANOVA with two predictor factors and one outcome, outcome observations are often modeled as a linear combination of:

- 1. the grand mean
- 2. the main effect of the first predictor
- 3. the main effect of the second predictor
- 4. the interaction effect of the first and the second predictor

However, ANOVA includes continuous variables and contingency tables consist of counted data like numbers of patients falling out of bed.

With cell counts data, like interaction matrices, traditional ANOVA is impossible, because the outcome-observations must be modeled as the product of the above four effects, rather than their linear add-up sum. The trick is to transform the multiplicative model into a linear model using logarithmic transformation  $(ln =$  natural logarithm is always used).

Outcome =  $1*2*3*4$  (\* = symbol of multiplication) Log outcome =  $log 1 + log 2 + log 3 + log 4$ 

A simple  $2 \times 2$  contingency table is given with two treatment groups as row variable and the presence of sleeplessness as column variable. A loglinear analysis is given underneath. Loglikelihood ratio tests are used for the computations (Statistical analysis of clinical data on a pocket calculator part one, Chap. 13, Springer Heidelberg Germany, 2011, from the same authors).

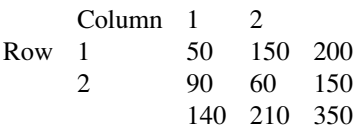

All counts have to be logarithmically transformed (ln  $50 = 3,912$  etc.).

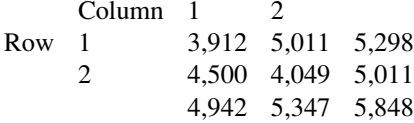

First order models:

Is there a significant main effect of the column variable.

Expected log frequencies  $log(350/2) = 5,165$ .

The loglikelihood ratio (LLR) chi-square test is used for testing  $(df = degree of$ freedom).

> $\text{LLR}_{\text{column}} = 2^*\big(140^*(4, 942 - 5, 165) + 210^*(5, 347 - 5, 165)$  $= 140, 0,$ 1d f,  $p < 0.01$ .

 $* =$ symbol of multiplication.

Is there a significant main effect of the row variable. Expected log frequencies  $log(350/2) = 5,165$ .

LLR<sub>row</sub> = 
$$
2*(200*(5, 298 - 5, 165) + 150*(5, 011 - 5, 165))
$$
  
= 7,0,  
1df, p < 0.01.

Second order models:

Is there a significant interaction between the row and column variable. The loglikelihood ratio (LLR) chi-square test is again used for testing.

LLR<sub>column x row</sub> = 
$$
2^* \left[ (200^*(5, 298 - 5, 165) + 150^*(5, 011 - 5, 165) + 140^*(4, 942 - 5, 165) + 210^*(5, 347 - 5, 165)) \right]
$$
  
= 21, 0,  
1df, p < 0, 001.

The traditional Pearson chi-square test for "row x column" is similarly very significant, although with a larger chi-square value. We use the pocket calculator method (Statistical analysis of clinical data on a pocket calculator part one, Chap. 11, Springer Heidelberg Germany, 2011, from the same authors).

> Pearson chi-square<sub>column×row</sub> =  $[(50*60 - 90*150)^2*350]$  $(140*210*150*200)$  $= 43, 75,$  $1df, P < 0,0001.$

 $\lambda$  = symbol of power.

The above methodology will now be applied for analyzing larger and higher order contingency tables. For that purpose SPSS has no menu, but with help of a few syntax commands the analysis is pretty straightforward.

## 2 Schematic Overview of Type of Data File

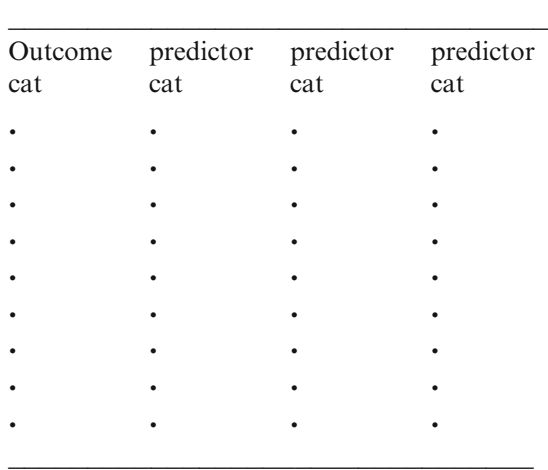

 $cat = categories$ 

### 3 Primary Scientific Question

Can hierarchical loglinear modeling test all of the variable effects in multidimensional contingency tables.

### 4 Data Example

In 445 patients the effect of lifestyle (0 inactive, 1 active) on quality of life (qol) (0 low, 1 medium, 2 high) was studied. The marital status was considered to also affect the qol.

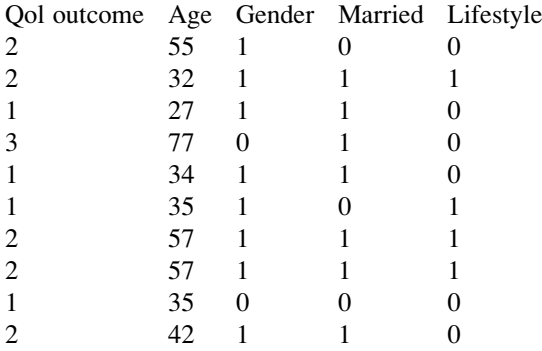

The entire data file is in extras.springer.com, and is entitled "chapter51loglinear". Start by opening the data file in SPSS.

## 5 Analysis: First and Second Order Hierarchical Loglinear Modeling

For analysis no Menu commands are available. However, the syntax commands to be given for the purpose are easy.

Command:

click File....click New....click Syntax....Syntax Editor....enter: hiloglinear qol(1,3) lifestyle  $(0,1)/$ criteria = delta  $(0)/$ design = qol\*lifestyle/print=estim....click Run....click All.

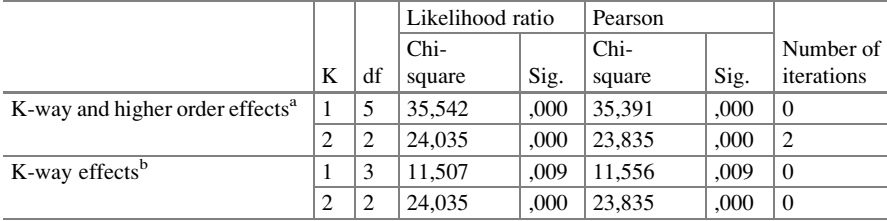

#### K-way and higher-order effects

aTests that k-way and higher order effects are zero

<sup>b</sup>Tests that k-way effects are zero

Parameter estimates

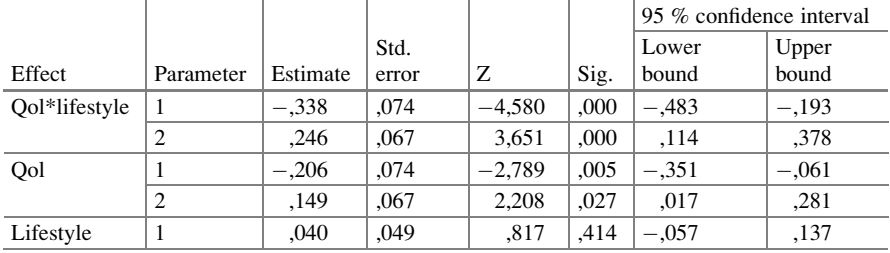

The above tables in the output sheets show the most important results of the loglinear analysis.

- 1. There is a significant interaction "qol times lifestyle" at  $p = 0,0001$ , meaning that the qol levels in the inactive lifestyle group is different from those of the active lifestyle group.
- 2. There is also a significant qol effect at  $p = 0.005$ , meaning that medium and high qol is observed significantly more often than low qol.
- 3. There is no significant lifestyle effect, meaning that inactive and active lifestyles are equally distributed in the data.

### 6 Analysis: Third Order Hierarchical Loglinear Modeling

Command:

click File....click New....click Syntax....Syntax Editor....enter: hiloglinear qol(1,3) lifestyle  $(0,1)$  married $(0,1)$  / criteria = delta  $(0)$  / design = qol\*lifestyle\*married/ print=estim....click Run....click All.

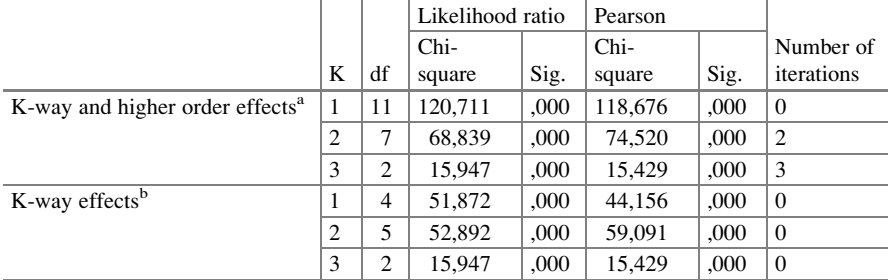

#### K-way and higher-order effects

<sup>a</sup>Tests that k-way and higher order effects are zero

<sup>b</sup>Tests that k-way effects are zero

Parameter estimates

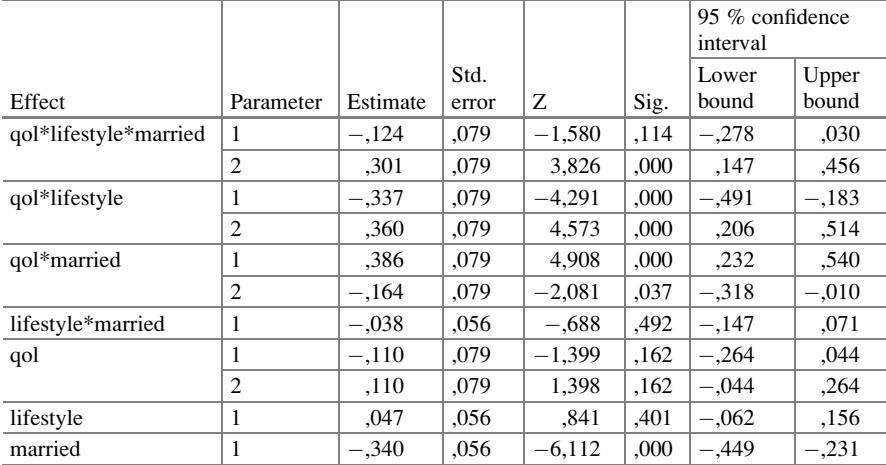

The above tables give the main results, and show that the analysis allows for some wonderful conclusions.

- 1. In the married subjects the combined effect of qol and lifestyle is different at  $p =$ 0,0001.
- 2. In the active lifestyle subjects qol scores are significantly different from those of the inactive lifestyle subjects at  $p = 0,0001$ .
- 3. In the married subjects the qol scores are significantly different from those of the unmarried ones at  $p = 0.037$ .
- 4. In the married subjects the lifestyle is not different from that of the unmarried subjects ( $p = 0.492$ ).
- 5. The gol scores don't have significantly different counts ( $p = 0,162$ ).
- 6. Lifestyles don't have significantly different counts ( $p = 0,401$ ).
- 7. The married status is significantly more frequent than the unmarried status  $(p = 0,0001).$

The many p-values need not necessarily be corrected for multiple testing, because of the hierarchical structure of the overall analysis. It start with testing first order models. If significant, then second order. If significant, then third order etc.

# 7 Analysis: Fourth Order Hierarchical Loglinear Modeling

Command:

click File....click New....click Syntax....Syntax Editor....enter: hiloglinear qol(1,3) lifestyle (0,1) married (0,1) gender (0,1) / criteria = delta (0) / design = qol\*lifestyle\*married\*gender/ print¼estim....click Run....click All.

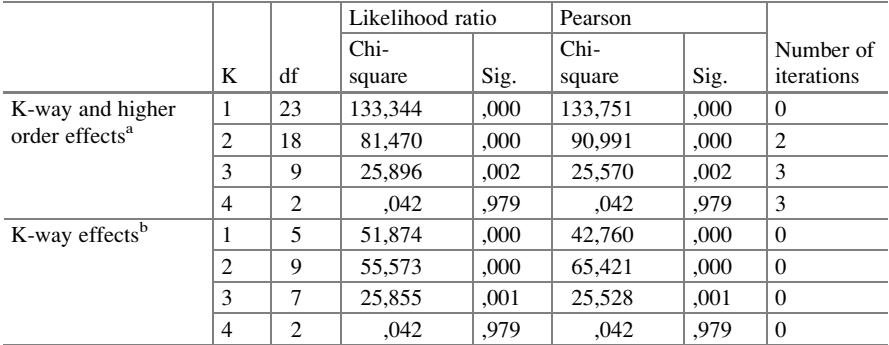

K-way and higher-order effects

<sup>a</sup>Tests that k-way and higher order effects are zero

<sup>b</sup>Tests that k-way effects are zero

#### Parameter estimates

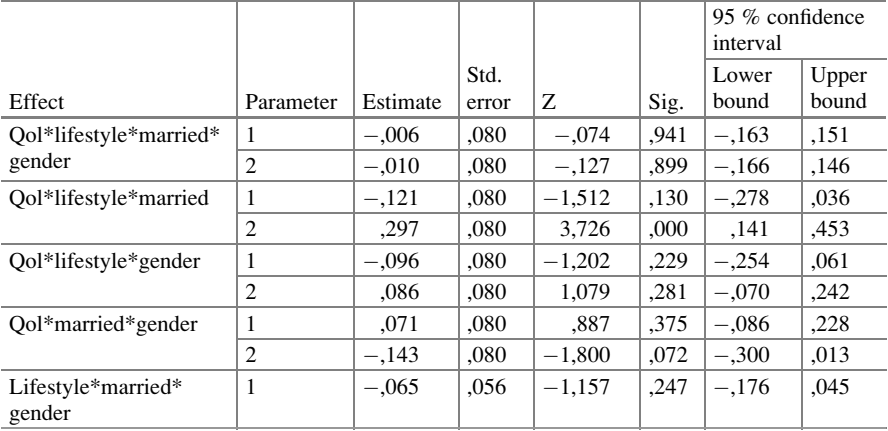

(continued)

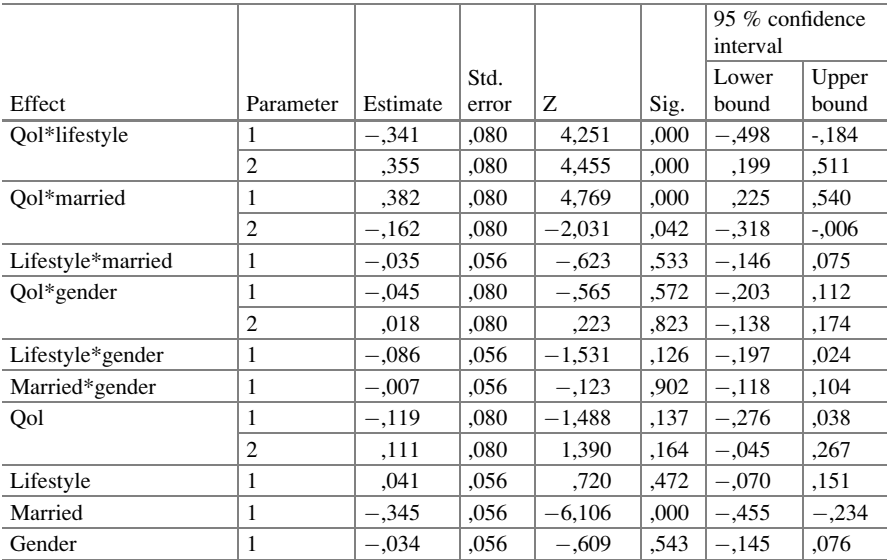

The above tables show, that the results of the 4th order model are very much similar to that of the 3rd order model, and that the interaction gender\*lifestyle\* married\*qol was not statistically significant. And, so, we can conclude here.

- 1. In the separate genders the combined effects of lifestyle, married status and quality of life were not significantly different.
- 2. In the married subjects the combined effect of qol and lifestyle is different at  $p =$ 0,0001.
- 3. In the active lifestyle subjects qol scores are significantly different from those of the inactive lifestyle at  $p = 0,0001$ .
- 4. The difference in married status is significant a  $p = 0,0001$ .
- 5. The qol scores don't have significantly different counts ( $p = 0,164$ ).

The many p-values in the above analyses need not necessarily be corrected for multiple testing, because of its hierarchical structure. It start with testing first order models. If significant, then second order. If significant, then third order etc.

### 8 Conclusion

Pearson chi-square test can answer questions like: is the risk of falling out of bed different between the departments of surgery and internal medicine. The analysis is very limited, because the interaction between two variables is assessed only. However, we may also be interested in the effect of the two variables separately.

Also, higher order contingency tables do exist. E.g, we may want to know, whether variables like ageclass, gender, and other patient characteristics interact

with the former two variables. Pearson is unable to assess higher order contingency tables.

Hiloglinear modeling enables to assess both main variable effects, and higher order (=multidimensional) contingency tables. For SPSS hiloglinear modeling the syntax commands are given in this chapter.

Hiloglinear modeling is the basis of a very new and broad field of data analysis, concerned with the associations between multidimensional categorical inputs.

### 9 Note

SPSS Version 22 has started to provide an automated model for association analysis of multiple categorical inputs, and for producing multiway contingency tables. However, the syntax commands, already available in earlier versions, are pretty easy, and SPSS minimizes the risk of typos by providing already written commands.

# Chapter 53 Validating Qualitative Diagnostic Tests (575 Patients)

## 1 General Purpose

Clinical trials of disease management require accurate tests for making a diagnosis/ patient follow-up. Whatever test, screening, laboratory or physical, investigators involved need to know how good it is. The goodness of a diagnostic test is a complex question that is usually estimated according to three criteria: (1) its reproducibility, (2) precision, and (3) validity. Reproducibility is synonymous to reliability, and is, generally, assessed by the size of differences between duplicate measures. Precision of a test is synonymous to the spread in the test results, and can be estimated, e.g., by standard deviations / standard errors. Validity is synonymous to accuracy, and can be defined as a test's ability to show which individuals have the disease in question and which do not. Unlike the first two criteria, the third is hard to quantify, first, because it is generally assessed by two estimators rather than one, namely sensitivity and specificity, defined as the chance of a true positive and true negative test, respectively.

# 2 Schematic Overview of Type of Data File

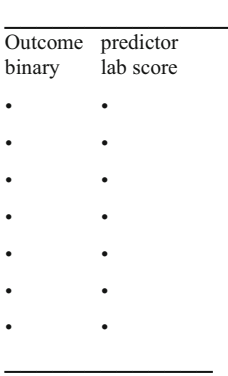

# 3 Primary Scientific Question

Is some lab score an accurate predictor of the presence of a disease.

# 4 Data Example

The primary scientific question of the data file was: is the underneath vascular lab score test accurate for demonstrating the presence of peripheral vascular disease. What cutoff score does provide the best sensitivity/specificity.

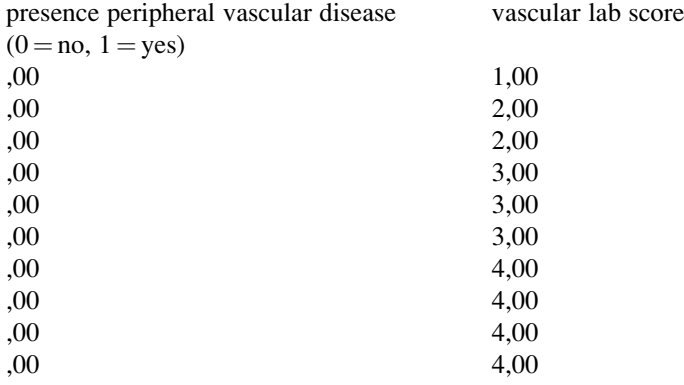

#### 5 Drawing Histograms 323

The entire data file is in extras.springer.com, and is entitled "chapter53validatingqualit". First, we will try and make a graph of the data.

### 5 Drawing Histograms

#### Command:

Analyze....Graphs....Legacy Dialogs....Histogram....Variable:score....Rows: disease ....click OK.

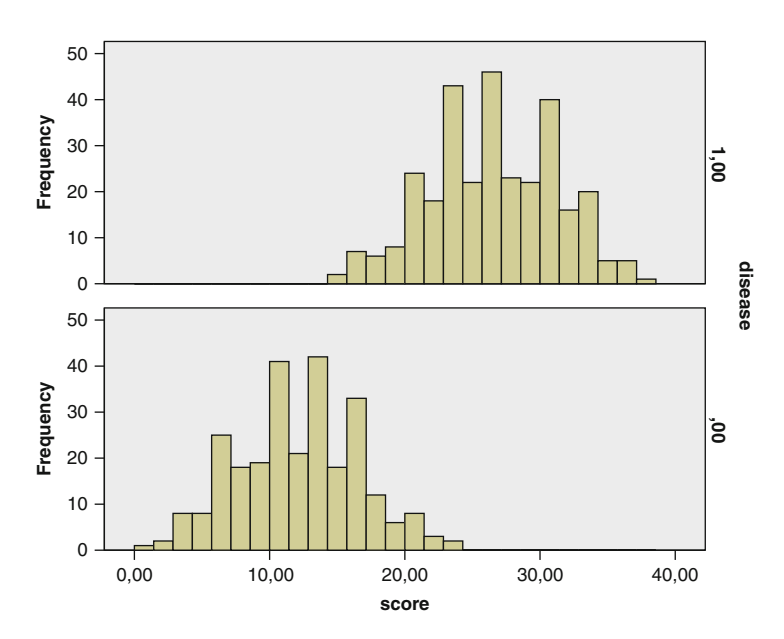

The above histograms summarize the data. The upper graph shows the frequencies of various scores of all patients with vascular disease as confirmed by angiograms, the lower graph of the patients without. The scores of the diseased patients are generally much larger, but there is also a considerable overlap. The overlap can be expressed by sensitivity (number of true positive/number of false positive patients) and specificity (number of true negative patients / number of false negative patients). The magnitude of the sensitivity and specificity depends on the cutoff level used for defining patients positive or negative. sensitivities and specificities continually change as we move the cutoff level along the x-axis. A Roc (receiver operating characteristic) curve summarizes all sensitivities and specificities obtained by this action. With help of the Roc curve the best cutoff for optimal diagnostic accuracy of the test is found.

# 6 Validating the Qualitative Diagnostic Test

For analysis the SPSS module ROC Curve is required.

Command:

Coordinates of the curve

Graphs....ROC Curve....Test Variable Score....State Variable: disease....Value of State: Variable 1....mark: ROC Curve....mark: With diagonal reference line.... mark: Coordinate points of ROC Curve....click OK.

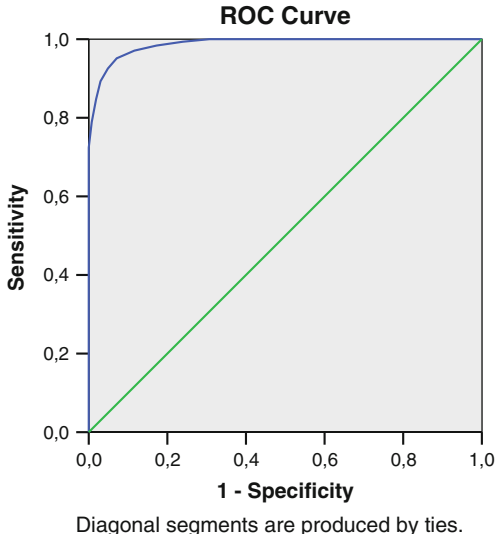

The best cutoff value of the sensitivity and 1-specificity is the place on the curve with the shortest distance to the top ofy-axis where both sensitivity and 1-specificity equal 1 (100 %). The place is found by adding up sensitivities and specificities as summarized in the table on the next page.

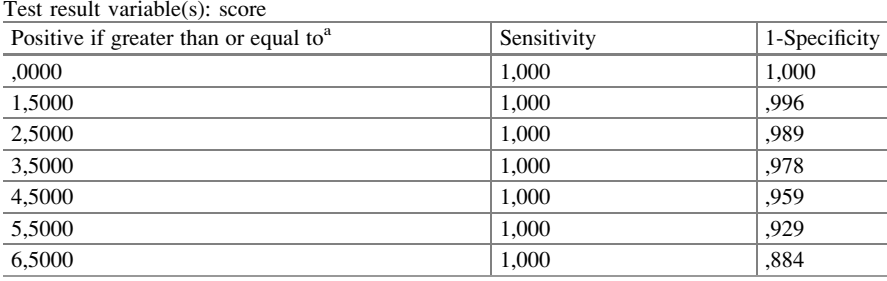

(continued)

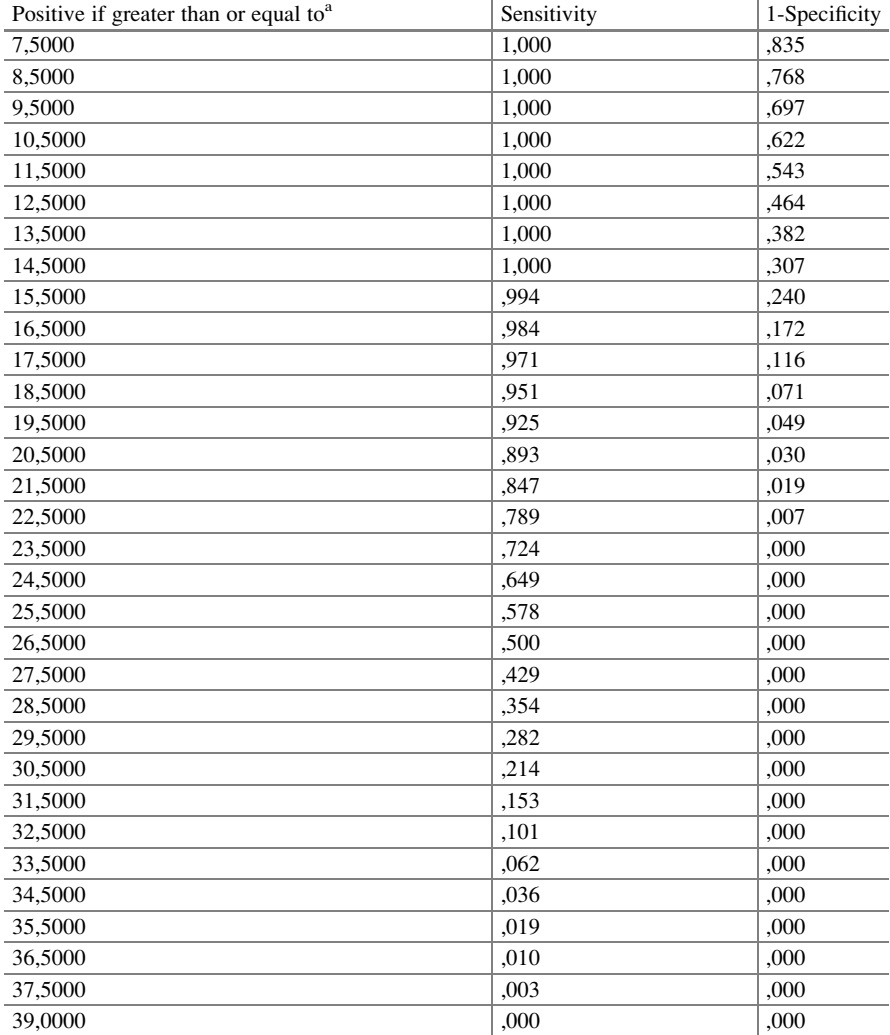

The test result variable(s): score has at least one tie between the positive actual state group and the negative actual state group.

<sup>a</sup>The smallest cutoff value is the minimum observed test value minus 1, and the largest cutoff value is the maximum observed test value plus 1. All the other cutoff values are the averages of two consecutive ordered observed test values

The best cutoff value of the sensitivity and 1-specificity is the place on the curve with the shortest distance to the top of y-axis where both sensitivity and 1-specificity equal 1 (100 %). The place is found by adding up sensitivities and specificities as summarized in the underneath table.

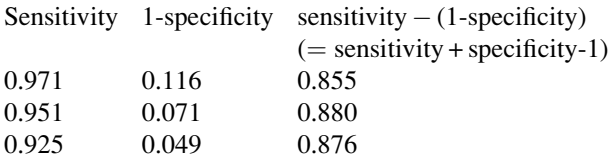

At a sensitivity of 0.951 and a "1-specificity" ( $=$  false positives) of 0.071 the best add-up sum is found (1.880). Looking back at the first column of the table from the previous page the cutoff score  $> 18.5$  is the best cutoff, which means a score of 19 produces the fewest false positive and fewest false negative tests.

### 7 Conclusion

Clinical trials of disease management require accurate tests for making a diagnosis/ for patient follow-up. Accuracy of qualitative diagnostic tests is assessed with two estimators, sensitivity and specificity. Roc curves are convenient for summarizing the data, and finding the best fit cutoff values for your data. A problem is that sensitivity and specificity are severely dependent on one another. If one is high, the other is, as a rule, low.

### 8 Note

More background, theoretical and mathematical information of validation of qualitative data is given in Statistics applied to clinicals studies 5th edition, Chaps. 50 and 51, Springer Heidelberg Germany, 2012, from the same authors.

# Chapter 54 Reliability Assessment of Qualitative Diagnostic Tests (17 Patients)

### 1 General Purpose

Poor reproducibility, otherwise called poor reliability, of diagnostic criteria is seldom acknowledged as a cause for low precision in clinical research. Also very few clinical reports communicate the levels of reproducibility of the diagnostic criteria they use. For example, of 11–13 original research papers published per issue in the 10 last 2004 issues of the journal Circulation, none did, and of 5–6 original research papers published per issue in the 10 last 2004 issues of the Journal of the American Association only one out of 12 did (Statistics applied to clinical studies 5th edition, Chap. 45, Springer Heidelberg Germany, 2012, from the same editors). This chapter assesses methods for assessment.

# 2 Schematic Overview of Type of Data File

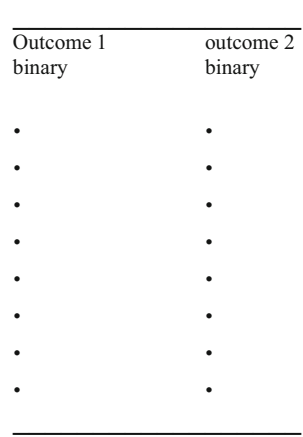

# 3 Primary Scientific Question

Is a qualitative diagnostic test (yes/no test) adequately reproducible.

# 4 Data Example

Seventeen Patients were tested twice for the presence of hypertension yes or no. The primary scientific question was: is the qualitative diagnostic test performed for that purpose adequately reproducible.

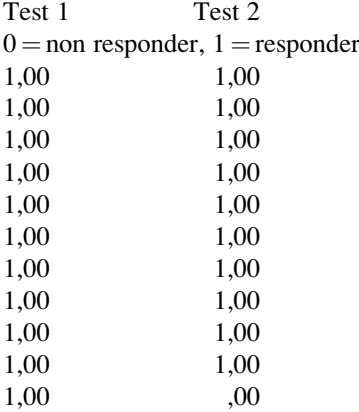

The data file is entitled "chapter54reliabilityqualit", and is in extras.springer.com. Start by opening it in SPSS.

# 5 Analysis: Calculate Cohen's Kappa

For analysis the statistical model Crosstabs in the module Descriptive Statistics is required.

Command:

Analyze....Descriptive Statistics....Crosstabs....Row(s): enter responder test 1.... Column(s): enter responder test 2....click Statistics....mark Kappa....click Continue....click Cells....Cell Display: mark Observed (under Counts) and Total (under Percentages)....click Continue....click OK.

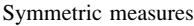

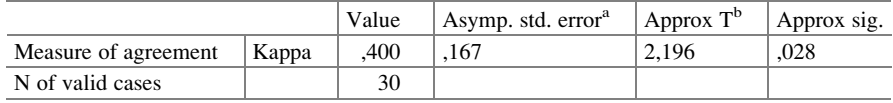

<sup>a</sup>Not assuming the null hypothesis

<sup>b</sup>Using the asymptotic standard error assuming the null hypothesis

### 7 Note 329

The above table is given in the output sheets, and shows that the kappa-value equals 0,400. A kappa-value of 0 means poor reproducibility, otherwise called poor agreement, a kappa-value of 1 means excellent. This result of 0,400 is moderate. It is, though, significantly different from an agreement of 0 at  $p = 0.028$ .

### 6 Conclusion

Poor reliability of qualitative diagnostic tests (yes no tests) can be assessed with Cohen's kappas. A kappa-value of 0 means no reliability at all, a kappa of 1 means a perfect reliability.

### 7 Note

More background, theoretical, and mathematical information about reliability assessments of diagnostic tests is given in Statistics applied to clinical studies 5th edition, Chap. 45, Springer Heidelberg Germany, 2012, from the same editors.

# Part III Survival and Longitudinal Data

# Chapter 55 Log Rank Testing (60 Patients)

### 1 General Purpose

Survival curves plot the percentages of survival as a function of time. With the Kaplan-Meier method, survival is recalculated every time a patient dies To calculate the fraction of patients who survive a particular day, simply divide the numbers still alive after the day by the number alive before the day. Also exclude those who are lost ( $=$  censored) on the very day and remove from both the numerator and denominator. To calculate the fraction of patients who survive from day 0 until a particular day, multiply the fraction who survive day-1, times the fraction of those who survive day-2, etc.

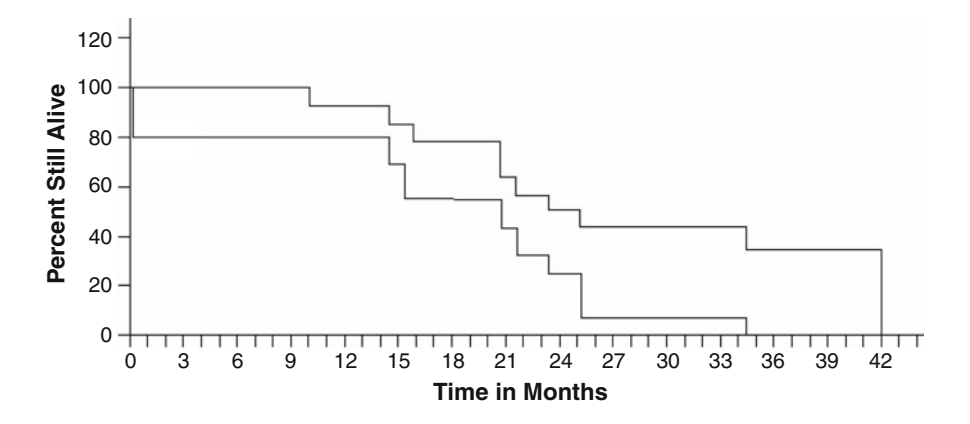

Survival is essentially expressed in the form of proportions or odds, and statistical testing whether one treatment modality scores better than the other in terms of providing better survival can be effectively done by using multiple chi-square tests. An example is in the above figure. In the i-th 2-month period we have left alive the following numbers:  $a_i$  and  $b_i$  in curve 1,  $c_i$  and  $d_i$  in curve 2,

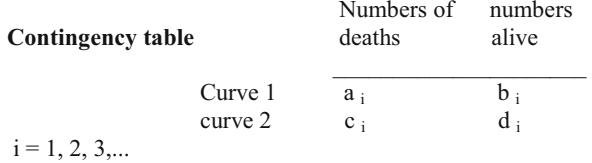

Odds ratio = 
$$
\frac{a_i/b_i}{c_i/d_i} = \frac{a_i d_i}{b_i c_i}
$$

Significance of difference between the curves is calculated according to the added products "ad" divided by "bc". This can be readily carried out by the Mantel-Haenszl summary chi-square test:

$$
\chi^2_{\text{M-H}} = \frac{\big(\sum a_i - \sum \big[ (a_i + b_i) \big(a_i + c_i \big) / \big( a_i + b_i + c_i + d_i \big) \big]^2}{\sum \big[ (a_i + b_i) \big( c_i + d_i \big) (a_i + c_i) (b_i + d_i) / \big( a_i + b_i + c_i + d_i \big)^3 \big]}
$$

where we thus have multiple  $2 \times 2$  contingency tables e.g. one for every last day of a subsequent month of the study. With 18 months follow-up the procedure would yield  $18.2 \times 2$ -contingency-tables. This Mantel Haenszl summary chi square test is more routinely called **log rank test** (this name is rather confusing because there is no logarithm involved). Log rank testing is more general than Cox regression (Chaps. [56](http://dx.doi.org/10.1007/978-3-319-20600-4_56) and [57](http://dx.doi.org/10.1007/978-3-319-20600-4_57)) for survivalanalysis,anddoesnot requiretheKaplan-Meierpatternstobeexponential.

### 2 Schematic Overview of Type of Data File

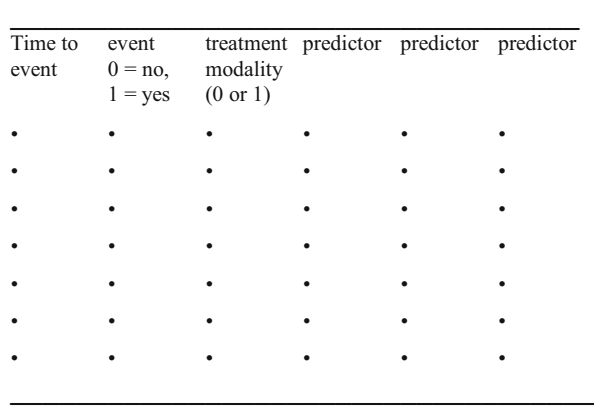
### 3 Primary Scientific Question

Does the log rank test provide a significant difference in survival between the two treatment groups in a parallel-group study.

### 4 Data Example

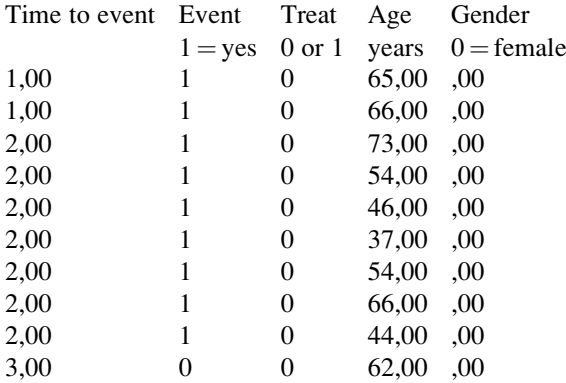

In 60 patients the effect of treatment modality on time to event was estimated with the log rank tests. The entire data file is in extras.springer.com, and is entitled "chapter55logrank". Start by opening the data file in SPSS.

### 5 Log Rank Test

For analysis the statistical model Kaplan-Meier in the module Survival is required.

Command:

Analyze....Survival....Kaplan-Meier....Time: follow months....Status: event.... Define Event: enter 1....click Continue....click Factor: enter treatment....Compare Factor Levels....mark: Log rank....click Continue.... click Options....click Plots.... mark: Hazard....mark: Survival....click Continue....click OK.

The underneath tables and graphs are in the output sheets.

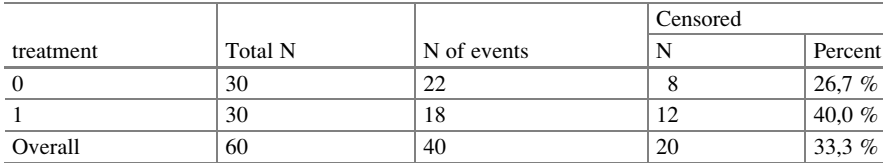

Case processing summary

Overall comparisons

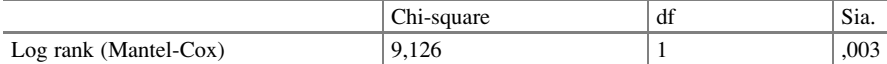

Test of equality of survival distributions for the different levels of treat

The log rank test is statistically significant at  $p = 0.003$ . In Chap. [57,](http://dx.doi.org/10.1007/978-3-319-20600-4_57) a Cox regression of the same data will be performed and will provide a p-value of only 0.02. Obviously, the log rank test better fits the data than does Cox regression.

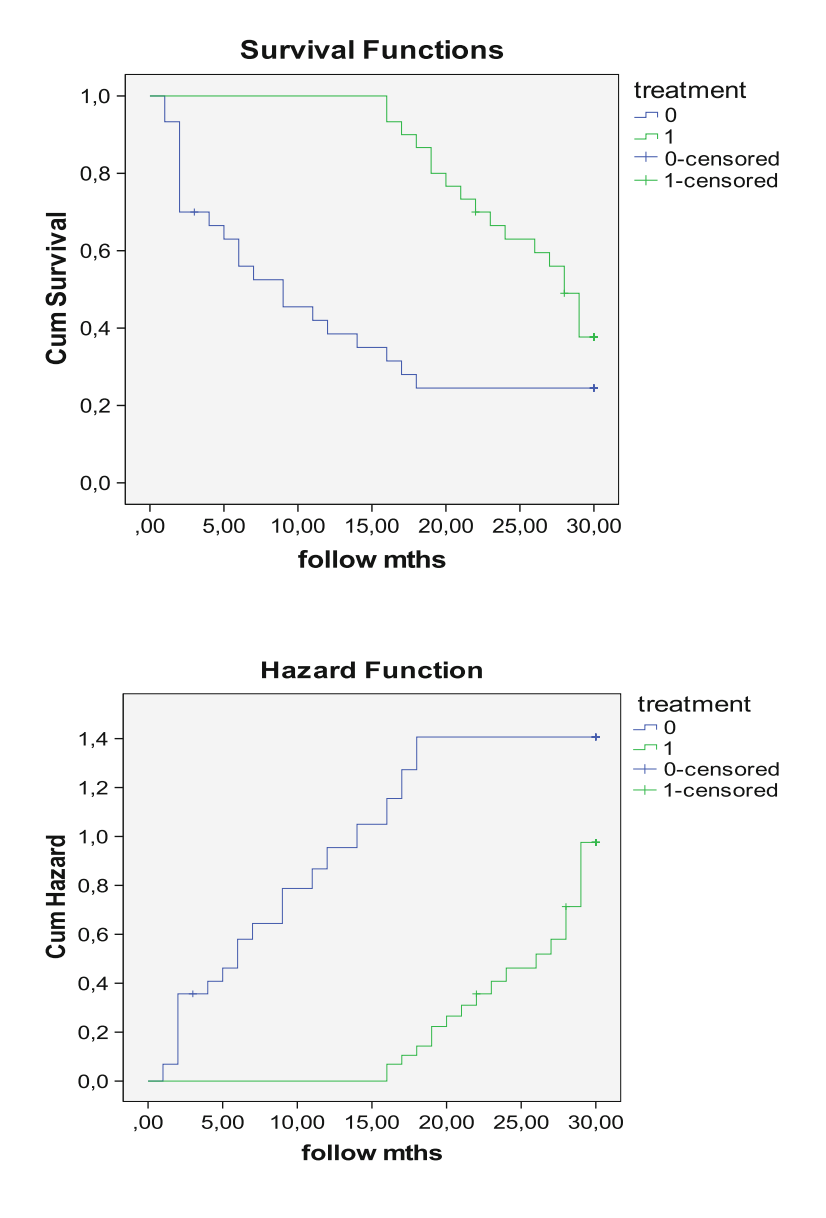

The above figures show on the y-axis  $%$  of survivors, on the x-axis the time (months). The treatment 1 (indicated in the graph as 0) seems to cause fewer survivors than does treatment 2 (indicated in the graph as 1). The above figure shows that with treatment 1 few patients died in the first months. With treatment 2 the patients stopped dying after 18 months. These patterns are not very exponential, and, therefore, may not fit the exponential Cox model very well. The logrank test may be more appropriate for these data. The disadvantage of log rank tests is that it can not be easily adjusted for relevant prognostic factors like age and gender. Multiple Cox regression has to be used for that purpose.

#### 6 Conclusion

Log rank testing is generally more appropriate for testing survival data than Cox regression. The log rank test calculates a summary chi-square p-value and is more sensitive than Cox regression. The advantage of Cox regression is that it can adjust relevant prognostic factors, while log rank cannot. Yet the log rank is a more appropriate method, because it does not require the Kaplan-Meier patterns to be exponential. The above curves are not exponential at all, and so the Cox model may not fit the data very well.

### 7 Note

More background, theoretical, and mathematical information about survival analyses is given in Statistics applied to clinical studies 5th edition, Chaps. 3 and 17, Springer Heidelberg Germany, 2012, from the same authors.

# Chapter 56 Cox Regression With/Without Time Dependent Variables (60 Patients)

#### 1 General Purpose of Cox Regression

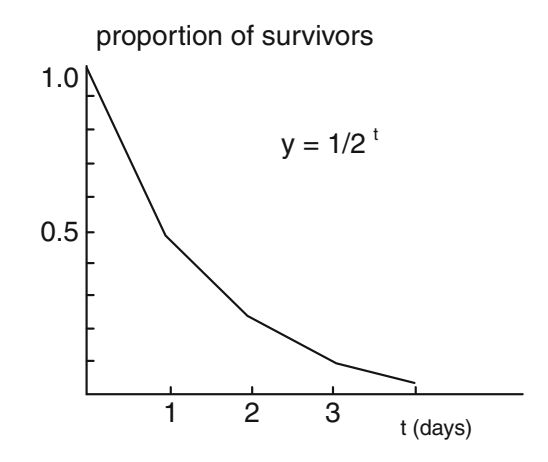

Cox regression is very popular for describing survival research. It uses an exponential model like in the above figure. Instead of  $1/2^t = 2^{-t}$ , e<sup>-t</sup> better matches biological data ( $e = Euler's number$ ). If you have two treatment groups, then the proportion survivors can be described by Kaplan Meier curves, and Cox computes the best fit exponential curves of them with help of the equation  $e^{-kt-bx}$  with  $k = constant$  for species, and b = regression coefficient. The underneath figure gives an example. The fitted curves are, then, used for statistical testing of the data. A major flaw of Cox methodology is, that sometimes the Kaplan Meier curves do not follow exponential patterns (see also Chap. [55\)](http://dx.doi.org/10.1007/978-3-319-20600-4_55). A major advantage is that, like most regression technologies, it is extremely flexible and allows for simultaneous adjustment for multiple predictor variables in a single analysis.

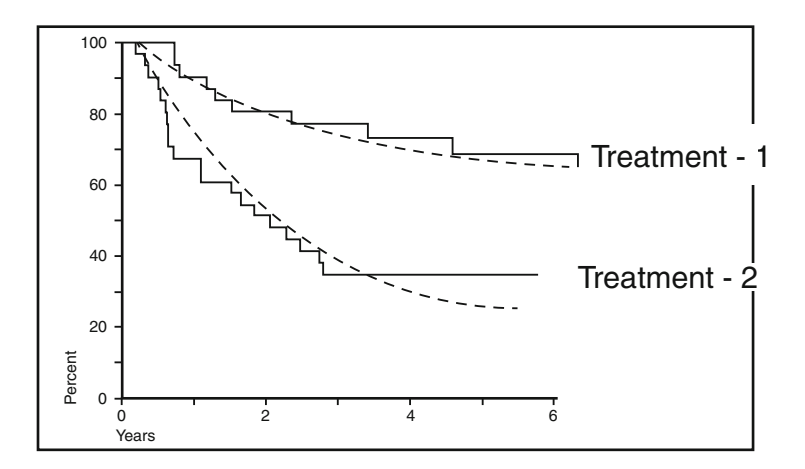

### 2 Schematic Overview of Type of Data File

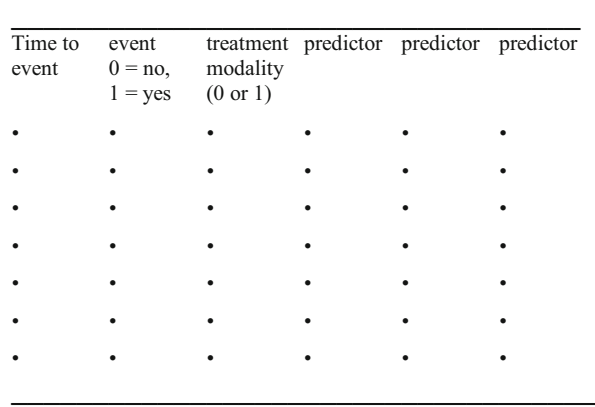

### 3 Primary Scientific Question

Is there a significant difference in survival between the group treated with one treatment versus the other.

### 4 Data Example

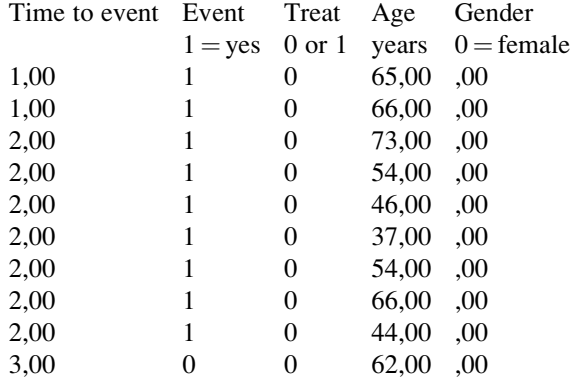

 $treat = treatment$ 

In 60 patients the effect of treatment modality on time to event was estimated with the log rank tests. The entire data file is in extras.springer.com, and is entitled "chapter56coxandcoxtimedependent". Start by opening the data file in SPSS.

#### 5 Simple Cox Regression

For analysis the statistical model Cox Regression in the module Survival is required.

Command:

Analyze....Survival....Cox Regression....Time: follow months....Status: event.... Define event: enter 1....Covariates: enter treat....click Categorical.... Categorical Covariates: enter treat....click Continue....Plots....mark Survival....mark Hazard ....Separate Lines for: enter treat....click Continue....click OK.

Variables in the equation

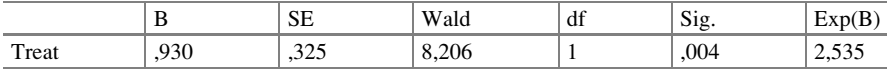

The regression coefficient, the B-value, is significantly larger than 0. The treatment modalities, treatments 1 and 2, have a significantly different effect on the chance of survival with a p-value of 0,004. The hazard ratio equals 2,535 which means that the chance of survival of one treatment is over twice as large that of the other treatment.

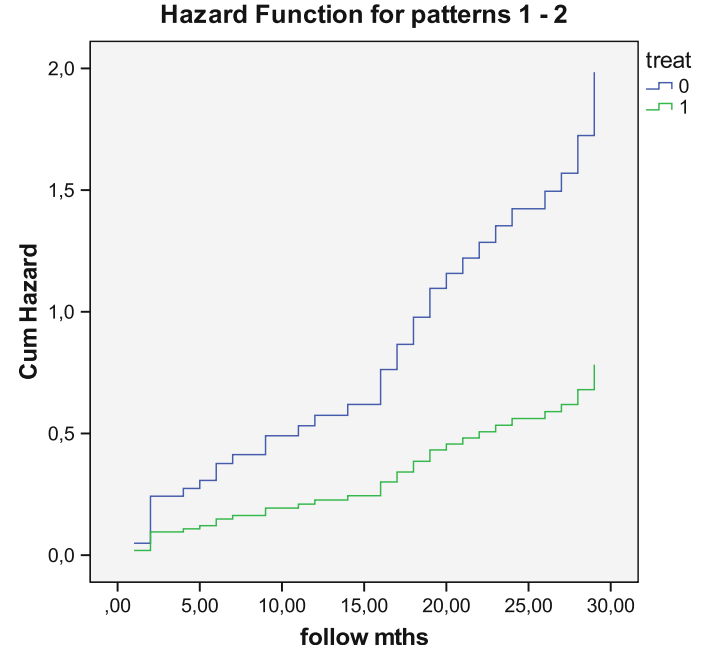

On the above y-axis % of deaths, on the x-axis the time in months. The treatment 1 (indicated in the graph as 0) seems to cause more deaths than treatment 2 (indicated as 1).

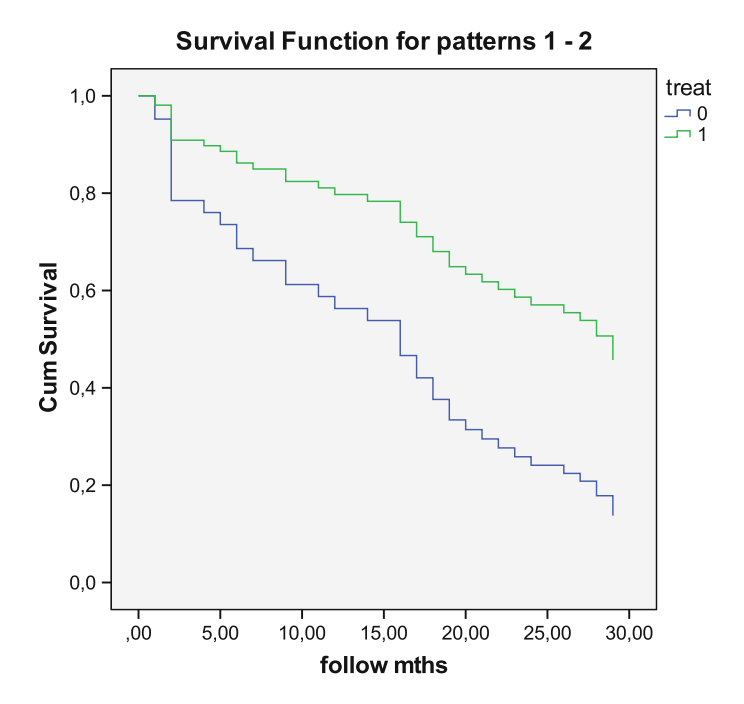

On the y-axes % of survivors in the above figure is given, on the x-axes the time (months). The treatment 1 (indicated in the graph as 0) seems to cause fewer survivors than does the treatment 2 (indicated in the graph as 1).

We should emphasize that the above figures given by SPSS are slightly different from the Kaplan Meier curves produced in the Chap. [55](http://dx.doi.org/10.1007/978-3-319-20600-4_55) from the same data. This is, because the current figures do not picture the absolute numbers of survivors but rather the averages of the categories of the two treatment groups.

The interesting thing about Cox regression is that, just like with linear and logistic regression, we can use patient characteristics as additional predictors of better survival.

#### 6 Multiple Cox Regression

Before the multiple regression we will first perform a simple Cox regression to find out whether gender is a significant predictor of survival. For analysis the statistical model Cox Regression in the module Survival is required.

Command:

Analyze....Survival....Cox Regression....Time: follow months....Status: event Define Event: enter 1....Covariates: enter gender....click OK.

Variables in the equation

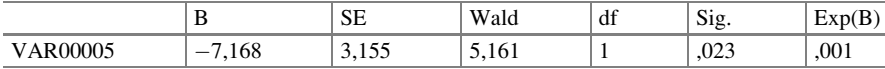

The above table shows that, if a simple Cox regression is performed with gender as x-variable, then, there is, just like with treatment modality, a significant effect on survival / deaths. Gender, obviously, is also a predictor of survival. Males perform much better than females. We will now use both gender and treatment modality as predictors in order to find out whether both of them are independent determinants of the chance of surviving.

Command:

Analyze....Survival....Cox Regression....Time: follow months....Status: event Define Event: enter 1....Covariates: enter gender and treat....click OK.

Variables in the equation

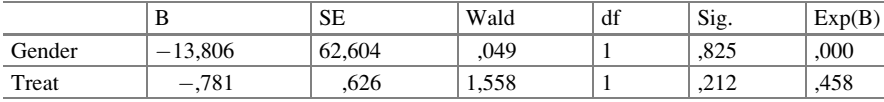

The above multiple Cox regression with gender and treatment modality as predictors, appear not to produce any significant effects. Both predictors assessed simultaneously appear not to be significant factors anymore. The conclusion should be, that the beneficial effect of treatment is based on confounding: if you adjust for the difference in gender, then the significant effect on survival will disappear. And so, the socalled beneficial effect of the treatment modality is, in fact, caused by the fact that many more females are in one of the treatment groups.

### 7 Cox Regression with Time Dependent Variables Explained

Cox regression assumes that the proportional hazard of a predictor regarding survival works time-independently. However, in practice time-dependent disproportional hazards are not uncommon. E.g., the level of LDL cholesterol is a strong predictor of cardiovascular survival. However, in a survival study virtually no one will die from elevated values in the first decade of observation. LDL cholesterol may be, particularly, a killer in the second decade of observation. Then, in the third decade those with high levels may all have died, and other reasons for dying may occur. In other words the deleterious effect of 10 years elevated LDL-cholesterol may be different from that of 20 years. The traditional Cox regression model is not appropriate for analyzing the effect of LDL cholesterol on survival, because it assumes that the relative hazard of dying is the same in the first, second and third decade. Thus, there seems to be a time-dependent disproportional hazard, and if you want to analyze such data, an extended Cox regression model allowing for non-proportional hazards must be applied, and is available in SPSS.

### 8 Data Example of Time Dependent Variables

We will use the above data example once more, but this time LDL-cholesterol is added as time-dependent covariate.

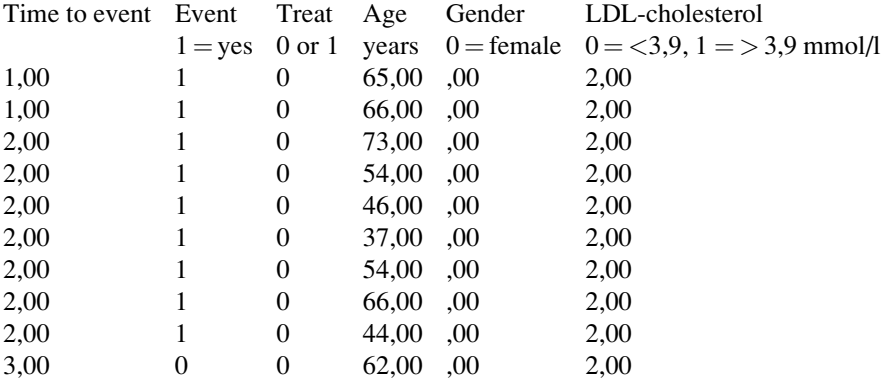

### 9 Cox Regression Without Time Dependent Variables

Command:

Analyze....Survival....Cox Regression....time: follow years....status: event....Define Event: enter 1....Covariates....click Categorical....Categorical Covariates: enter elevated LDL-cholesterol....click Continue....click Plots....mark Survival....mark Hazard....click Continue....click OK.

Variables in the equation

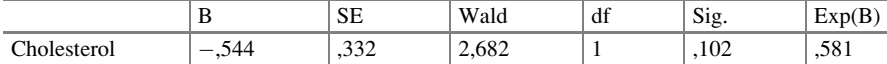

Var 00006 is a binary variable for LDL-cholesterol. It is not a significant predictor of survival with a p-value and a hazard ratio of only 0,102 and 0.581 respectively, as demonstrated above by a simple Cox regression with event as outcome variable and LDL cholesterol as predictor. The investigators believe that the presence of LDL-cholesterol must be a determinant of survival. And if we look at the data, we will observe that something very special is going on: in the first decade virtually no one with elevated LDL-cholesterol dies. In the second decade virtually everyone with an elevated LDL-cholesterol does: LDL-cholesterol seems to be particularly a killer in the second decade. Then, in the third decade other reasons for dying seem to have taken over. In order to assess whether elevated LDL-cholesterol adjusted for time has a significant effect on survival, a timedependent Cox regression will be performed. For that purpose the time–dependent covariate is defined as a function of both the variable time (called "T\_" in SPSS) and the LDL-cholesterol variable, while using the product of the two. This product is applied as "time-dependent predictor of survival", and a usual Cox model is, subsequently, performed  $(Cov = covariate)$ .

#### 10 Cox Regression with Time Dependent Variables

For analysis the statistical model Cox Time Dependent in the module Survival is required.

Command:

Analyze....Survival....Cox w/Time-Dep Cov....Compute Time-Dep Cov....Time  $(T)$  transfer to box Expression for T Cov....add the sign  $*...$  add the LDL-cholesterol variable....Model....Time: follow months....Status: event - ?: Define Event: enter 1....click Continue....T\_Cov transfer to box Covariates.... click OK.

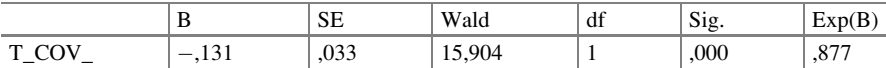

Variables in the equation

The above results table of the "Cox regression with time-dependent variables" shows that the presence of an elevated LDL-cholesterol adjusted for differences in time is a highly significant predictor of survival.

### 11 Conclusion

Cox regression is very popular for describing survival research. It uses an exponential model. A major flaw of Cox methodology is, that sometimes the Kaplan Meier curves do not follow exponential patterns (see also Chap. [55](http://dx.doi.org/10.1007/978-3-319-20600-4_55)). A major advantage is that, like most regression technologies, it is extremely flexible and allows for simultaneous adjustment for multiple predictor variables in a single analysis. Time dependent Cox regression is convenient if some of your predictors are time dependent like in the above data example explained.

#### 12 Note

More background, theoretical, and mathematical information about survival analyses is given in Statistics applied to clinical studies 5th edition, Chaps. 3, 17, and 31, Springer Heidelberg Germany, 2012, from the same authors.

# Chapter 57 Segmented Cox Regression (60 Patients)

### 1 General Purpose

Cox regression assesses time to events, like death or cure, and the effects of predictors like comorbidity and frailty. If a predictor is not significant, then timedependent Cox regression may be a relevant approach. It assesses whether the predictor interacts with time. Time dependent Cox has been explained in Chap. [56](http://dx.doi.org/10.1007/978-3-319-20600-4_56). The current chapter explains segmented time-dependent Cox regression. This method goes one step further and assesses, whether the interaction with time is different at different periods of the study.

### 2 Schematic Overview of Type of Data File

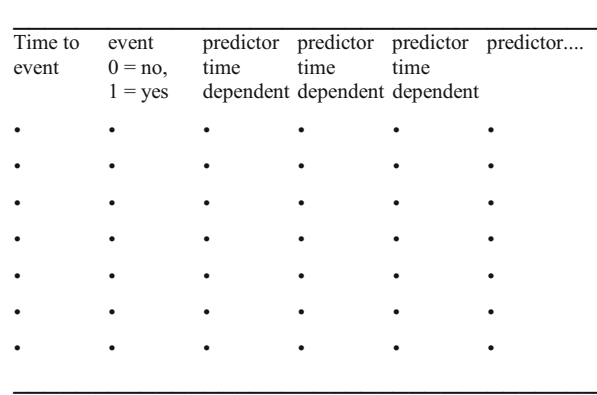

### 3 Primary Scientific Question

Primary question: is frailty a time-dependently changing variable in patients admitted to hospital for exacerbation of chronic obstructive pulmonary disease (COPD).

### 4 Data Example

A simulated data file of 60 patients admitted to hospital for exacerbation of COPD is given underneath. All of the patients are assessed for frailty scores once a week. The frailty scores run from 0 to 100 (no frail to very frail)

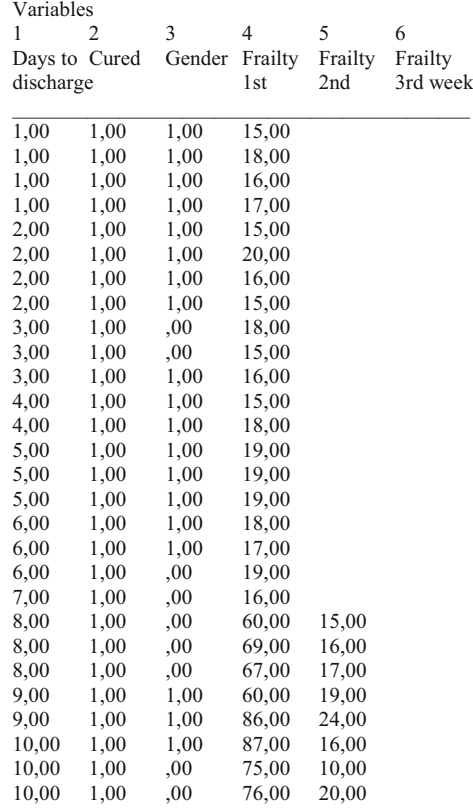

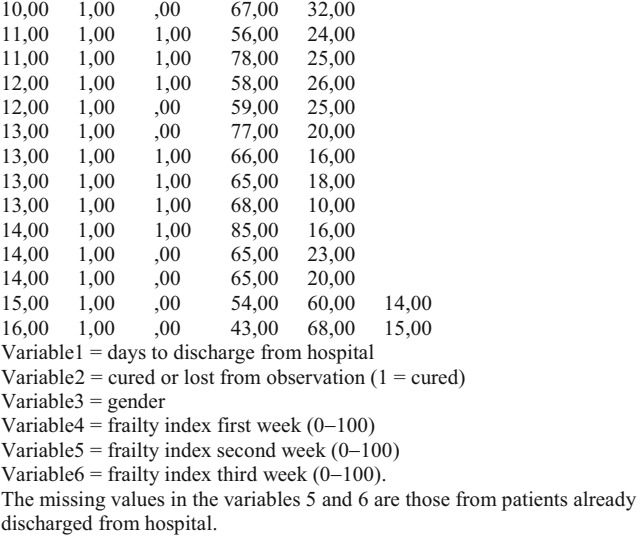

The above table gives the first 42 patients of 60 patients assessed for their frailty scores after 1, 2 and 3 weeks of clinical treatment. It can be observed that in the first week frailty scores at discharge were 15–20, in the second week 15–32, and in the third week 14–24. Patients with scores over 32 were never discharged. Frailty scores were probably a major covariate of time to discharge. The entire data file is in extras.springer.com, and is entitled "chapter57segmentedcox". We will first perform a simple time dependent Cox regression. Start by opening the data file in SPSS.

### 5 Simple Time Dependent Cox Regression

For analysis the statistical model Cox Time Dependent in the module Survival is required.

Command:

Analyze....Survival....Cox w/Time-Dep Cov....Compute Time-Dep Cov....Time  $(T_{-})$ ; transfer to box Expression for  $T_{\rm{Cov...ad}}$  the sign  $*...$  add the frailty variable third week....Model....Time: day of discharge....Status: cured or  $lost...$ Define: cured =  $1...$ Continue...T\_Cov: transfer to Covariates... click OK.

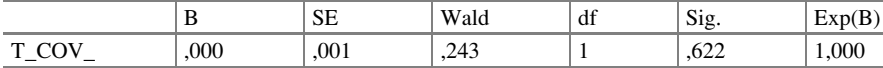

Variables in the equation

The above table shows the result: frailty is not a significant predictor of day of discharge. However, patients are generally not discharged from hospital until they are non-frail at a reasonable level, and this level may be obtained at different periods of time. Therefore, a segmented time dependent Cox regression may be more adequate for analyzing these data.

#### 6 Segmented Time Dependent Cox Regression

For analysis the statistical model Cox Time Dependent in the module Survival is again required.

Command:

Survival.....Cox w/Time-Dep Cov....Compute Time-Dependent Covariate....

Expression for T\_COV\_: enter  $(T_{-} > = 1 \& T_{-} < 11) * VAR00004 + (T_{-} > = 11 \&$  $T_{-}$  < 21) \* VAR00005 +  $(T_{-}$  > = 21 &  $T_{-}$  < 31)... Model... Time: enter Var 1....Status: enter Var 2 (Define events enter 1)....Covariates: enter T\_COV\_ .... click OK).

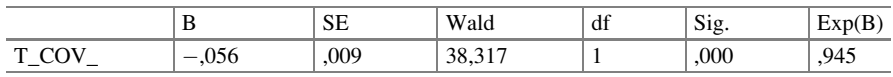

Variables in the equation

The above table shows that the independent variable, segmented frailty variable T\_COV\_, is, indeed, a very significant predictor of the day of discharge. We will, subsequently, perform a multiple segmented time dependent Cox regression with treatment modality as second predictor variable.

### 7 Multiple Segmented Time Dependent Cox Regression

Command:

same commands as above, except for Covariates: enter T\_COV and treatment.... click OK.

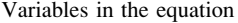

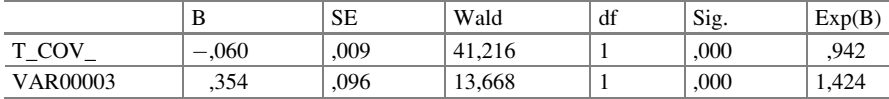

The above table shows that both the frailty (variable T\_COV\_) and treatment (variable 3) are very significant predictors of the day of discharge with hazard ratios of 0,942 and 1,424. The new treatment is about 1,4 times better and the patients are doing about 0,9 times worse per frailty score point. If treatment is used as a single predictor unadjusted for frailty, then it is no longer a significant factor.

Command:

Analyze....Survival....Cox regression.... Time: day of discharge ....Status: cured or lost....Define: cured  $= 1$ ....Covariates: treatment....click OK.

Variables in the equation

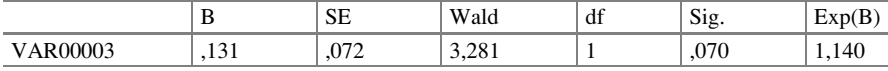

The p-value of treatment (variable 3) has risen from  $p = 0,0001$  to 0,070. Probably, frailty has a confounding effect on treatment efficacy, and after adjustment for it the treatment effect is, all of a sudden, a very significant factor.

### 8 Conclusion

Cox regression assesses time to events, like death or cure, and the effects on it of predictors like treatment efficacy, comorbidity, and frailty. If a predictor is not significant, then time dependent Cox regression may be a relevant approach. It assess whether the time-dependent predictor interacts with time. Time dependent Cox has been explained in Chap. [56](http://dx.doi.org/10.1007/978-3-319-20600-4_56). The current chapter explains segmented time dependent Cox regression. This method goes one step further and assesses whether the interaction with time is different at different periods of the study. It is shown that a treatment variable may be confounded with time dependent factors and that after adjustment for it a statistically significant treatment efficacy can be demonstrated.

### 9 Note

More background, theoretical and mathematical information of segmented Cox regression is given in Statistics applied to clinical studies 5th edition, Chap. 31, Springer Heidelberg Germany, 2012, from the same authors.

# Chapter 58 Assessing Seasonality (24 Averages)

### 1 General Purpose

For a proper assessment of seasonality, information of a second year of observation is needed, as well as information not only of, e.g., the months of January and July, but also of adjacent months. In order to unequivocally demonstrate seasonality, all of this information included in a single test is provided by autocorrelation.

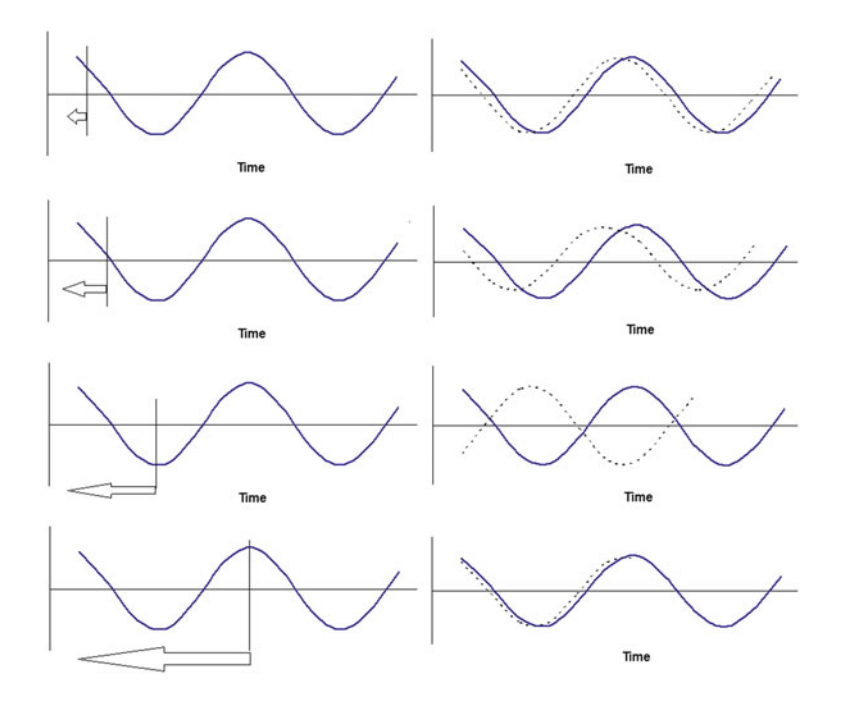

353

The above graph gives a simulated seasonal pattern of C-reactive protein levels in a healthy subject. Lagcurves (dotted) are partial copies of the datacurve moved to the left as indicated by the arrows.

- First-row graphs: the datacurve and the lagcurve have largely simultaneous positive and negative departures from the mean, and, thus, have a strong positive correlation with one another (correlation coefficient  $\approx +0.6$ ).
- Second-row graphs: this lagcurve has little correlation with the datacurve anymore (correlation coefficient  $\approx 0.0$ ).
- Third-row graphs: this lagcurve has a strong negative correlation with the datacurve (correlation coefficient  $\approx -1.0$ ).
- Fourth-row graphs: this lagcurve has a strong positive correlation with the datacurve (correlation coefficient  $\approx +1.0$ ).

### 2 Schematic Overview of Type of Data File

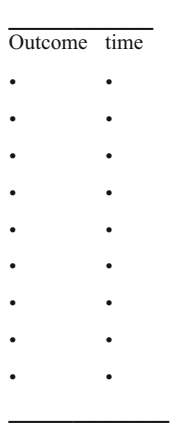

### 3 Primary Scientific Question

Do repeatedly measured outcome value follow a seasonal pattern.

### 4 Data Example

Primary question: do repeatedly measured CRP values in a healthy subject follow a seasonal pattern. If the datacurve values are averaged values with their se (standard error), then  $x_i$  will change into  $(x_i + se)$ , and  $x_{i+1}$  into  $(x_{i+1} + se)$ . This is no problem, since the se-values will even out in the regression equation, and the overall magnitude of the autocorrelation coefficient will remain unchanged, irrespective of the magnitude of the se. And, so, se-values need not be further taken into account in the autocorrelation of time series with means, unless they are very large. A data file is given below.

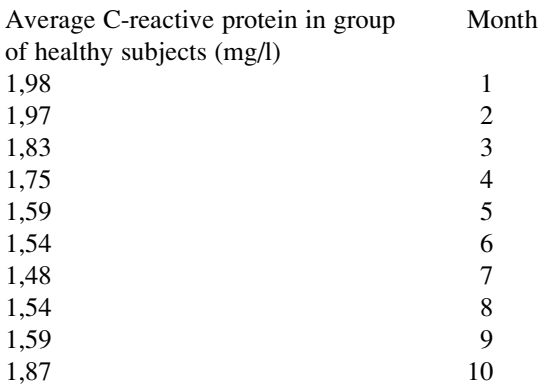

The entire data file is in extras.springer.com, and is entitled "chapter58seasonality". Start by opening the data file in SPSS. We will first try and make a graph of the data.

## 5 Graphs of Data

Command:

Graphs....Chart Builder....click Scatter/Dot....click mean C-reactive protein level and drag to the Y-Axis....click time and drag to the X-Axis....click OK..... double-click in Chart Editor....click Interpolation Line....Properties: click Straight Line.

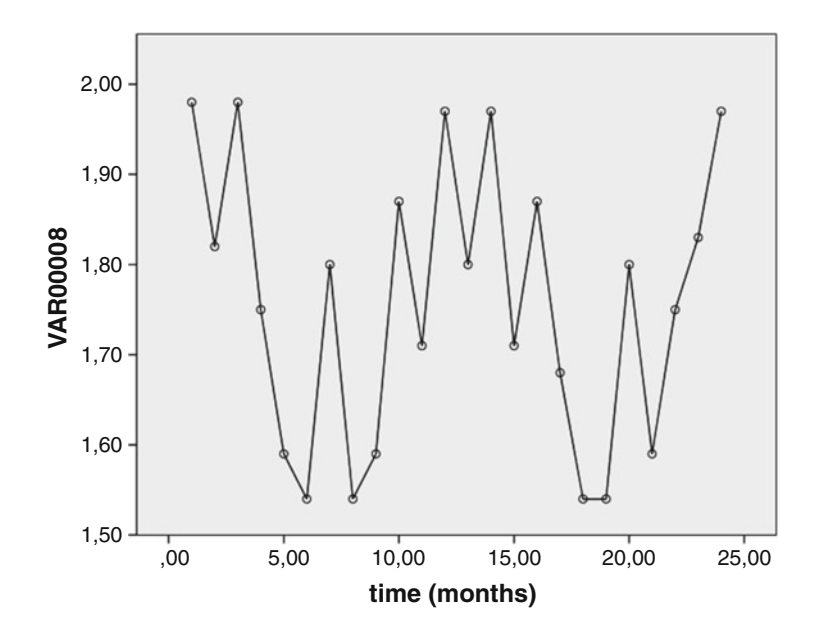

The above graph shows that the average monthly C-reactive protein levels look inconsistent. A graph of bi-monthly averages is drawn. The data are already in the above data file.

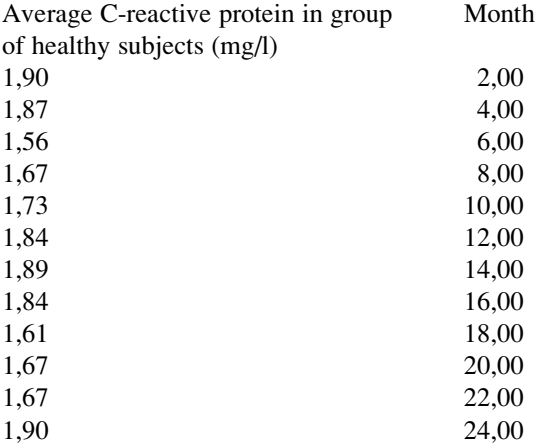

Command:

Graphs....Chart Builder....click Scatter/Dot....click mean C-reactive protein level and drag to the Y-Axis....click time and drag to the X-Axis....click OK..... double-click in Chart Editor....click Interpolation Line....Properties: click Straight Line.

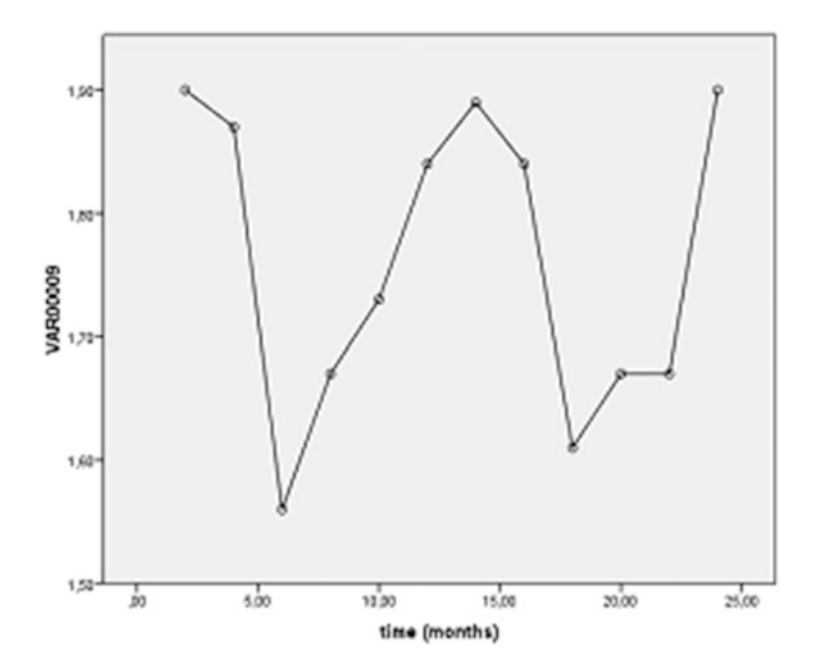

The above bi-monthly graph shows a rather seasonal pattern. Autocorrelation is, subsequently, used to test significant seasonality of these data. SPSS Statistical Software is used.

### 6 Assessing Seasonality with Autocorrelations

For analysis the statistical model Autocorrelations in the module Forecasting is required.

Command:

```
Analyze....Forecasting....Autocorrelations....move monthly percentages into
Variable Box....mark Autocorrelations....mark Partial Autocorrelations....OK.
```
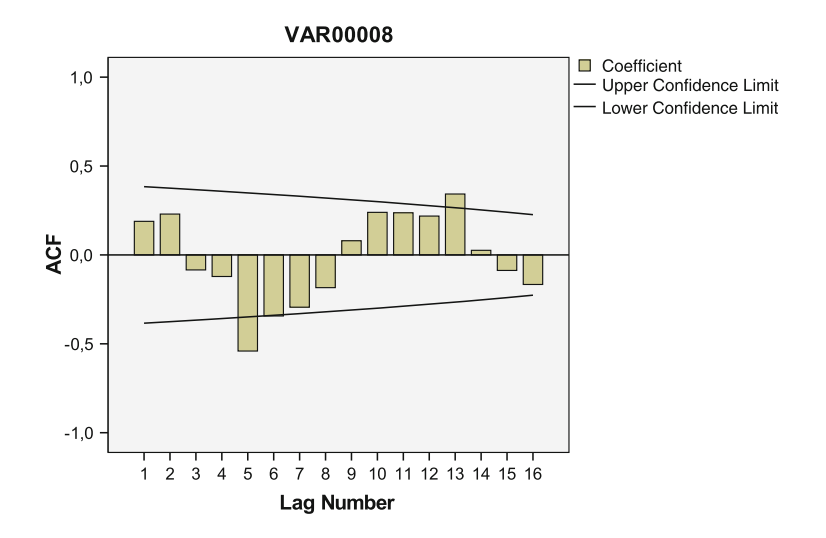

The above graph of monthly autocorrelation coefficients with their 95 % confidence intervals is given by SPSS, and it shows that the magnitude of the monthly autocorrelations changes sinusoidally. The significant positive autocorrelations at the month no. 13 (correlation coefficients of 0.42 (SE 0.14, t-value 3.0,  $p < 0.01$ )) further supports seasonality, and so does the pattern of partial autocorrelation coefficients (not shown): it gradually falls, and a partial autocorrelation coefficient of zero is observed one month after month 13. The strength of the seasonality is assessed using the magnitude of  $r^2 = 0.42^2 = 0.18$ . This would mean that the lagcurve predicts the datacurve by only 18 %, and, thus, that 82 % is unexplained. And so, the seasonality may be statistically significant, but it is pretty weak, and a lot of unexplained variability, otherwise called noise, is in these data.

### 7 Conclusion

Autocorrelation is able to demonstrate statistically significant seasonality of disease, and it does so even with imperfect data.

#### 8 Note

More background, theoretical and mathematical information about seasonality assessments is given in Statistics applied to clinical studies 5th edition, Chap. 64, Springer Heidelberg Germany, 2012, from the same authors.

# Chapter 59 Interval Censored Data Analysis for Assessing Mean Time to Cancer Relapse (51 Patients)

### 1 General Purpose

In survival studies often time to first outpatient clinic check instead of time to event is measured. Somewhere in the interval between the last and current visit an event may have taken place. For simplicity such data are often analyzed using the proportional hazard model of Cox (Chaps. [56](http://dx.doi.org/10.1007/978-3-319-20600-4_56) and [57](http://dx.doi.org/10.1007/978-3-319-20600-4_57)). However, this analysis is not entirely appropriate here. It assumes that time to first outpatient check is equal to time to relapse. Instead of a time to relapse, an interval is given, in which the relapse has occurred, and so this variable is somewhat more loose than the usual variable time to event. An appropriate statistic for the current variable would be the mean time to relapse inferenced from a generalized linear model with an interval censored link function, rather than the proportional hazard method of Cox.

Previously partly published in Machine learning in medicine a complete overview, Chap. 79, Springer Heidelberg Germany, 2015, from the same authors.

<sup>©</sup> Springer International Publishing Switzerland 2016

T.J. Cleophas, A.H. Zwinderman, SPSS for Starters and 2nd Levelers, DOI 10.1007/978-3-319-20600-4\_59

### 2 Schematic Overview of Type of Data File

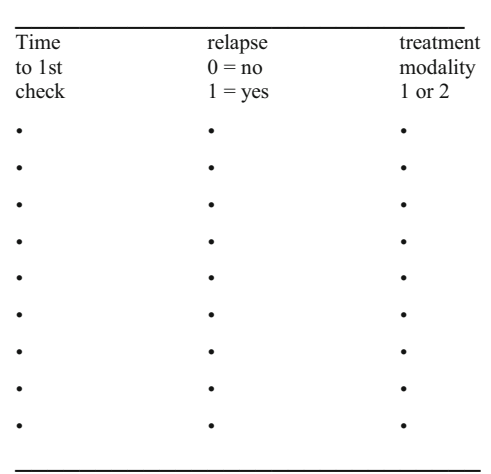

### 3 Primary Scientific Question

This chapter is to assess whether an appropriate statistic for the variable "time to first check" in survival studies would be the mean time to relapse, as inferenced from a generalized linear model with an interval censored link function.

### 4 Data Example

In 51 patients in remission their status at the time-to-first-outpatient-clinic-control was checked (mths  $=$  months).

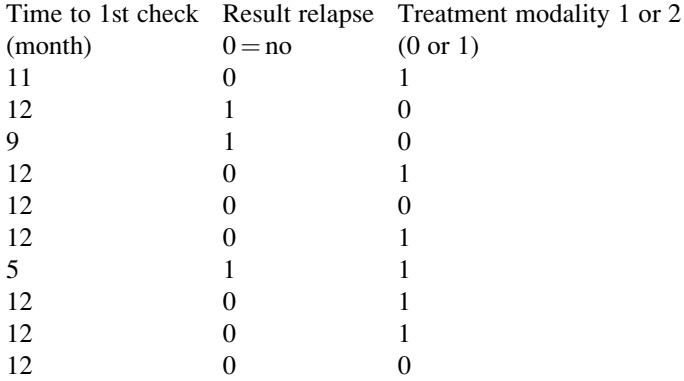

#### 5 Cox Regression 361

The first ten patients are above. The entire data file is entitled "chapter59intervalcensored", and is in extras.springer.com. Cox regression was first applied. Start by opening the data file in SPSS statistical software.

### 5 Cox Regression

For analysis the statistical model Cox Regression in the module Survival is required.

Command:

Analyze....Survival....Cox Regression....Time : time to first check....Status : result....Define Event....Single value: type 1....click Continue....Covariates: enter treatment....click Categorical....Categorical Covariates: enter treatment....click Continue....click Plots....mark Survival....Separate Lines for: enter treatment....click Continue....click OK.

Variables in the equation

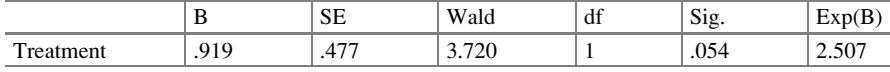

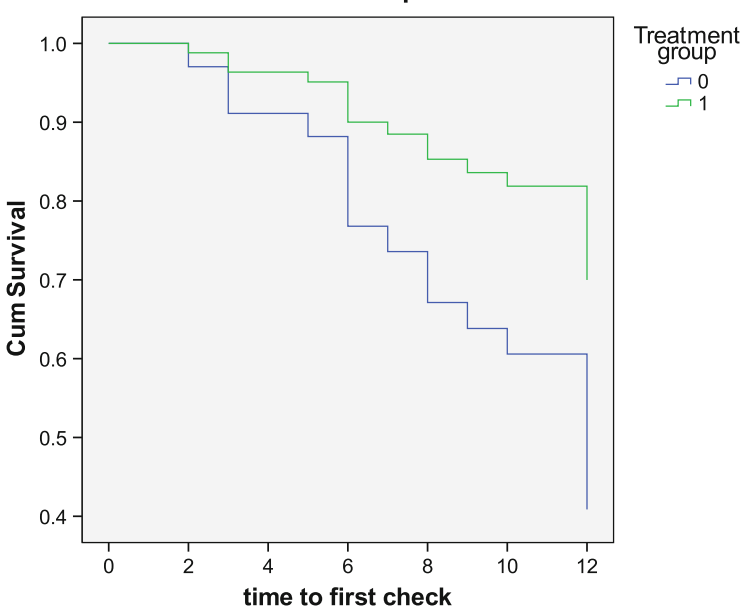

#### **Survival Function for patterns 1 - 2**

The above table is in the output. It shows that treatment is not a significant predictor for relapse. In spite of the above Kaplan-Meier curves, suggesting the opposite, the treatments are not significantly different from one another because  $p > 0.05$ . However, the analysis so far is not entirely appropriate. It assumes that time to first outpatient check is equal to time to relapse. However, instead of a time to relapse an interval is given between 2 and 12 months in which the relapse has occurred, and so this variables is somewhat more loose than the usual variable time to event. An appropriate statistic for the current variable would be the mean time to relapse inferenced from a generalized linear model with an interval censored link function, rather than the proportional hazard method of Cox.

### 6 Interval Censored Analysis in Generalized Linear Models

For analysis the module Generalized Linear Models is required. It consists of two submodules: Generalized Linear Models and Generalized Estimation Models. The first submodule covers many statistical models like gamma regression (Chap. [30\)](http://dx.doi.org/10.1007/978-3-319-20600-4_30), Tweedie regression (Chap. [31](http://dx.doi.org/10.1007/978-3-319-20600-4_31)), Poisson regression (Chaps. [21](http://dx.doi.org/10.1007/978-3-319-20600-4_21) and [47](http://dx.doi.org/10.1007/978-3-319-20600-4_47)), and the analysis of paired outcomes with predictors (Chap. [3\)](http://dx.doi.org/10.1007/978-3-319-20600-4_3). The second is for analyzing binary outcomes (Chap. [42](http://dx.doi.org/10.1007/978-3-319-20600-4_42)). For the censored data analysis the Generalized Linear Models submodule of the Generalized Linear Models module is required.

Command:

Analyze....click Generalized Linear Models....click once again Generalized Linear Models....Type of Model....mark Interval censored survival....click Response.... Dependent Variable: enter Result....Scale Weight Variable: enter "time to first check"....click Predictors....Factors: enter "treatment".... click Model....click once again Model: enter once again "treatment"....click Save....mark Predicted value of mean of response....click OK.

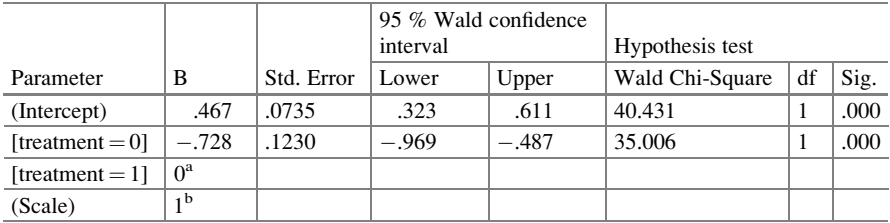

Parameter estimates

Dependent variable: Result

Model: (Intercept), treatment

<sup>a</sup>Set to zero because this parameter is redundant

<sup>b</sup>Fixed at the displayed value

The generalized linear model shows, that, after censoring the intervals, the treatment 0 is, compared to treat 1, a very significant better maintainer of remission. When we return to the data, we will observe as a novel variable, the mean predicted probabilities of persistent remission for each patient. This is shown underneath for the first ten patients. For the patients on treatment 1 it equals 79.7  $\%$ , for the patients on treatment 0 it is only 53,7 %. And so, treatment 1 performs, indeed, a lot better than does treatment  $0$  (mths  $=$  months).

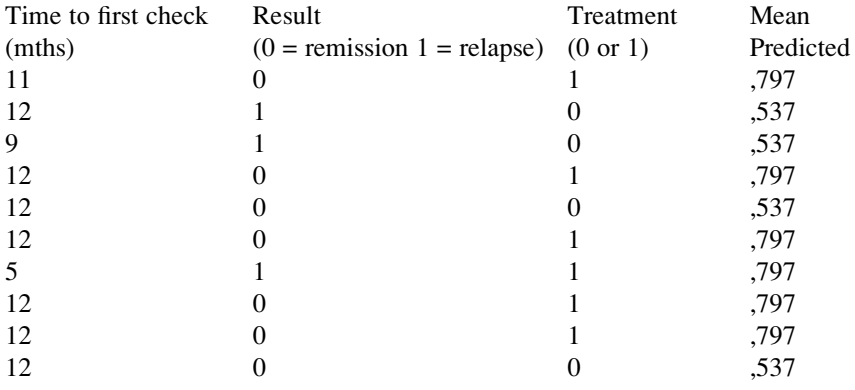

### 7 Conclusion

This chapter assesses, whether an appropriate statistic for the variable "time to first check" in survival studies is the mean time to relapse, as inferenced from a generalized linear model with an interval censored link function. The current example shows that, in addition, more sensitivity of testing is obtained with p-values of 0,054 versus 0,0001. Also, predicted probabilities of persistent remission or risk of relapse for different treatment modalities are given. This method is an important tool for analyzing such data.

### 8 Note

More background, theoretical and mathematical information of survival analyses is given in Statistics applied to clinical studies 5th edition, Chaps. 17, 31, and 64, Springer Heidelberg Germany, 2012, from the same authors.

# Chapter 60 Polynomial Analysis of Circadian Rhythms (1 Patient with Hypertension)

### 1 General Purpose

Ambulatory blood pressure measurements and other circadian phenomena are traditionally analyzed using mean values of arbitrarily separated daytime hours. The poor reproducibility of these mean values undermines the validity of this diagnostic tool. In 1998 our group demonstrated that polynomial regression lines of the 4th to 7th order generally provided adequate reliability to describe the best fit circadian sinusoidal patterns of ambulatory blood pressure measurements (Van de Luit et al., Eur J Intern Med 1998; 9: 99–103 and 251–256).

We should add that the terms multinomial and polynomial are synonymous. However, in statistics terminology is notoriously confusing, and multinomial analyses are often, though not always, used to indicate logistic regression models with multiple outcome categories. In contrast, polynomial regression analyses are often used to name the extensions of simple linear regression models with multiple instead of first order relationships between the x and y values (Chap. 16, Curvilinear regression, pp 187–198, in: Statistics applied to clinical studies 5th edition, Springer Heidelberg Germany 2012, from the same authors as the current work). Underneath polynomial regression equations of the first-fourth order are given with y as dependent and x as independent variables.

T.J. Cleophas, A.H. Zwinderman, SPSS for Starters and 2nd Levelers, DOI 10.1007/978-3-319-20600-4\_60

Previously partly published in Machine learning in medicine a complete overview, Chap. 79, Springer Heidelberg Germany, 2015, from the same authors.

<sup>©</sup> Springer International Publishing Switzerland 2016

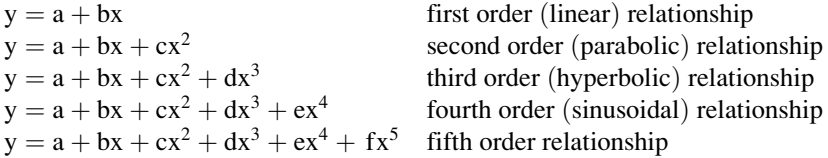

This chapter is to assess whether this method can readily visualize circadian patterns of blood pressure in individual patients with hypertension, and, thus, be helpful for making a precise diagnosis of the type of hypertension, like borderline, diastolic, systolic, white coat, no dipper hypertension.

### 2 Schematic Overview of Type of Data File

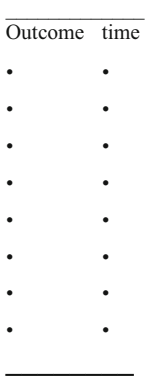

### 3 Primary Scientific Question

Can higher order polynomes visualize longitudinal observations in clinical research.

### 4 Data Example

In an untreated patient with mild hypertension ambulatory blood pressure measurement was performed using a light weight portable equipment (Space Lab Medical Inc, Redmond WA) every 30 min for 24 h. The question was, can 5th order polynomes readily visualize the ambulatory blood pressure pattern of individual

#### 5 Polynomial Analysis 367

patients? The first ten measurements are underneath, the entire data file is entitled "chapter60polynomes", and is in extras.springer.com.

> Blood Time pressure (30 min intervals) mm Hg  $\overline{\phantom{a}}$  , where  $\overline{\phantom{a}}$ 205,00 1,00 185,00 2,00 191,00 3,00 158,00 4,00 198,00 5,00 135,00 6,00 221,00 7,00 170,00 8,00 197,00 9,00 172,00 10,00 188,00 11,00 173,00 12,00

SPSS statistical software will be used for polynomial modeling of these data. Open the data file in SPSS.

### 5 Polynomial Analysis

For analysis the module General Linear Model is required. It consists of four statistical models:

Univariate, Multivariate, Repeated Measures, Variance Components.

We will use here Univariate.

Command:

Analyze....General Linear Model....Univariate....Dependent: enter y (mm Hg).... Covariate(s): enter x (min)....click: Options....mark: Parameter Estimates.... click Continue....click Paste....in "/Design = x." replace x with a 5th order polynomial equation tail (\* is sign of multiplication)

$$
x\;x^*x\;x^*x^*x\;x^*x^*x^*x\;x^*x^*x^*x^*x^*x
$$

....then click the green triangle in the upper graph row of your screen.

The underneath table is in the output sheets, and gives you the partial regression coefficients (B values) of the 5th order polynomial with blood pressure as outcome and with time as independent variable  $(-7,135E-6$  indicates  $0.000007135$ , which is a pretty small B value). However, in the equation it will have to be multiplied with x 5 , and a large very large term will result even so.

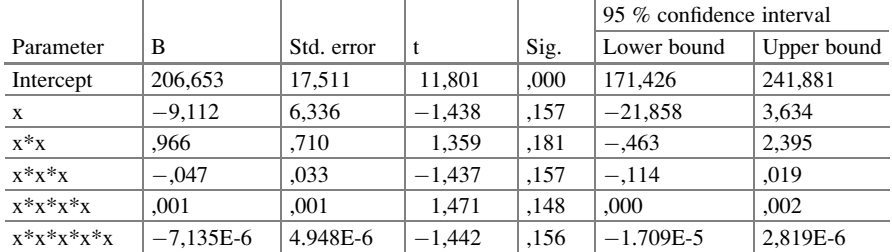

Parameter estimates Dependent Variables: y

Parameter estimates

Dependent variable:yy

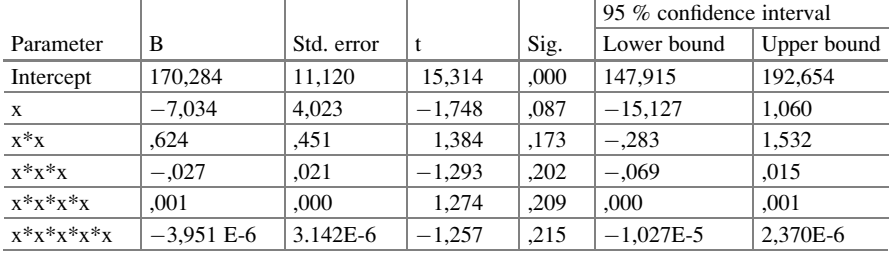

The entire equations can be written from the above B values:

$$
y = 206.653 - 9,112x + 0.966x^{2} - 0.47x^{3} + 0.001x^{4} + 0.000007135x^{5}
$$

This equation is entered in the polynomial grapher of David Wees available on the internet at "davidwees.com/polygrapher/", and the underneath graph is drawn. This graph is speculative as none of the x terms is statistically significant. Yet, the actual data have a definite patterns with higher values at daytime and lower ones at night. Sometimes even better fit curves are obtained by taking higher order polynomes like 5th order polynomes as previously tested by us (see the above section General Purpose). We should add that in spite of the insignificant p-values in the above tables the two polynomes are not meaningless. The first one suggests some white coat effect, the second one suggests normotension and a normal dipping pattern. With machine learning meaningful visualizations can sometimes be produced of your data, even if statistics are pretty meaningless.

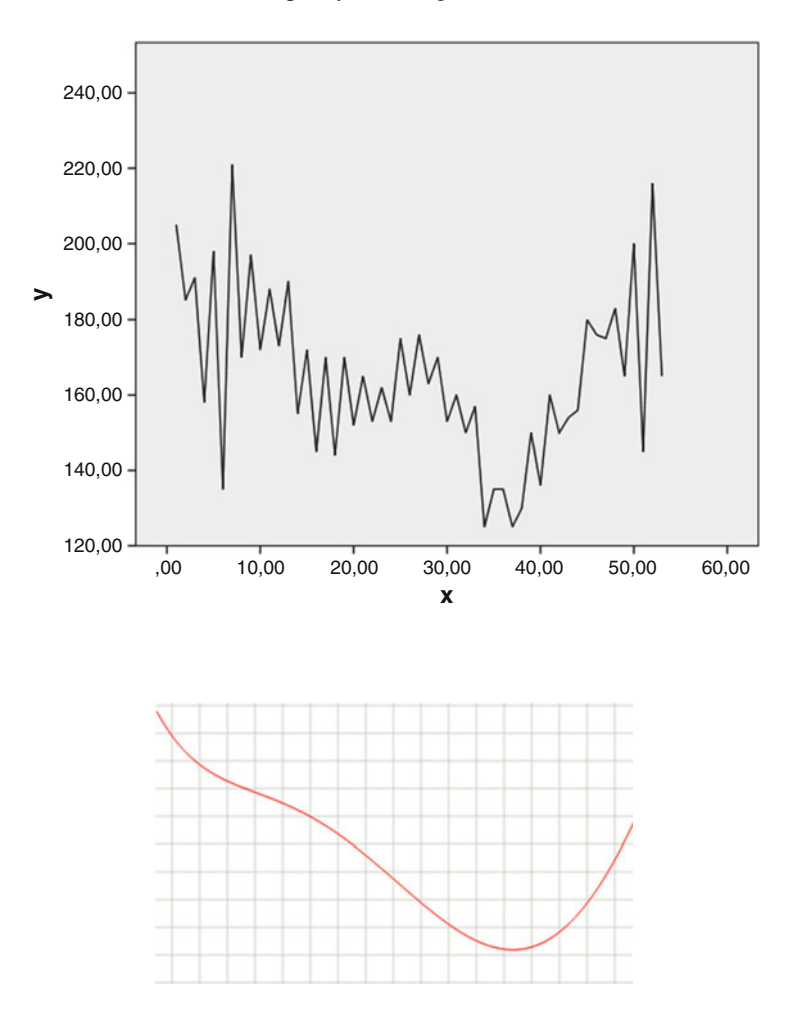

24 h ABPM recording (30 min measures) of untreated subject with hypertension and 5th order polynome (suggesting some white coat effect)

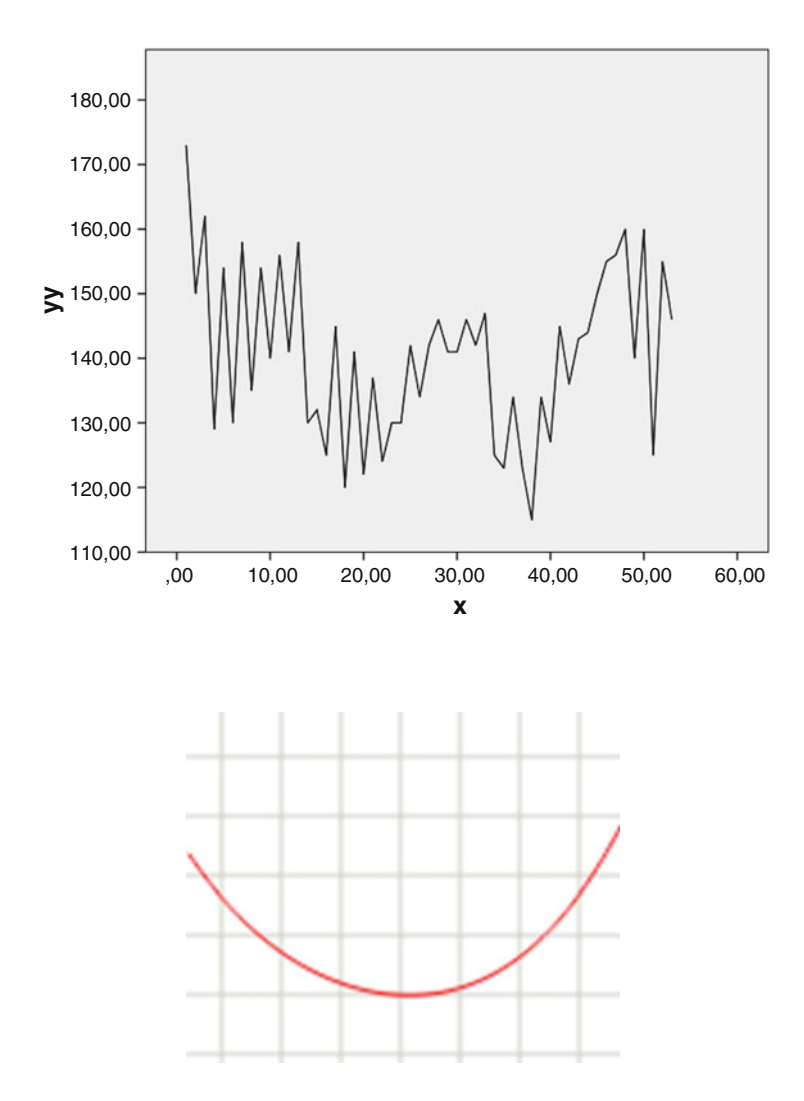

24 h ABPM recording (30 min measures) of the above subject treated and 5th order polynome (suggesting normotension and a normal dipping pattern).

### 6 Conclusion

Polynomes of ambulatory blood pressure measurements can be applied for visualizing not only hypertension types but also treatment effects, see underneath graphs of circadian patterns in individual patients (upper row) and groups of patients on different treatments (Figure from Cleophas et al, Chap. 16, Curvilinear regression, pp 187–198, in: Statistics applied to clinical studies 5th edition, Springer Heidelberg Germany 2012, with permission from the editor).

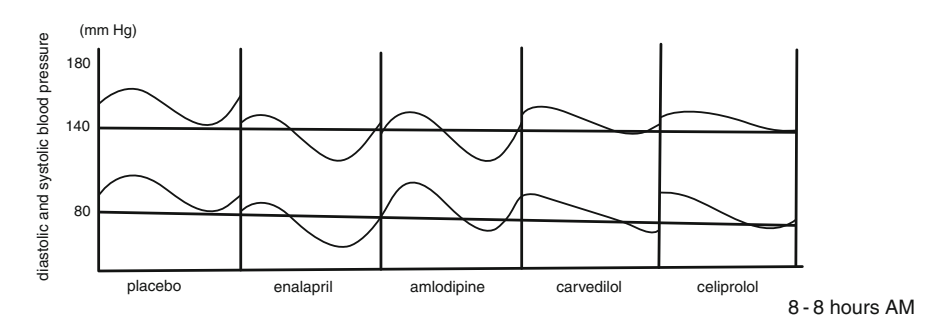

Polynomes can of course be used for studying any other circadian rhythm like physical, mental and behavioral changes following a 24 hour cycle.

#### 7 Note

More background, theoretical and mathematical information of polynomes is given in Chap. 16, Curvilinear regression, pp 187–198, in: Statistics applied to clinical studies 5th edition, Springer Heidelberg Germany 2012, from the same authors.

# Index

#### A

Analysis of variance, vi Arithmetic, x Artificial intelligence using distribution free data, 171–174 Assessing seasonality, 353–358 Assessing seasonality with Autocorrelations, 357–358 Autocorrelations, 357–358 Automatic linear regression, 35–40 Automatic nonparametric testing, 79–84

#### B

Binary data, vi Binary logistic regression, 274–275 Binary outcome data, ix, 207 Binary variables, ix Binomial test, 209–211 Bootstraps paired data, 166–167 Bootstraps unpaired data, 167

#### C

Calculate Cohen's Kappa, 328–329 Chi-square test, v, 213–216 Chi-square test for trends, 236–237 Clinical data analysis, vi Clinical investigators, x Clustered data, vi Cochran's Q-test, 250–251 Cohen's Kappa, 328–329 Comparing the performance of diagnostic tests, 265–272 Comparing validities of different diagnostic tests, vii

Confounding, 127–133 Contingency table of the data, 234 Continuous data, vi Continuous outcome data, ix, 3–6 Cox regression without time dependent variables, 345 Cox regression with time dependent variables, 344 Cox regression with time dependent variables explained, 344 Cox regression with/without time dependent variables, 339–346 Crosstabs, vi, 214, 219 C-statistics, 270–272 Curvilinear estimation, 151–157

#### D

Data dredging, vii Data histogram graph, 176–177 Diagnostic test validation, vi Doubly repeated measures analysis of variance, 59–65

#### E

European College of Pharmaceutical Medicine, v Explanatory graphs, x

#### F

First and second order hierarchical loglinear modeling, 314–315 Fixed effect generalized linear mixed model, 261–262

© Springer International Publishing Switzerland 2016 T.J. Cleophas, A.H. Zwinderman, SPSS for Starters and 2nd Levelers, DOI 10.1007/978-3-319-20600-4

Fourth order hierarchical loglinear modeling, 317–318 Friedman test, 47–51

#### G

Gamma regression, 185–188, 193–195 Generalized Estimation Equation analysis, 246–247 Generalized Linear Models, 11–15 General loglinear modeling, 146–148 General loglinear models for identifying subgroups, 143–149 Graphical analysis, 276 Graphs, x

#### H

Health professionals, x Histogram graph, 266 Histograms, 323

#### I

Imperfect and distribution free data, vii Inadequate linear regression, 41–45 Interaction, random effect analysis of variance, 135–141 Internet, ix Interval censored analysis in generalized linear models, 362–363 Interval censored data analysis for assessing

mean time to cancer relapse, 359–363 Intraclass correlation, 204–205

#### K

Kappa, 328 Kruskal-Wallis test, 77

#### $\mathbf{L}$

Linear regression, 23–28, 255–256 Linear regression with categorical predictors, 41–45 Loess and spline modeling, 159–164 Loess modeling, 162 Logistic equation for making predictions, 223 Logistic regression, 219–220 Logistic regression with a binary predictor, 217–220 Logistic regression with a continuous predictor, 221–223 Logistic regression with categorical predictors, 229–231

Logistic regression with multiple predictors, 225–228 Logit loglinear modeling, 305–308 Loglinear models, hierarchical loglinear models, 311–319 Log rank testing, 333–337

#### M

Mann-Whitney, 17–21 McNemar's tests, vi, 241–242, 251–252 Meta-regression, 115–119 Missing data, vi Missing data imputation, 109–114 Mixed model analysis, 67–73 Mixed model analysis with random interaction, 67–73 Monte Carlo, paired data, 298–299 Monte Carlo tests for binary data, 297–301 Monte Carlo tests for continuous data, 165–169 Monte Carlo, unpaired data, 300–301 More complex regression models, vii Multinomial logistic regression, 304–305 Multinomial regression, 256–257, 281 Multinomial regression for outcome categories, 253–257 Multiple Cox regression, 343–344 Multiple groups chi-square test, 236 Multiple imputations, 112–113 Multiple linear regression, 29–34, 122–123 Multiple logistic regression, 226–228 Multiple probit regression, 291–296 Multiple segmented time dependent Cox regression, 350–351 Multistage analyses, vi Multistage regression, 89–93 Multivariate analyses, vi Multivariate analysis of variance, 101–107 Multivariate analysis with path statistics, 95–100

#### N

Neural networks analysis, 173 Nonnegative outcomes assessed with gamma distribution, 181–189 Nonnegative outcomes assessed with Tweedie distribution, 191–197 Non-parametric tests, vi

#### $\Omega$

Odds ratio tests, vi One-sample binary data, 209–211 One-sample continuous data, 3–6 One-sample t-test, 3–6
One-sample Wilcoxon signed rank test, 3–6 One-sample Z-test, 209–211 One way analysis of variance, Kruskal-Wallis, 75–78 One way ANOVA, 76–77 Ordinal regression, 281–284 Ordinal regression for data with underpresented outcome categories, 279–285 Outcome and predictor variables, ix

## P

Paired binary (McNemar test), 239–242 Paired binary data with predictors, 243–247 Paired continuous data, 7–11 Paired continuous data with predictors, 11–15 Paired T-test, 7–10 Performance assessment of binary logistic regression, 268–269 Performance assessment of C-statistics, 270–272 Pocket calculator, v Poisson regression, 124, 275 Poisson regression for binary outcomes, 273–277 Poisson regression for outcome rates, 121–125 Polynomial analysis of circadian rhythms, 365–371 Probit regression, binary data as response rates, 287–296

#### R

Random effect generalized linear mixed model, 262–264 Random intercept for categorical outcome and predictors, 259–264 Recoding the data file, 11–15 Regression, v Regression data, vi Regression imputation, 111–112 Reliability assessment of qualitative diagnostic tests, 327–329 Reliability assessment of quantitative diagnostic tests, 203–205 Repeated measures analysis of variance, 47–51 Repeated measures analysis of variance plus predictors, 53–57 Repeated measures binary data (Cochran's Q test), 249–252 Repeated measures mixed models, 67–73 Restructure Data Wizard, 67–73, 245 Robust testing, 175–179

## S

SAS, vii

Segmented Cox regression, 347–351 Segmented time dependent Cox regression, 350 Simple Cox regression, 341–343 Simple probit regression, 288–291 Simple time dependent Cox regression, 349–350 Spline modeling, 161–162 Springer, v SPSS, vii SPSS for starters, vi SPSS for starters 1 and 2, vii Statistical analysis of clinical data on a pocket calculator 1 and 2, vii Statistics applied to clinical trials, v Step-by-step analyses, x Survival, ix

Survival and longitudinal data, ix, 331

#### T

Third order hierarchical loglinear modeling, 315–317 Three-D Bar Charts, 215, 234–236, 240–241, 255 Time dependent variables, 344 Traditional regressions for mulivariate analysis, 99 Trend testing, vi Trend tests for binary data, 233–237 Trend tests for continuous data, 85–88 t-tests, v, vi Tweedie regression, 195–197 Two stage least squares method, 92–93 Two  $\times$  two contingency table, 244–245 Types of variables, ix

#### U

Unpaired binary data, 213–216 Unpaired continuous data, 17–21 Unpaired continuous data with three or more groups, 75–78

Unpaired T-test, 17–21

# V

Validating qualitative diagnostic tests, 321–326

Validating quantitative diagnostic tests, 199–201

#### W

Weighted least squares analysis, 123 Wilcoxon signed rank test, 7–10